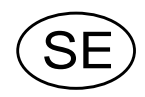

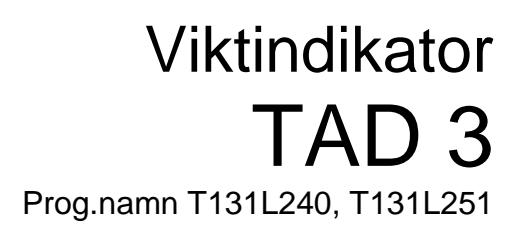

# Receptdosering

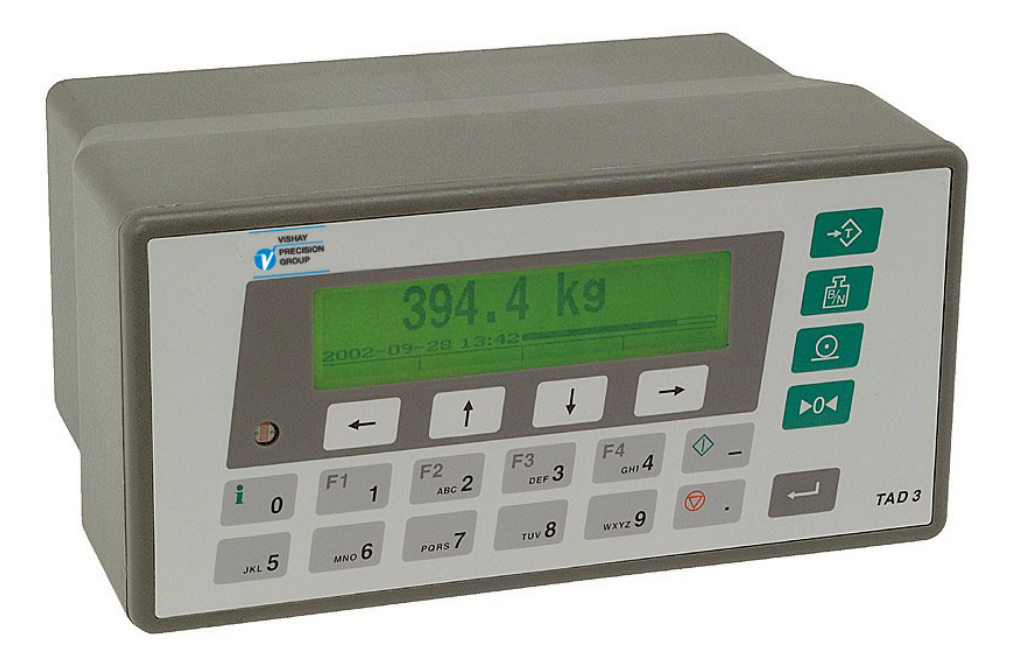

# Teknisk handbok

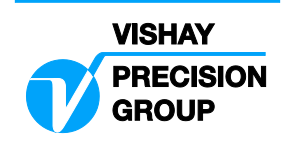

# **Innehåll**

### **1. Inledning**

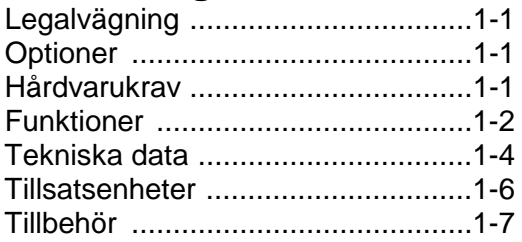

### **2. Installation**

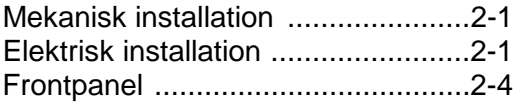

### **3. Uppsättning**

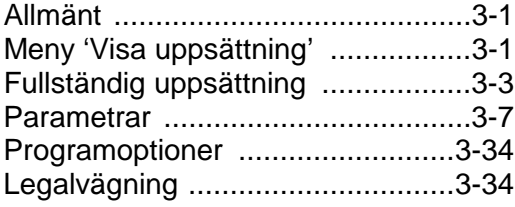

### **4. Kalibrering**

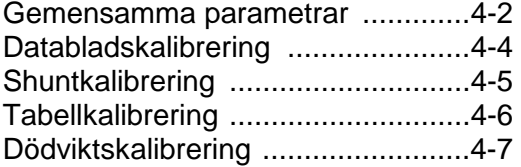

### **5. Bruksanvisning**

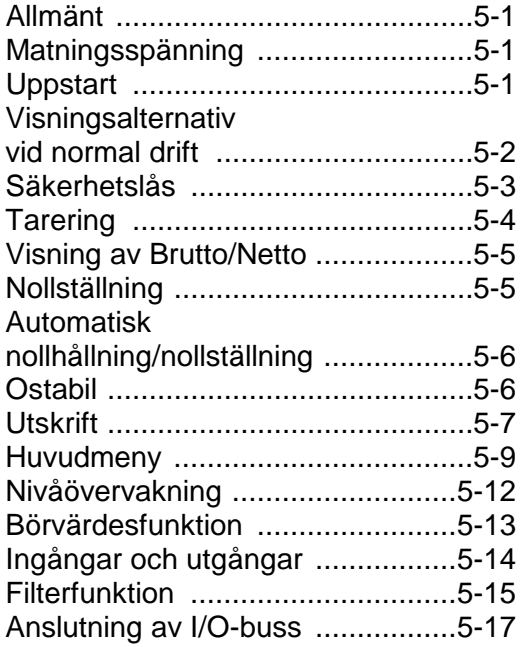

### **6. Kommunikation**

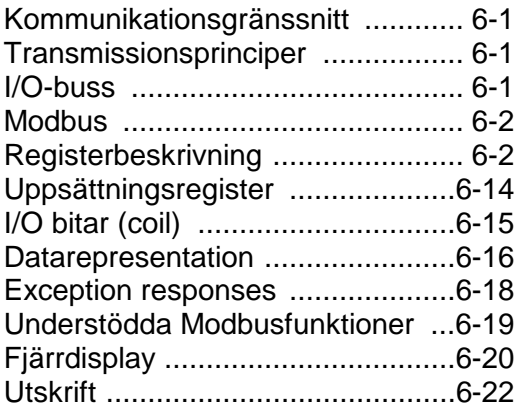

### **7. Receptdosering (programoption)**

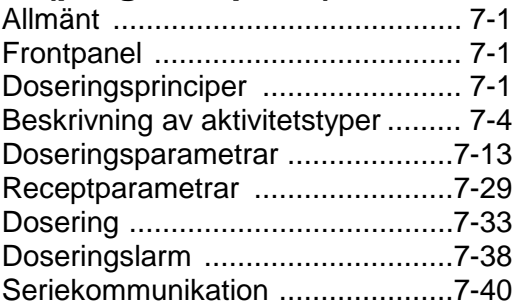

### **8. Flöde (programoption)**

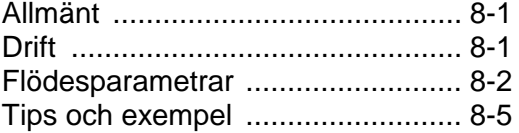

### **9. Tillsatsenheter**

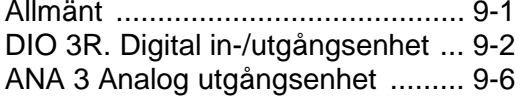

### **10. Felsökning**

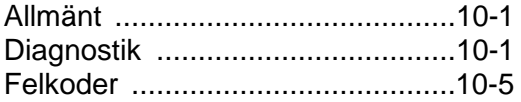

### **Bilagor**

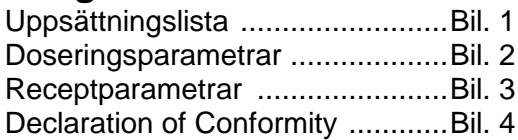

*Teknisk handbok* 

# **1. Inledning**

TAD 3 är ett kraftfullt instrument, avsett för vägningsuppgifter i industriella mätsystem. Instrumentets grundfunktion är att omvandla signalerna från trådtöjningsgivare till användbar vägningsinformation. Givarmatning ingår liksom parameterstyrd signalbehandling, visning av utsignalsnivåer, felövervakning och styrning av yttre utrustning.

Två interna reläer i TAD 3 kan användas som utsignaler för nivåövervakning, börvärden etc. eller för 'I drift'-visning, vilket anger driftläget hos TAD 3.

TAD 3 har två portar för seriekommunikation och kan hantera yttre enheter såsom analoga utgångar, digitala ingångar och utgångar, yttre serieportar och en fältbussmodul. Flera TAD 3 kan styras från en dator eller PLC via seriekommunikation med Modbus-protokoll.

Ny programvara kan också laddas in i TAD 3 via seriekommunikationen.

Alla funktioner i TAD 3 styrs av uppsättningsparametrar. Inställning av parametervärden kan utföras via tangenter och display på frontpanelen, eller via seriekommunikationen. Ett Windows-program för parameteruppsättning levereras på en diskett tillsammans med TAD 3.

Både TAD 3 och alla yttre enheter matas med 24 V likspänning. Alla insignaler och utsignaler är galvaniskt isolerade från varandra och från matningsaggregatet.

## **Legalvägning**

TAD 3 är typtestad i enlighet med vägningsdirektiv 90/384/EEC och har ett testcertifikat (TC), som berättigar till att använda TAD 3 som indikator i en icke-automatiskt våg (övriga delar är lastceller och mekanik) för legalvägning. TC överensstämmer med klass III 10000 skaldelar, industriell användning, EN 45501:1992/AC:1993 och WELMEC 2.1. Detta gör legalvägning möjlig och TAD 3 innehåller säkerhetslås på flera nivåer, som kan utnyttjas i ett kvalitetssystem (ISO 9000). En extra handbok, lämpliga etiketter och ett testcertifikat (TC) för legalvägningsinstallationer kan beställas.

### **Optioner**

I program T131L240 för Viktindikator TAD 3 ingår programoptionerna Flöde (02) och Receptdosering (05). De aktiveras genom inmatning av en speciell kod som kan beställas från Nobel Weighing Systems.

I publikationen 'Viktindikator TAD 3 Bruksanvisning, Snabbinstallation', med artikelnummer 600 325, är avsnittet Dosering inte giltigt för detta program (T131L240).

Tillsatsenheter finns med en analogutgång eller med digitala in- och utgångar och en serieport för extern utrustning. Dessa enheter är beskrivna i kapitel 9.

### **Hårdvarukrav**

Detta program (T131L240) kan användas i Viktindikator TAD 3 från och med serienummer 12-2001.

### **Funktioner**

### **Mätning med trådtöjningsgivare.**

Både matningsspänning och utsignal mäts vid själva givaren för att spänningsfallet i anslutningskabeln inte skall inverka. Matning av givaren, från TAD 3 eller från ett yttre likspänningsaggregat, sker via separata ledare. Skärmad 7-ledarkabel skall användas för förlängning av givarkabeln.

### **A/D-omvandling.**

De analoga signalerna från givaren omvandlas till digital form och filtreras för att ge en intern givarsignal med mycket hög upplösning.

### **Beräkning.**

Värdena för givarmatning och utsignal från givaren kombineras till en intern givarsignal, som representerar lasten på givaren. Under påverkan av kaliberingsparametrar omvandlas denna signal till ett digitalt mätvärde, viktvärdet, som kan visas på instrumentets display eller på någon yttre enhet.

### **Felövervakning.**

Så länge inget fel har registrerats av felövervakningen, finns den interna signalen 'I drift', men om ett fel uppträder bryts 'I drift'-signalen och ett specifikt felmeddelande visas. 'I drift' kan ställas in för att styra vilken digital utgång som helst.

### **Nivåer.**

Åtta nivåkomparatorer i TAD 3 kan ställas in för omslag vid bestämda signalnivåer och har ställbar hysteres, vilket betyder att omslagsnivån kan ställas in olika för ökande respektive minskande signal. Utsignalen från dessa komparatorer finns på seriekommunikationen. Nivåkomparatorernas utgångar kan även ställas in för att styra digitala utgångar från TAD 3 eller yttre I/O-enheter.

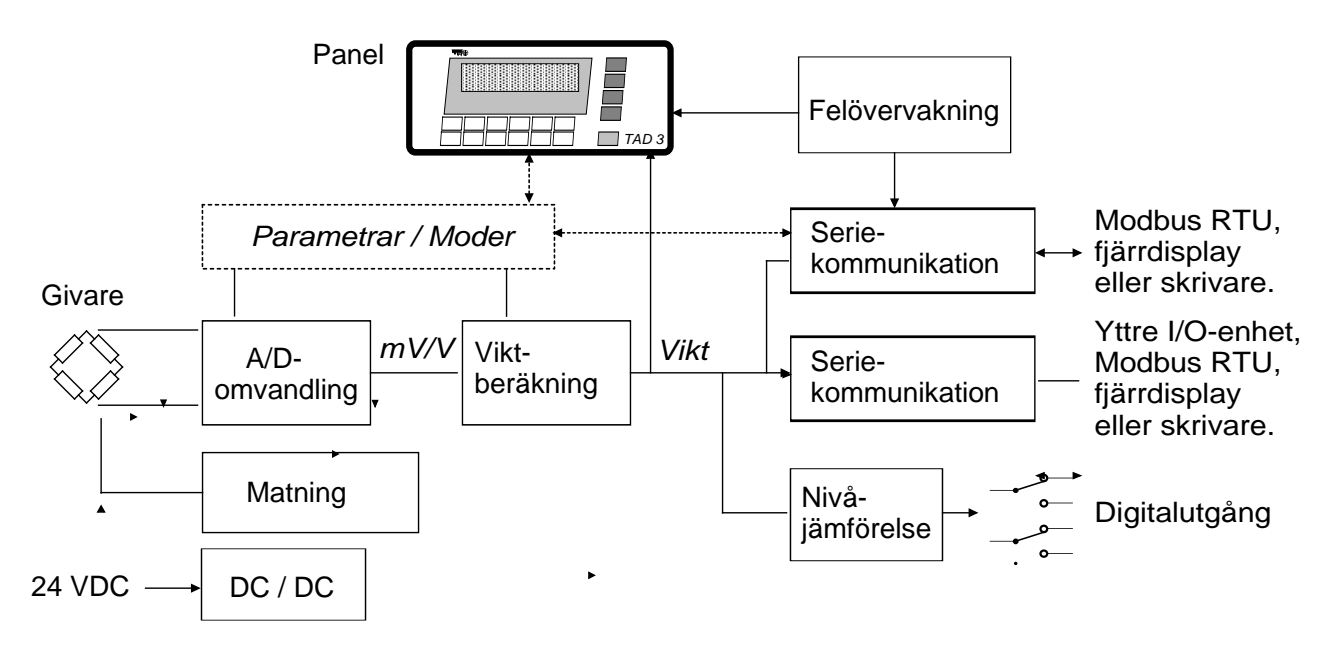

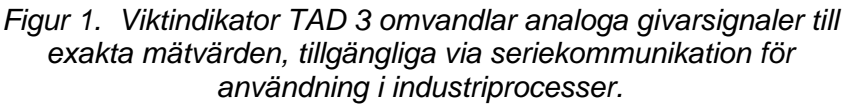

### **Seriekommunikation.**

TAD 3 använder gränssnittet RS-232, eller RS-485/RS-422 på 2-tråd eller 4-tråd, för seriekommunikation med styrdator, yttre I/O-enheter eller annan yttre utrustning. Med hjälp av Modbus-protokoll överförs parametrar för uppsättning och kalibrering, viktvärden, komparatorlägen, felmeddelanden etc.

#### **Instrumentlägen.**

I normalt driftläge visar TAD 3 mätvärdet på frontpanelen. För att parametrarna som styr driften skall kunna ändras måste TAD 3 kopplas om till uppsättningsläge, där normala mätningsfunktioner är avstängda.

Om ett fel upptäcks kopplas TAD 3 automatiskt om till felläge och visar ett felmeddelande, normala mätningsfunktioner stängs av, alla digitala utgångar faller, analogutgångar blir 0 V / 0 mA och signalen 'I drift' stängs av.

#### **Parameterinställning.**

I TAD 3 styrs alla driftfunktioner av uppsättningsparametrar med numeriska värden, texter eller förvalda värden från en lista med alternativ.

Parameteruppsättning sker via tangenterna på TAD 3 fronten, eller via seriekommunikation med Modbus från en yttre styrenhet.

#### **Visning.**

På frontpanelen kan TAD 3 visa uppmätta eller uträknade värden, status för nivåer, parameterinställningar etc. och värden kan också överföras till yttre enheter via seriekommunikation. Med hjälp av ett omfattande menysystem är det möjligt att visa diverse information om instrumentet.

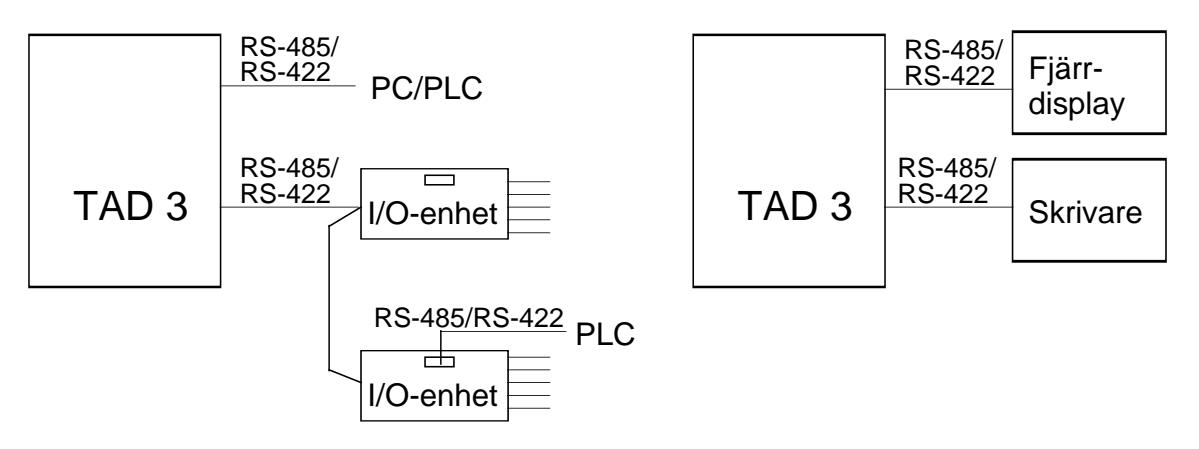

*Figur 2. TAD 3 använder seriekommunikation för att utföra olika uppgifter.* 

### **Tekniska data**

### **Givaringång**

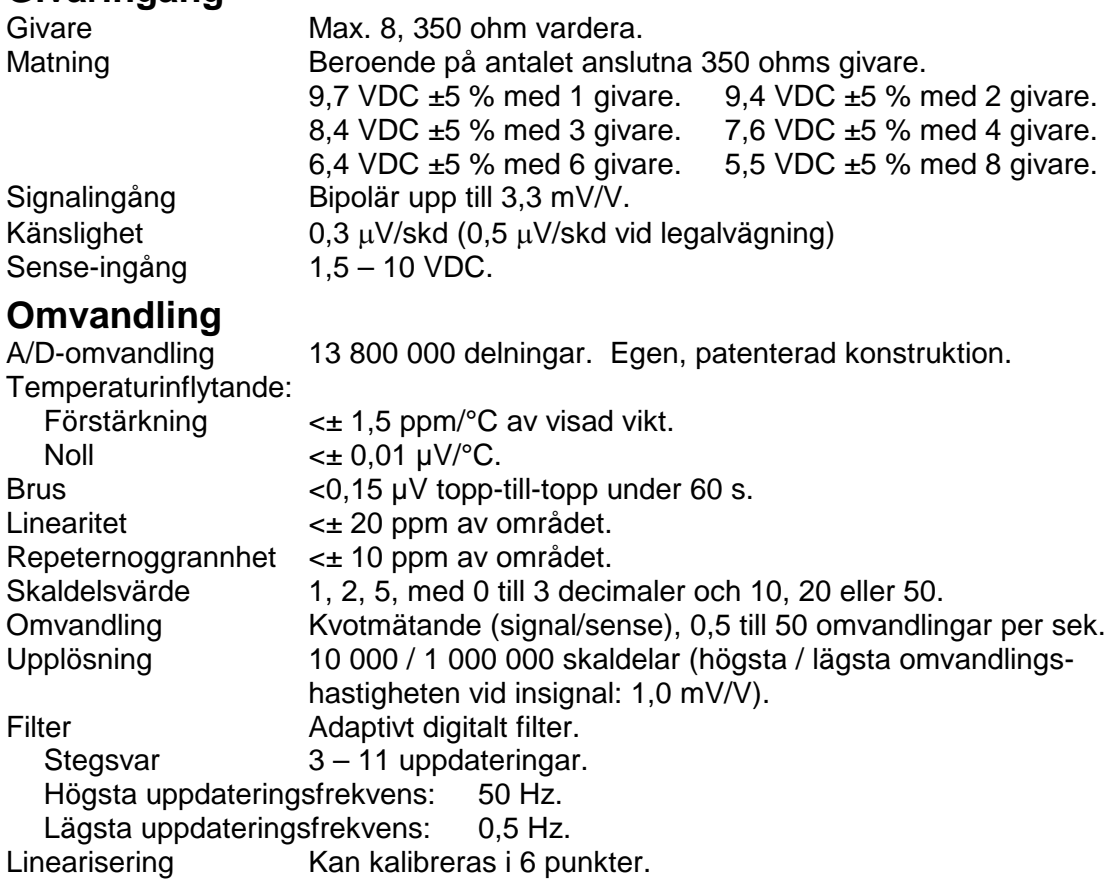

### **Seriekommunikation, Com1**

Används för kommunikation med Modbus RTU, med fältbuss (via GATE 3/GATE 3S), med fjärrdisplay eller skrivare.

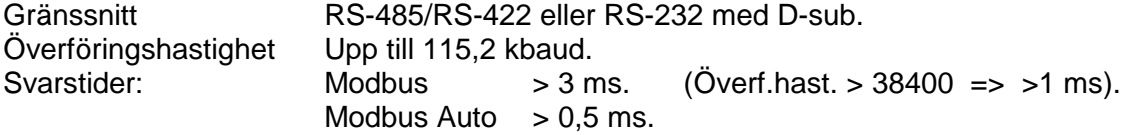

### **Seriekommunikation, Com2**

Används för kommunikation med Modbus RTU, med fältbuss (via GATE 3/GATE 3S), med yttre I/O-enheter, med fjärrdisplay eller skrivare.

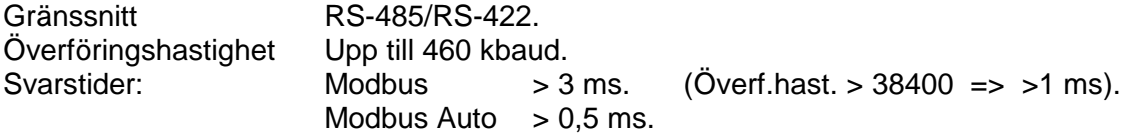

### **Digitala ingångar**

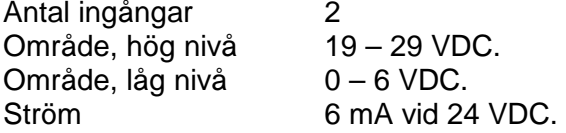

### **Reläutgångar**

Antal reläer 12<br>Relälast 12 N Max 1 A, 30 V AC eller DC. Vid induktiv last krävs gnistsläckning.

### **Kalibrering**

Metoder Datablad, Shunt (med intern resistans 80 kohm) Tabell eller Dödvikt.

### **Kalenderklocka**

Intern realtidsklocka med batteriuppbackning.

### **Spänningsmatning**

Matningsspänning 24 VDC ±20 %, 8 W.

### **Miljökrav**

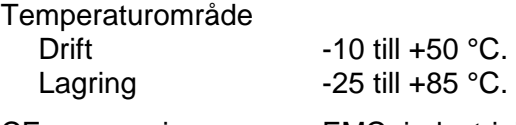

CE-anpassning EMC, industriell processtyrning.

### **Mekaniska data**

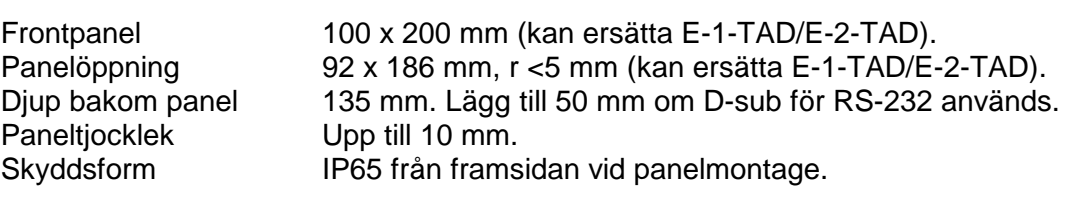

### **Frontpanel**

Display 248 x 60 pixel, grafisk LCD-skärm med bakgrundsbelysning.<br>Tangenter 10 tangenter för inmatning av siffror och bokstäver, 10 tangenter för inmatning av siffror och bokstäver, – tecken, decimalpunkt, RETUR, 4 funktionstangenter, Tara, Brutto/Netto, Utskrift, Noll.

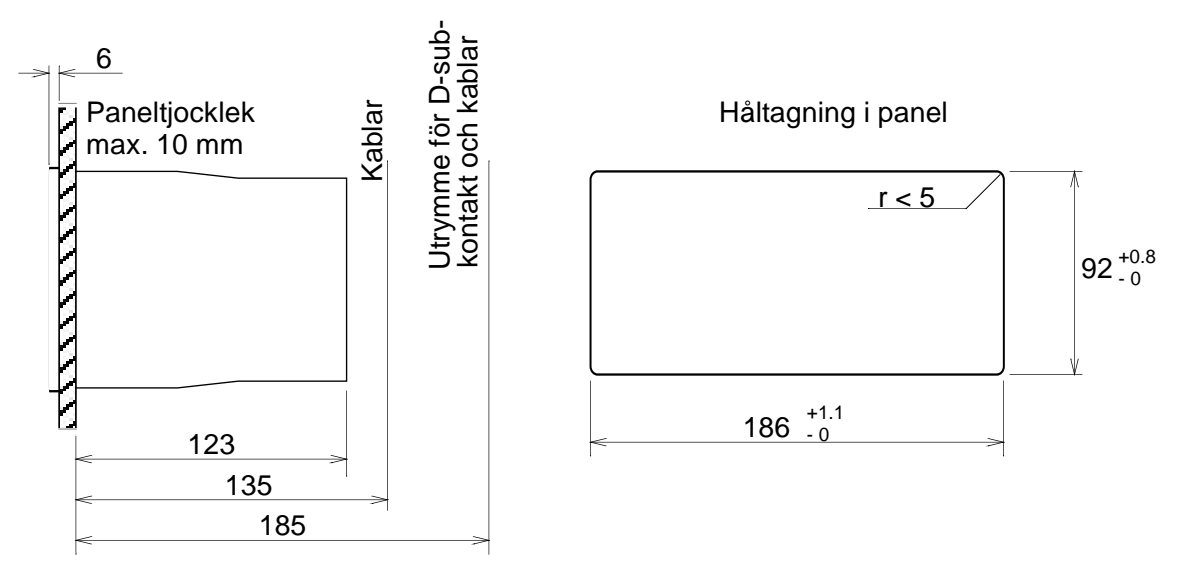

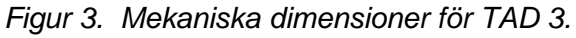

### **Tillsatsenheter**

Separata enheter, monterade på skena DIN 46 277/3 eller DIN EN 50022 (35 mm), anslutna till port Com2 på TAD 3. Enheterna skall matas med 24 VDC.

### **DIO 3R Digital I/O + serieport RS-485**

Upp till fyra enheter kan anslutas till Com 2 på TAD 3. Omkopplare för att välja 'Dig.I/O 1', 'Dig.I/O 2', 'Dig.I/O 3' eller 'Dig.I/O 4'.

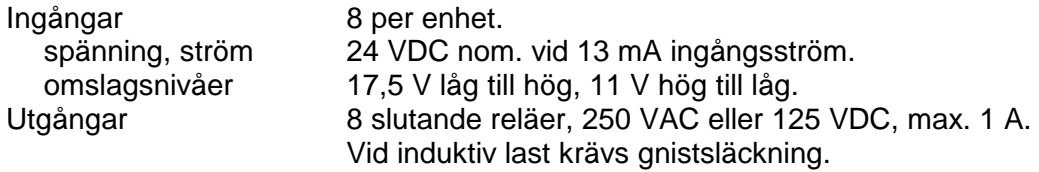

### **Port för seriekommunikation RS-485 (I/O bus)**

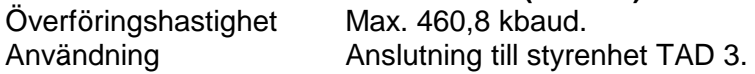

## **Extra port för seriekommunikation RS-485 (Com 3 eller Com 4)** Com 3 och Com 4 kan bara användas på 'Dig.I/O 1' och 'Dig.I/O 2'.

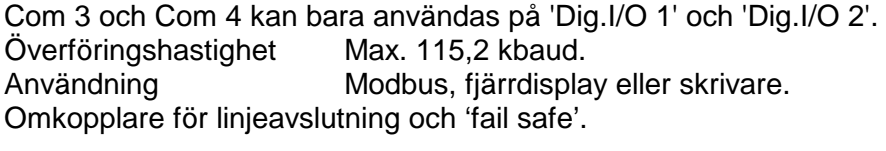

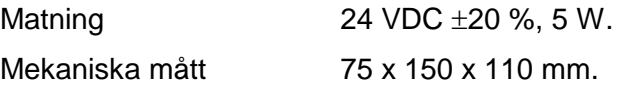

### **ANA 3 Analog utgångsenhet**

En eller två enheter kan anslutas till TAD 3. Intern bygel för att välja 'Analogutgång 1' eller 'Analogutgång 2'.

### **Analog utgång**

Bipolär spännings- eller strömutgång:

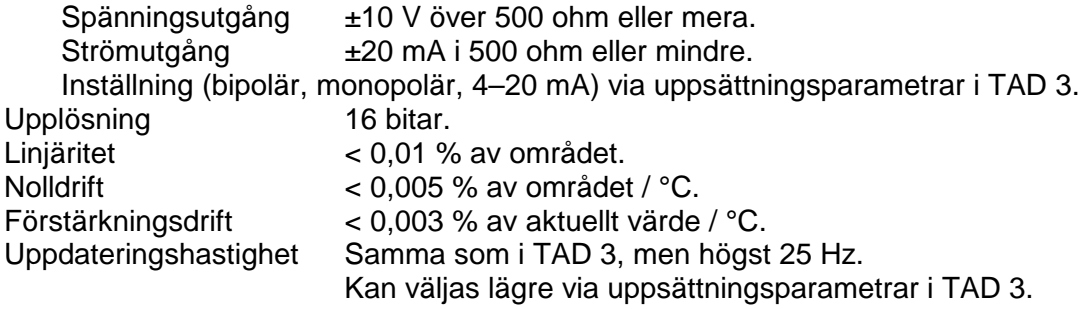

#### **Port för seriekommunikation RS-485 (I/O-buss)**

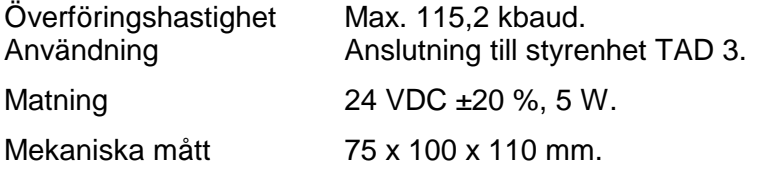

## **Tillbehör**

### **GATE 3/GATE 3S Fältbussmodul**

Se separata produktblad för fältbussmodulerna GATE 3 eller GATE 3S.

Fältbussmoduler i standardutförande kan inte användas tillsammans med programmet för receptdosering (T131L240).

Om fältbussmoduler skall användas måste de förses med ett specialprogram.

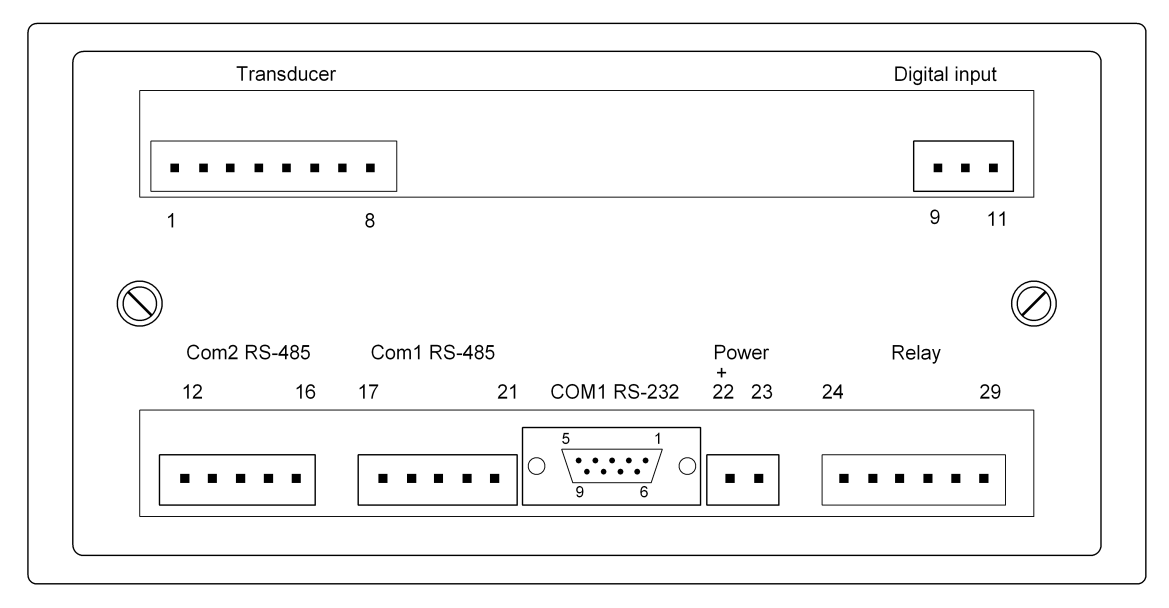

*Figur 5. Kontakter på baksidan av Viktindikator TAD 3.* 

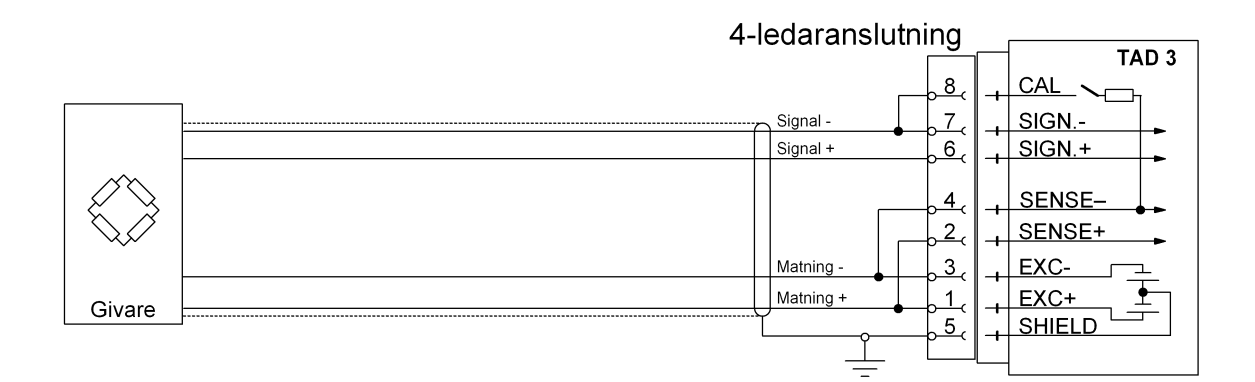

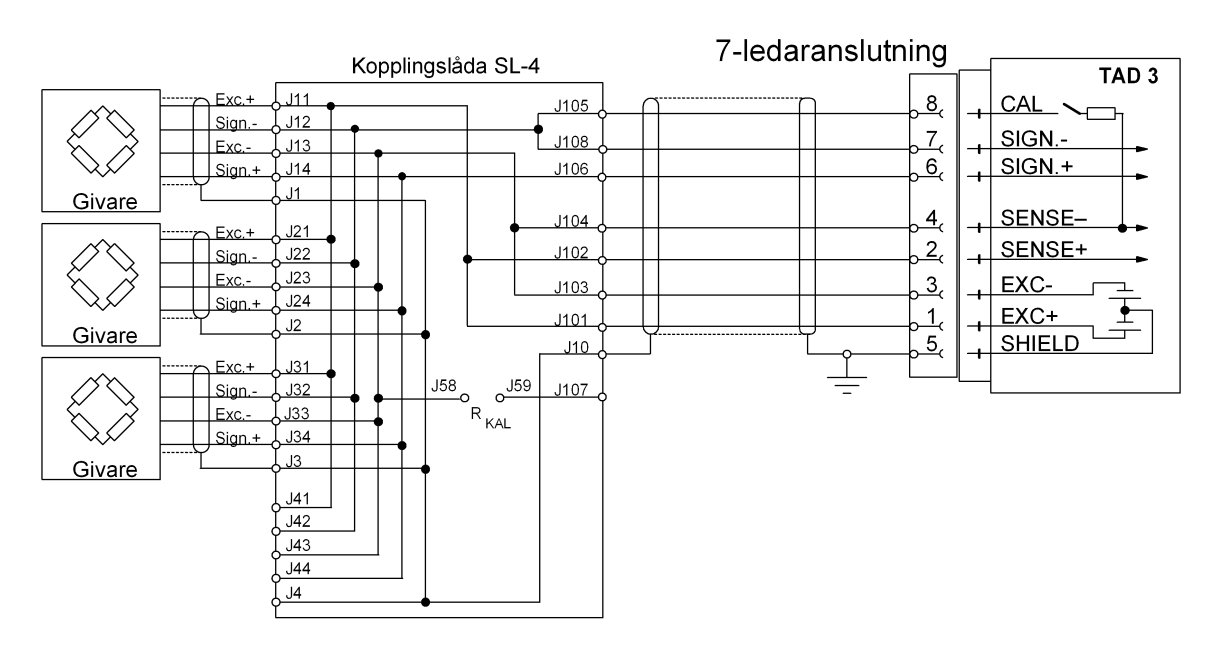

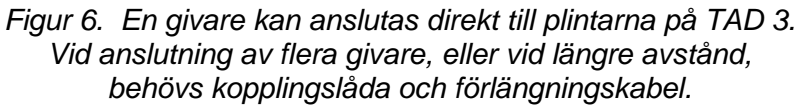

# **2. Installation**

### **Mekanisk installation**

Viktindikatorn TAD 3 är inbyggd i en slät instrumentkåpa, främst avsedd för panelmontage. Den passar i samma panelöppning som Viktindikator E-1-TAD och E-2-TAD. En integrerad packning vid instrumentfronten ger tätning mot upp till 10 mm tjocka montagepaneler.

Se figur 3 för mekaniska mått.

### **Elektrisk installation**

Alla elektriska anslutningar till TAD 3, inklusive eventuella anslutningar till jord, görs via delbara plintblock med polariseringsstift och en D-sub-kontakt. Installationen skall utföras med skärmade kablar, förlagda så att elektromagnetiska störningar från kraftkablar undviks.

Ingångar och utgångar på TAD 3 är galvaniskt åtskilda vilket förenklar anslutning av eventuella yttre utrustningar.

### **Givaringång**

Plint  $1 - 8$ .

Anslutning av givare skall utföras med stor noggrannhet för att bästa mätresultat skall erhållas. Den kabel som följer med givaren vid leverans får inte kapas.

**OBS!** 

Givarkablar skall förläggas minst 200 mm från kraftkablar med 230/380 V, 50/60 Hz. Vid kraftkablar med andra frekvenser eller hög effekt bör större avstånd eftersträvas.

4-ledaranslutning kan användas om givarens kabel är tillräckligt lång för att anslutas direkt till TAD 3. Vid 4-ledaranslutning måste vissa plintar vid TAD 3 kopplas ihop enligt figur 6.

Kabelskärmen och plint 5 måste kopplas till jord i en punkt.

7-ledaranslutning skall användas om givarens kabel måste förlängas eller om flera givare skall kopplas till en TAD 3 enhet.

Kabelskärmarna och plint 5 måste kopplas till jord i en punkt.

I kopplingslåda SL-4 från Nobel Weighing Systems, se figur 6, ingår alla nödvändiga plintar och förbindningar.

### **Spänningsmatning**

Plint 22 och 23. Viktindikator TAD 3 skall matas med 20 – 28 VDC, se Tekniska data, inkopplad enligt schemat. Nobel Weighing Systems tillhandahåller ett antal nätmatade spänningsaggregat, avsedda för en eller flera TAD 3-enheter.

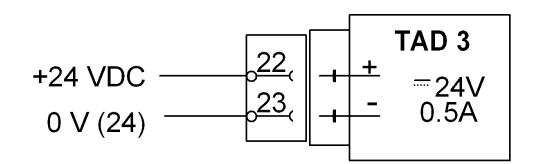

### **Digitala ingångar**

Plint 9 - 11. Instrumentet har två digitala ingångar med funktioner som kan ställas in vid uppsättningen av TAD 3.

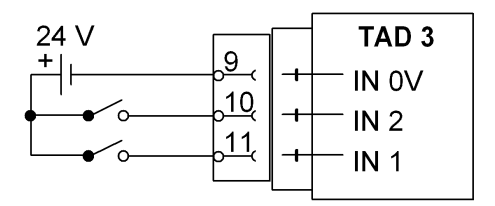

### **Reläutgångar**

Plint 24 – 26 och 27 – 29.

Två digitala (relä-) utgångar ingår med relädata som anges i Tekniska data.

När reläer används måste operatören försäkra sig om att kraven på störningsemission avseende elektriska och elektroniska apparater (EN 50081) observeras på kontaktsidan och, om så erfordras, vidta lämpliga åtgärder.

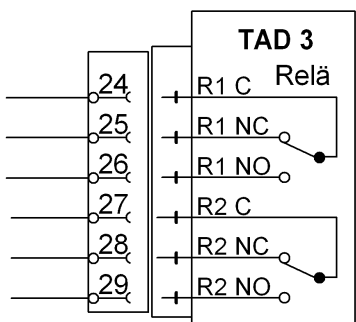

### **Seriekommunikation Com 1**

Kommunikationsport Com 1 kan användas för seriekommunikation med: dator/PLC (Modbus), skrivare eller fjärrdisplay.

Anslutningsalternativ: Plint 17 – 21. Seriegränssnitt: RS-485/RS-422 för 2-tråd eller 4-tråd med gemensam jord (COM). Kommunikationsledningarna måste ha 120 ohm avslutningsmotstånd i båda ändarna.

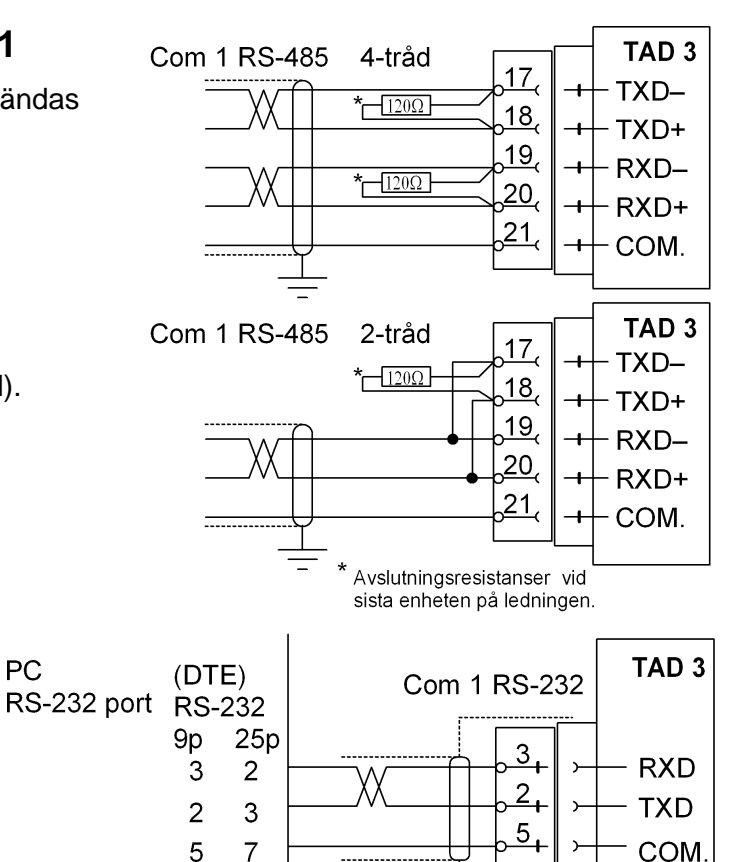

#### eller

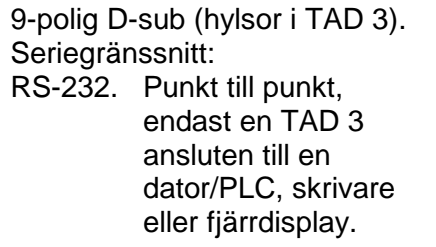

PC.

### **Seriekommunikation Com 2**

Plint 12 – 16.

Seriegränssnitt: RS-485/RS-422 för 2-tråd eller 4-tråd med gemensam jord (COM). Kommunikationsledningarna måste ha 120 ohm avslutningsmotstånd i båda ändarna.

Kommunikationsport Com 2 skall användas för seriekommunikation med: dator/PLC (Modbus), skrivare, fjärrdisplay eller tillsatsenheter.

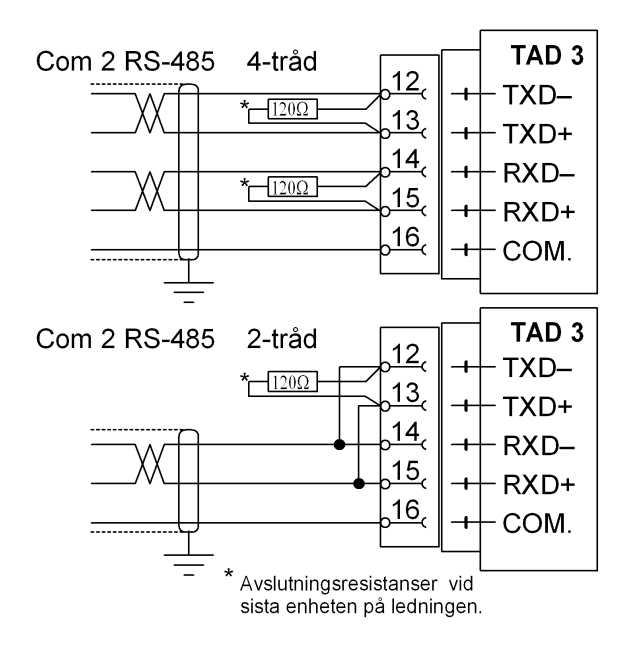

## **Frontpanel**

Instrumentet har en slät, vattentät frontpanel utrustad med LCD-display med bakgrundsbelysning, funktionstangenter, symboltangenter och tangenter för inmatning av siffror och bokstäver.

### **Display**

Vid normal drift visar TAD 3 det aktuella mätvärdet med siffror (texten Netto visas vid nettovikt) och, i de flesta fall, bruttovärdet grafiskt som en liggande stapel. Dessutom kan visning av datum och tid, fast taravärde, status för digitala in- och utgångar eller status för nivåövervakningen väljas.

Om ett fel uppstår avbryts vägningsfunktionen, instrumentet kopplas över till felläge och en kod för det aktuella felet visas på displayen.

TAD 3 kan kopplas över till ett informationsläge där displayen visar en Huvudmeny med ett antal undermenyer. Undermenyerna kan visa aktuella inställningar och värden i instrumentet eller användas för inmatning av nya uppgifter.

I menyerna förekommer en blinkande trekantig markör som kan styras med hjälp av funktionstangenterna och används till att peka på menyer och parametrar.

### **Funktionstangenter**

Närmast under displayen finns fyra funktionstangenter, märkta med pilar, och med aktuella funktioner angivna på displayens nedersta rad. Om ingen text visas för en tangent har den tangenten ingen funktion.

Tangenten längst ned till höger med symbolen  $\downarrow$  används till att öppna en vald meny, avsluta inmatning av ett värde, etc. Ofta har den samma funktion som funktionstangenten längst till höger.

### **Symboltangenter**

Till höger om displayen finns fyra tangenter, märkta med vägningssymboler för tarering, brutto/netto-omkoppling, utskrift och nollställning. Tangenternas funktioner beskrivs kortfattat i nedanstående tabell. Se kapitel 5. Bruksanvisning för en mer ingående beskrivning av symboltangenternas funktioner.

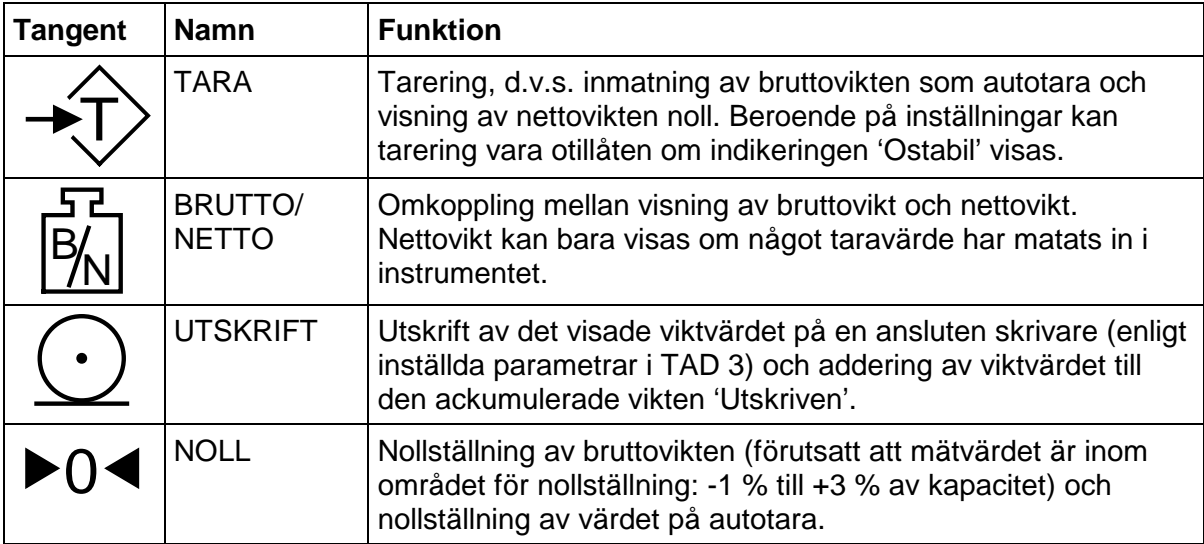

### **Beskrivning av siffertangenter**

Siffertangenterna, inklusive minustecken och decimalpunkt, används för inmatning och ändring av numeriska värden.

Siffertangenterna 2 t.o.m. 9 är även märkta med bokstäver och kan i vissa menyer användas till att skriva in text. En tangents siffra och bokstäver stegas då fram genom att samma tangent trycks in ett antal gånger i följd.

Siffertangenten 0 (noll) har också en speciell funktion, angiven med bokstaven i:

När TAD 3 visar viktvärde och i-tangenten trycks in sker omkoppling till instrumentets Huvudmeny. Via dess undermenyer kan parametrar och värden visas, och i vissa fall ändras.

När TAD 3 visar instrumentets Huvudmeny och i-tangenten trycks in öppnas menyn 'Ändra uppsättning'. Ett annat sätt är att placera markören vid undermenynamnet 'Ändra uppsättning' och trycka på RETUR, eller tangent ↓. När meny 'Ändra uppsättning' är öppen avbryts instrumentets normala mätfunktioner och parametervärdena kan ändras.

Siffertangenterna 1 t.o.m. 4, - och . kan ha speciella funktioner, stopp- och startfunktioner när programoptioner är aktiverade.

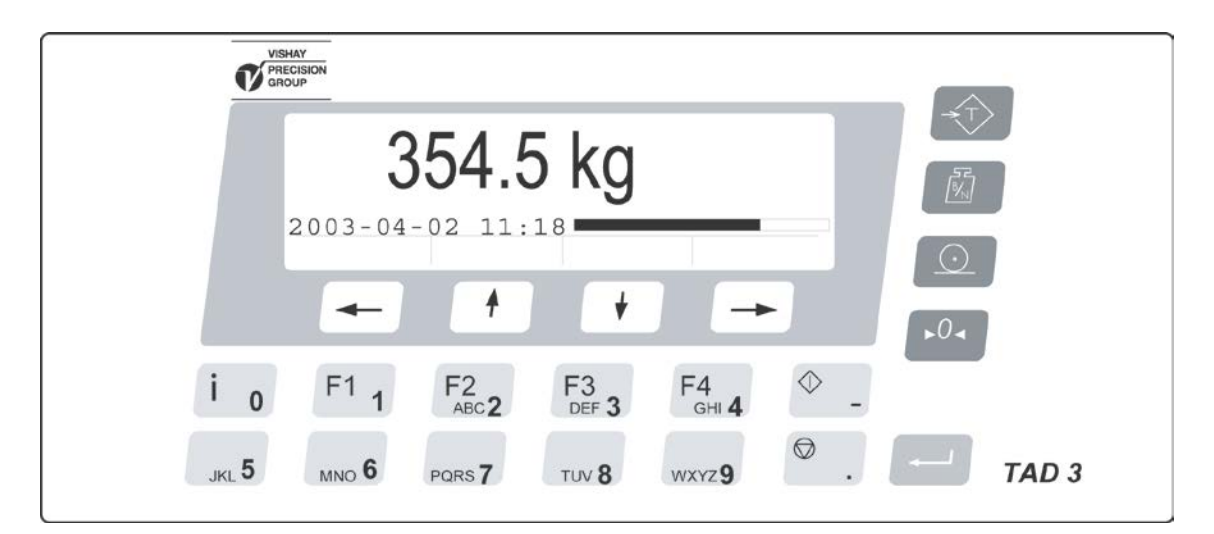

*Figur 7 . Frontpanel på viktindikator TAD 3 med LCD-display, fyra funktionstangenter nedanför displayen, fyra tangenter med vägningssymboler, tolv tangenter med bokstäver och siffror och en RETUR-tangent för att t.ex. avsluta inmatningar.* 

*Teknisk handbok* 

# **3. Uppsättning**

### **Allmänt**

Alla driftfunktioner i TAD 3 styrs av parametrar. Parametervärdena är permanent lagrade i TAD 3 och kommer inte att gå förlorade om viktindikatorn stängs av. Vid leverans är parametrarna inställda på grundvärden som ger viktindikatorn en standardiserad startfunktion.

Den aktuella inställningen av parametervärden kan läsas av i undermenyer till 'Visa uppsättning', medan normal vägning pågår. Parametervärdena i dessa menyer kan också skrivas ut på en ansluten skrivare.

Parametervärden kan inte ändras i menyerna under 'Visa uppsättning'.

Ändring av parametervärden kan göras i undermenyer till 'Ändra uppsättning' med hjälp av display och tangenter på instrumentets frontpanel, varvid de normala mätfunktionerna avbryts.

Ändringar kan också utföras via seriekommunikation. Medan sådan fjärruppsättning utförs är panelens tangenter bortkopplade och ett meddelande visas:

> Fjärruppsättn. Var god vänta!

I TAD 3 finns två säkerhetslås som skydd mot obehörig ändring av parametrar och värden. Låsen öppnas med fyrsiffriga koder.

När TAD 3 först tas i drift kan man, med ett fåtal uppsättningsparametrar, snabbt anpassa viktindikatorn till de använda givarna och få önskad vägningsfunktion. Denna 'Snabbuppsättning' beskrivs i en separat trycksak:

### **Viktindikator TAD 3 Bruksanvisning, Snabbuppsättning**

### **Meny 'Visa uppsättning'**

Menyn 'Visa uppsättning' med undermenyer innehåller alla använda parametrar, uppdelade enligt figur 8 på nästa sida.

Då meny 'Visa uppsättning' är öppen utför TAD 3 normala mätfunktioner medan aktuella parametervärden kan visas eller skrivas ut.

Inga parametervärden kan ändras i meny 'Visa uppsättning'.

Öppna meny 'Visa uppsättning' genom att först trycka på i-tangenten så att instrumentets Huvudmeny öppnas.

Tryck därefter på funktionstangent NED flera gånger för att placera markören vid 'Visa uppsättning'.

Tryck sedan VÄLJ för att öppna menyn. I menyn kan UPP och NED användas för att placera markören vid ett undermenynamn.

Tryck åter på VÄLJ så visas parametrarna i den valda undermenyn.

#### **Utskrift av värden för uppsättningsparametrarna**

Om en skrivare är ansluten och tangent UTSKRIFT trycks in när 'Visa uppsättning' är öppen kommer en lista med samtliga parametervärden att skrivas ut. Utskriften kommer att ta flera minuter.

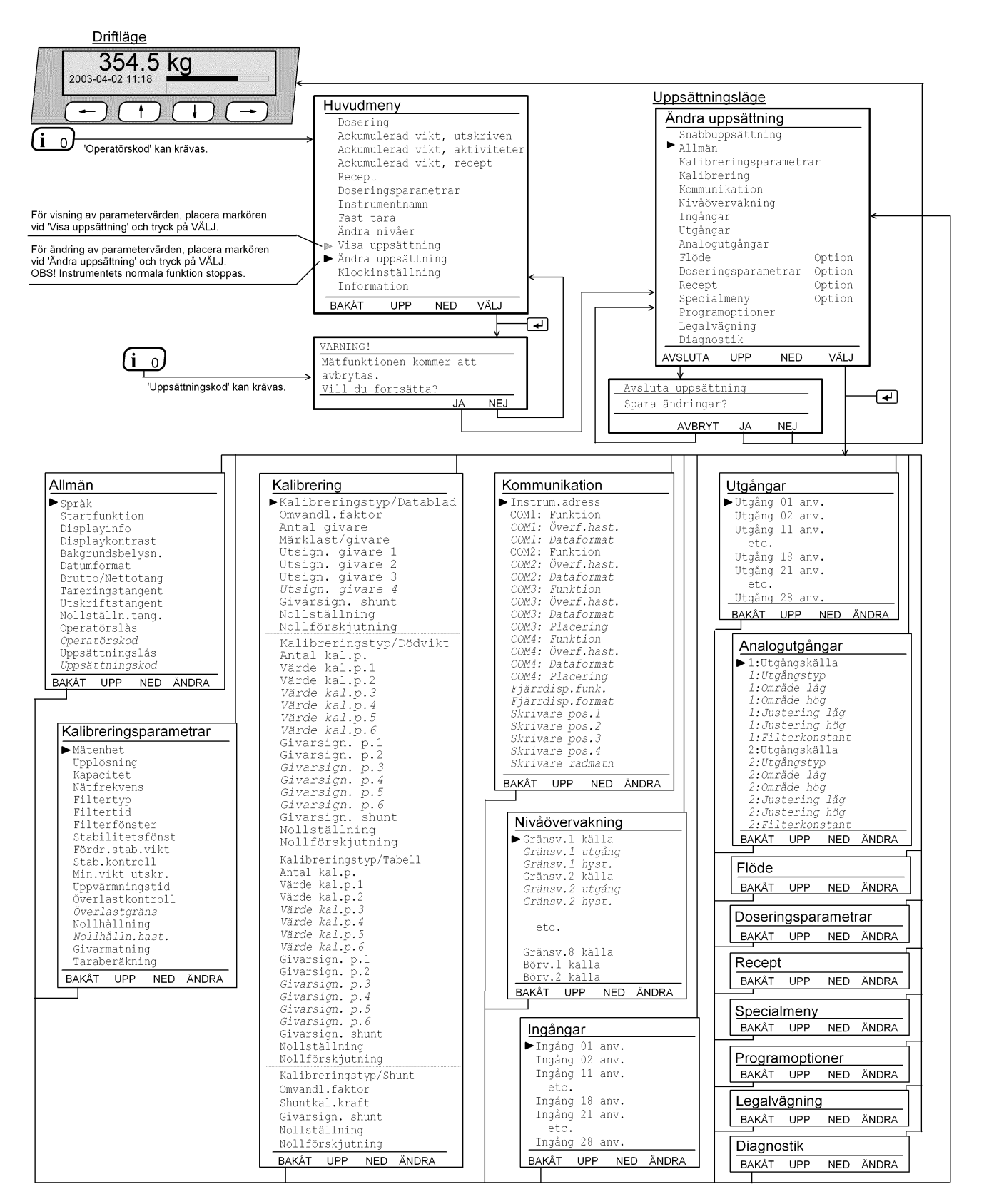

*Figur 8. Parametrarna är uppdelade på ett antal menyer. För vissa parametrar är visningen beroende av hur andra parametrar är inställda. Ändring av parametervärden kan bara utföras då instrumentets mätfunktioner är avstängda. Därför måste valet av 'Ändra uppsättning' bekräftas, och en behörighetskod kan också krävas.* 

## **Fullständig uppsättning**

Vid leverans är parametrarna i TAD 3 inställda på sina grundvärden. Dessa värden kan, vid uppsättningen, ändras till värden som är lämpliga för den aktuella installationen och dessa värden kan sparas permanent i instrumentets minne. Ändring av parametervärden kan utföras från instrumentets frontpanel via undermenyer till 'Ändra uppsättning', eller via seriekommunikationen.

# **Öppna meny 'Ändra uppsättning'**

**Varning!** Då 'Ändra uppsättning' öppnas avbryts alla mätfunktioner!

Siffertangent 0 (noll), också märkt 1, skall användas för att öppna menyerna.

Då TAD 3 är i normal drift, och 1 -tangenten trycks in, kommer omkoppling till instrumentets Huvudmeny att ske.

'Opertörskod' kan krävas för att Huvudmenyn skall öppnas.

Då TAD 3 har Huvudmenyn öppen, och i -tangenten trycks in igen, kommer omkoppling till meny 'Ändra uppsättning' att ske.

'Uppsättningskod' kan krävas för att meny 'Ändra uppsättning' skall öppnas.

Innan 'Ändra uppsättning' öppnas, och mätfunktionerna avbryts, kommer ett varningsmeddelande att visas.

Tryck på funktionstangent NEJ för att stanna i normal drift.

Tryck på JA för att fortsätta, och då öppnas meny 'Ändra uppsättning'.

### **Undermenyer**

Uppsättningsparametrarna i TAD 3 visas i undermenyer, se figur 8 och 9, med menynamn som visar vilka parametrar som ingår i undermenyn.

I menyn 'Ändra uppsättning' kan en blinkande markör placeras vid önskat undermenynamn med funktionstangenterna UPP/NED. Listan med namn rullas när markören når gränserna i displayen.

Tryck på tangent VÄLJ, eller tangent  $\downarrow$ , för att öppna den markerade menyn.

### **Parametrar**

När en undermeny är öppen kan den blinkande markören placeras vid önskat parameternamn med funktionstangenterna UPP/NED. Listan med parametrar rullas när markören når gränserna i displayen.

| Uppsättningsläge                                                                                                    |                                                                                                    |
|----------------------------------------------------------------------------------------------------|----------------------------------------------------------------------------------------------------|
| Andra uppsättning<br>Shabbuppsät t ni ng<br>⊵ Allmän<br>Kal i brer i ngsparanet rar<br>Kalibrering -<br>Konmunikation -<br>N våöver vakni ng –<br>I ngångar<br>Ut gångar<br>Anal ogut gångar<br>H öde<br>Option<br>Option<br>Doser i ngsparanet rar<br>Option<br>Recept<br>Option<br>Special meny<br>Programmpt i oner<br>Legal vägni ng -<br>Diagnostik<br>VÄL.<br><b>UPP</b><br>AVBRYT<br><b>NED</b> | Se 'Bruksanvisning,<br>Snabbinstallation<br>Se sid. 3-7, 3-9<br>Se sid. 3-9 till 3-13<br>Se sid. 3-13 till 3-19<br>Se sid. 3-20 till 3-25<br>- Se sid. 3-26, 3-27<br>Se sid. 3-28<br>Se sid. 3-29<br>Se sid. 3-30 till 3-33<br>Se sid. 8-2, 8-3<br>Se sid. 7-14 till 7-28<br>Se sid. 7-30 till 7-32<br>Se sid. 3-34<br>Se sid. 3-34<br>Se sid. 10-1 till 10-4 |

*Figur 9. Menyn 'Ändra uppsättning' visar namnen på undermenyerna och har en markör som kan placeras vid önskat namn.* 

### **Ändringsprocedur**

Ändring av parametervärden kan endast ske i meny 'Ändra uppsättning'. Eftersom alla normala mätfunktioner kommer att avbrytas visas en varning innan 'Ändra uppsättning' öppnas. Koden för Uppsättningslås kan också krävas.

I meny 'Ändra uppsättning' kan en undermeny väljas genom placering av markören och tryck på tangent VÄLJ.

I undermenyn skall markören placeras vid den parameter som skall ändras.

När den utpekade parametern har valts, genom tryck på funktionstangent VÄLJ, flyttar markören till parametervärdet och funktionstangenterna får de funktioner som behövs för ändring av parametern.

### **Att välja parameter i 'Ändra uppsättning':**

Tryck på tangenten i (siffertangent 0). (Operatörskoden kan krävas.) Instrumentets Huvudmeny kommer att visas.

Tryck på i (siffertangent 0) igen för att öppna meny 'Ändra uppsättning'. (Uppsättningskoden kan krävas.) En varningsmeny kommer att visas.

Tryck på JA för att öppna 'Ändra uppsättning'. Normal mätning kommer att avbrytas och parameterändring blir möjlig.

Placera markören, med UPP/NED, vid ett undermenynamn.

Tryck på VÄLJ (eller  $\downarrow$ ) för att öppna den utpekade undermenyn.

En lista över parametrarna i undermenyn kommer att visas.

Placera markören, med UPP/NED, vid ett parameternamn.

Tryck på ÄNDRA (eller  $\downarrow$ ) för att påbörja

ändring av den utpekade parametern.

Markören flyttar från parameternamnet till parametervärdet.

(Om parametervärdet är "numeriskt" kommer värdet att ersättas av ett understreck.)

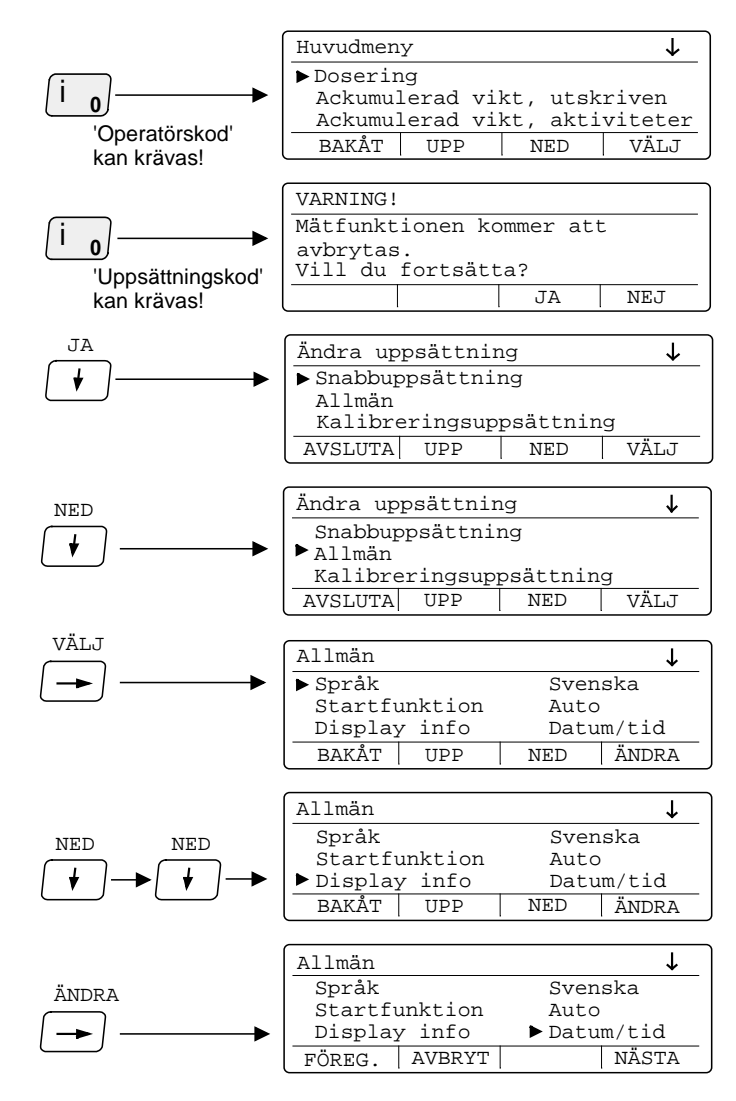

### **Ändring av valda parametervärden:**

Parametervärden i TAD 3 är antingen "valbara": förutbestämda värden eller funktioner, valda från en lista med alternativ, eller också är de "numeriska": ett nytt parametervärde skall skrivas in via siffertangenterna.

- För "valbara" parametervärden kan funktionstangenterna NÄSTA/FÖREG. användas för att stega fram eller tillbaka i listan med alternativ. Det visade alternativet matas in och blir aktivt när tangent ↓ trycks in.
- För "numeriska" parametervärden kan ett parametervärde skrivas in via siffertangenterna. Den sista siffran kan raderas med funktionstangent <– . Det visade numeriska värdet matas in och blir aktivt när tangent ⊥ trycks in.

När ändring av ett parametervärde avslutas med tangent ↵ , kommer markören att flytta till parameternamnet. Om flera parametrar i samma undermeny skall ändras kan funktionstangenterna UPP/NED användas för att placera markören. Se föregående sida.

Tryck på BAKÅT för att koppla över till meny 'Ändra uppsättning'. I den menyn kan tangenterna UPP/NED användas till att placera markören vid ett valfritt undermenynamn. Med funktionstangent VÄLJ öppnas undermenyn. Se föregående sida.

### **Lämna meny 'Ändra uppsättning':**

- I undermenyerna till 'Ändra uppsättning' kan funktionstangent BAKÅT alltid användas för att koppla tillbaka TAD 3 till meny 'Ändra uppsättning'.
- För att lämna 'Ändra uppsättning' skall man trycka på funktionstangent AVSLUTA. Om inga parametervärden har ändrats kommer TAD 3 att gå över till normal drift och visa viktvärde.

Om något parametervärde har ändrats kommer menyn

'Avsluta uppsättning Spara ändringar?' att visas.

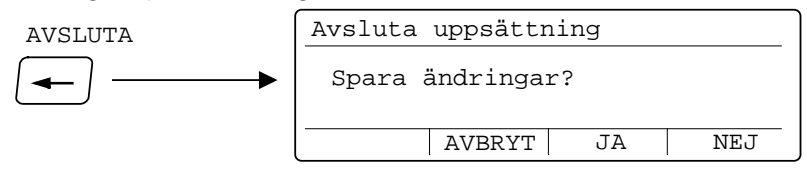

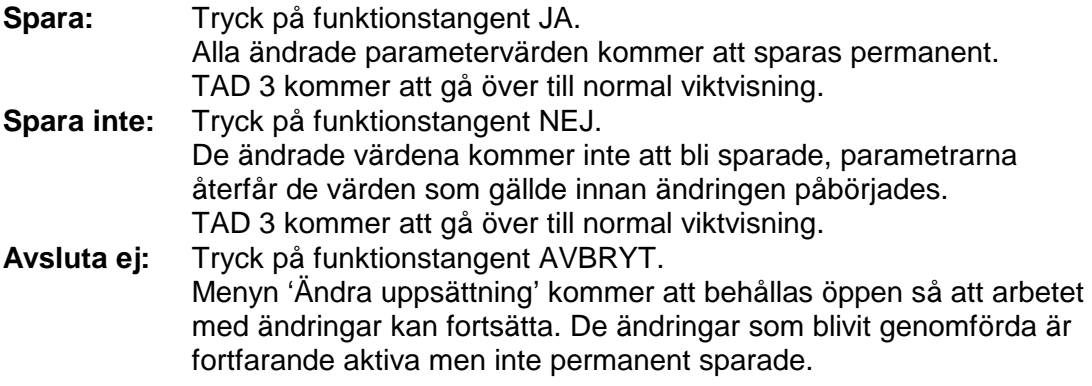

### **Undermenyer i 'Ändra uppsättning'**

### **Snabbuppsättning**

I en separat trycksak, 'Bruksanvisning, Snabbinstallation', beskrivs denna meny och hur parameterändring går till. Parametrarna i 'Snabbuppsättning' ingår i menyerna Allmänt, Kalibreringsparametrar och Kalibrering.

### **Allmänt**

Denna meny innehåller parametrar som definierar egenskaper hos displayen och tangenterna på frontpanelen.

#### **Kalibreringsparametrar**

Denna meny innehåller parametrar som definierar mätegenskaper hos vägningsinstallationen med TAD 3.

### **Kalibrering**

Denna meny innehåller parametrar för kalibrering av vågen.

**Datablad:** Värden från givarnas datablad används för att genomföra en snabb kalibrering med god noggrannhet.

**Dödvikt:** Vågen belastas med kända vikter i upp till sex kalibreringspunkter,

och instrumentet ställs in på att visa motsvarande viktvärden.

**Tabell:** Antecknade värden från en tidigare dödviktskalibrering av vågen överförs till ett utbytesinstrument.

**Shunt:** Anslutning av ett shuntmotstånd till givaren medför en signaländring som motsvarar en känd belastning, angiven i givarens datablad.

### **Kommunikation**

Denna meny innehåller parametrar för två interna och två externa portar för seriekommunikation, och för den fjärrdisplay och skrivare som kan anslutas.

#### **Nivåövervakning**

Denna meny innehåller parametrar som definierar instrumentets nivåövervakning och börvärdesfunktion.

### **Ingångar**

Denna meny innehåller parametrar som definierar funktionen hos interna och externa digitala ingångar till TAD 3.

### **Utgångar**

Denna meny innehåller parametrar som definierar funktionen hos interna och externa digitala utgångar från TAD 3.

### **Analoga utgångar**

Denna meny innehåller parametrar som definierar funktionen hos tillsatsenheter för analogutgång som kan anslutas till TAD 3.

#### **Doseringsparametrar**

Denna meny innehåller parametrar som definierar funktionen för programoptionen Receptdosering.

#### **Recept**

Denna meny innehåller parametrar för de recept som är definierade (programoption Receptdosering).

### **Specialmeny**

Denna meny innehåller parametrar för specialprogram.

### **Programoptioner**

Denna meny används för aktivering av programoptioner i TAD 3.

#### **Diagnostik**

Denna meny kan användas vid felsökning för att kontrollera in- och utgångsfunktioner för TAD 3 och de externa enheterna.

### **Parametrar**

På de följande sidorna presenteras en översikt över alla parametrar. Parametrarna är indelade i grupper efter vilken meny de ingår i.

Den första raden anger parameterns namn och de Modbus-adresser som används vid uppsättning via seriekommunikation. Parametrarna sparas i två olika flyttalsformat och därför också i två skilda minnesregister.

För val-parametrar anges ett index inom [ ] för varje alternativ.

(Dessa index används vid uppsättning via seriekommunikation.)

För numeriska parametrar anges området för tillåtna värden.

Sist i tabellen anges grundvärdet för parametern inom < >.

Till höger i tabellen återfinns en kort beskrivning av parametern, och med *kursiv stil,* resultaten för de olika alternativen.

[index] Område/Alternativ Förklaring och <grundvärde> resultat av alternativ.

# **Meny 'Allmän'**

Svenska **English** Deutsch **Francais** Suomi Espanol **Nederlands** <English>

[0] [1] [2] [3] [4] [5] [6]

[0] [1]

### **Språk Modbus: 41000 (46000)**

Definierar vilket språk som skall användas i menyer och meddelanden.

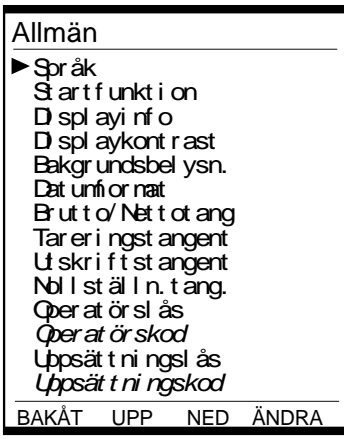

### **Startfunktion Modbus: 41002 (46002)**

Definierar startfunktionen efter spänningssättning eller reset.

*Kommando: Ett startkommando från styrenheten eller från en tangent på panelen krävs för start. Auto: Automatisk start.* 

[0] Från

Auto <Auto>

Kommando

- [1] Nivåstatus
- [2] Fast tara
- [3] Datum/Tid
- [4] I/O status <Datum/Tid>

### **Display info Modbus: 41004 (46004)**

Definierar vilken tilläggsinformation som skall visas i Driftläge.

*Från: Normalt ingen tilläggsinformation, men om option 'Flöde' är aktiverad visas en rad med aktuellt viktvärde (alt. flödesvärde).* 

*Nivåstatus: En rad med rutor för Nivåövervakningen Fast tara: En rad med aktuellt värde på fast tara (Preset Tare, PT).* 

*Datum/Tid: En rad med datum och tid. I/O status: En rad med rutor för de interna digitalingångarna och reläutgångarna.* 

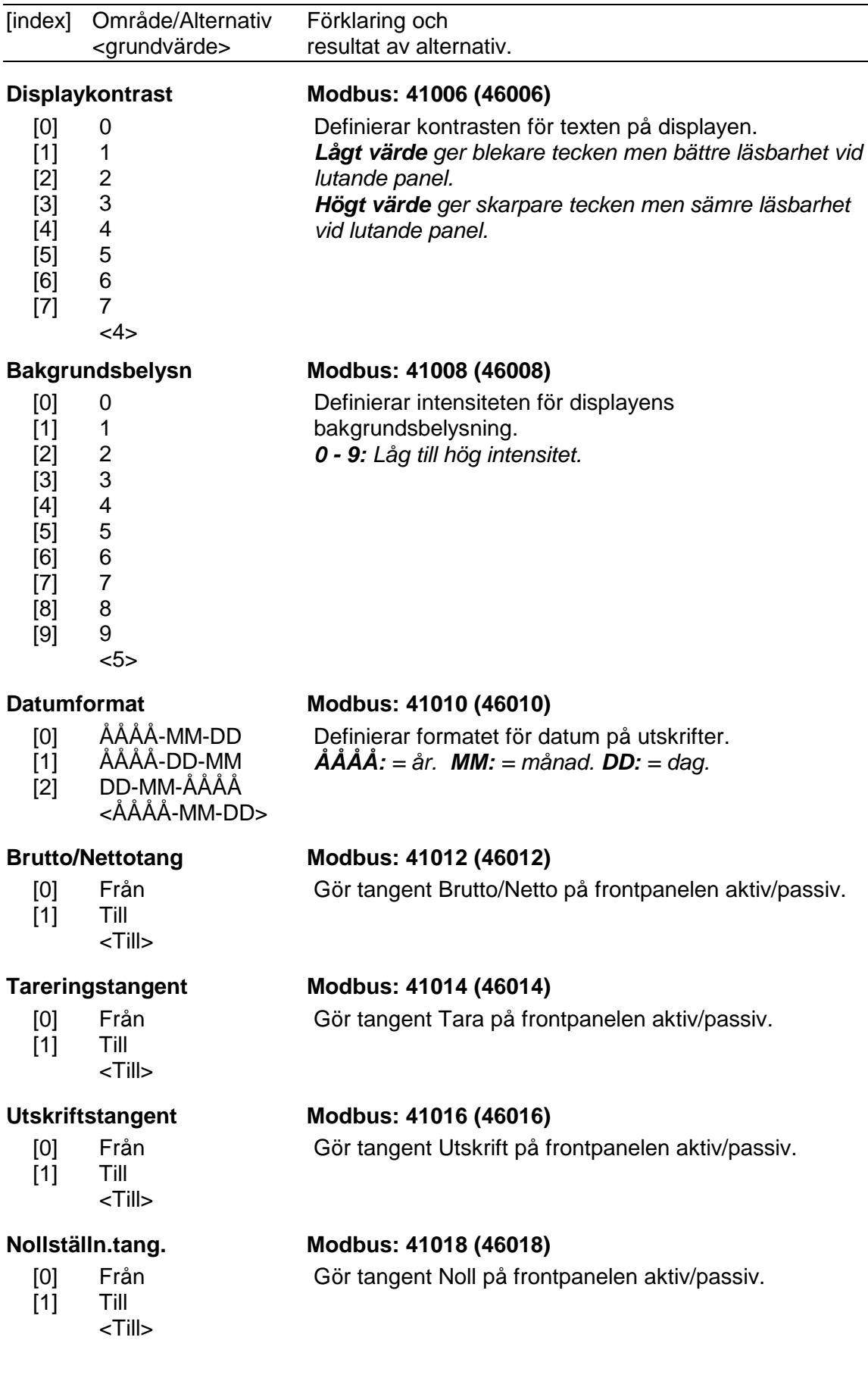

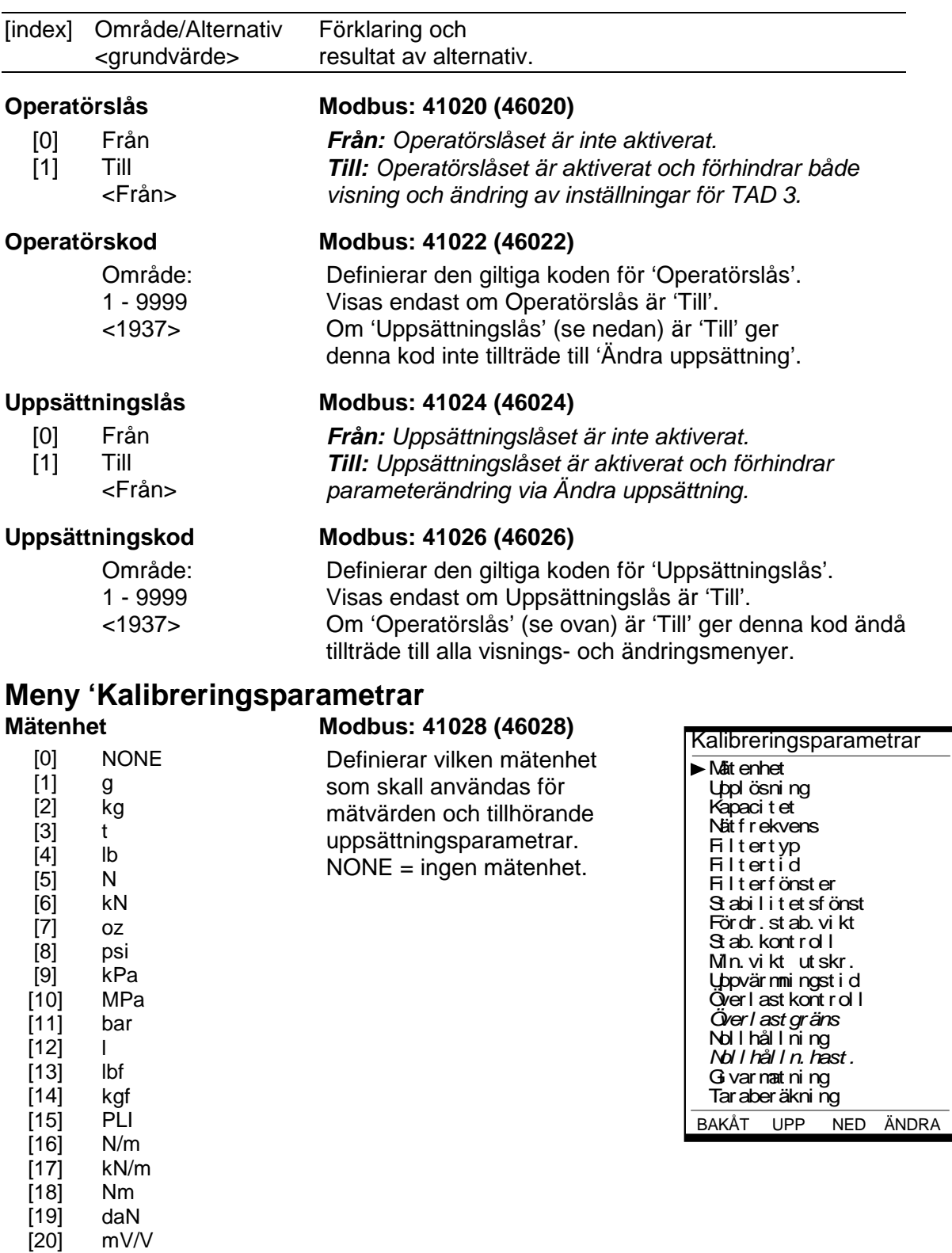

 $[21]$ 

pls <kg>

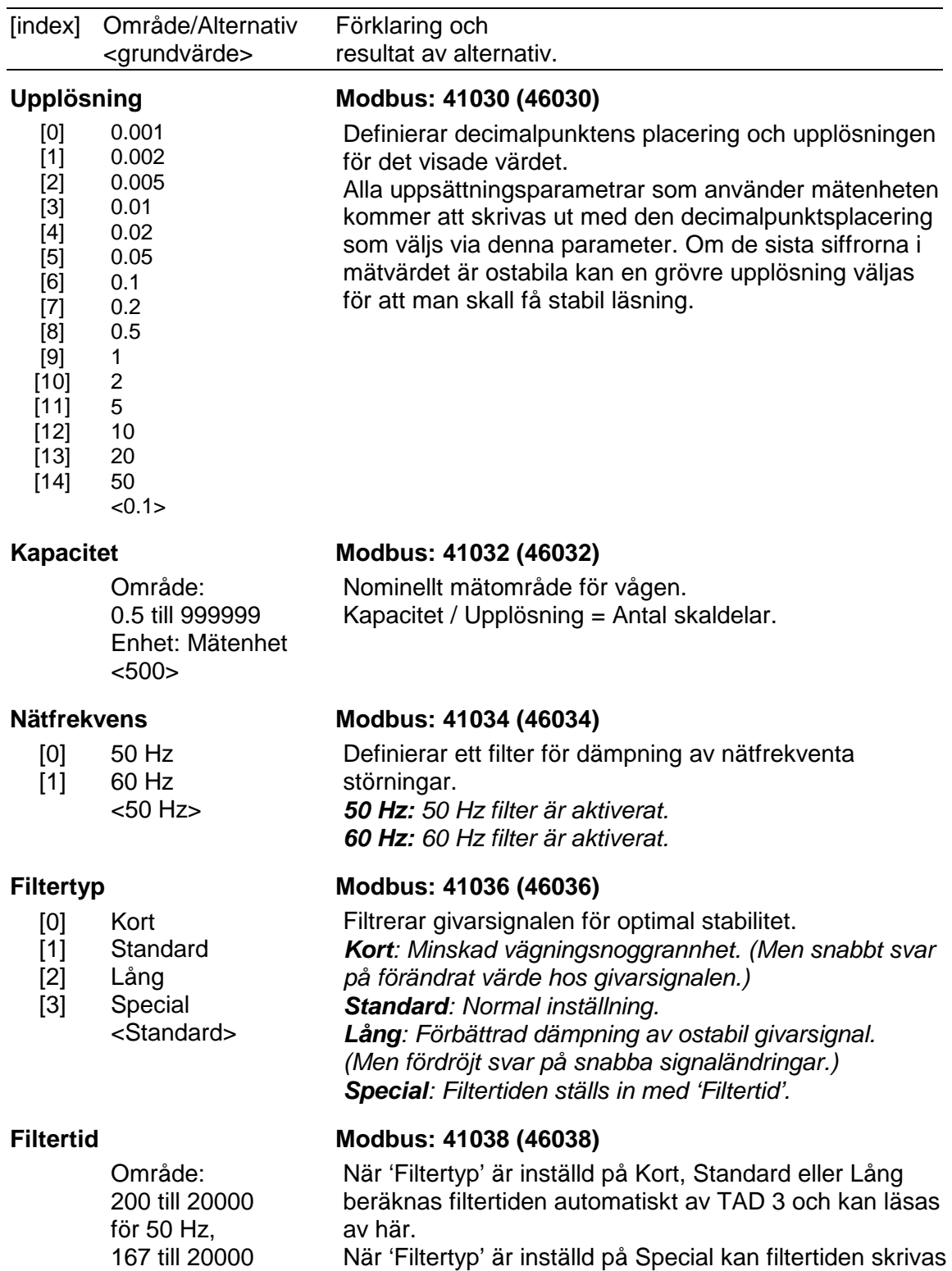

167 till 20000 för 60 Hz. Enhet: ms <800>

### in här, vilket ger större flexibilitet. För ytterligare information, se 'Filterfunktion'

i kapitel 5. Bruksanvisning.

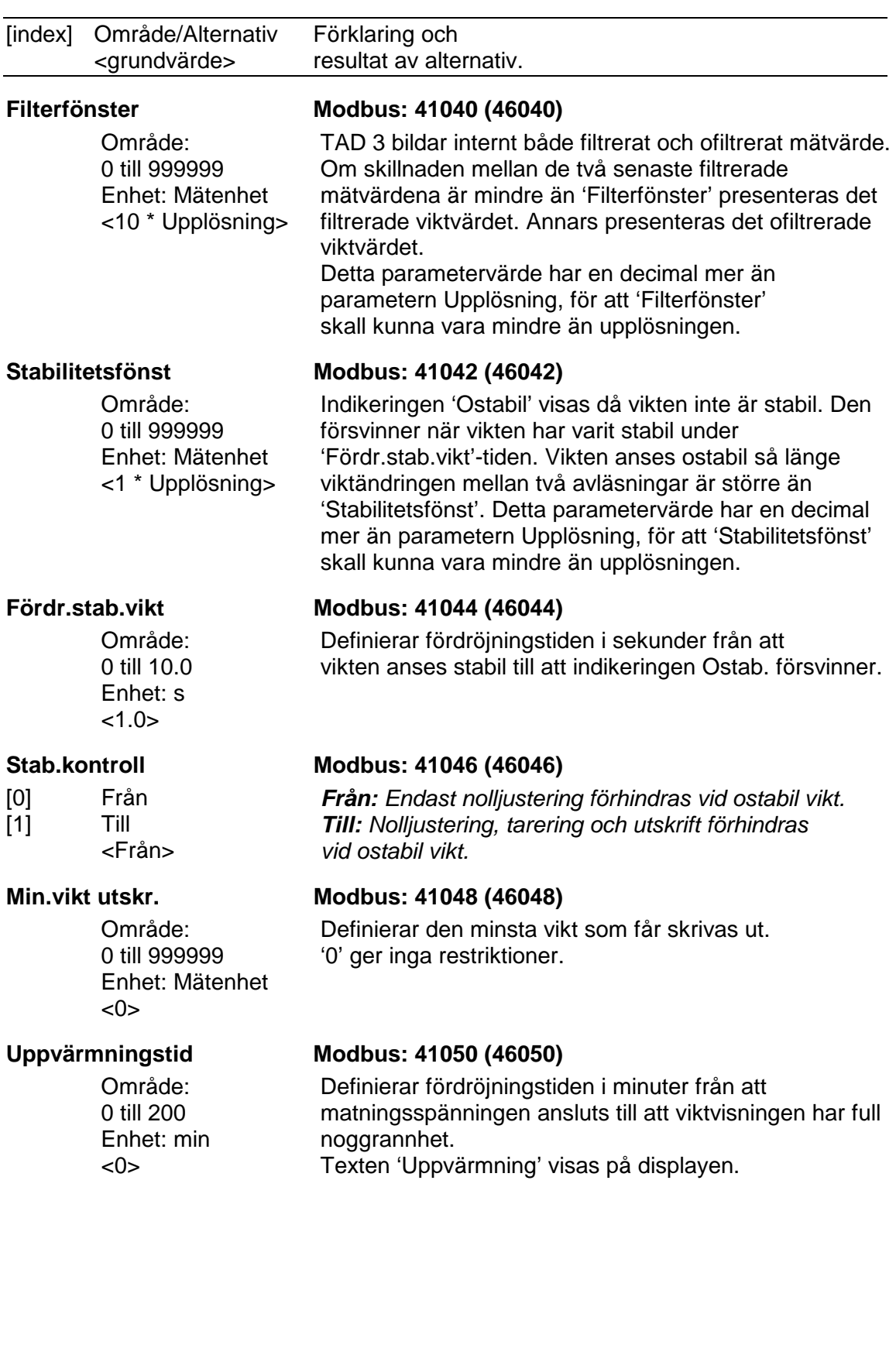

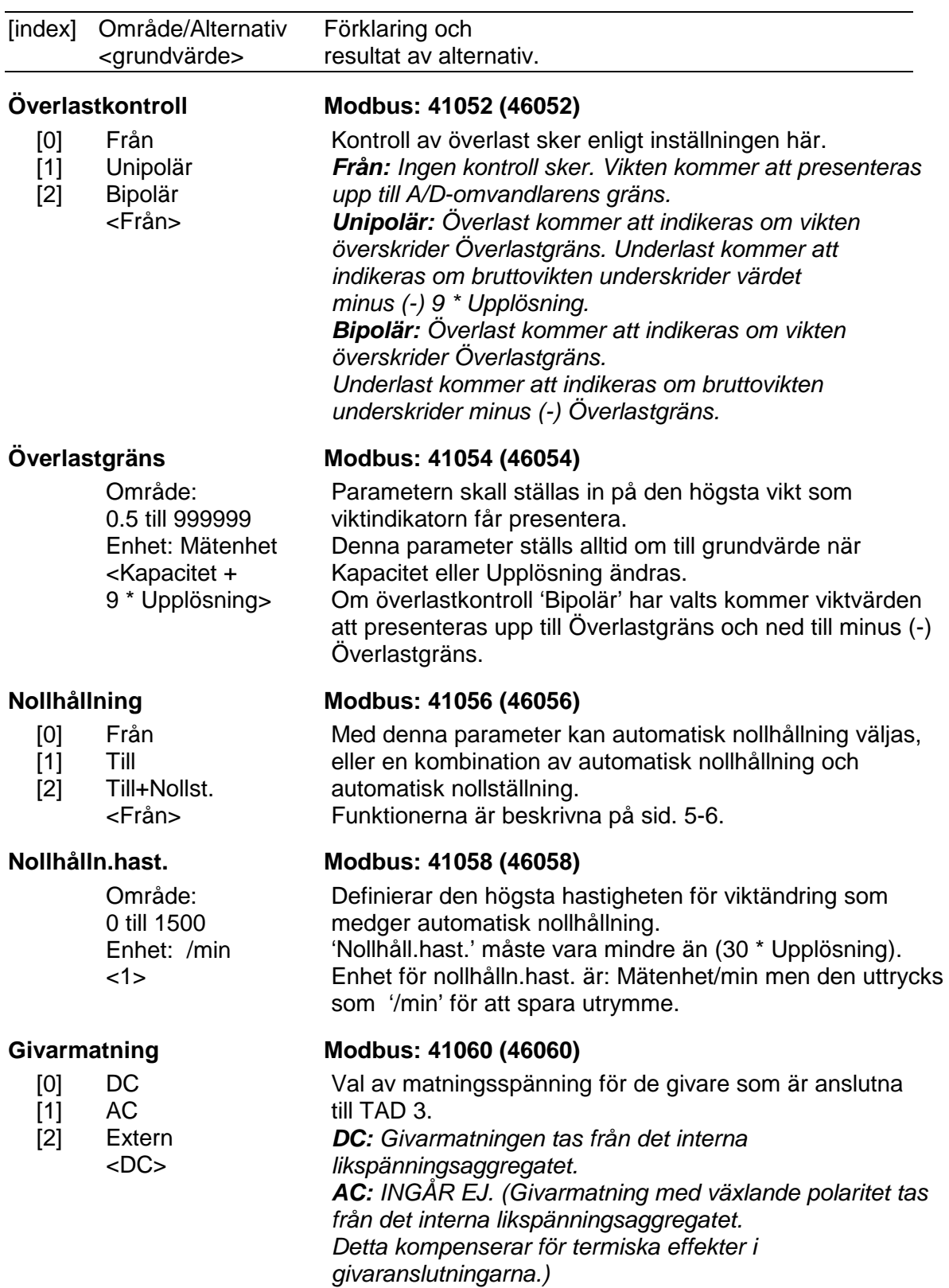

*Extern: Givarmatningen förutsätts komma från ett externt spänningsaggregat. Endast givarsignal och sense skall anslutas till TAD 3.* 

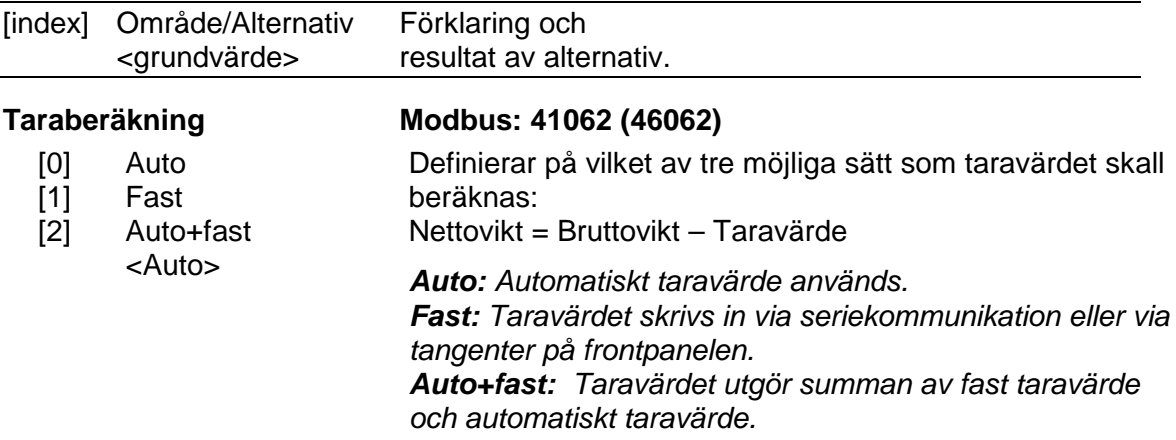

### **Meny 'Kalibrering'**

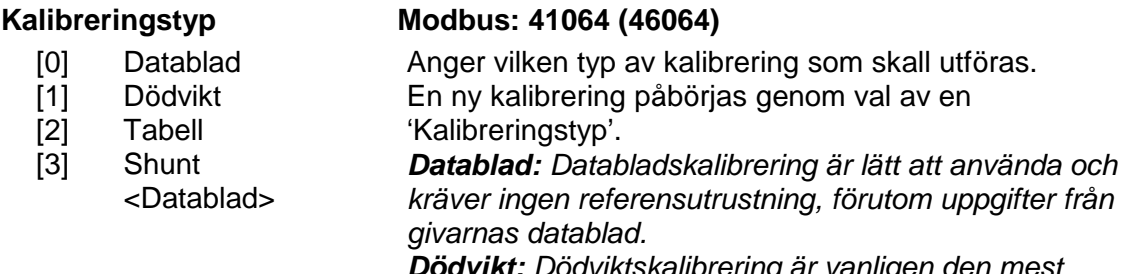

*Dödvikt: Dödviktskalibrering är vanligen den mest noggranna kalibreringstypen. Den kräver kända vikter till åtminstone 2/3 av det önskade mätområdet. Tabell: Tabellkalibrering används till att föra in sparade värden från en tidigare kalibrering i ett* 

*utbytesinstrument. Shunt: Shuntkalibrering utnyttjar shuntkalibreringsvärden från givarnas datablad.*

### **Databladskalibrering**

<3>

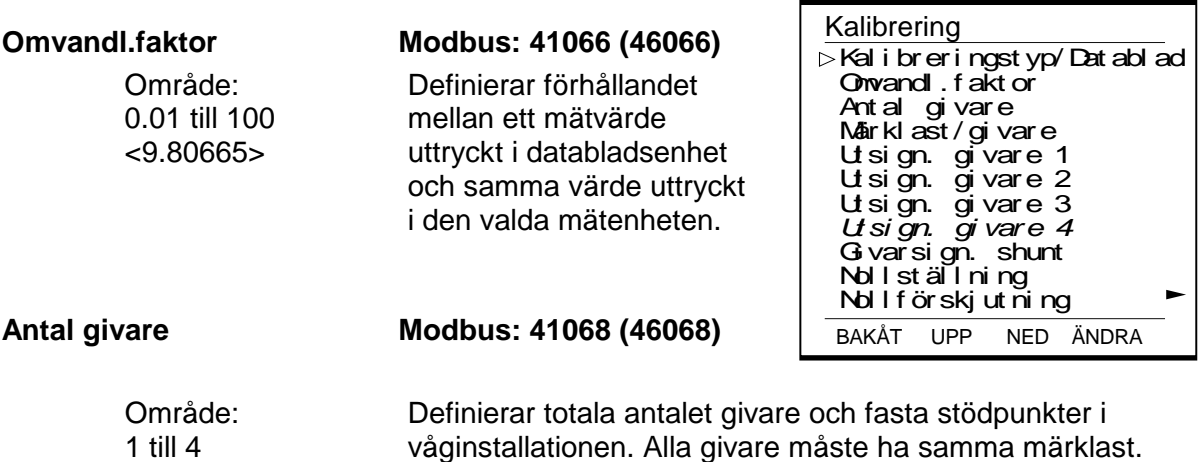

Om det totala antalet är över 4: ange 1 här!

٦

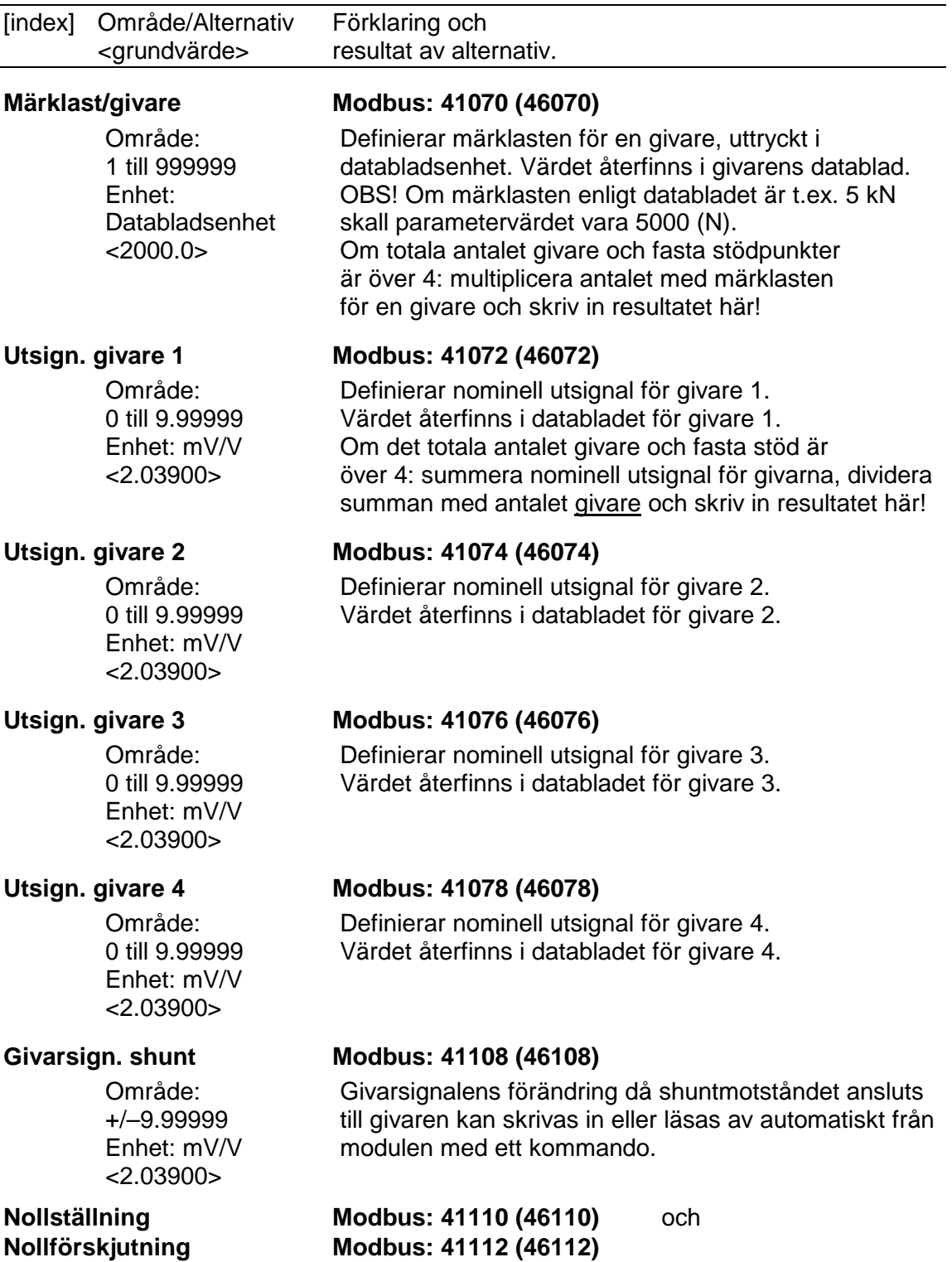

Se under 'Dödviktskalibrering'.

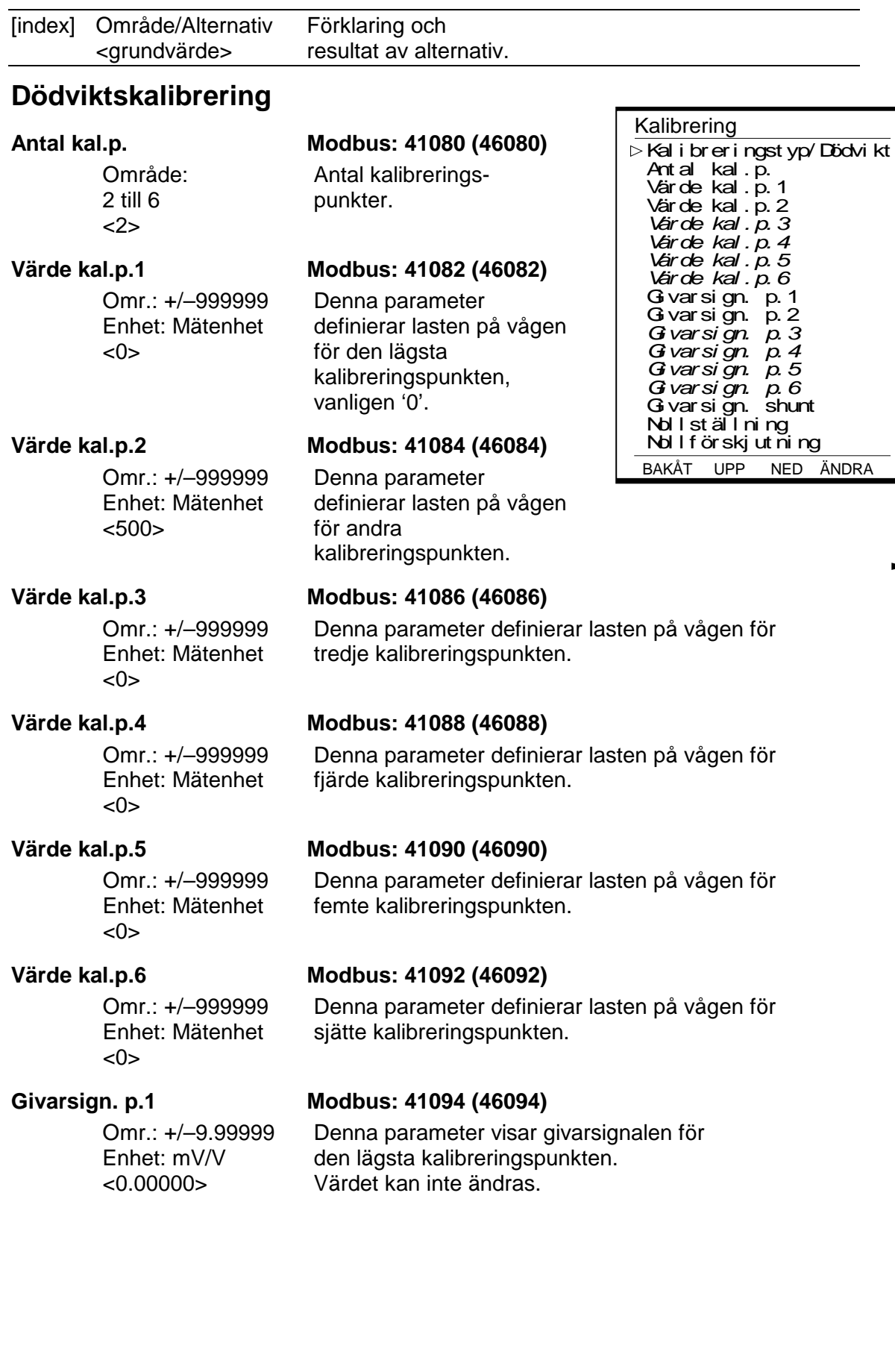

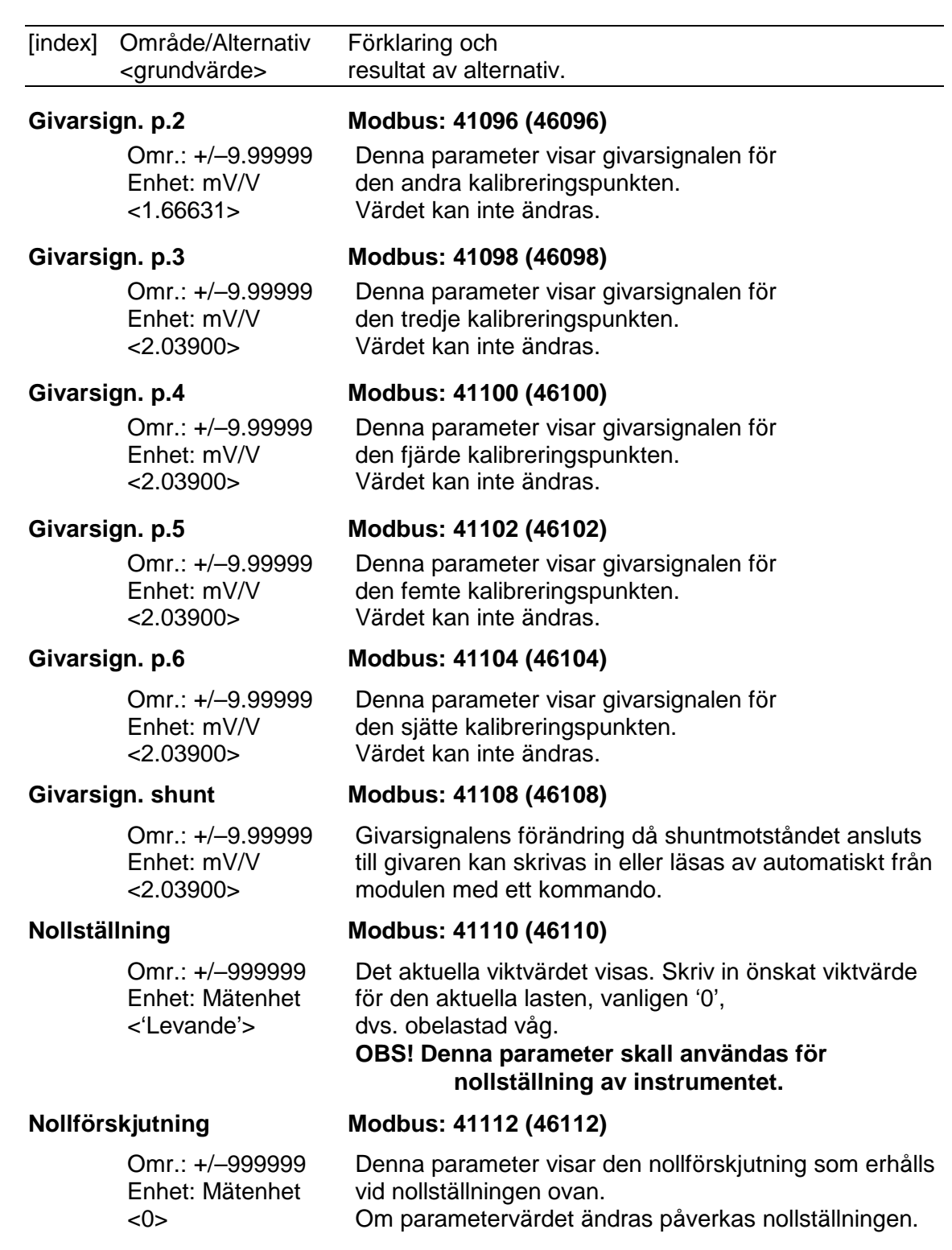

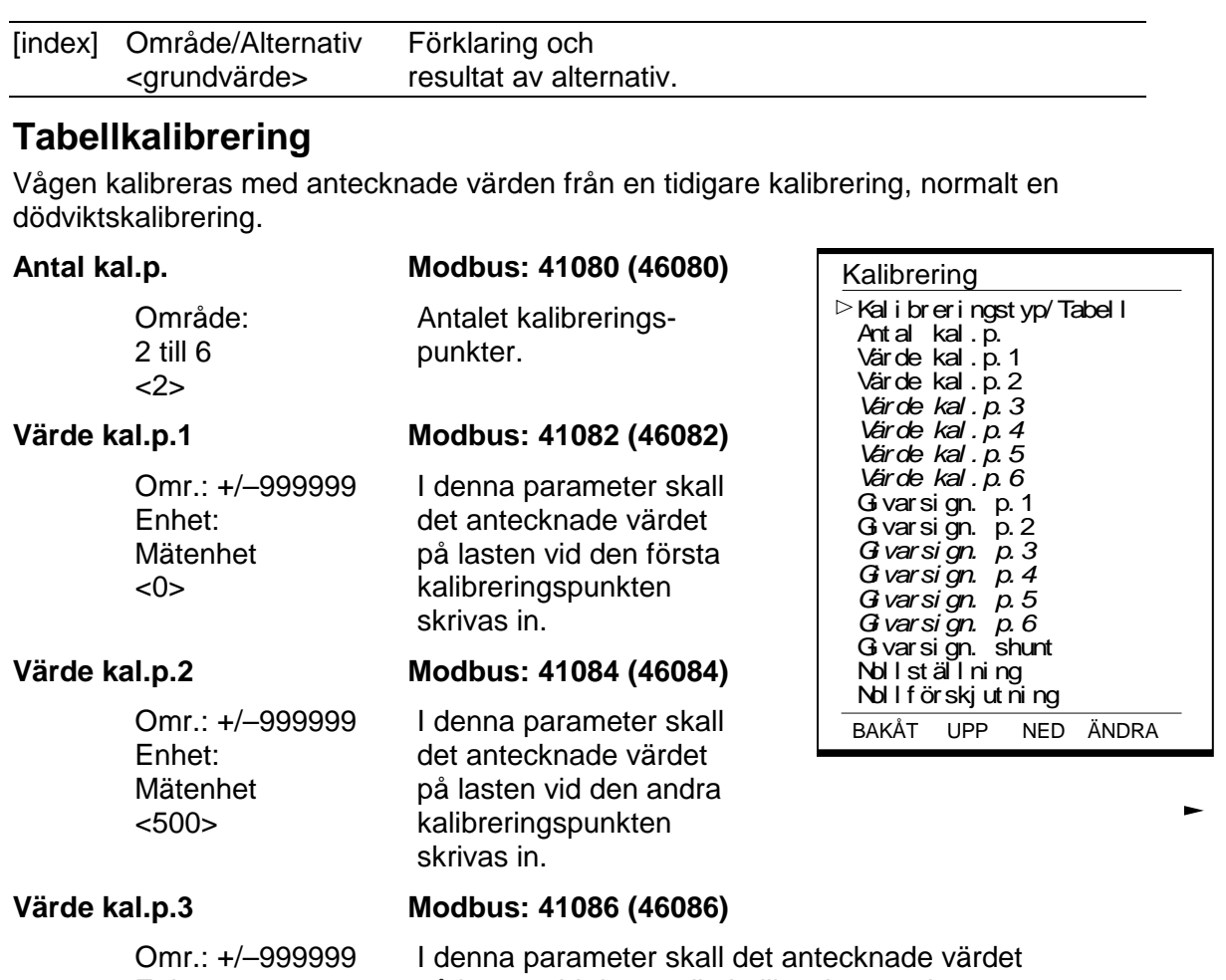

# Enhet:

Mätenhet <0>

på lasten vid den tredje kalibreringspunkten skrivas in.

### **Värde kal.p.4 Modbus: 41088 (46088)**

Omr.: +/–999999 Enhet: Mätenhet  $< 0>$ 

I denna parameter skall det antecknade värdet på lasten vid den fjärde kalibreringspunkten skrivas in.

#### **Värde kal.p.5 Modbus: 41090 (46090)**

Omr.: +/–999999 Enhet: Mätenhet <0>

Omr.: +/–999999 Enhet: Mätenhet <0>

### I denna parameter skall det antecknade värdet

på lasten vid den femte kalibreringspunkten skrivas in.

### **Värde kal.p.6 Modbus: 41092 (46092)**

I denna parameter skall det antecknade värdet på lasten vid den sjätte kalibreringspunkten skrivas in.

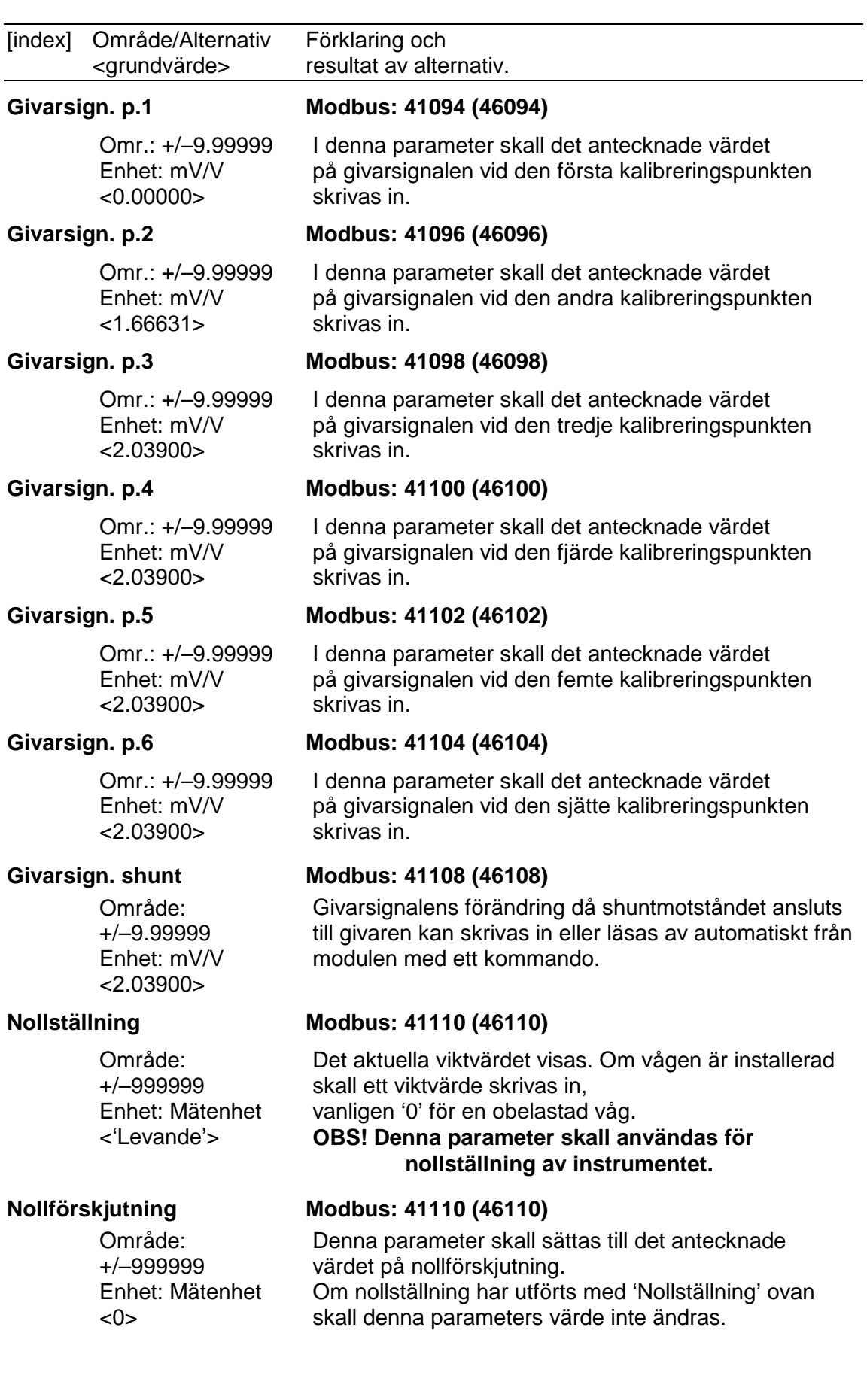
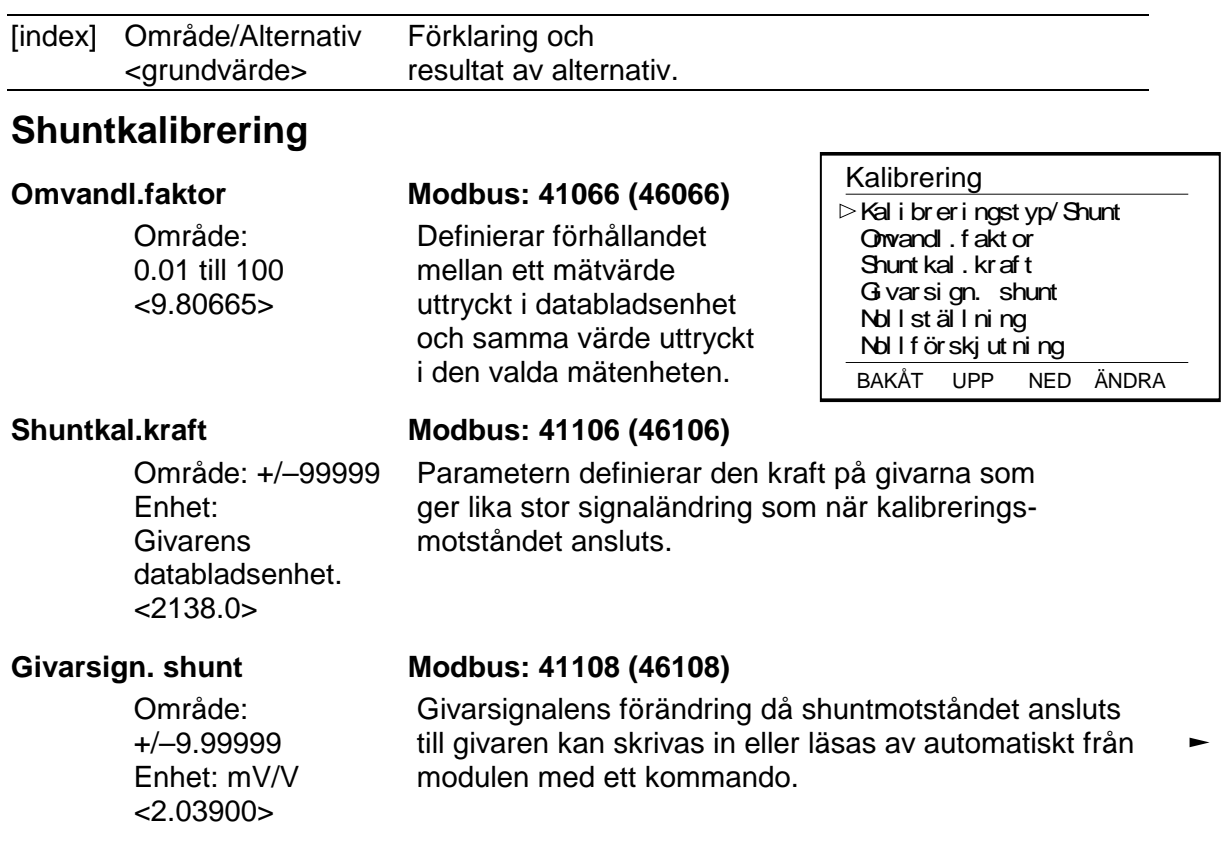

Se under 'Dödviktskalibrering'.

**Nollställning Modbus: 41110 (46110)** och **Nollförskjutning Modbus: 41112 (46112)** 

3-19

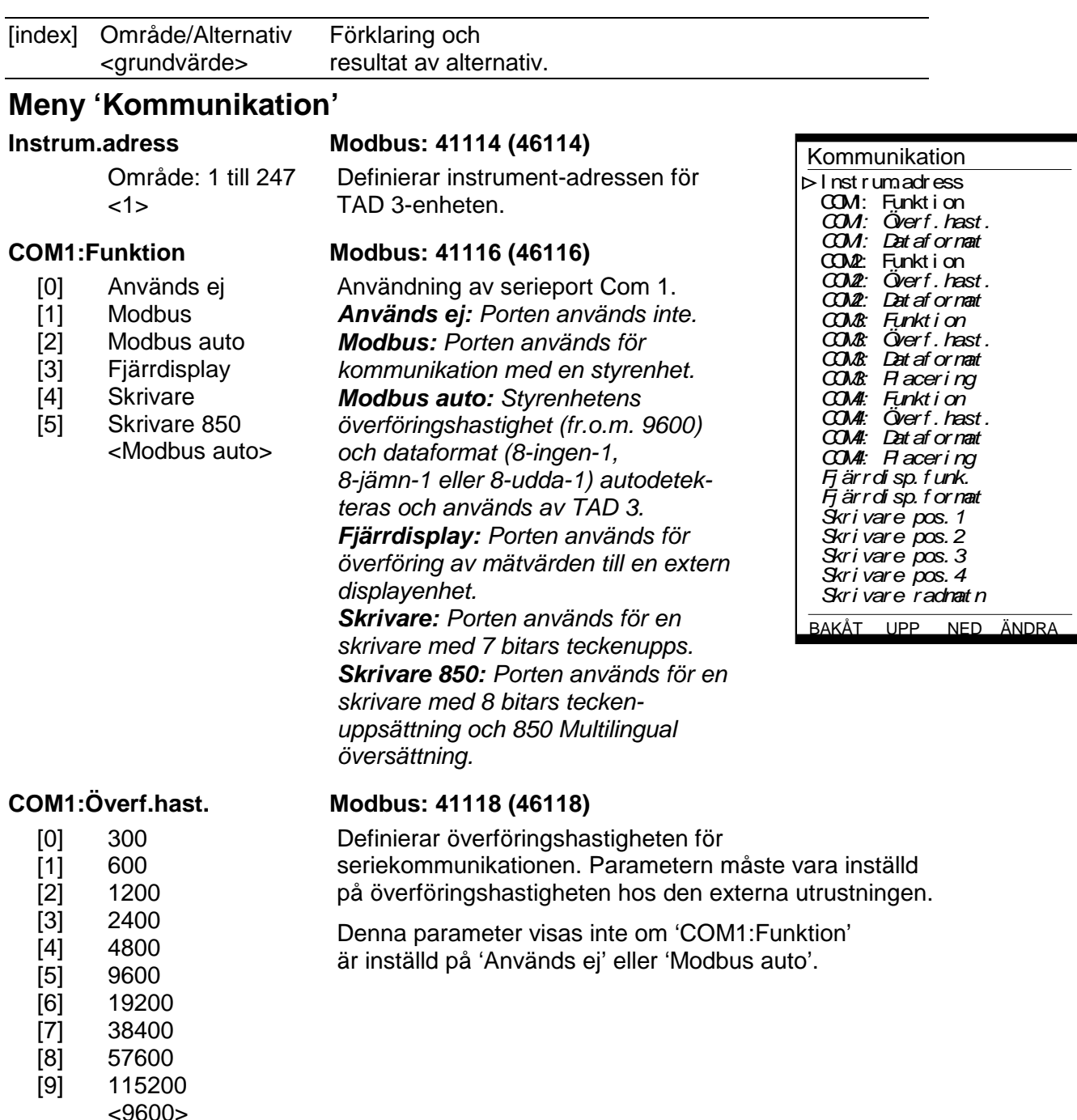

- [0] 7-ingen-2
- $\overline{[1]}$ 7-jämn-1
- [2] 7-jämn-2
- [3] 7-udda-1
- $[4]$ 7-udda-2
- [5] 8-ingen-1
- [6] 8-ingen-2
- [7] 8-jämn-1
- [8] 8-udda-1

 $< 8$ -ingen-1  $>$ 

### **COM1:Dataformat Modbus: 41120 (46120)**

Definierar dataformatet för seriekommunikationen. Parametern måste vara inställd på dataformatet hos den externa utrustningen.

Denna parameter visas inte om 'COM1:Funktion' är inställd på 'Används ej' eller 'Modbus auto'.

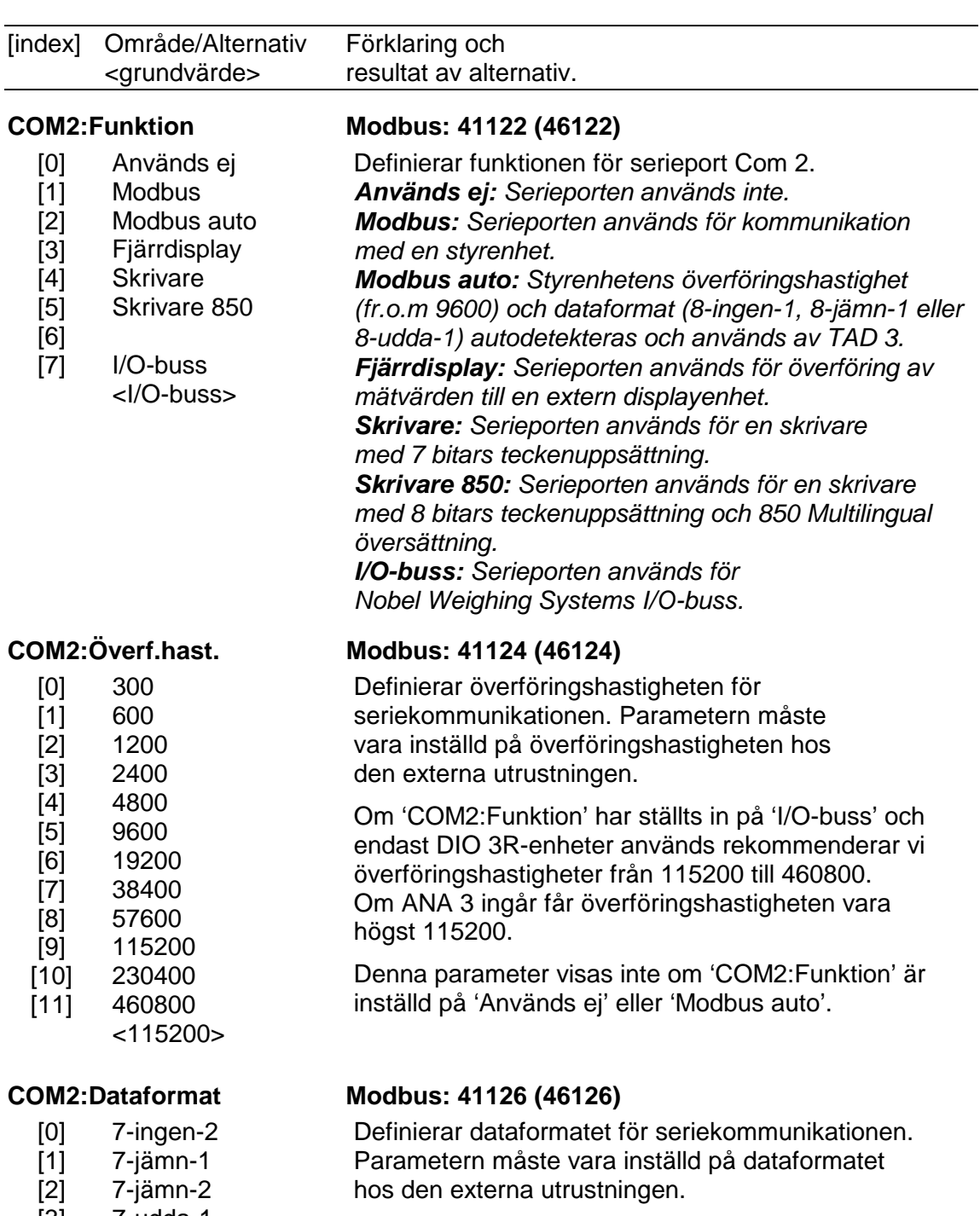

Denna parameter visas inte om 'COM2:Funktion' är inställd på 'Används ej', 'Modbus auto' eller 'I/O-buss'.

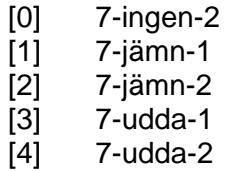

- [5] 8-ingen-1
- [6] 8-ingen-2
- $\overline{[7]}$ 8-jämn-1
- $\overline{[8]}$ 8-udda-1
	- $< 8$ -ingen-1  $>$

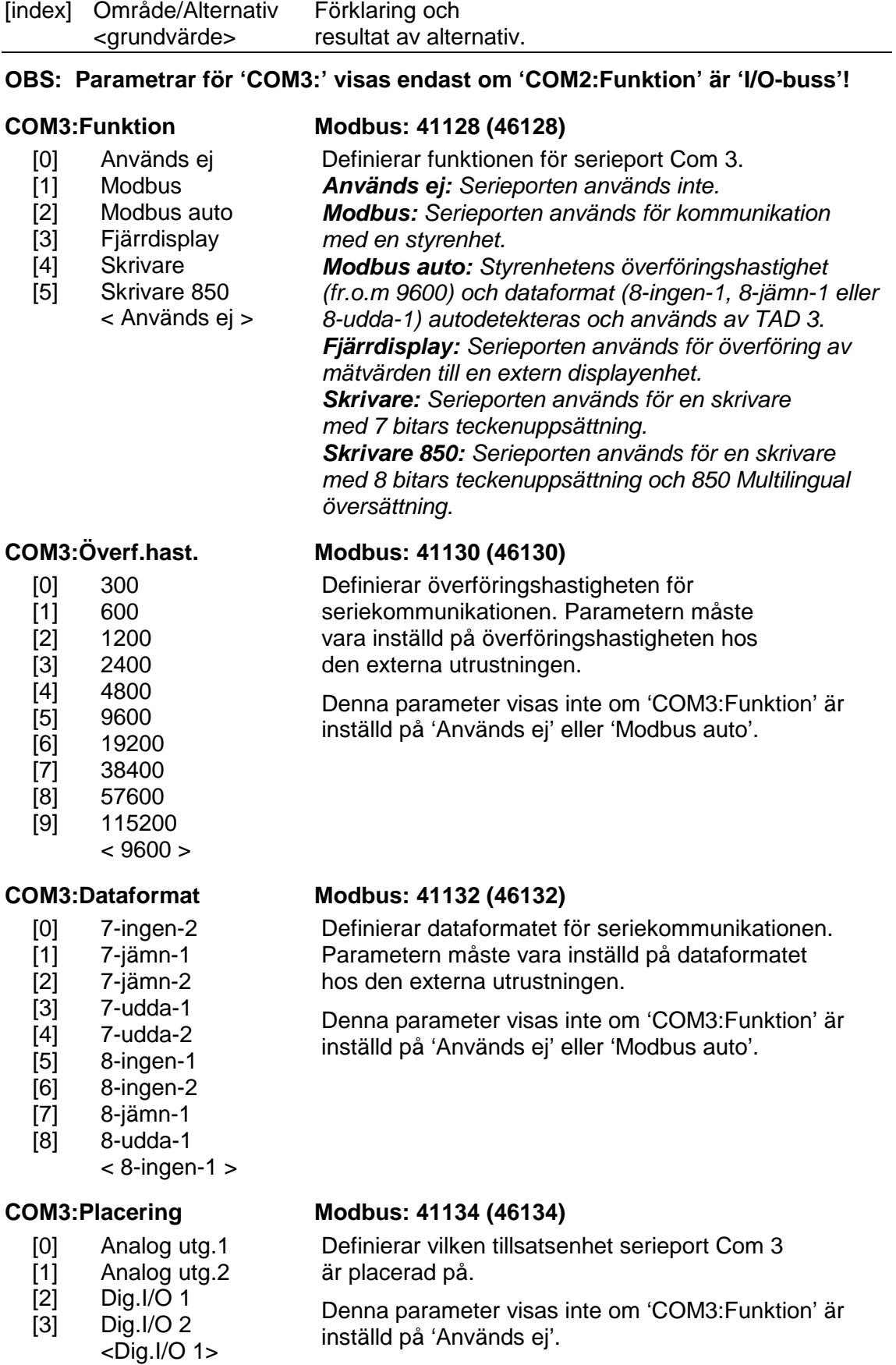

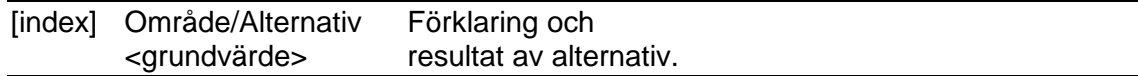

### **OBS: Parametrar för 'COM4:' visas endast om 'COM2:Funktion' är I/O-buss'!**

### **COM4:Funktion Modbus: 41136 (46136)**

- [0] Används ej Definierar funktionen för serieport Com 4.
- [1] [2] [3] **Modbus** Modbus auto **Fiärrdisplav** *Används ej: Serieporten används inte. Modbus: Serieporten används för kommunikation med en styrenhet.*
- [4] [5] **Skrivare** Skrivare 850 < Används ej > *Modbus auto: Styrenhetens överföringshastighet (fr.o.m 9600) och dataformat (8-ingen-1, 8-jämn-1 eller 8-udda-1) autodetekteras och används av TAD 3. Fjärrdisplay: Serieporten används för överföring av*

*mätvärden till en extern displayenhet. Skrivare: Serieporten används för en skrivare* 

### *med 7 bitars teckenuppsättning.*

Definierar överföringshastigheten för

*Skrivare 850: Serieporten används för en skrivare med 8 bitars teckenuppsättning och 850 Multilingual översättning.* 

### **COM4:Överf.hast. Modbus: 41138 (46138)**

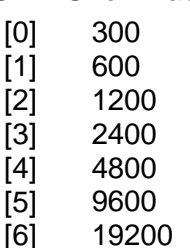

seriekommunikationen. Parametern måste vara inställd på överföringshastigheten hos den externa utrustningen.

> Denna parameter visas inte om 'COM4:Funktion' är inställd på 'Används ej' eller 'Modbus auto'.

- [7] 38400
- [8] [9] 57600
	- 115200

### $< 9600$  >

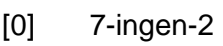

- [1] 7-jämn-1
- [2] 7-jämn-2
- [3] 7-udda-1
- [4] 7-udda-2
- [5] 8-ingen-1
- [6] 8-ingen-2
- [7] 8-jämn-1
- [8] 8-udda-1
	- $< 8$ -ingen-1  $>$

- [0] Analog utg.1
- [1] Analog utg.2
- [2] Dig.I/O 1
- [3] Dig.I/O 2  $<$ Dig.I/O 2

### **COM4:Dataformat Modbus: 41140 (46140)**

Definierar dataformatet för seriekommunikationen. Parametern måste vara inställd på dataformatet hos den externa utrustningen.

Denna parameter visas inte om 'COM4:Funktion' är inställd på 'Används ej' eller 'Modbus auto'.

### **COM4:Placering Modbus: 41142 (46142)**

Definierar vilken tillsatsenhet serieport Com 4 är placerad på.

Denna parameter visas inte om 'COM4:Funktion' är inställd på 'Används ej'.

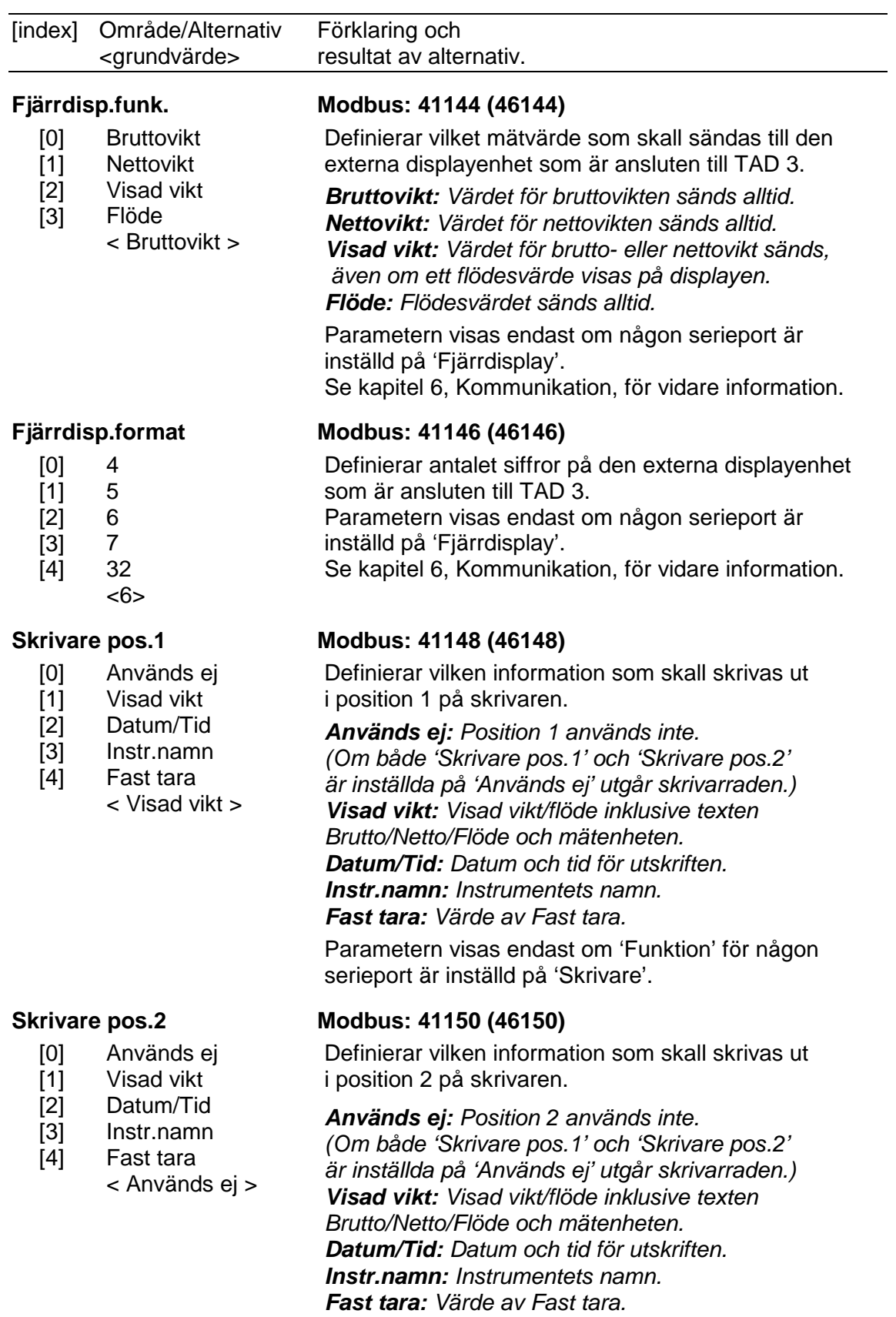

Parametern visas endast om 'Funktion' för någon serieport är inställd på 'Skrivare'.

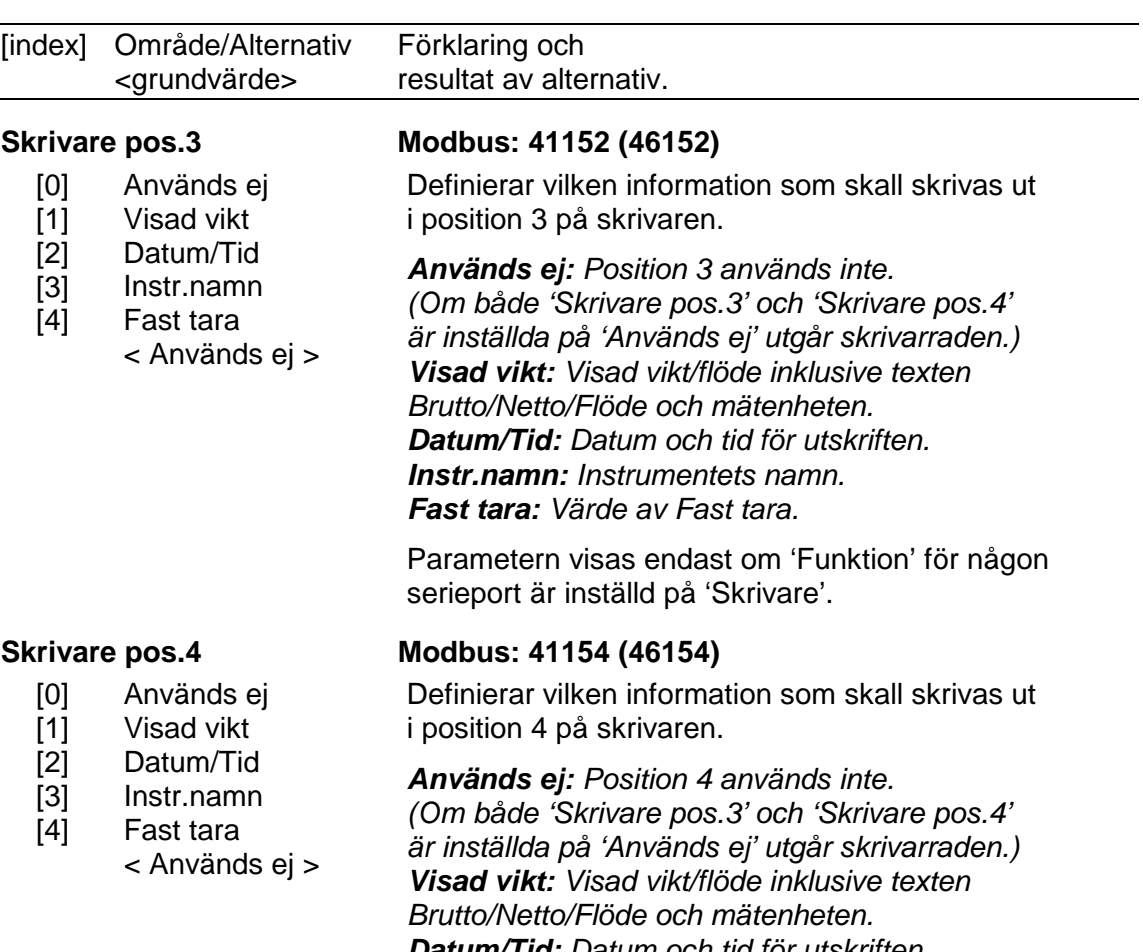

*Datum/Tid: Datum och tid för utskriften. Instr.namn: Instrumentets namn. Fast tara: Värde av Fast tara.* 

Parametern visas endast om 'Funktion' för någon serieport är inställd på 'Skrivare'.

[0] [1] [2] [3] [4] [5] [6] [7] [8] [9] [10] 0 1 2 3 4 5 6 7 8 9 10

 $< 0$ 

### **Skrivare radmatn Modbus: 41156 (46156)**

Definierar antalet radmatningar efter varje utskrift. Varje radmatning består av CR LF.

Parametern visas endast om 'Funktion' för någon serieport är inställd på 'Skrivare'.

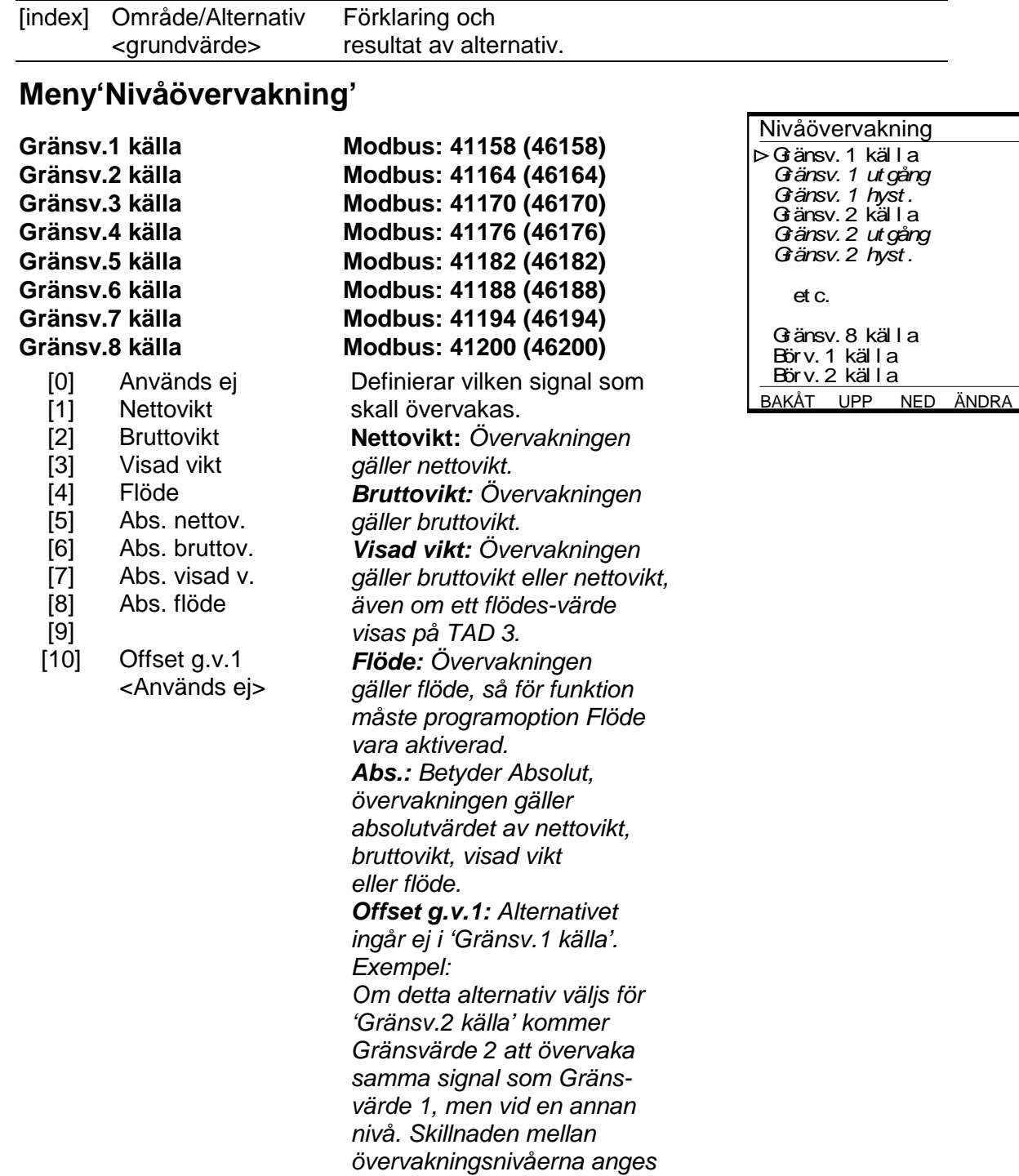

 $\blacksquare$ 

*av 'Gränsvärde 2'.* 

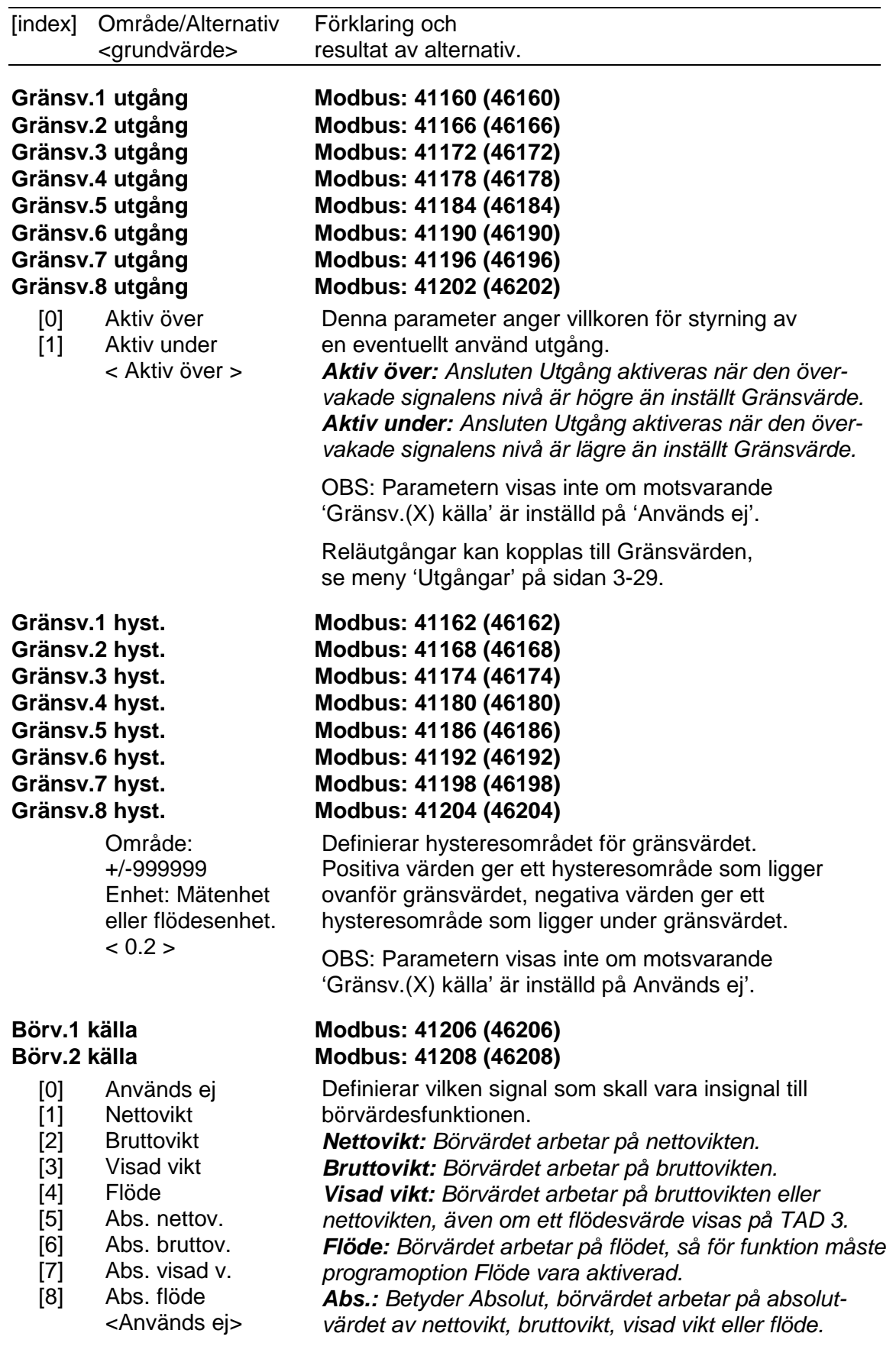

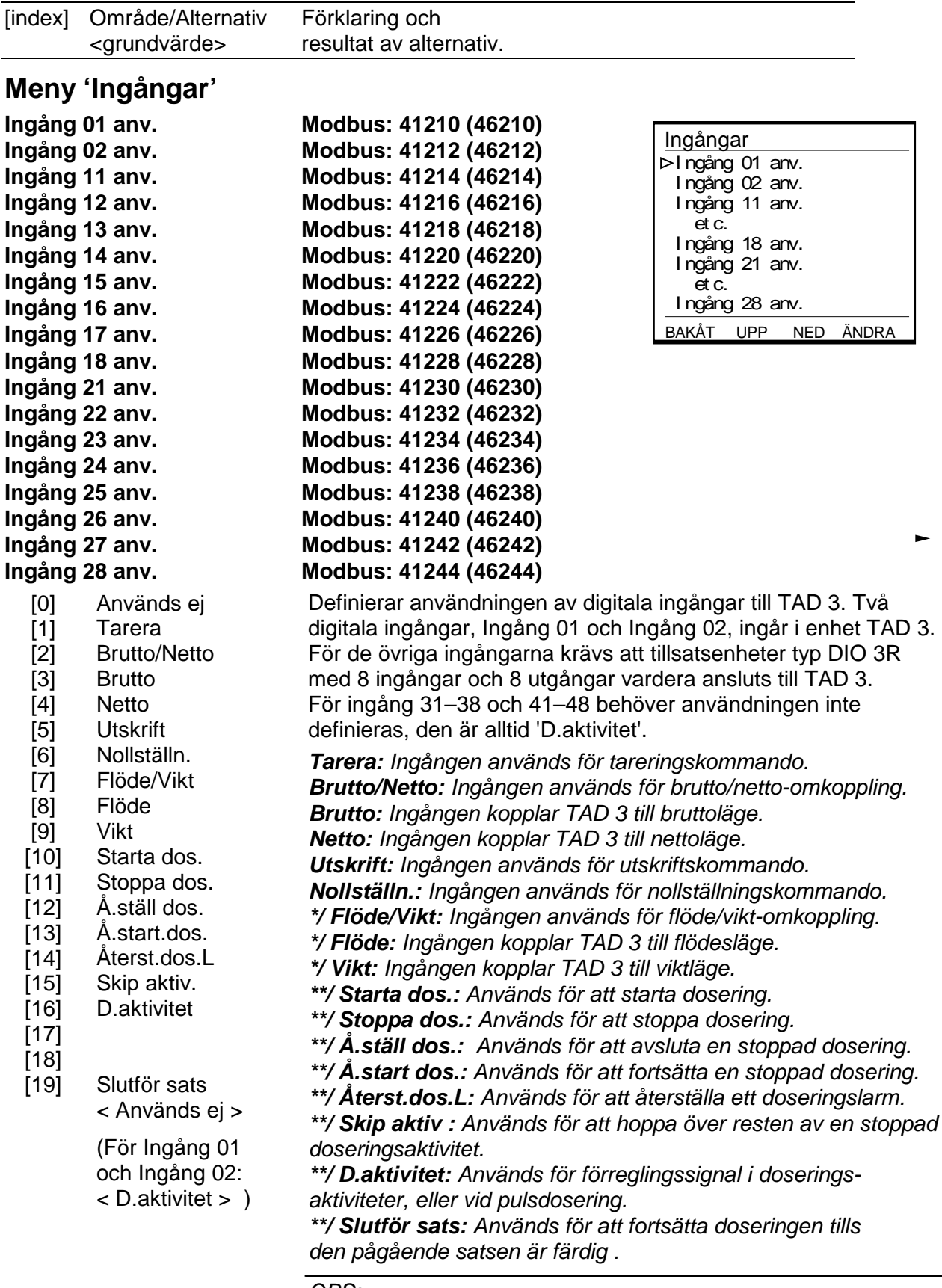

*OBS:* 

*\*/ För funktion måste programoption Flöde vara aktiverad \*\*/ För funktion måste programoption Receptdosering vara aktiverad.* 

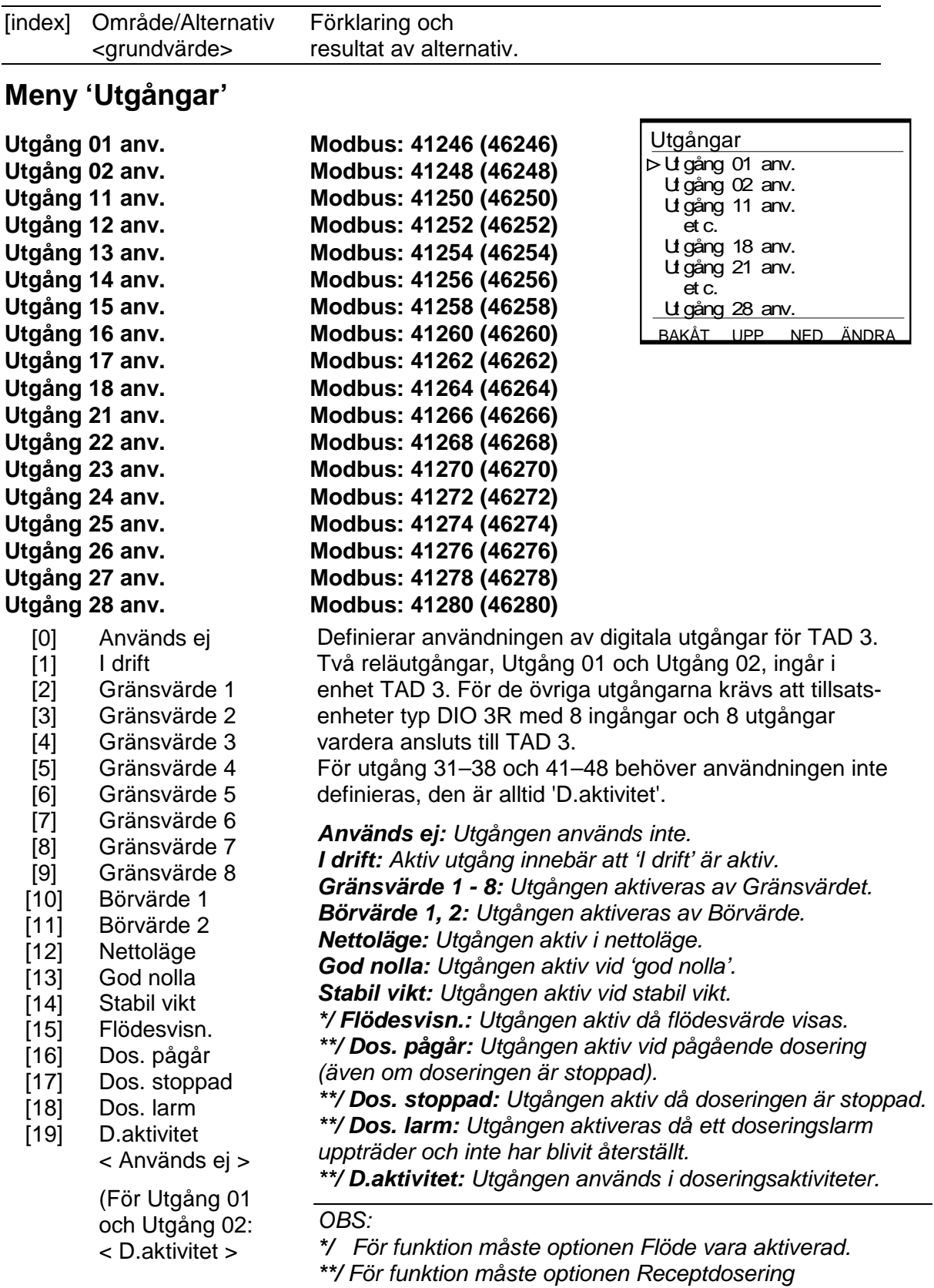

 *vara aktiverad.* 

►

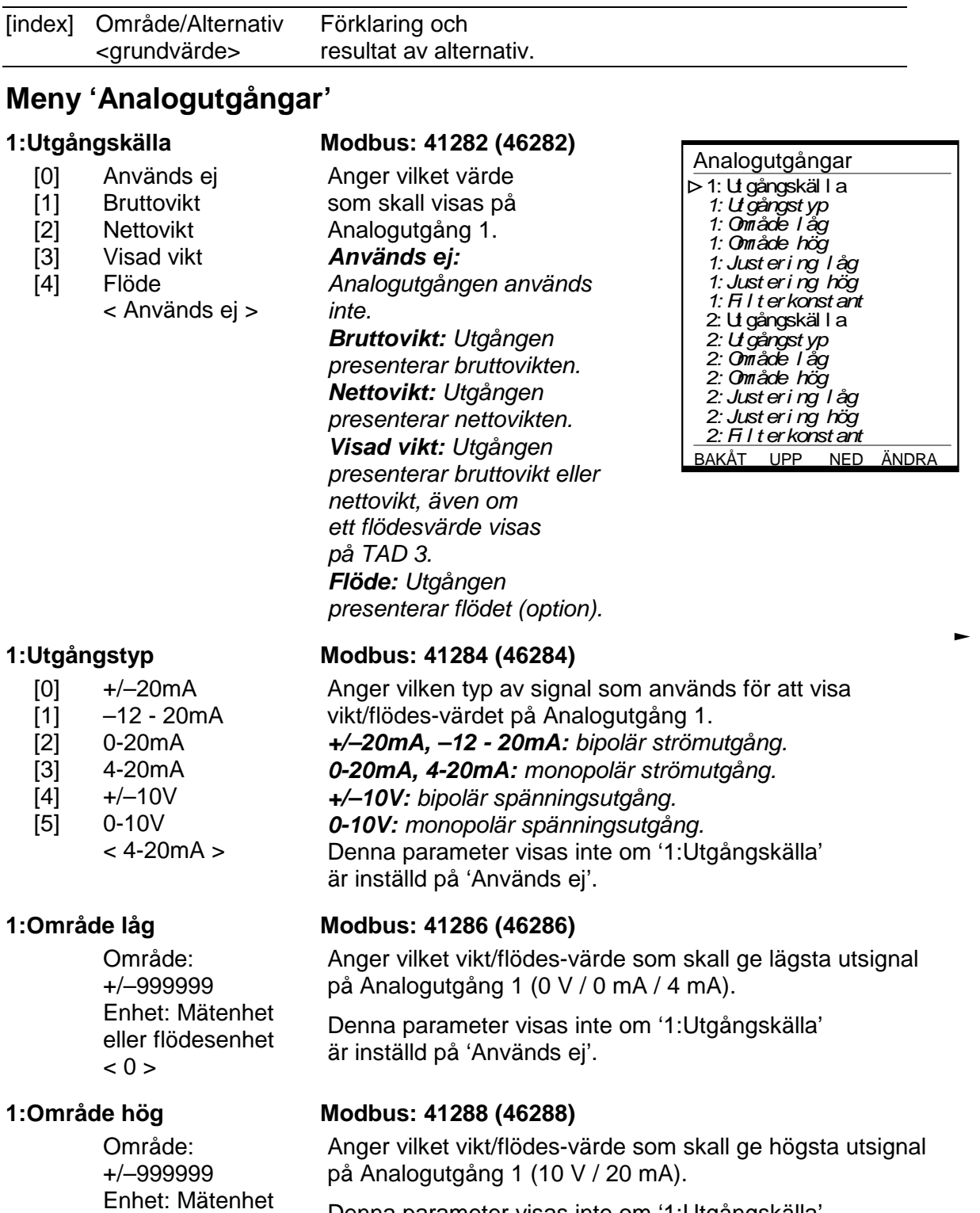

Denna parameter visas inte om '1:Utgångskälla' är inställd på 'Används ej'.

eller flödesenhet

 $< 500$   $>$ 

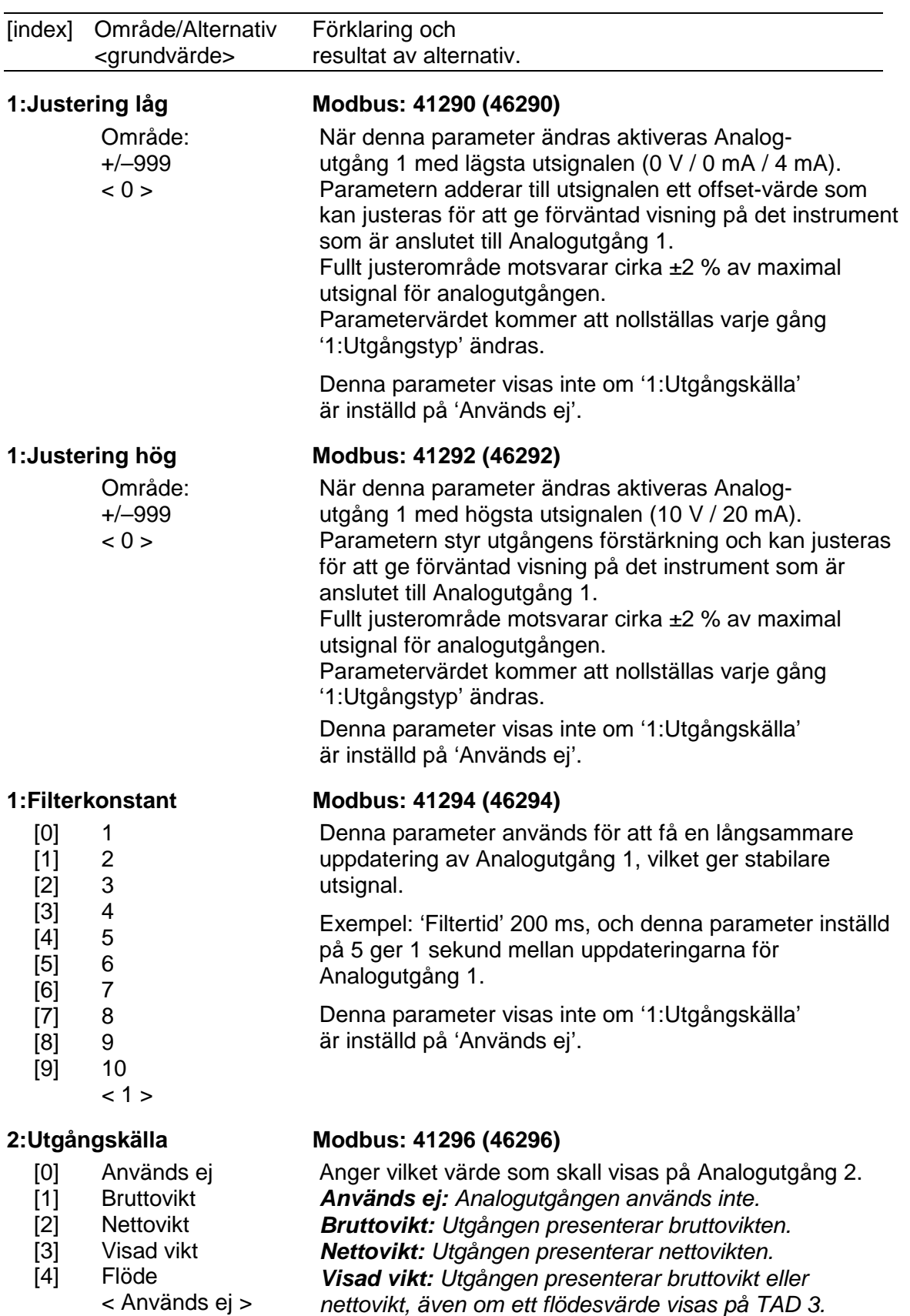

*nettovikt, även om ett flödesvärde visas på TAD 3. Flöde: Utgången presenterar flödet (option).*

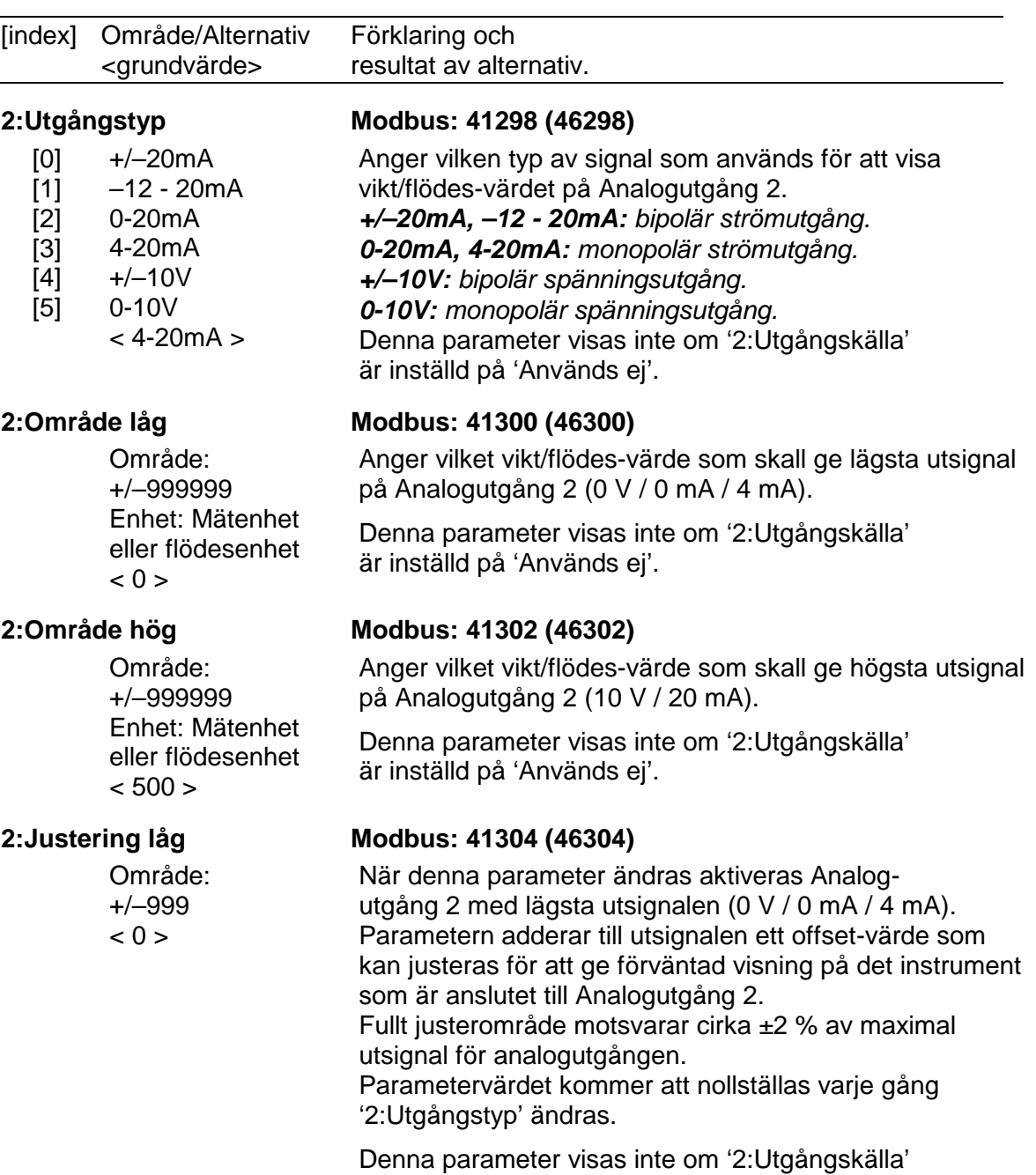

är inställd på 'Används ej'.

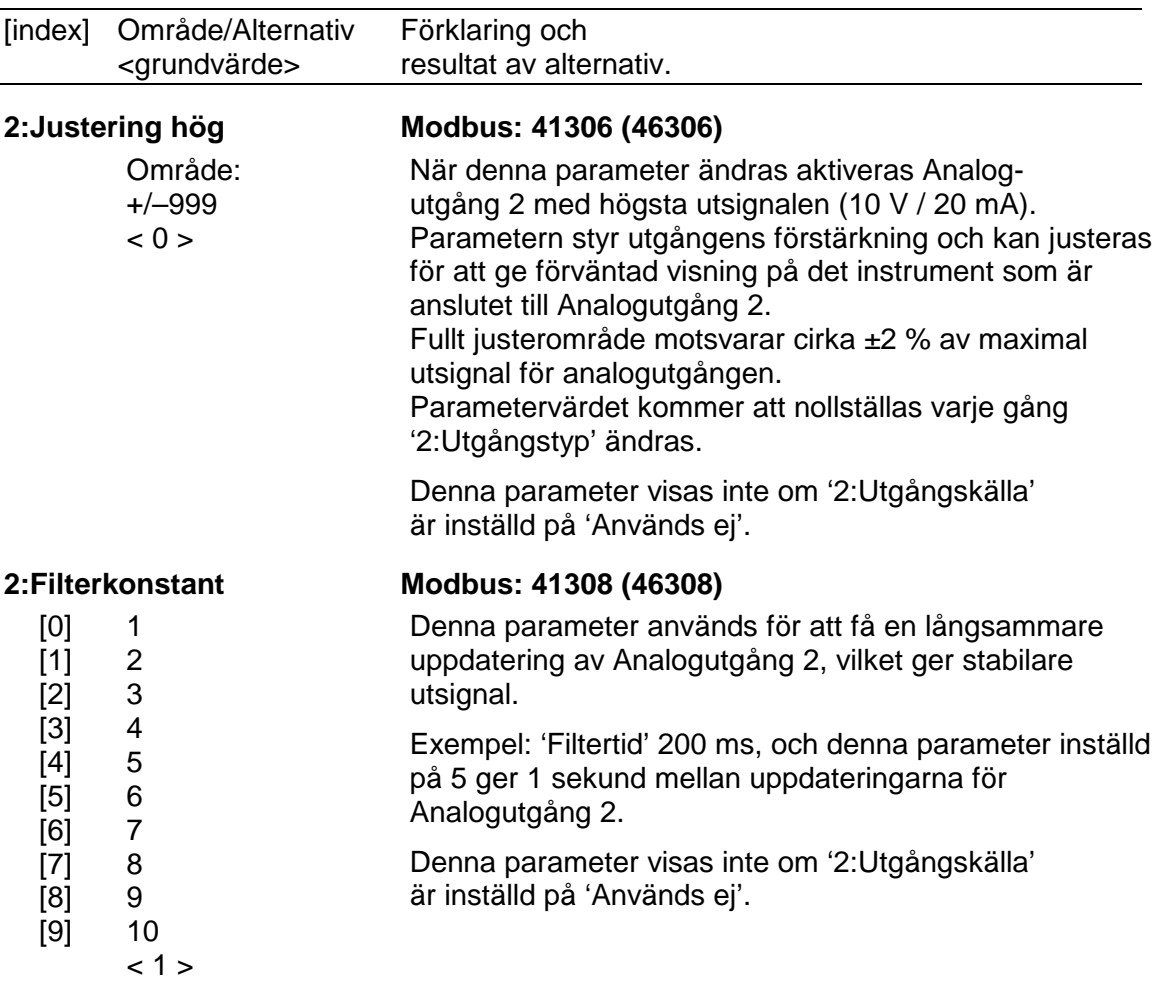

## **Programoptioner**

I denna undermeny visas namnet på varje tillgänglig programoption på en rad. För att en programoption skall aktiveras måste en giltig kod skrivas in på optionens rad. Individuella koder, beroende på instrumentets serienummer, kan beställas från Nobel Weighing Systems.

- Placera markören vid den programoption som skall aktiveras.
- Tryck på funktionstangent ÄNDRA, och markören kommer att flytta åt höger.
- Använd siffertangenterna för att mata in den giltiga koden för optionen.
- Avsluta inmatningen av koden genom att trycka på tangent ↓.

Då en programoption har aktiverats kan den deaktiveras genom att 0 (noll) skrivs in istället för den giltiga koden.

## **Tillfällig kod för programoptioner**

En demo-kod är tillgänglig för tillfällig aktivering av programoptioner. Denna kod kan användas en gång för underhåll (för att aktivera en option i ett utbytesinstrument) eller för att prova en programoption under en begränsad tid.

Den tillfälliga demo-koden är 1 9 3 7 och den kan skrivas in vid vilken som helst av de tillgängliga programoptionerna för att aktivera den under 7 dagar. Efter denna tid blir den aktiverade optionen automatiskt avstängd.

För att aktivera programoptionen efter denna demo-tid måste en giltig kod för det aktuella instrumentet beställas.

När en programoption används med tillfällig kod visas texten \*DEMO\* på instrumentets display. En tillfälligt aktiverad programoption kan stängas av genom att den giltiga koden ersätts av "0".

### OBS!

Kom ihåg att genast beställa en giltig kod om ni tänker använda en programoption i mer än 7 dagar.

# **Legalvägning**

I denna undermeny visas läget för legalvägningens lås. När låset är tillkopplat (Lock = On) förhindras omställning av vissa parametrar. Detta gäller:

- Meny Kalibreringsparametrar, samtliga parametrar.
- Meny Kalibrering, samtliga parametrar utom 'Nollställning' och 'Nollförskjutning'. För dessa parametrar begränsas dock området till ±10 % av vågens Kapacitet, utgående från kalibrerat nollvärde.
- Meny Allmän, Parametern 'Displayinfo'.
- Meny Kommunikation, parametrarna 'Skrivare pos.1' till 'Skrivare pos.4'. Dessutom kan valet av programoption inte ändras.

Ändring av parameterns inställning (Lock = On eller Off) kan ske först sedan en speciell kod har matats in.

Ytterligare information om legalvägning och om hur legallåset används finns i en separat handbok.

# **4. Kalibrering**

Vid mätning med TAD 3 omvandlas givarnas utsignal, som är ett mått på belastningen på givarna, till ett viktvärde. Omvandlingen styrs av ett flertal parametrar med värden som definieras vid instrumentets kalibrering.

Vissa kalibreringstyper för TAD 3 kan utföras utan anslutna givare, men den automatiska beräkningen av filtertid kommer att bli korrekt endast om mätanordningens givare är anslutna till instrumentet.

Fyra kalibreringstyper kan användas för TAD 3:

- **Databladskalibrering**  inmatning av värden från givarens datablad.
- **Shuntkalibrering**  anslutning av ett internt 80 kohm shuntmotstånd och inmatning av motsvarande viktvärde.
- **Tabellkalibrering**  inmatning av antecknade värden från en tidigare kalibrering.
- **Dödviktskalibrering**  lagring av uppmätta givarsignaler tillsammans med kända belastningsvärden.

### **Kalibrering kan endast utföras i meny 'Ändra uppsättning'. (En 'Uppsättningskod' kan krävas, och normala vägningsfunktioner måste avbrytas.)**

**Kalibreringen påbörjas genom att en kalibreringstyp väljs.** 

För att få bästa möjliga vägningsresultat skall den mekaniska installationen utföras med största noggrannhet. Fasta mekaniska anslutningar till vågen skall undvikas, eller göras så flexibla som möjligt och vinkelräta mot mätriktningen. Om vågen har flera parallellkopplade givare måste de ha samma märklast och impedans. Om givare och fasta stöd kombineras måste lasten vara jämnt fördelad på samtliga stödpunkter.

Man bör börja med en databladskalibrering, vilken är lätt att utföra och ger god noggrannhet så att vågutrustningen kan provas.

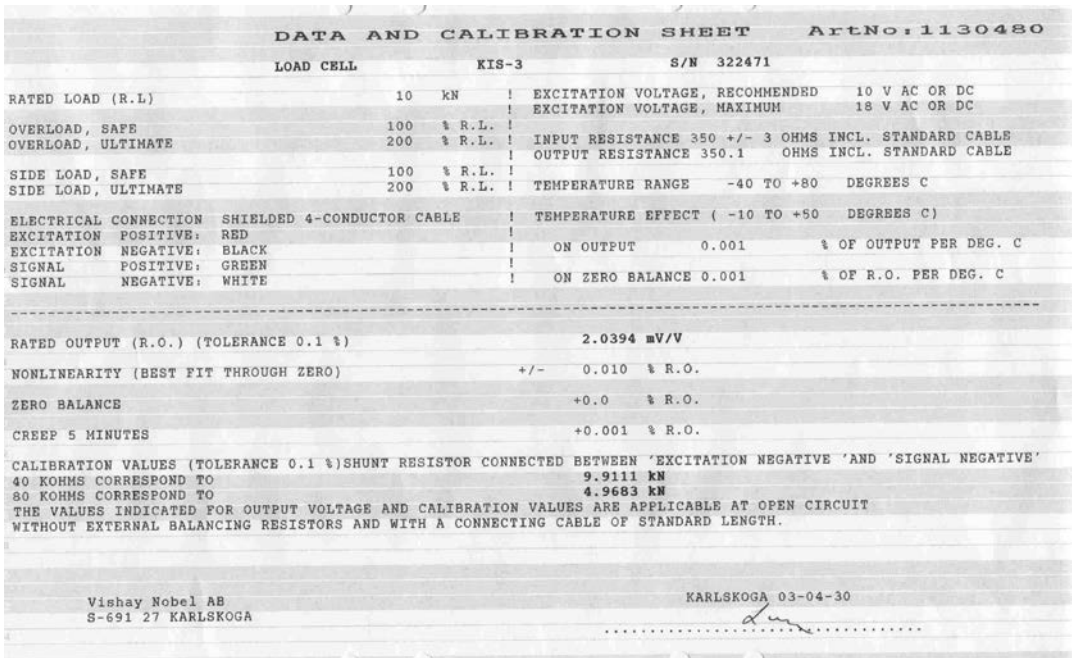

*Figur 10. Varje givare från Nobel Weighing Systems levereras med ett detaljerat data- och kalibreringsblad.* 

Shuntkalibreringen ger möjlighet att kalibrera utan att belasta vågen. Anslutning av ett inbyggt shuntmotstånd till givaren ger ett känt viktvärde.

Om viktindikatorn måste bytas ut kan en tabellkalibrering av utbytesinstrumentet utföras med antecknade värden från en tidigare kalibrering.

För att få bästa noggrannhet skall en dödviktskalibrering genomföras med kända vikter upp till åtminstone 2/3 av mätområdet.

Alla kalibreringsparametrar är samlade i menyer under 'Kalibreringsparametrar' och 'Kalibrering'. Parametrarna beskrivs i kapitel 3. Uppsättning.

## **Gemensamma parametrar**

För alla kalibreringstyperna måste mätenhet och upplösning för viktvärdet, och kapaciteten för vågen anges. Dessa parametrar, bland andra, återfinns i menyn 'Kalibreringsparametrar' och de beskrivs på sidorna 3-9 till 3-13. Detta avsnitt behandlar endast kalibreringsparametrarna.

### **Mätenhet**

Denna parameter anger vilken mätenhet som skall användas för viktvärdet. Samma mätenhet används också för värdet på till exempel 'Upplösning', 'Kapacitet', 'Gränsvärde' och 'Börvärde'.

### **Upplösning**

Denna parameter anger decimalpunktens placering och upplösningen vid viktvisning. Den placering för decimalpunkten som väljs här används vid uppsättning, vid visning av viktvärden och i det viktvärde som sänds till skrivare eller dator. Med upplösning menas den minsta förändring av viktvärdet som kan visas.

### **Kapacitet**

Denna parameter anger det nominella mätområdet för vågen. Detta är vågens kapacitet och den skall ställas in på den största vikt som skall påverka vågen. Även om vågen (givarna) har högre kapacitet skall detta värde ställas in så att t.ex. en behållare inte blir överfull om vågen lastas upp till detta värde. Parametern används för att beräkna vissa grundvärden i uppsättningen, för att bestämma det största tillåtna nollvärdet (vid 'Nollställning' och 'Nollhållning') och för att bestämma det högsta tillåtna börvärdet vid dosering (option Receptdosering).

## **Antal skaldelar**

Antal skaldelar (skd.) för en våg = 'Kapacitet' / 'Upplösning'.

För att få korrekt och stabil viktvisning från TAD 3 skall parametern 'Upplösning' ställas in så att antalet skaldelar vid vald 'Kapacitet' blir mindre än 6 000 (10 000). Antalet skaldelar begränsas också av givarnas prestanda och av hur stor del av givarnas kapacitet som verkligen utnyttjas.

För att erhålla en stabil viktvisning bör insignalen till instrumentet överstiga 0,3 µV/skaldel.

Exempel:

- Tre givare på 20 000 N kg vardera (c:a 2 000 kg) skall bära en tank som utan innehåll väger 3 500 kg. Innehållet i tanken varierar mellan 0 och 1 000 kg.
- Givarkapacitet =  $6118$  kg (3 x 2000 kg).
- $\bullet$  Givarkänslighet = 2.039 mV/V.
- Matningsspänning till givarna =  $8,4 \vee (+/-5 \%)$ .
- Signal från givarna vid full last  $(6 118 kg) = 17 mV$

(2. 039 mV/V x 8,4 V).

- Signalförändring vid en pålagd last av 1 000 kg = 2,8 mV  $(17 \text{ mV} \times 1000 / 6118).$
- Ställ in 'Kapacitet' till 1 000 kg.
	- 1. Ställ in 'Upplösning' till 0.1. Antal skaldelar =  $1000 / 0.1 = 10000$ Signal / skaldel =  $2.8$  mV / 10 000 skd =  $0.28$  µV/skd
	- 2. Ställ in 'Upplösning' till 0.2. Antal skaldelar = 1 000 / 0,2 = 5 000 Signal / skaldel =  $2.8$  mV / 5 000 div. =  $0.56$  µV/skd

Det är lämpligast att välja fall 2 eftersom både antal skaldelar och värdet av signal / skaldel ligger på gränsen i fall 1. I vissa specialfall kan givetvis upplösningen drivas högre men data för givarna måste alltid beaktas.

## **Databladskalibrering**

Databladskalibrering rekommenderas som första kalibrering vid nyinstallation. Vid databladskalibrering skrivs värden från givarens datablad in som parametervärden, vågen behöver inte belastas och en noggrannhet på 0.1 % kan uppnås. Det är viktigt att inga yttre krafter påverkar våginstallationen.

Om fasta stödpunkter ingår i vågen måste lasten vara jämnt fördelad på vågens givare och fasta stödpunkter.

### **Omvandl.faktor**

I givarens datablad är märklasten normalt inte uttryckt i den mätenhet som är vald för vågen. Denna parameter definierar en konstant, med vilken ett viktvärde uttryckt i mätenhet skall multipliceras för att bli uttryckt i databladets enhet.

Då givare som är kalibrerade i Newton används i en våg som visar viktvärde i kg skall 'Omvandl.faktor' vara den lokala gravitationskonstanten i m/s<sup>2</sup>.

Grundvärdet, 9,80665, är ett internationellt medelvärde för gravitationskonstanten (global variation  $9,78 - 9,83$ ).

Om databladets enhet är samma som mätvärdets enhet skall parametervärdet för omvandlingsfaktorn sättas till 1.0000.

### **Antal givare**

Vid vägningsapplikationer kan lasten på vågen bäras upp av både givare och fasta stödpunkter. Denna parameter definierar det totala antalet givare och fasta stödpunkter i vågen, högst 4 stycken.

Om vågen har mer är 4 stödpunkter skall parametervärdet här sättas till '1', och parametervärdena för 'Märklast/givare' och 'Utsign. givare' måste räknas ut.

### **Märklast/givare**

Märklasten för en givare är angiven i databladet och skall skrivas in här som parametervärde, uttryckt i databladets enhet.

OBS! Om märklasten enligt databladet är t.ex. 5 kN skall parametervärdet vara 5000 (N). Då flera givare används i en våg måste de ha samma märklast.

Om vågen har mer är 4 stödpunkter skall 'Antal givare' sättas till '1',

och värdet för denna parameter skall räknas ut som:

märklast för en givare, multiplicerad med det totala antalet stödpunkter.

### **Utsign. givare 1 (2, 3, 4)**

Utsignalen för varje givare är angiven i databladet. Parametrar visas för det antal stödpunkter som definierats i 'Antal givare'.

För fasta stödpunkter är värdet på utsignal 0.00000 (mV/V).

Om vågen har mer är 4 stödpunkter skall 'Antal givare' sättas till '1'

och värdet för 'Utsign. givare 1' skall räknas ut som:

medelvärdet av nominell utsignal för alla aktiva givare.

### **Givarsign. shunt**

Denna parameter visar det sparade värdet på 'givarsignal shunt' från senaste kalibrering. Om vågen inte är installerad kan man hoppa över denna parameter, eller skriva in ett känt värde.

För att ändra, tryck på ÄNDRA. Tangentfunktionerna blir: <– , ÅNGRA, SH. TILL. Kontrollera att vågen är olastad.

Tryck på SH. TILL. Ett internt shuntmotstånd på 80 kohm kopplas till givaren. Efter en stund visas det uppmätta värdet för 'givarsignal shunt', och värdet kan lagras genom att funktionstangent LAGRA trycks in.

Alternativt kan ett nytt värde skrivas in med siffertangenterna.

Det lagrade värdet på 'givarsignal shunt' används vid kalibreringskontroll i meny 'Diagnostik'.

### **Nollställning**

'Nollställning' är bara meningsfull när vågen är installerad.

Efter att värdena från databladet har skrivits in som parametervärden utför TAD 3 nödvändiga beräkningar och visar därefter den aktuella bruttovikten på vågen som levande vikt i denna parameter. Med siffertangenterna kan värdet ändras till noll, om vågen är olastad, eller till vikten av den kända lasten, om vågen inte är olastad.

### **Nollförskjutning**

För en våg som är installerad visar denna parameter nollförskjutningen efter nollställning, ett värde som inte skall ändras, men antecknas i Uppsättningslistan. För en våg som inte är installerad är det möjligt att mata in den kända vikten för fast utrustning på vågen.

Anteckna parametervärdena i bilaga 2, Uppsättningslista.

För att avsluta databladskalibreringen, tryck på funktionstangent BAKÅT och därefter AVSLUTA. I menyn 'Avsluta uppsättning' kan man spara (eller låta bli att spara) värdena, därmed avslutas kalibreringen.

## **Shuntkalibrering**

Med denna metod utförs kalibreringen genom inkoppling av ett väldefinierat shuntmotstånd (80 kohm) till givaringången. Detta medför en förändring hos givarsignalen som motsvaras av en känd belastningsändring på givaren. Shuntkalibrering bygger på värden från givarens datablad och den förutsätter att inga yttre krafter påverkar våginstallationen. Om fasta stödpunkter ingår i installationen måste lasten vara jämnt fördelad på alla stödpunkter. Med shuntkalibrering kan 0,2 % noggrannhet uppnås, varför den ovan beskrivna databladskalibreringen rekommenderas.

### **Omvandl.faktor**

I givarens datablad är märklasten normalt inte uttryckt i den mätenhet som är vald för vågen. Denna parameter definierar en konstant, med vilken ett viktvärde uttryckt i mätenhet skall multipliceras för att bli uttryckt i databladets enhet.

Då givare som är kalibrerade i Newton används i en våg som visar viktvärde i kg skall 'Omvandl.faktor' vara den lokala gravitationskonstanten i m/s<sup>2</sup>.

Grundvärdet, 9,80665, är ett internationellt medelvärde för gravitationskonstanten (global variation  $9,78 - 9,83$ ).

Om databladets enhet är samma som mätvärdets enhet skall parametervärdet för omvandlingsfaktorn sättas till 1.0000.

### **Shuntkal.kraft**

Denna parameter används till att skriva in shuntkalibreringskraften för det anslutna shuntmotståndet, ett värde från givarens datablad. Värdet uttrycks i databladets enhet. Om flera givare är anslutna parallellt skall medelvärdet av givarnas shuntkalibreringskrafter skrivas in.

Om fasta stödpunkter ingår i installationen skall parametervärdet korrigeras med hänsyn till detta. Om en givare och två fasta stödpunkter används mäter givaren bara en tredjedel av den totala lasten, så databladets värde på shuntkalibreringskraft måste multipliceras med en faktor tre.

### **Givarsign. shunt**

Denna parameter visar det sparade värdet på 'givarsignal shunt' från senaste kalibrering. Om vågen inte är installerad kan man hoppa över parametern eller skriva in ett känt värde.

För att ändra, tryck på ÄNDRA. Tangentfunktionerna blir: <– , ÅNGRA, SH. TILL. Kontrollera att vågen är olastad.

Tryck på SH. TILL. Ett internt shuntmotstånd på 80 kohm kopplas till givaren. Efter en stund visas det uppmätta värdet för 'givarsignal shunt', och värdet kan lagras genom att funktionstangent LAGRA trycks in.

Alternativt kan ett nytt värde skrivas in med siffertangenterna.

Det lagrade värdet på 'givarsignal shunt' används för att beräkna viktvärdet vid normal vägning och för kalibreringskontroll i meny 'Diagnostik'.

### **Nollställning**

'Nollställning' är bara meningsfull när vågen är installerad.

Efter att alla parametervärden har blivit inmatade utför TAD 3 nödvändiga beräkningar och visar därefter den aktuella bruttovikten på vågen som levande vikt i denna parameter. Med siffertangenterna kan värdet ändras till noll, om vågen är olastad, eller till vikten för den kända lasten, om vågen är lastad.

### **Nollförskjutning**

För en våg som är installerad visar denna parameter nollförskjutningen efter nollställning, ett värde som inte skall ändras, men antecknas i Uppsättningslistan. För en våg som inte är installerad är det möjligt att mata in den kända vikten för fast utrustning på vågen.

Anteckna parametervärdet i bilaga 2, Uppsättningslista.

För att avsluta databladskalibreringen, tryck på funktionstangent BAKÅT och därefter AVSLUTA. I menyn 'Avsluta uppsättning' kan man spara (eller låta bli att spara) värdena, och därmed avslutas kalibreringen.

## **Tabellkalibrering**

Tabellkalibrering kan användas för att kopiera antecknade värden från en tidigare dödviktskalibrering av våginstallationen till ett utbytesinstrument. Det sker genom att antecknade värden på vikter och motsvarande givarsignalvärden skrivs in i instrumentet. Kalibreringen kan göras i upp till 6 punkter.

### **Antal kal.p.**

Endast parametrar för det valda antalet kalibreringspunkter kommer att visas i menyn. Antalet kalibreringspunkter kan ändras medan kalibreringen pågår.

### **Värde kal.p.1, Värde kal.p.2 etc.**

Dessa parametrar används till att skriva in antecknade viktvärden, uttryckta i instrumentets mätenhet, från en tidigare dödviktskalibrering med TAD 3.

### **Givarsign. p.1, Givarsign. p.2 etc.**

Dessa parametrar används till att skriva in antecknade värden på givarsignal för motsvarande kalibreringspunkter.

### **Givarsign. shunt**

Denna parameter visar det sparade värdet på 'givarsignal shunt' från senaste kalibrering.

För att ändra, tryck på ÄNDRA. Tangentfunktionerna blir: <– , ÅNGRA, SH. TILL. Ett antecknat värde på 'givarsignal shunt' kan skrivas in med siffertangenterna.

Alternativt, om vågen är installerad och olastad, tryck på SH. TILL. Då kopplas ett internt shuntmotstånd på 80 kohm till givaren. Efter en stund visas det uppmätta värdet för 'givarsignal shunt', och kan lagras genom att funktionstangent LAGRA trycks in. Det lagrade värdet på 'givarsignal shunt' används för kalibreringskontroll i meny 'Diagnostik'.

### **Nollställning**

'Nollställning' är bara meningsfull när vågen är installerad. Kontrollera att vågen är olastad. Det aktuella viktvärdet visas som parametervärde. Värdet kan ändras till noll (eller något annat lämpligt värde) med siffertangenterna.

### **Nollförskjutning**

Denna parameter används till att skriva in det antecknade värdet på nollförskjutning från en tidigare dödviktskalibrering.

Om nollställning har utförts med parameter 'Nollställning' ovan skall värdet för 'Nollförskjutning' inte ändras.

För att avsluta tabellkalibreringen, tryck på funktionstangent BAKÅT och därefter AVSLUTA. I menyn 'Avsluta uppsättning' kan man spara (eller låta bli att spara) värdena, och därmed avslutas kalibreringen.

## **Dödviktskalibrering**

Detta är normalt den mest noggranna kalibreringsmetoden. Givarsignalerna mäts och lagras automatiskt när vågen är lastad med kända vikter. Kalibrering kan genomföras i upp till sex kalibreringspunkter, med början på den lägsta punkten, den högsta punkten, eller i valfri ordning.

Kalibrering av den lägsta punkten skall normalt göras med vågen olastad.

Vid kalibrering i två punkter skall den andra punkten läggas så högt som möjligt, vågen bör lastas till minst 2/3 av 'Kapacitet'.

Vid kalibrering i mer än två punkter skall den högsta punkten väljas så att den ligger lika med eller högre än den högsta last som vågen skall användas för, och kalibreringspunkterna skall fördelas jämnt inom mätområdet.

### **Antal kal.p.**

I denna parameter definieras antalet kalibreringspunkter. Upp till sex punkter kan väljas, och parametrar för last och givarsignal kommer att visas endast för det valda antalet kalibreringspunkter.

Antalet kalibreringspunkter kan ändras medan kalibreringen pågår.

### **Värde kal.p.1**

I denna parameter anges lasten för den lägsta kalibreringspunkten. Normalt skall vågen normalt vara olastad och parametervärdet sättas 0 (noll). Detta viktvärde och motsvarande givarsignal sparas automatiskt i TAD 3.

### **Värde kal.p.2, Värde kal.p.3 etc.**

Vågen skall lastas med kända vikter. Dessa parametrar visar lastens storlek enligt tidigare kalibrering och varje parametervärde skall ändras till vikten av den kända lasten. När parametervärdet sparas kommer TAD 3 samtidigt att spara värdet av motsvarande givarsignal för kalibreringspunkten.

### **Givarsign. p.1, Givarsign. p.2 etc.**

Dessa parametrar innehåller de automatiskt sparade värdena för givarsignalen vid de olika kalibreringspunkterna. Värdena kan inte ändras.

### **Givarsign. shunt**

Denna parameter visar det sparade värdet på 'givarsignal shunt' från senaste kalibrering.

För att ändra, tryck på ÄNDRA.

Tangentfunktionerna blir: – , ÅNGRA, SH. TILL.

Kontrollera att vågen är olastad.

Tryck på SH. TILL. Ett internt shuntmotstånd på 80 kohm kopplas till givaren. Efter en stund visas det uppmätta värdet för 'givarsignal shunt', och kan lagras genom att funktionstangent LAGRA trycks in.

Alternativt kan ett nytt värde skrivas in med siffertangenterna.

Det lagrade värdet på 'givarsignal shunt' används vid kalibreringskontroll i meny 'Diagnostik'.

### **Nollställning**

'Nollställning' är bara meningsfull när vågen är installerad.

Efter att alla parametervärden har blivit inmatade utför TAD 3 nödvändiga beräkningar och visar därefter den aktuella bruttovikten som levande vikt i denna parameter. Med siffertangenterna kan värdet ändras till noll, om vågen är olastad, eller till vikten för den kända lasten, om vågen är lastad.

### **Nollförskjutning**

För en våg som är installerad visar denna parameter nollförskjutningen efter nollställning, ett värde som inte skall ändras, men antecknas i Uppsättningslistan. För en våg som inte är installerad är det möjligt att mata in den kända vikten för fast utrustning på vågen.

Anteckna parametervärdet i bilaga 2, Uppsättningslista.

För att avsluta dödviktskalibreringen, tryck på funktionstangent BAKÅT och därefter AVSLUTA. I menyn 'Avsluta uppsättning' kan man spara (eller låta bli att spara) värdena, och därmed avslutas kalibreringen.

# **5. Bruksanvisning**

## **Allmänt**

Viktindikatorn TAD 3 är främst avsedd för vägning med hjälp av trådtöjningsgivare. Mätvärdet presenteras på frontpanelen och kan även överföras till en styrdator/PLC, fjärrdisplayer eller skrivare. Mätvärdet kan även fås som en analog signal via en tillsatsenhet med analogutgång.

Vissa funktioner i TAD 3 kan styras av digitala insignaler, och ett flertal digitala utgångar från instrumentet kan också erhållas. Antalet in- och utgångar kan utökas genom anslutning av tillsatsenheter, styrda av parametrar i TAD 3.

## **Matningsspänning**

Viktindikatorn matas med 24 V likspänning, och matningen bör inte stängas av under nätter och helger. Kontinuerlig spänningsmatning till elektronik och givare förhindrar att fukt kondenserar i enheterna.

# **Uppstart**

Då TAD 3 startas går den till uppstart-läge i några sekunder och visar programnamn och serienummer på displayen.

Om något fel uppträder under uppstarten, avbryts den och en felkod visas. För ytterligare information, se kapitel 10. Felsökning.

Om inga fel uppträder kan TAD 3 gå till normal drift (automatisk uppstart) och visa aktuellt mätvärde på displayen, eventuellt tillsammans med andra uppgifter om instrumentet.

Om 'Manuell uppstart' är vald går TAD 3 istället till läge 'Vänta på start' och visar då texten 'Tryck RETUR för att starta TAD 3!'.

Om en uppvärmningstid är vald visas texten 'Uppvärmning Var god vänta!' tills den inställda uppvärmningstiden har gått. Därefter kopplas instrumentet över till normal drift via automatisk uppstart eller manuell uppstart.

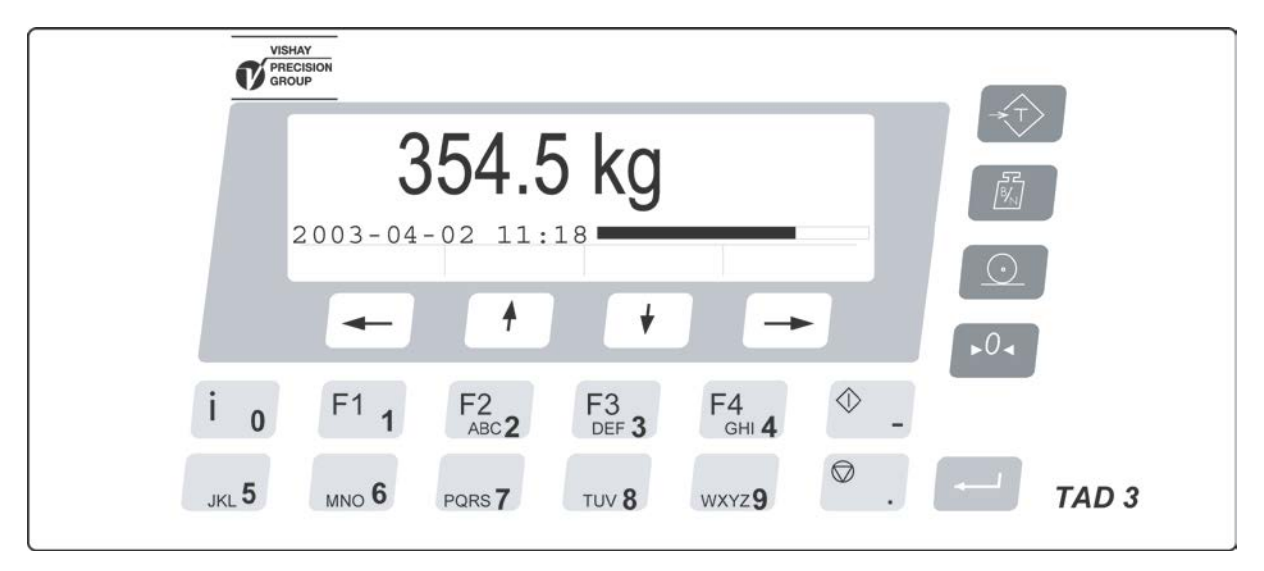

*Figur 11. Fronten vid normal vägning med TAD 3 i driftläge.* 

## **Visningsalternativ vid normal drift**

När TAD 3 är i normal drift kan mätvärdet alltid överföras till anslutna yttre enheter. Normalt visas mätvärdet också på instrumentets frontpanel, men där kan visning av annan information också väljas. Se under 'Huvudmeny' på sidan 5-8.

På instrumentets frontpanel visas mätvärdet dels i numerisk form, med den mätenhet och decimalpunktsplacering som är vald.

En grafisk stapel som motsvarar det aktuella bruttovärdet kan också visas. Stapelns maximala längd motsvarar instrumentets kapacitet.

Till höger om mätvärdet kan ytterligare information om mätvärdet visas:

- **Netto** Nettovikt visas. (Nettovikt = bruttovikt taravärde.)
- **Noll** Mätvärdet är inom gränserna för 'god nolla'.
- **Ostab.** Mätvärdet är ostabilt enligt inställningar i TAD 3. När värdet blir stabilt försvinner 'Ostab.' efter en inställd fördröjning.
- **Utskr.** Utskrift pågår. Om 'Utskr.' blinkar inväntar TAD 3 stabil vikt för att utföra den begärda utskriften.

## **Informationsrad**

Ytterligare information kan visas på en särskild rad, tillsammans med mätvärdet:

- aktuell uppgift om datum och tid, eller
- uppgift om fast taravikt, eller
- status för nivåövervakningen, eller
- status för de interna digitala in- och utgångarna.

Ett av dessa alternativ kan väljas med uppsättningsparametern 'Display info' i menyn 'Allmän'.

### **Aktuell datum och tid**

I nedanstående exempel har 'Datum/Tid' valts.

Datum och tid kan ställas om via menyn 'Klockinställning', en undermeny till instrumentets Huvudmeny.

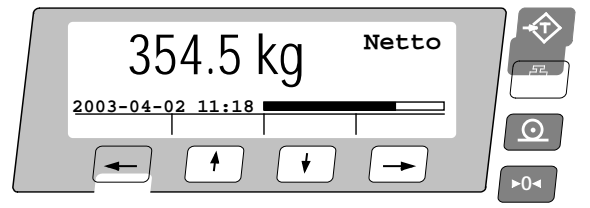

### **Uppgift om Fast taravikt**

När 'Fast tara' har valts kommer den grafiska stapeln för bruttovikten inte att visas.

Det visade värdet på Fast tara (Preset Tare, PT) kan ändras via meny 'Fast tara', en undermeny till instrumentets Huvudmeny.

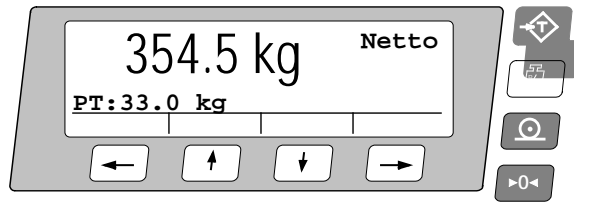

### **Status för nivåövervakningen**

När 'Nivåstatus' har valts kommer upp till åtta rutor att visas nedanför viktvärdet, en för varje gränsvärde som används. Rutorna har fasta positioner med Gränsvärde 1 längst till vänster.

När den övervakade signalens nivå, inklusive hysteresens inverkan, är högre än det inställda gränsvärdet visas gränsvärdets nummer i rutan.

I nedanstående exempel används gränsvärde 1, 2, 6, 7 och 8.

För gränsvärde 1, 6 och 7 är signalens nivå högre än inställt gränsvärde.

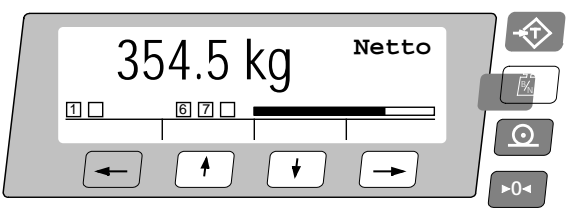

### **Status för interna digitala in- och utgångar**

I exemplet nedan har 'I/O status' valts.

Statusen för de interna digitala in- och utgångarna visas i fyra rutor. Längst till vänster, två rutor för ingång 01 och 02, därefter två rutor för utgång 01 och 02.

Då en siffra (1 eller 2) visas i rutan är den in- eller utgången aktiv.

Exemplet nedan visar att ingång 01 och utgång 02 är aktiva.

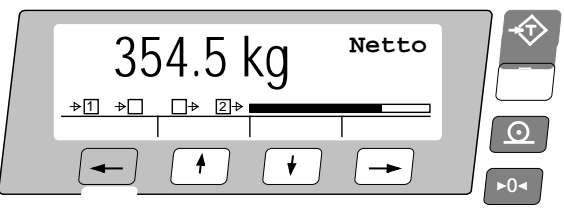

## **Säkerhetslås**

I TAD 3 ingår två säkerhetslås för att förhindra obehörig parameterändring via panelens tangenter. Låsen kan aktiveras via parametrar i meny 'Ändra uppsättning/Allmän'.

'Operatörslås' förhindrar att instrumentets Huvudmeny och menyn Dosering öppnas, och skyddar därigenom alla uppsättningsparametrar och värden i instrumentet från ändringar.

'Uppsättningslås' förhindrar tillträde till menyerna 'Ändra uppsättning', 'Recept' och 'Doseringsparametrar', och skyddar därigenom alla uppsättningsparametrar i TAD 3 från ändringar.

Däremot är andra menyer i instrumentets Huvudmeny tillgängliga. Till exempel Instrumentnamn, Ändra nivåer och Klockinställning.

### **Koder för säkerhetslåsen**

Om ett säkerhetslås är aktiverat måste operatören skriva in en fyrsiffrig kod för att få tillträde till de skyddade funktionerna. Som grundvärde är den giltiga koden '1 9 3 7' för båda låsen, men låsen är inte aktiverade.

I meny 'Ändra uppsättning', undermeny 'Allmän', finns parametrar för att aktivera låsen och byta grundkoden mot någon annan fyrsiffrig kod.

Koden för Operatörslåset kan bara öppna Operatörslåset.

Koden för Uppsättningslåset öppnar både Uppsättningslåset och Operatörslåset.

## **Tarering**

Tarering innebär lagring av ett taravärde samt att TAD 3 går över till visning av nettovikt. Nettovikten utgörs av bruttovikten minus det lagrade taravärdet. I TAD 3 kan två taravärden lagras, Autotara och Fast tara.

'Autotara' värdet är den aktuella bruttovikten som lagras som taravärde då tangenten TARA trycks in.

'Fast tara' är ett taravärde som kan matas in endast om TAD 3 är inställt för att använda Fast tara. Värdet för Fast tara kan matas in med siffertangenterna i meny 'Fast tara' under instrumentets Huvudmeny. Se nedan. 'Fast tara' kan också matas in från styrenheten via seriekommunikation.

Kalibreringsparametern 'Taraberäkning' definierar om 'Auto', 'Fast' eller summan 'Auto+fast' skall användas vid tarering.

Auto Endast 'Autotara' används. 'Fast tara' kan inte matas in eller användas.

Fast Endast 'Fast tara' används.

Auto+Fast Summan av 'Autotara' och 'Fast tara' används.

När tangent TARA trycks in lagras den aktuella bruttovikten som 'Autotara' värde och instrumentet kommer att visa nettovikt = '– Fast tara'

Vid grundinställning kan tarering av TAD 3 utföras, även om viktvärdet är ostabilt. Men om Kalibreringsparametern 'Stab.kontroll' ställs på 'Till' blir tarering endast tillåten vid stabil vikt.

Om Kalibreringsparametern 'Överlastkontroll' är inställd på Unipolär är tarering inte tillåten vid negativ bruttovikt.

### **Tareringsexempel:**

En kombination av Fast tara och Autotara är användbar vid vägning om det är olämpligt eller omöjligt att skilja en förpackning från sitt innehåll.

Förpackningen måste vägas för att dess vikt skall bli känd.

- Gå till 'Ändra uppsättning' (se sida 3-3), meny 'Kalibreringsparametrar' och ställ in parameter 'Taraberäkning' på 'Auto+fast'. Spara inställningen.
- Gå till parameter 'Fast tara' i instrumentets Huvudmeny och mata in förpackningens vikt som parametervärde.
- Tryck på tangent TARA när vågen är olastad, eller endast lastad med fast hjälputrustning. Värdet av Fast tara kommer att visas som negativ nettovikt.

Placera en förpackning med innehåll på vågen. Innehållets vikt kommer att visas som nettovikt.

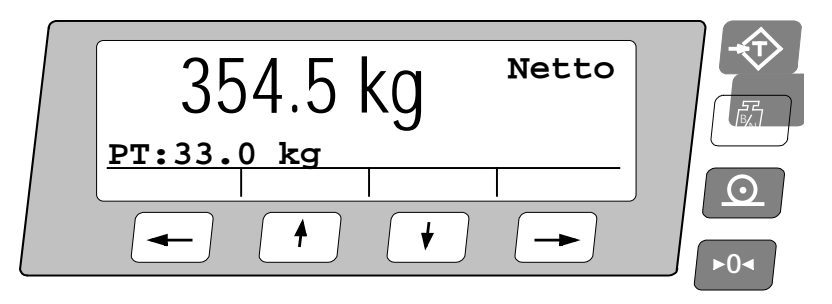

*Figur 12. Till höger på panelen finns fyra tangenter med symboler för tarering, växling brutto/netto, utskrift och nollställning.* 

# **Visning av Brutto/Netto**

Vid normal drift visar TAD 3 ett numeriskt värde på displayen, antingen bruttovikt eller nettovikt. Då nettovikt visas syns samtidigt texten 'Netto' till höger på displayen. Växling mellan visning av bruttovikt och nettovikt sker då tangenten BRUTTO/NETTO trycks in.

Bruttovikten visas alltid grafiskt som en stapel på displayen, utom då värdet för Fast tara visas. Stapelns maximala längd motsvarar den inställda Kapaciteten för instrumentet.

Nettovikten är skillnaden mellan bruttovikt och taravärde. För beräkning av nettovikten använder TAD 3 antingen 'fast tara', 'autotara' eller summan av dem.

Nettovikt kan inte visas om det använda taravärdet är noll.

## **Nollställning**

En grundläggande nollställning av bruttovikten utförs i samband med vågens kalibrering. Om våginstallationen sedan ändras skall en ny kalibrering, eller åtminstone kalibreringens nollställning, genomföras.

Mindre korrigeringar av nollvärdet kan behövas, och kan snabbt utföras: När en bruttovikt nära noll visas, kan den nollställas genom att tangent NOLL trycks in.

När NOLL trycks in kommer dessutom värdet för 'Autotara' att sättas till noll.

Nollställning med tangent NOLL är tillåten endast då:

- vikten är stabil (texten 'Ostab.' visas inte), och
- den sammanlagda nollkorrigeringen sedan senaste kalibrering ligger mellan -1 och +3 % av 'Kapacitet', utöver den nollförskjutning som erhölls då instrumentet senast kalibrerades.

När bruttovikten är en 'god nolla' visas texten 'Noll' till höger i displayen. 'God nolla' innebär att vikten avviker från kalibrerat nollvärde med mindre än en fjärdedel av inställd 'Upplösning'.

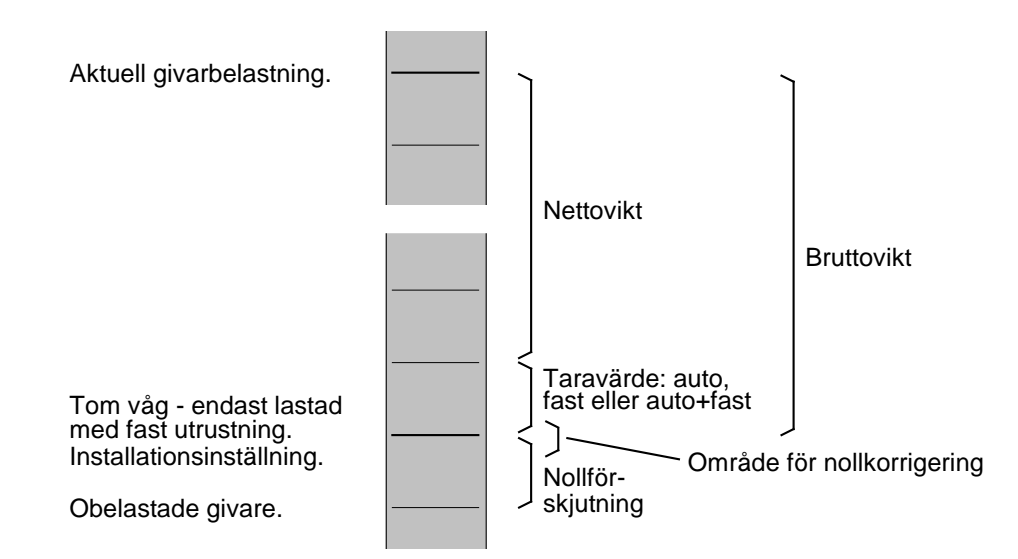

*Figur 13. Förhållande mellan bruttovikt, nettovikt och taravärde för en våg.* 

## **Automatisk nollhållning/nollställning**

I TAD 3 kan funktionerna automatisk nollhållning och automatisk nollställning aktiveras. Den automatiska nollhållningen åstadkommer en kontinuerlig nollställning av vågen vid långsam förändring av noll-vikten. Den automatiska nollställningen ger nollställning av små negativa bruttoviktsvärden.

För båda dessa funktioner krävs:

- **-** att nollpunkten stannar inom tillåtet område, d.v.s. att avvikelse från kalibrerat nollvärde är mindre än -1 till +3 % av 'Kapacitet'.
- **-** att ingen börvördesfunktion är aktiverad (armerad).
- **-** att dosering inte pågår (programoption).

### **Automatisk nollhållning**

Den automatiska nollhållningen är aktiv då, utöver de gemensamma kraven, följande krav är uppfyllda:

- **-** Kalibreringsparameter 'Nollhållning' är Till eller Till+Nollst.
- **-** Bruttovikten är 'god nolla' (avvikelse från noll mindre än en fjärdedel av Upplösning).
- **-** Vikten är stabil (texten Ostab. visas inte).
- **-** Viktförändringens hastighet är lägre än 'Nollhålln.hast.', se nedan.

Parametern 'Nollhålln.hast.' definierar den högsta tillåtna viktändringen per minut för nollhållning. Om parametern 'Upplösning' ändras kommer värdet på 'Nollhålln.hast.' att ändras i motsvarande grad.

### **Automatisk nollställning**

Den automatiska nollställningen är aktiv då, utöver de gemensamma kraven, följande krav är uppfyllda:

- **-** Kalibreringsparameter 'Nollhållning' är Till+Nollst.
- **-** Bruttovikten är negativ.
- **-** TAD 3 är i bruttoläge.
- **-** Vikten har varit stabil (texten Ostab. släckt) i minst 5 sekunder.

## **Ostabil**

Texten 'Ostab.' kan visas till höger på displayen. Detta sker när vikten är ostabil och har varierat mer än det inställda värdet på 'Stabilitetsfönst' mellan två interna viktberäkningar (en tiondel av filtertiden).

Efter att vikten blivit stabil visas texten 'Ostab.' att ytterligare en kort tid, definierad av parameter 'Fördr.stab.vikt'. TAD 3 betraktar vikten som ostabil tills texten 'Ostab.' har försvunnit.

När texten 'Ostab.' visas påverkas följande funktioner:

- Nollställning kan inte utföras.
- Automatisk nollhållning kan inte utföras.
- Tarering kan inte utföras (gäller om 'Stab.kontroll' är 'Till').
- Utskrift av vikten fördröjs tills stabil vikt har erhållits (gäller om 'Stab.kontroll' är 'Till').

# **Utskrift**

### **Allmänt**

En skrivare måste anslutas till en port för seriekommunikation och kommunikationsparametrarna måste vara rätt inställda. Se kapitel 6. Kommunikation, sida 6-22 och kapitel 3. Uppsättning sidorna 3-20 till 3-25.

### **Utskrift av visad vikt**

Det visade viktvärdet hos TAD 3 kan skrivas ut på en ansluten skrivare, med vissa förbehåll:

Det visade viktvärdet måste vara större än värdet av 'Min.vikt utskr.' i meny 'Ändra uppsättning/Kalibreringsparametrar' (sida 3-11). Om vikten är för låg erhålls ett felmeddelande.

Om parametern 'Stab.kontroll' i meny 'Ändra uppsättning/Kalibrerings-parametrar' är inställd på 'Till' måste den visade vikten vara stabil (Ostab. ej visad). Parametern 'Stabilitetsfönst' i samma undermeny definierar vad som är "stabil vikt". Om vikten inte är stabil ('Ostab.' visas) kommer utskriften att fördröjas och texten 'Utskr.' kommer att blinka.

När vikten har blivit stabil (Ostab. slocknar) kommer utskriften att utföras.

När ett visat viktvärde skrivs ut kommer det också att adderas till värdet 'Utskrivet' i Ackumulerad vikt, en undermeny till instrumentets Huvudmeny.

## **Utskrift av visat flödesvärde (programoption)**

Det visade flödesvärdet hos TAD 3 kan alltid skrivas ut på en ansluten skrivare.

## **Övriga utskrifter**

En skrivare som är ansluten till TAD 3 kan också användas för utskrift av andra data för instrumentet.

### **Utskrift av Ackumulerade vikter**

Om tangent UTSKRIFT trycks in när någon av menyerna 'Ackumulerad vikt, utskriven', 'Ackumulerad vikt, aktiviteter' eller 'Ackumulerad vikt, recept' är öppen, och ändring inte pågår, kommer menyns ackumulerade värden att skrivas ut tillsammans med aktuellt datum, klockslag och instrumentnamn för TAD 3. Se exempel på sidan 6-24.

### **Utskrift av Gränsvärden och Börvärden**

Om tangent UTSKRIFT trycks in när meny 'Ändra nivåer' är öppen, och ändring inte pågår, kommer de aktuella värdena för de använda Gränsvärdena och Börvärdena att skrivas ut tillsammans med aktuellt datum, klockslag och instrumentnamn för TAD 3. Se exempel på sidan 6-24.

### **Utskrift av uppsättningsparametrar**

Om tangent UTSKRIFT trycks in när undermeny 'Visa uppsättning' eller 'Ändra uppsättning' är öppen kommer en komplett lista med alla uppsättningsparametrar, utom doserings- och receptparametrar, att skrivas ut. Det kommer att ta flera minuter att fullfölja utskriften. Se exempel på sidan 6-24.

### **Utskrift av receptparametrar**

Om tangent UTSKRIFT trycks in när meny 'Recept XX (+ ev. receptnamn)' är öppen, och ändring inte pågår, kommer en lista att skrivas ut, omfattande alla receptraderna för det valda receptet.

Se exempel på sidan 6-25.

### **Utskrift av doseringsparametrar**

Om tangent UTSKRIFT trycks in när meny 'Doseringsparametrar' är öppen, och ändring inte pågår, kommer en lista att skrivas ut, omfattande samtliga doseringsparametrar.

## **Huvudmeny**

Figur 14.

Medan TAD 3 utför normal vägning kan instrumentets Huvudmeny öppnas utan att driften avbryts.

Tryck på siffertangent 0, även märkt i , för att öppna instrumentets Huvudmeny. Om Operatörslåset är aktiverat kommer TAD 3 att begära den fyrsiffriga Operatörskoden för att öppna instrumentets Huvudmeny.

I instrumentets Huvudmeny finns ett flertal undermenyer för visning av information eller inmatning av nya värden.

Undermenyerna beskrivs i denna handbok och i 'Bruksanvisning, Snabbinstallation' för viktindikator TAD 3.

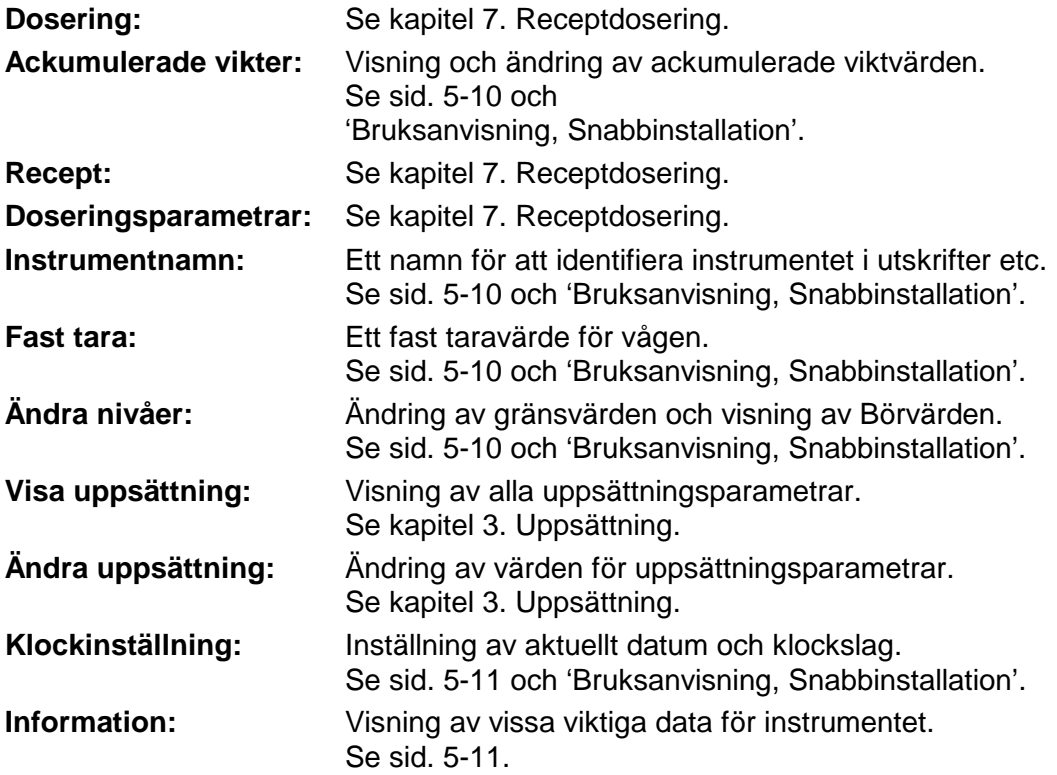

|                               | Huvudmeny                                                                                                    |
|-------------------------------|----------------------------------------------------------------------------------------------------|
| 'Operatörskod'<br>kan krävas! | $\triangleright$ Dosering<br>Ackunul erad vikt, utskriven<br>Ackunulerad vikt, aktiviteter<br>Ackunul erad vikt, recept<br>Recept<br>Doser i ngspar anet r ar<br>Instrument namm<br>Fast tara<br>Ändra ni våer |
|                               | V sa uppsättning                                                                                                    |
|                               | Ändra uppsättning                                                                                                    |
|                               | K ocki nst äl I ni ng                                                                                                    |
|                               | Information                                                                                                    |
|                               | <b>BAKÅT</b><br>VÄL.I<br>UPP<br>NED                                                                                                    |

*Figur 14. I instrumentets Huvudmeny kan en undermeny öppnas genom att markören placeras och funktionstangent VÄLJ trycks in.* 

### **Dosering**

Via denna undermeny kan man välja något av de färdiga recepten, välja antalet satser som skall doseras och välja storlek på dessa satser samt starta doseringen.

### **Ackumulerad vikt, utskriven**

TAD 3 kan lagra ackumulerade viktvärden upp till 10 000 000 000,000. När denna gräns passeras kommer 10 000 000 000 att subtraheras från värdet.

En ackumulerad vikt kallas 'utskriven'. Varje gång tangent UTSKRIFT trycks in, och texten 'Utskr.' visas, kommer den aktuella visade vikten att adderas till 'Ackumulerad vikt, utskriven' (även om ingen skrivare är ansluten till TAD 3).

Värdet kan ändras (nollställas) enligt instruktioner för numeriska parametrar på sid. 3-4 och 3-5.

### **Ackumulerad vikt, aktiviteter och recept**

Om programoptionen Receptdosering är aktiverad kommer ackumulerade värden för recepten och de doserade komponenterna också att visas.

TAD 3 kan lagra ackumulerade viktvärden upp till 10 000 000 000,000.

När denna gräns passeras kommer 10 000 000 000 att subtraheras från värdet.

Enskilda ackumulerade vikter kan ändras (nollställas) enligt instruktioner för numeriska parametrar på sid. 3-4 och 3-5.

Då meny 'Ackumulerade vikter, aktiviteter' eller 'Ackumulerade vikter, recept' visas kan alla värden i respektive meny nollställas med tangent F1. Nollställningen föregås av en varning.

### **Recept**

Upp till 30 recept kan skapas och lagras i TAD 3. Via denna undermeny kan man studera och vid behov ändra parametrarna i recepten.

### **Doseringsparametrar**

Denna undermeny ger tillgång till parametrar som styr visning och utskrift i samband med dosering, och dessutom parametrarna i de aktiviteter (max. 24 stycken) som kan skapas i instrumentet.

### **Instrumentnamn**

Via denna undermeny kan ett instrumentnamn matas in. Instrumentnamnet kan användas för att identifiera instrumentet på utskrifter. Instrumentnamnet kan bestå av både siffror, stora bokstäver och små bokstäver.

### **Fast tara**

Undermeny 'Fast tara' i instrumentets Huvudmeny kan öppnas endast om parameter Taraberäkning i meny 'Kalibreringsparametrar' är vald till 'Fast' eller 'Auto+fast'.

När undermeny 'Fast tara' är öppen kan det numeriska värdet för Fast tara ändras efter att funktionstangent ÄNDRA har tryckts in.

### **Ändra nivåer**

I denna meny visas de aktuella övervakningsnivåerna för använda Gränsvärden och nivåerna kan ändras. Nivåerna för använda Börvärden visas också, men de kan endast ändras från systemets styrdator/PLC.

Ändring av nivåvärden utförs som för "numeriska" parametrar, se sid 3-4 och 3-5. Gränsvärdesnivåerna kan ställas på positiva eller negativa värden, upp till 999999, med den mätenhet som ställts in för instrumentet.

## **Visa uppsättning**

Alla uppsättningsparametrar i TAD 3 är ordnade i undermenyer, som visas i figur 8 på sidan 3-2. Via denna undermeny kan inställningen för alla uppsättningsparametrar visas, men inga värden kan ändras.

### **Ändra uppsättning**

Alla uppsättningsparametrar i TAD 3 är ordnade i undermenyer, som visas i figur 8 på sid. 3-2. Via denna undermeny kan inställningen för alla uppsättningsparametrar visas. Parametervärdena kan också ändras, se ändringsprocedur på sid. 3-4 och 3-5.

## **Klockinställning**

Uppgift om datum och klockslag kan visas på fronten till TAD 3 och kan förekomma i utskrifter från instrumentet. Inställning av korrekt datum och klockslag sker i meny 'Klockinställning', en undermeny till instrumentets Huvudmeny.

Ändring av 'Klockinställning' sker på samma sätt som för andra "Numeriska" parametrar, se sid. 3-4 och 3-5.

Inställning kan göras för: År (upp till 2095), Månad (1 – 12), Dag (1 – 31), Timma (0 – 24) och Minut (0 – 60).

### **Information**

I undermeny 'Information' visas vissa viktiga data och uppmätta, levande, värden för TAD 3. Inga värden kan ändras i denna meny.

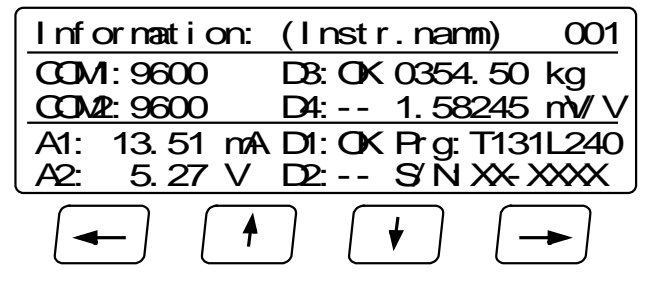

På första raden visas instrumentnamn och adress.

På andra och tredje raden visas:

till vänster,

överföringshastighet för serieportarna Com 1 och Com 2.

När ett korrekt meddelande tas emot via port Com 1 eller Com 2,

kommer texten COM1: respektive COM2: att blinka.

i mitten,

status för DIO 3R nummer 3 och 4 (om den används) som 'OK', eller '– –' vid fel. till höger,

aktuell bruttovikt och givarsignalens värde i mV/V.

På de nedersta raderna visas:

till vänster,

den aktuella utsignalen från de analogutgångar som används.

Om en analogutgång är felaktig indikeras detta av en streckad linje.

i mitten,

status för DIO 3R nummer 1 och 2 (om den används) som 'OK', eller '––' vid fel. till höger,

instrumentets programnamn och serienummer.

Tryck på funktionstangenten märkt  $\leftarrow$  eller på tangent  $\downarrow$  för att koppla tillbaka TAD 3 till instrumentets Huvudmeny.

## **Nivåövervakning**

I TAD 3 finns åtta Gränsvärden som kan användas för att övervaka valda signaler i instrumentet. Både interna och externa digitalutgångar kan kopplas in som utgångar för gränsvärdena. För varje Gränsvärde styrs hysteres och arbetssätt för digitalutgången via uppsättningsparametrar.

Funktionen hos Gränsvärdena definieras i meny 'Ändra uppsättning' av parametrar i undermenyerna 'Nivåövervakning' och 'Utgångar'.

### **Gränsv.X källa**

I undermeny 'Nivåövervakning' finns parametrar för att ställa in Gränsvärden på 'Används ej' eller definiera en insignal till Gränsvärdet. Se sid 3-26 och 3-27.

Välj 'Nettovikt' eller 'Bruttovikt' för att övervaka dessa signaler oberoende av vilket viktvärde som visas för tillfället.

Välj 'Visad vikt' för att övervaka antingen nettovikt eller bruttovikt, beroende på vilket viktvärde som visas för tillfället.

'Flöde' kan bara användas om programoption Flöde är aktiverad i TAD 3.

Välj 'Abs.nettov.', 'Abs.bruttov.', 'Abs.visad v.' eller 'Abs.flöde' för att övervaka signalernas absolutvärde, dvs. värdet oberoende av polaritet.

För Gränsvärde 2 – 8 kan denna parameter även ställas in på 'Offset g.v.1'. Då kommer Gränsvärdet att övervaka samma signal som valts för Gränsvärde 1. Den övervakade nivån kommer att vara på ett fast avstånd från Gränsvärde 1, definierat av inställningen för det aktuella Gränsvärdet.

Om någon annan inställning än 'Används ej' har valts för ett Gränsvärde kommer också nedanstående parametrar för Gränsvärdet att visas.

### **Gränsv.X utgång**

Denna parameter definierar arbetssättet för en digital utgång, om den ansluts till Gränsvärdet. Parametern kan ställas in så att utgången blir aktiv för signalnivåer över Gränsvärdet, eller för signalnivåer under Gränsvärdet.

### **Gränsv.X hyst.**

Denna parameter definierar storleken på Gränsvärdets hysteres. Negativ hysteres anges med minustecken (-) före värdet.

Hysteresen är en avsiktlig skillnad mellan omslagsnivån vid ökande respektive minskande signalnivå. Den ena omslagsnivån ligger alltid vid det definierade Gränsvärdet. Den andra omslagsnivån ligger vid en högre nivå för positiv hysteres, vid en lägre nivå för negativ hysteres. Se figur 15.

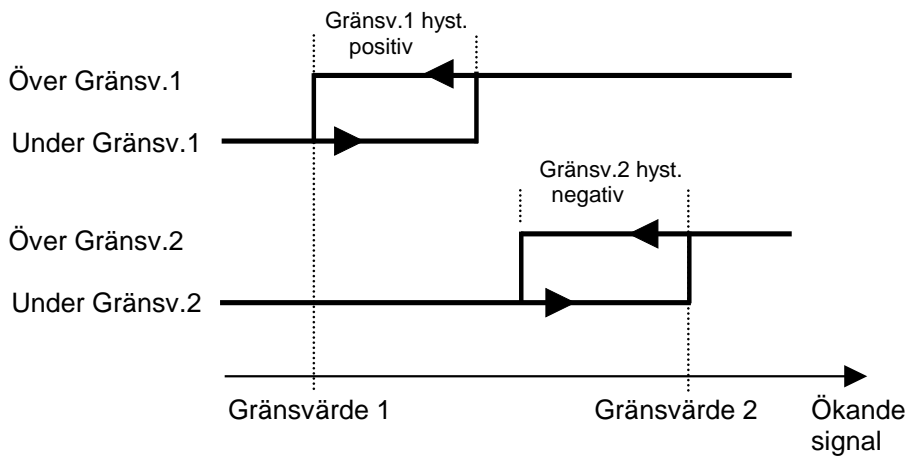

*Figur 15. Hysteresens inverkan på nivåövervakningen vid positiv hysteres, för Gränsvärde 1, och vid negativ hysteres, för Gränsvärde 2.*
#### **Gränsvärdesstatus**

Aktuell status för instrumentets gränsvärden (insignal över eller under Gränsvärdet) kan läsas via seriekommunikationen, och visas på TAD 3-displayen. Se sid. 5-2 och 5-3 för informationsraden 'Status för nivåövervakningen'. Informationsraden inkluderar inverkan från hysteresen, men den visar inte läget för eventuella digitalutgångar, kopplade till gränsvärdena.

## **Börvärdesfunktion**

#### **Allmänt**

De två Börvärdena kan användas för snabb, noggrann och pålitlig övervakning av viktvärden. Börvärdesfunktionen är av engångskaraktär, funktionen aktiveras av ett kommando från styrdator/PLC och deaktiveras när vikten når Börvärdet.

För att ge flexibilitet kan Börvärden kan kopplas till vilken som helst av systemets digitala utgångar. Status för Börvärden visas i modbusregister "Status 2".

Börvärden kan endast styras från systemets styrdator/PLC via seriekommunikation. Börvärdena laddas i modbusregister med modbusfunktion 06 eller 16. Kommandon kan sändas till instrumentet genom att ladda kommandonummer i "Command register" eller genom att sätta motsvarande "Coil" med hjälp av modbusfunktion 15.

OBS: För att garantera god funktion medan börvärdet är aktiverat är funktionen för automatisk nollhållning inte i drift.

### **Uppsättning**

Val av funktioner för börvärdena görs via uppsättningsparameter 'Börv.1 källa' och 'Börv.2 källa'. I dessa parametrar kan man välja vilken insignal börvärdena skall arbeta mot.

Anslutning av börvärdet till en digital utgång görs via meny 'Utgångar'.

#### **Användning**

De önskade börvärdena (viktnivåerna) skall laddas in i de modbusregister som kallas "Börvärde 1" och "Börvärde 2".

Börvärden aktiveras genom att kommando "Aktivera börvärde 1", "Aktivera börvärde 2" eller "Aktivera börvärde 1 och 2" sänds till instrumentet (kommando 1, 3 eller 5). Om ett börvärde är anslutet till en utgång så kommer motsvarande digitala utgång att aktiveras.

När det valda viktvärdet blir högre än börvärdet deaktiveras börvärdesfunktionen och motsvarande bit "Börvärde X cykel klar" blir satt. En eventuell ansluten digital utgång deaktiveras också samtidigt.

Börvärdesfunktionen, och eventuella anslutna digitala utgångar, kan också deaktiveras genom sändning av kommandot "Deaktivera börvärde 1",

"Deaktivera börvärde 2" eller "Deaktivera börvärde 1 och 2" (kommando 2, 4 och 6).

OBS: Bit "Börvärde X cykel klar" för ett börvärde återställs när börvärdet laddas och när börvärdet aktiveras.

## **Ingångar och utgångar**

TAD 3 innehåller två digitala ingångar och två digitala utgångar. Dessutom kan tillsatsenheter med digitala in- och utgångar eller en analogutgång anslutas, vilka kommunicerar med TAD 3 via seriekommunikation med 'I/O-buss' till port Com 2. Varje enhet kan ställas in som DIO 3R nummer 1, 2, 3 eller 4, respektive ANA 3 nummer 1 eller 2. Se kapitel 9. Tillsatsenheter.

All funktioner hos ingångar och utgångar styrs av parametrar i TAD 3. Ändring av parametervärden kan endast utföras i undermenyer till 'Ändra uppsättning', när de normala mätfunktionerna är avbrutna.

### **Digitala ingångar**

Ingångarna 01 och 02 är de interna digitala ingångarna i TAD 3. Ingångarna 11 – 18, 21 – 28, 31 – 38 och 41 – 48 är digitala ingångar till TAD 3 via yttre tillsatsenheter DIO 3R nummer 1, 2, 3 respektive 4.

De digitala ingångarna kan användas för fjärrmanövrering av instrumentet. Om programoption flöde eller receptdosering är aktiverad kan de digitala ingångarna också ställas in för att utföra flödes- och doseringsfunktioner.

Digitala ingångsfunktioner för 11 – 18 och 21 – 28 definieras av parametrar i undermeny 'Ingångar', se sid. 3-28. De digitala ingångarna 31 – 38 och 41 – 48 kan endast användas vid receptdosering.

## **Digitala utgångar**

Parameterändring beskrivs på sid. 3-4 och 3-5.

Utgångarna 01 och 02 är de interna digitala utgångarna från TAD 3. Utgångarna 11 – 18, 21 – 28, 31 – 38 och 41 – 48 är digitala utgångar från TAD 3 via yttre tillsatsenheter DIO 3R nummer 1, 2, 3 respektive 4.

De digitala utgångarna kan användas till styrning av yttre utrustning och för indikering av instrumentstatus.

Om programoption flöde eller receptdosering är aktiverad kan de digitala utgångarna också kopplas in för styrning och indikering av flödesfunktioner och doseringsfunktioner.

Digitala utgångsfunktioner för 11 – 18 och 21 – 28 definieras av parametrar i undermeny 'Utgångar', se sid. 3-29.

De digitala utgångarna 31 – 38 och 41 – 48 kan endast användas vid receptdosering. Parameterändring beskrivs på sid. 3-4 och 3-5.

## **Analogutgångar**

För att få analog utgång från TAD 3 måste en eller två tillsatsenheter ANA 3 anslutas till serieport Com 2.

Den analoga utsignalen kommer att visa en vald signal i TAD 3 som en analog strömeller spänningssignal.

Alla analogutgångsfunktioner definieras av parametrar i undermeny 'Analogutgångar', se sid. 3-30 till 3-33.

Parameterändring beskrivs på sid. 3-4 och 3-5.

## **Filterfunktion**

I TAD 3 produceras viktvärde av två slag, ofiltrerat och filtrerat. Det ofiltrerade viktvärdet visar storleken av belastningen på givaren med minsta fördröjning. Det betyder att instrumentet reagerar snabbt på belastningsändringar, men att viktvisningen blir ostabil om belastningen varierar.

Det filtrerade viktvärdet ger en stabilare viktvisning, men reaktionen på belastningsändringar blir fördröjd.

#### **Filterfönster (filtrerad vikt – ofiltrerad vikt).**

Instrumentet kan automatiskt koppla om mellan ofiltrerat och filtrerat viktvärde så att viktvisningen blir snabb när lasten på vågen ändras, men stabil vid konstant last. Skillnaden mellan de två senaste filtrerade viktvärdena undersöks och parametern 'Filterfönster' anger vid vilken skillnad omkoppling skall ske.

Då skillnaden är mindre än 'Filterfönster' används det filtrerade viktvärdet.

#### **Filterfunktion (filtrerad vikt).**

Parametern 'Filtertyp' kan användas till att få det filtrerade viktvärdet att reagera långsammare eller snabbare på belastningsändringar hos vågen.

Det filtrerade viktvärdet är ett sant medelvärde för viktvärdet under en filterperiod. Om belastningen på vågen är ostabil, till exempel p.g.a. en omrörare, kan en längre filtertid ställas in för att erhålla stabilare viktvisning.

Instrumentet beräknar en filtertid (standard), utgående från den aktuella kalibreringen, som är utgångsvärde för de övriga fasta filtertiderna.

- Om 'Filtertyp' ställs in på Standard (grundinställning) kommer instrumentet att välja den beräknade filtertiden.
- Om 'Filtertyp' ställs in på Lång kommer instrumentet att välja en filtertid som är fyra gånger den beräknade filtertiden.
- Om 'Filtertyp' ställs in på Kort kommer instrumentet att välja en filtertid som är en fjärdedel av den beräknade filtertiden.
- Om 'Filtertyp' ställs på 'Special' kan ett alternativt värde skrivas in i parametern 'Filtertid'.

I samtliga fall kommer 'Filtertid' att automatiskt sättas till det närmaste högre värde som är en multipel av 200 ms (50 Hz) eller 166,67 ms (60 Hz).

Området för 'Filtertid' är 167 – 20 000 ms.

TAD 3 uppdaterar det interna viktvärdet 10 gånger per filtertidsperiod, dvs.: Omvandlingstid för vikt = Filtertid / 10

Inställningstiden för ofiltrerat viktvärde är 2 till 3 gånger Filtertid / 10.

Vid kalibrering kommer TAD 3 att beräkna och ställa in filtertiden automatiskt. Instrumentet använder den uppmätta sense-spänningen som parameter för denna beräkning, varför tabell- eller databladskalibrering utan ansluten givare ger ett slumpartat resultat. Använd istället filtertyp special vid sådana förhållanden och skriv in det önskade värdet för filtertid.

Om data från installationen förs in i nedanstående formel, och resultatet används i diagrammet på nästa sida, får man fram förväntad filtertid för filtertyp standard. Variationer i sense-spänning på grund av antalet givare vid låg kabelresistans visas i diagrammet. Hög kabelresistans har samma inverkan som flera givare. Högre sense-spänning på grund av extern givarmatning ger kortare filtertid.

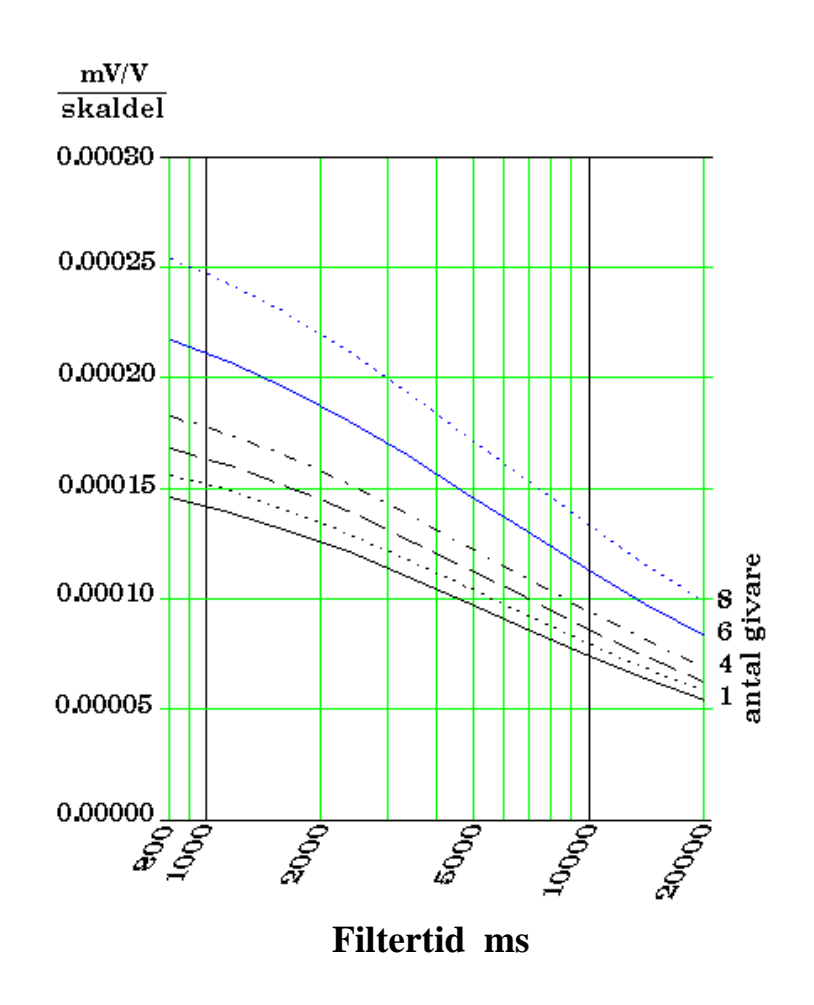

Formel för beräkning av *'mV/V per skaldel':* 

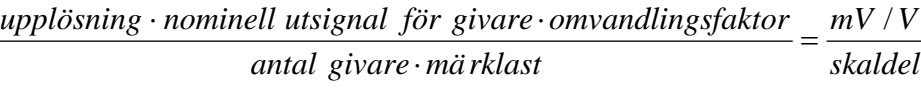

*'nominell utsignal för givare' är medelvärdet av 'Utsign.givare' vid märklast för alla anslutna givare.* 

Exempel:

Siffrorna som används i exemplet på sidan 4-3 ger:

$$
\frac{0.2 \text{ kg} / \text{skd} \cdot 2.039 \text{ mV} / \text{V} \cdot 9.80665 \text{ N} / \text{kg}}{3 \cdot 20\ 000 \text{ N}} = 0.000067 \frac{\text{mV} / \text{V}}{\text{skaldel}}
$$

Med 3 givare ger detta filtertiden 20 000 ms. För att göra vågen snabbare kan man välja filtertyp 'Kort' (5 000 ms) eller filtertyp 'Special' och sedan välja en lämplig filtertid. En annan metod är att sätta Upplösning till 0.5 kg, vilket ger filtertiden 800 ms.

## **Anslutning av I/O-buss**

Tillsatsenheter med ingångs- och utgångsfunktioner kan användas tillsammans med TAD 3. Dessa enheter, beskrivna i kapitel 9, skall kommunicera genom serieport Com 2 via "I/O-buss", ett Modbus-protokoll på RS-485.

Upp till sex tillsatsenheter kan anslutas till Com 2:

- fyra enheter typ DIO 3R med 8 ingångar och 8 utgångar vardera. DIO 3R nummer 1 och 2 har även en seriekommunikationsport vardera.
- två enheter typ ANA 3 med en analogutgång vardera.

När Com 2 skall kommunicera med tillsatsenheter via I/O-bussen måste parameter 'COM2:Funktion' i meny 'Ändra uppsättning/Kommunikation' vara inställd på 'I/O-buss'. Denna inställning gör att parametrar för ytterligare två kommunikationsportar, COM3 och COM4, visas.

Via parameterinställningar kan COM3 och COM4 placeras i serieportarna på två anslutna DIO 3R-enheter, enheterna nummer 1 och 2.

DIO 3R nummer 3 och 4 kan bara användas som in/ut-enheter för receptdosering och kommunikationsport 'Com 3/4' har ingen funktion på dessa enheter.

*Teknisk handbok* 

# **6. Kommunikation**

TAD 3 har två portar för seriekommunikation, i första hand avsedda för kommunikation med en styrenhet. Alternativt kan de användas för att överföra data till en fjärrdisplay, skrivare eller I/O-enheter (endast Com 2).

## **Kommunikationsgränssnitt**

TAD 3 är försedd med två portar för seriekommunikation: Com 1 och Com 2. Com 1 har både kommunikation på RS-232 via ett 9-polig D-sub hylsdon på TAD 3, och kommunikation på RS-485 (kan inte användas samtidigt). Com 2 kommunicerar endast på RS-485.

Seriekommunikationen använder RS-485 för 2-tråd eller 4-tråd. RS-485 är ett gränssnitt som arbetar med differentiella spänningar, vilket ger störningsfri överföring i nät med många enheter och långa avstånd. Styrenheten (mastern) måste ha en asynkron kommunikationsport för RS-485, eller använda en konverterare, t.ex. Westermo MA-42 för omvandling av RS-232 till RS-485. Om 2-trådsöverföring används måste styrenheten kunna styra riktningen på dataflödet eller också måste en konverterare med automatisk riktningsomkoppling användas, t.ex. Westermo MA-44.

När 4-trådsöverföring används behövs ingen styrning av flödesriktningen.

När porten för RS-232 används är det möjligt att kommunicera med en TAD 3 direkt från en PC utan att använda konverterare.

## **Transmissionsprincier**

Alla TAD 3-enheter som är anslutna till nätet kan lyssna till vad som överförs i nätet, men endast en enhet i taget får sända. En princip för tidsfördelning krävs för att medge kommunikation i båda riktningarna (halv duplex).

All kommunikation i nätet måste initieras av styrenheten (mastern). När TAD 3 arbetar tillsammans med en master är alla TAD 3-enheter slavenheter som bara får svara på kommando från mastern. Då mastern har sänt ett meddelande till en viss slavenhet lyssnar den efter svar under en bestämd tid innan nästa meddelande sänds.

Om svaret från slavenheten uteblir kan det bero på:

- Missanpassning hos kommunikationsparametrarna. (överföringshastighet, adress, etc.)
- Mer än en slavenhet har sänt samtidigt. Detta kan förvränga svarsmeddelandet så att det inte går att tyda.

## **I/O-buss**

När flera I/O-funktioner behövs (digitala in- och utgångar, analoga utgångar eller seriekommunikationsportar), kan tillsatsenheter anslutas till TAD 3.

När tillsatsenheter används blir serieport Com 2 upptagen med anslutningen. Se kapitel 9. Tillsatsenheter.

## **Modbus**

### **Allmänt**

För kommunikation med styrenheten (PLC) används Modbus-protokollet i TAD 3. Modbus-protokollet är ett standardprotokoll som används inom industrin för kommunikation mellan master och slav. TAD 3 använder formatet Modbus RTU (ASCII-formatet stöds inte).

Informationen överförs i datablock för att minimera överföringstiderna. Exempelvis kan både fel-register, status-register och vikt-register läsas med ett kommando till TAD 3.

När ett kommando sänds som inte kan utföras svarar TAD 3 med ett felmeddelande (exception response). För att få en bättre förklaring av vissa fel kan ett särskilt felregister läsas av.

Beroende på vilken sorts kommunikationsutrustning (styrenhet) som används kan kommandona i applikationsprogrammet (PLC-program eller PC-program) vara olika från typ till typ. Men om styrenheten inte är ett Modicon PLC system, så måste Modbus-programmet i styrenheten ha vissa kopplingsfunktioner för att kunna överföra numreringen av Modbus-register och I/O-bitar till styrenhetens egen numrering av register och I/O-bitar. Alla register och 'coils' som beskrivs i denna handbok använder standardnumreringen för Modicon-register och I/O-bitar. Se styrenhetens Modbusbeskrivning beträffande hur kommandon skall aktiveras i styrenhetens applikationsprogram.

Många tillverkare av PLC-system och HMI- eller SCADA-program kan leverera drivrutiner för Modbus. På marknaden finns också olika Modbus-drivrutiner för utveckling av Windows-program.

För detaljer om Modbus-protokollet, se: Modicon Modbus Protocol Reference Guide PI-MBUS-300 Rev. D

#### **Uppsättning av Modbus-kommunikation**

- Sätt parameter 'COMx:Funktion' (i meny 'Ändra uppsättning/Kommunikation') på 'Modbus auto'. Överföringshastigheten och dataformatet kommer att läsas av och ställas in automatiskt.
- Som grundinställning får TAD 3-modulen adress 1. Om mer än en TAD 3 används i ett nät måste varje TAD 3 ges en unik adress via parameter 'Instrum.adress'.
- Om längre svarstider behövs skall parameter 'COMx:Funktion' sättas till 'Modbus' varefter rätt 'Överf.hast.' och 'Dataformat' skall väljas. Se Tekniska data.

## **Registerbeskrivning**

TAD 3 har ett antal Modicon 'Holding Registers' (register 4XXXX ....). Modbus-funktion 03 'Read Holding Registers' skall användas för att läsa dessa register och Modbusfunktion 05 'Preset Holding Registers' eller 16 'Preset Multiple Registers' skall användas för att skriva till registren. Se avsnitt **'Datarepresentation'** för en beskrivning av de olika dataformat som används.

Ett bra sätt för att ta reda på vilket av flyttalsformaten som skall användas är att läsa registret 'Instrumenttyp' (40200/4520) som skall vara '2003' för TAD 3.

### Allmänna register

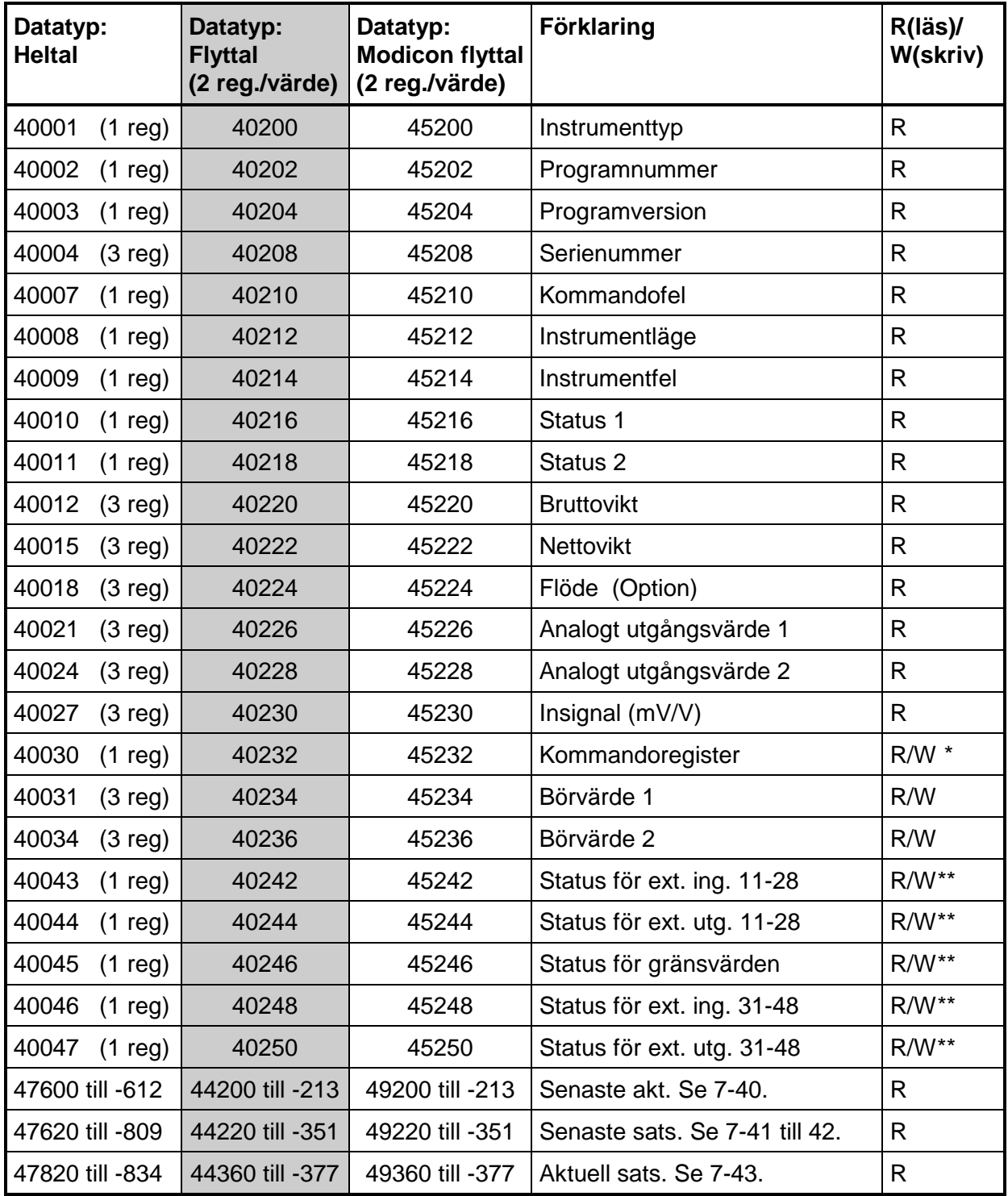

\*/ Värdet vid läsning är alltid 'noll'.

\*\*/ Skrivning till dessa register är tillåten, men har ingen inverkan!

Viktigt:

**Registren 'Nettovikt', 'Bruttovikt' och 'Flöde' är endast giltiga när register 'Instrumentfel' är lika med 'noll'. Därför är det lämpligt att läsa register 'Instrumentfel' tillsammans med dessa register.** 

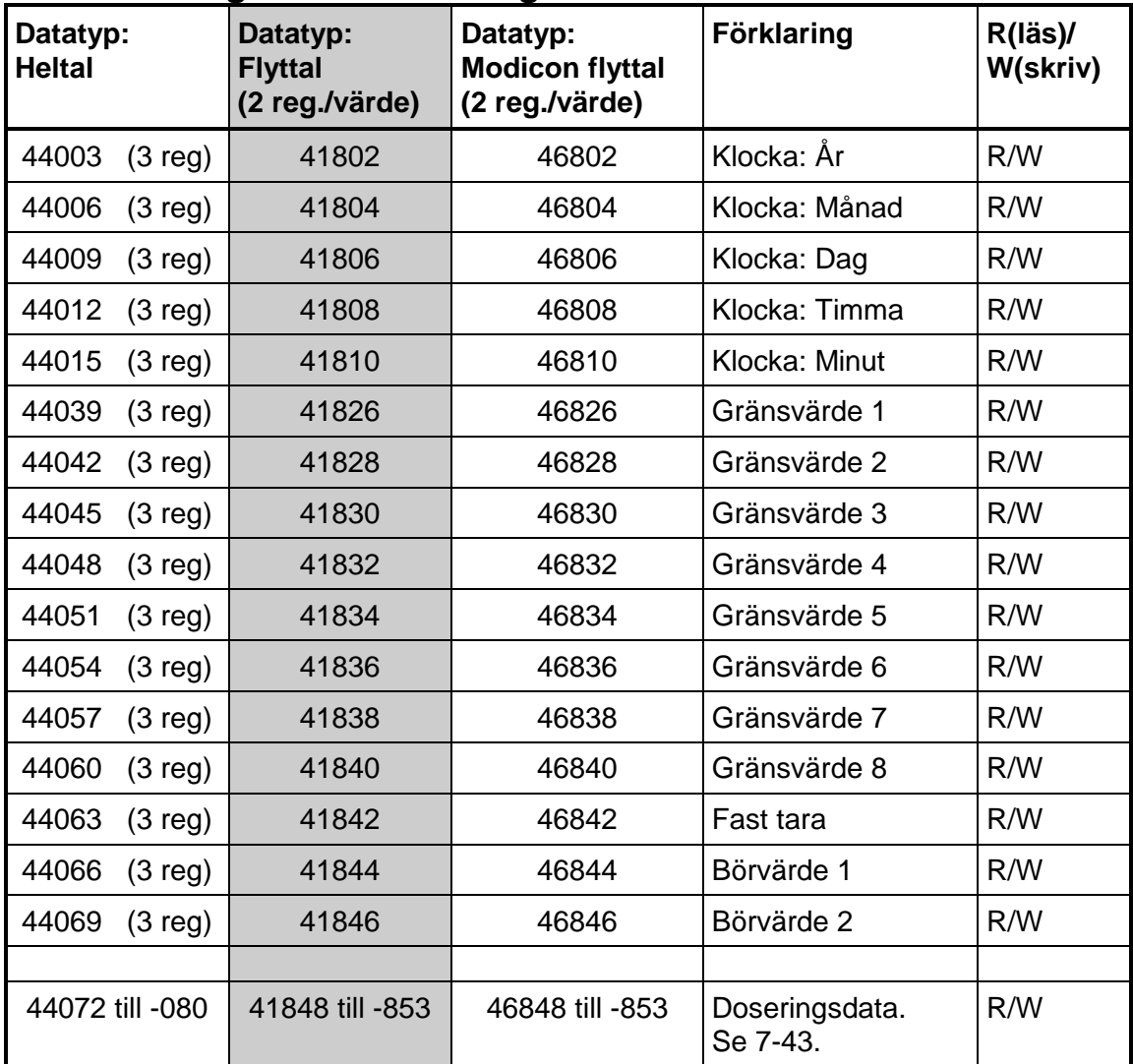

### **Allmänna register fortsättning.**

### **Ackumulerade vikter**

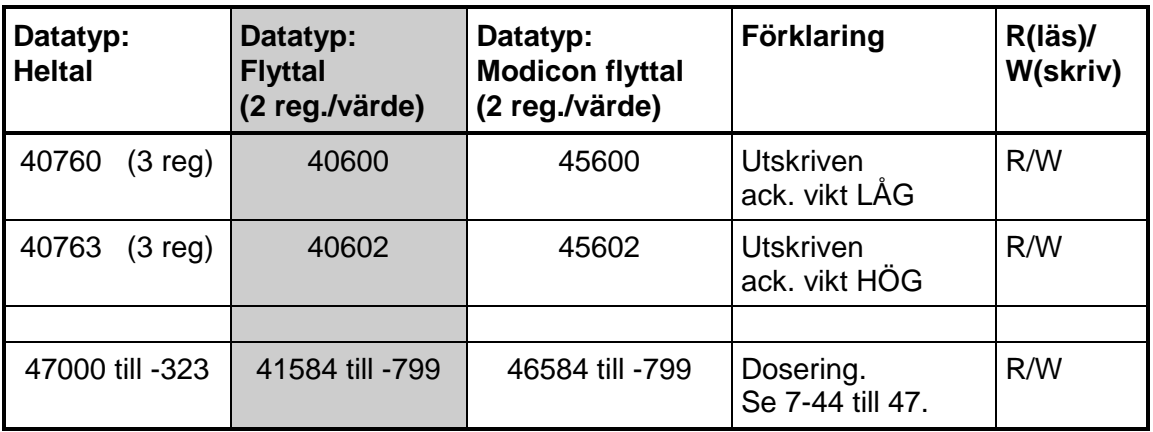

Ackumulerad vikt representeras av två värden (HÖG, LÅG). För att få det resulterande värdet multipliceras HÖG med 10 000 varefter LÅG adderas.

LÅG är ett värde mellan + och - 9999,999 med tre decimaler. HÖG är ett värde utan decimaler mellan + och - 999999. För att nollställa ackumulerad vikt skall både HÖG och LÅG sättas till 0.

#### **Strängregister**

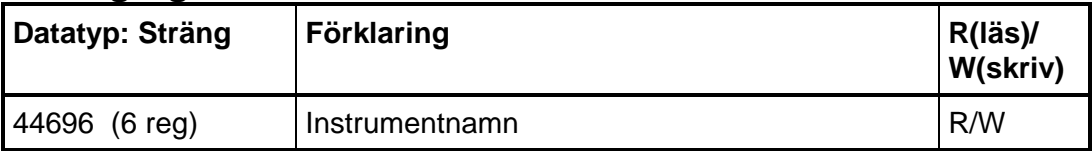

#### **Instrumenttyp**

Detta register innehåller instrumentets typnummer. För TAD 3 gäller 2003.

#### **Programnummer**

Detta register innehåller programmnumret för TAD 3. Normala program har ett nummer under 100 och specialprogram ett nummer över 100.

### **Programversion**

Detta register innehåller programversionen för TAD 3. 100 betyder version 1.00.

#### **Serienummer**

Detta register innehåller instrumentets serienummer. 991000 betyder serienummer 99-1000. Detta kan användas av styrenheten för att garantera att ett instrument med ett visst serienummer används för en viss process.

#### **Kommandofel**

Detta register innehåller felkoden när ett kommando har sänts till TAD 3. Ett kommando som ger 'exception response' 03 eller 07 kommer att ha en felkod i detta register, vilken ger en bättre beskrivning av problemet. Se kapitel 10. Felsökning för förklaring av felkoder. Normalt skall detta register innehålla '00', vilket betyder 'inga fel'. Felkoderna 100 till 65535 är giltiga i detta register.

#### **Instrumentläge**

Registret innehåller läget för TAD 3-modulen.

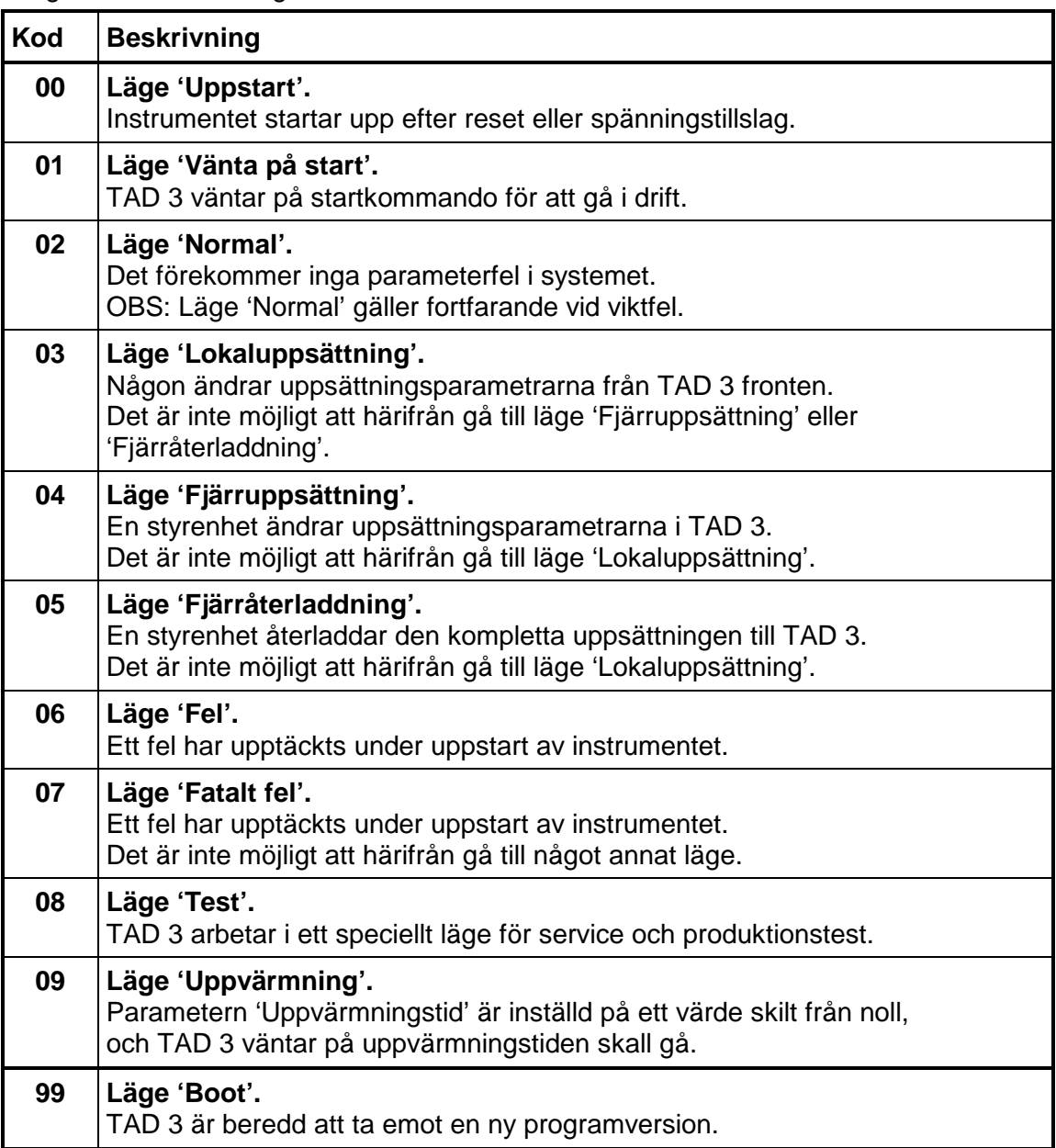

### **Instrumentfel**

Detta register innehåller felkoden i TAD 3, till exempel vikt-, RAM-, Flash-, EEPROM-fel. Se kapitel 10. Felsökning för en förklaring av felkoderna. Normalt skall detta register innehålla '00' vilket betyder 'inga fel'. Felkoderna 000 till 999 är giltiga i detta register.

### **Status 1**

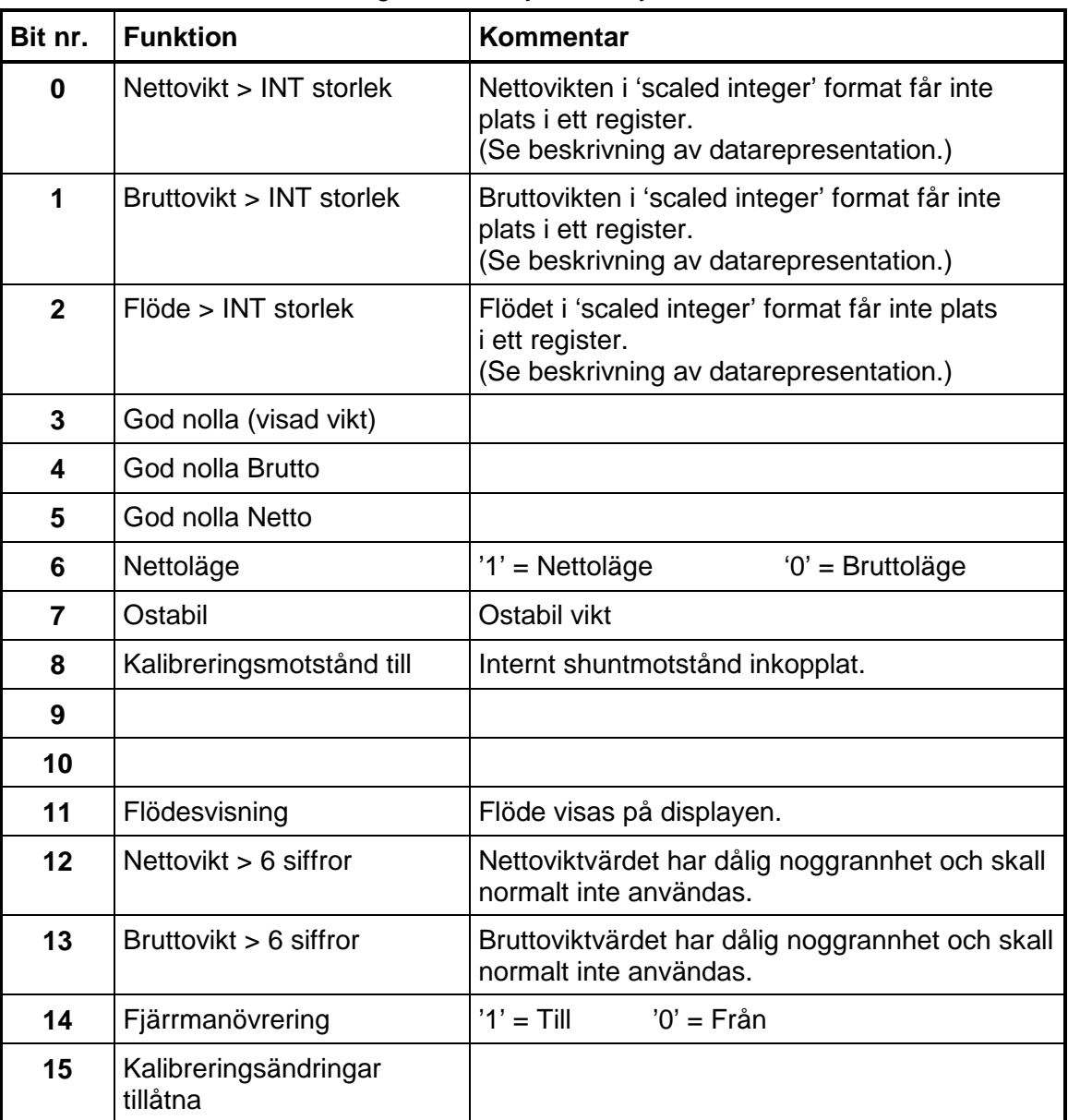

Statusbitar satta till 1 i detta register har följande betydelse:

**OBS: Om bitarna i detta register läses som flyttal, se beskrivning av Datarepresentation.**

### **Status 2**

Statusbitar satta till 1 i detta register har följande betydelse:

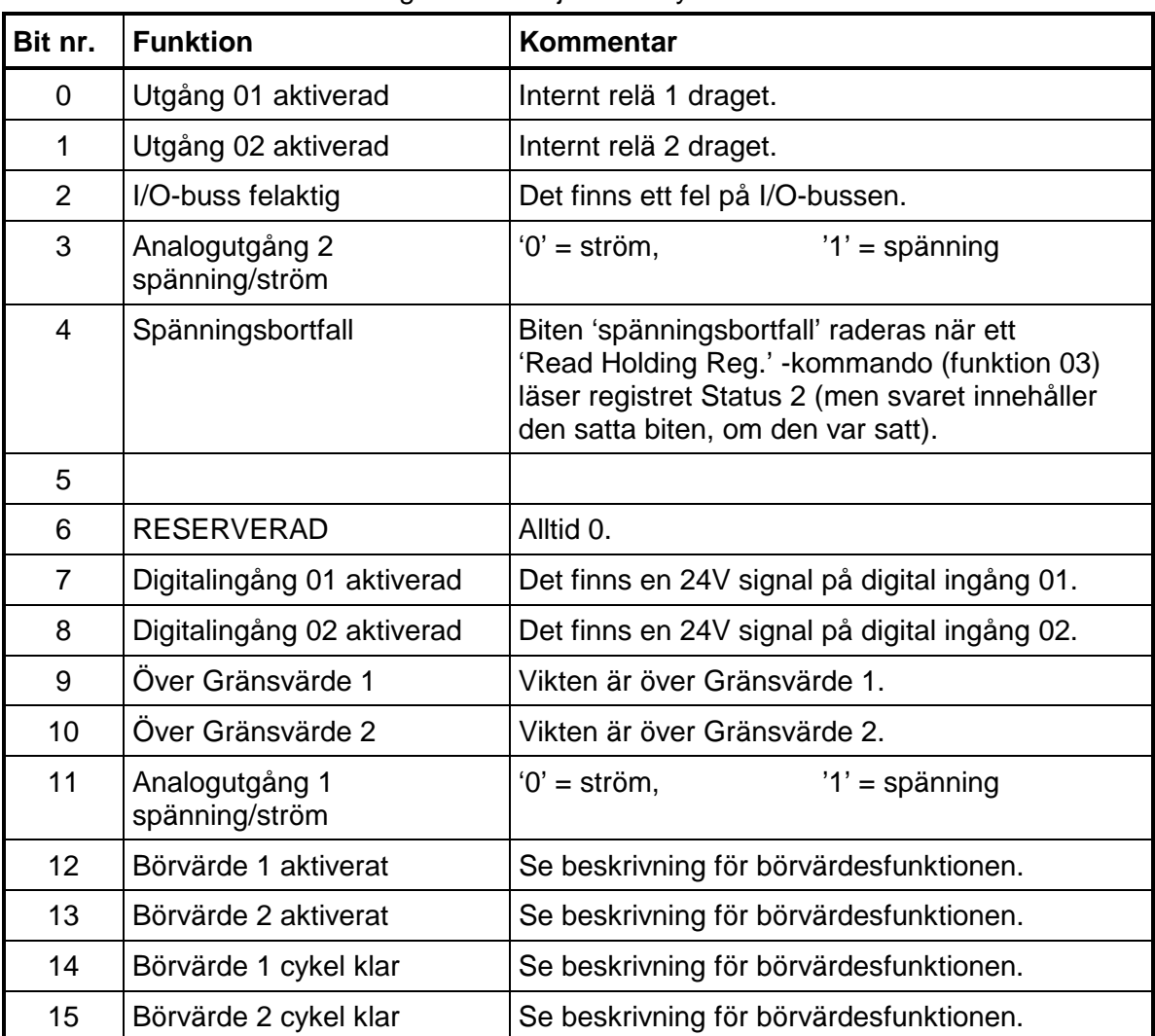

**OBS: Om bitarna i detta register läses som flyttal, se beskrivning av Datarepresentation.**

#### **Bruttovikt**

Detta register innehåller bruttovikten. Vikten skall **inte** läsas ensam eftersom status och felkoder är sparade i andra register. Vikten är giltig endast då register 'Instrumentfel' är 00.

Ett bra val är att läsa åtminstone registren 40009 – 40014 (heltal) eller registren 40214 – 40221 (45214 – 45221) (flyttal).

**OBS:** När shuntreläet är anslutet är detta shunttestvärdet.

#### **Nettovikt**

Detta register innehåller nettovikten. Vikten skall **inte** läsas ensam eftersom status och felkoder är sparade i andra register. Vikten är giltig endast då register 'Instrumentfel' är 00.

Ett bra val är att läsa åtminstone registren 40009 – 40017 (heltal) eller registren 40214 – 40223 (45214 – 45223) (flyttal).

**OBS:** När shuntreläet är anslutet är detta shunttestvärdet.

### **Flöde (option)**

Detta register innehåller flödet. Flödet skall **inte** läsas ensamt eftersom status och felkoder är sparade i andra register. Flödet är giltigt endast då register 'Instrumentfel' är 00.

Ett bra val är att läsa åtminstone registren 40009 – 40020 (heltal) eller registren 40214 – 40225 (45214 – 45225) (flyttal).

### **Analogt utgångsvärde 1, 2**

Dessa register innehåller de aktuella utsignalerna på analogutgångarna. Registren kan användas för felsökning i systemet. **OBS:** Värdena rundas av till två decimaler.

### **Insignal (mV/V)**

Detta register innehåller den aktuella insignalen i mV/V. Registret kan vara användbart för felsökning i systemet.

När shuntreläet är anslutet placeras ändringen i mV/V här.

#### **Kommandoregister**

När detta register läses kommer svaret alltid att innehålla endast nollor.

Det finns ett antal händelser som kan startas i TAD 3. Värdet i detta register (när det är skilt från noll) kommer att starta en av dessa händelser, som beskrivs i 'Kommandobeskrivning' på nästa sida.

När en händelse av någon anledning inte kan utföras (fel läge etc.) lämnas ett 'exception response' som svar. När 'exception response' med kod 03 eller 07 tagits emot kan man läsa av registret med kommandofel och få en bättre förklaring av felet.

#### **Kommandobeskrivning**

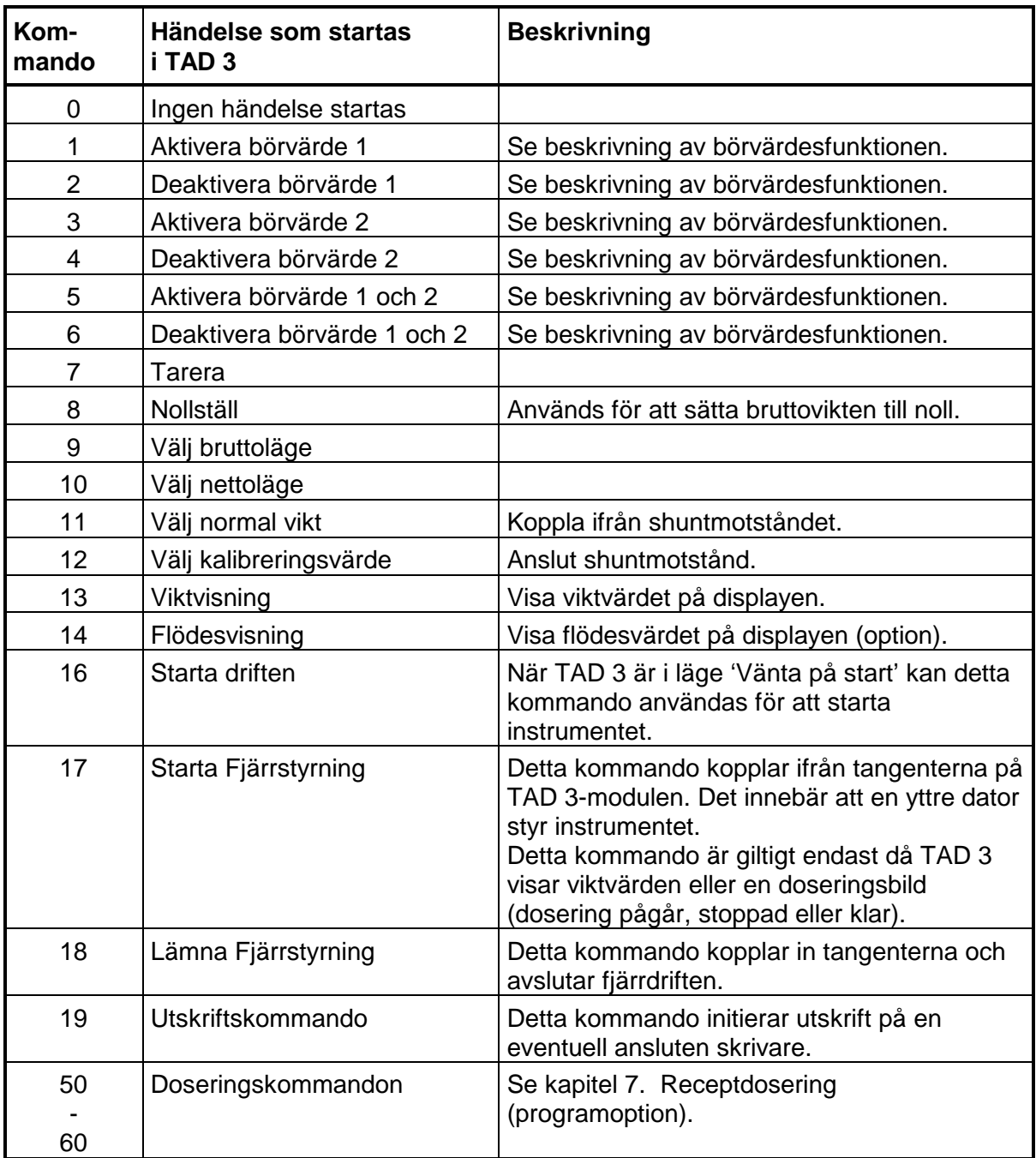

Fortsättning på nästa sida.

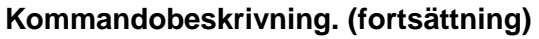

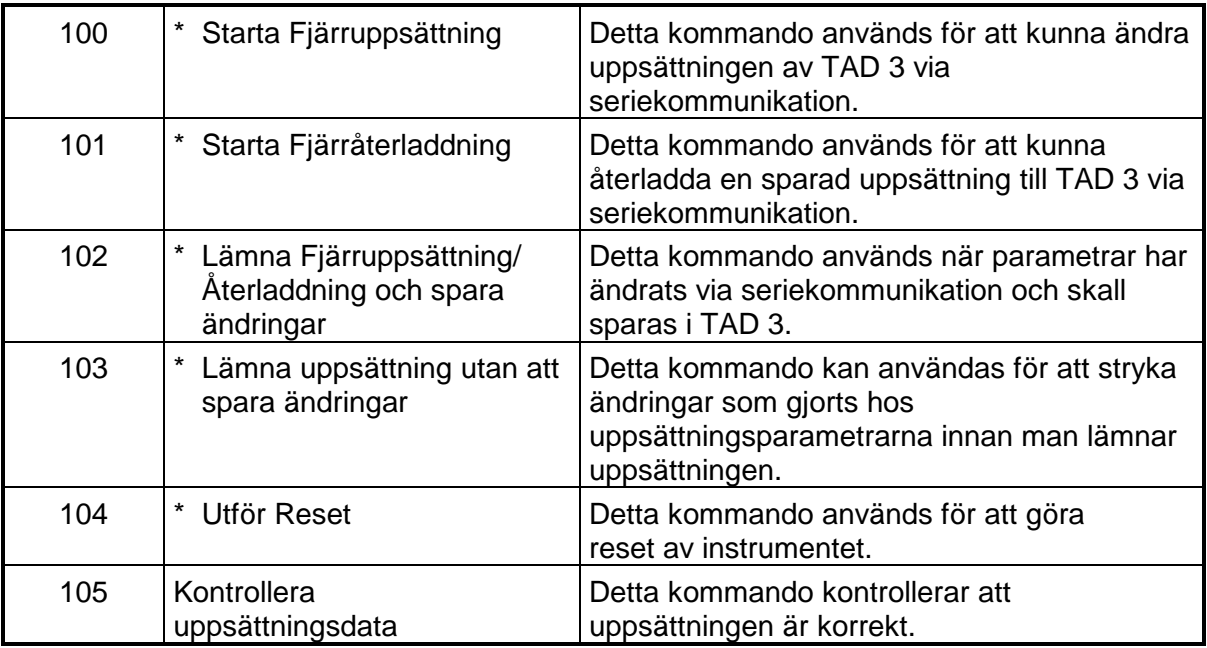

**\* VARNING! Detta kommando avbryter den normala vägningsfunktionen.**

### **Börvärde 1, Börvärde 2**

Registren används för att läsa och skriva Börvärden. Se beskrivning av börvärdesfunktion.

#### **Status för externa ingångar 11-28**

Bitar satta till 1 i detta register har följande betydelse:

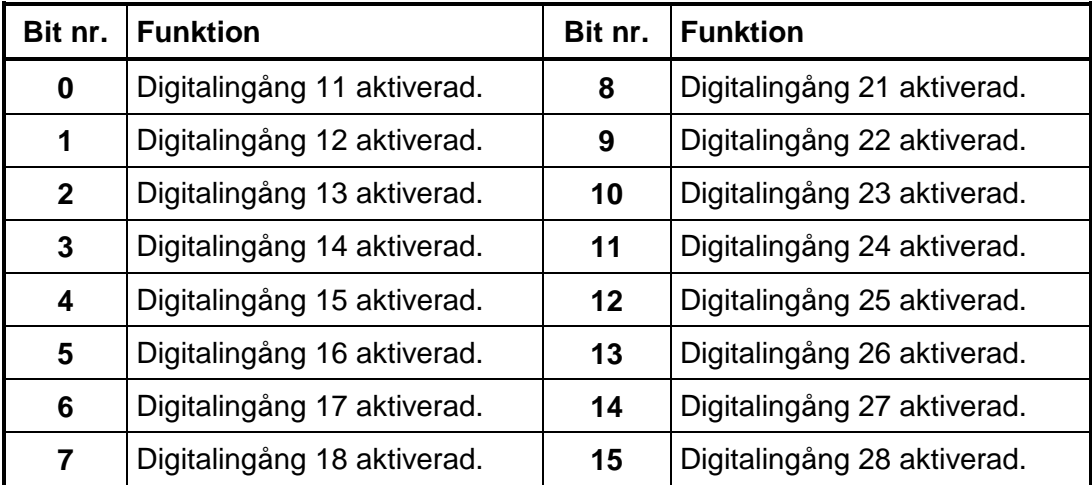

**OBS: Om bitarna i detta register läses som flyttal, se beskrivning av Datarepresentation.** 

### **Status för externa utgångar 11-28**

Bitar satta till 1 i detta register har följande betydelse:

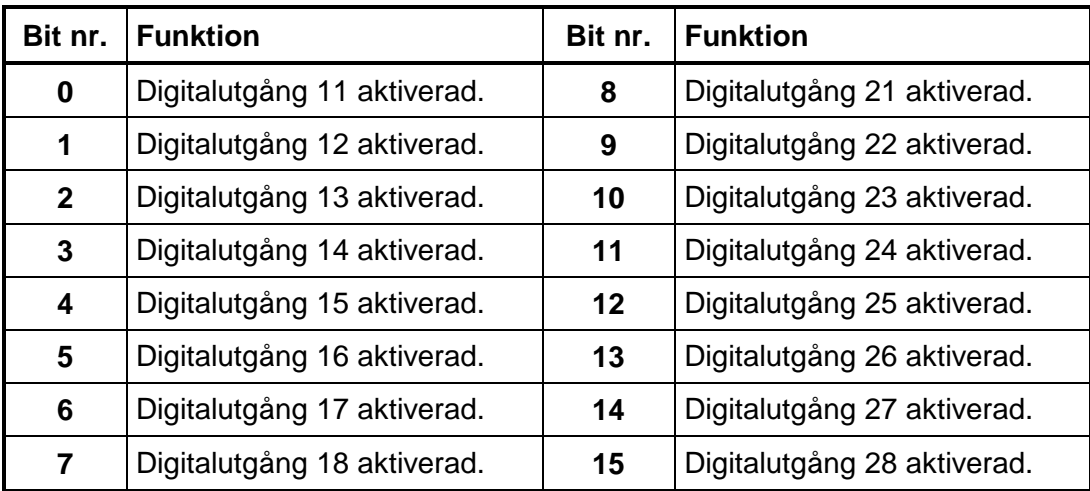

#### **OBS: Om bitarna i detta register läses som flyttal, se beskrivning av Datarepresentation.**

#### **Status för gränsvärden**

Bitar satta till 1 i detta register har följande betydelse:

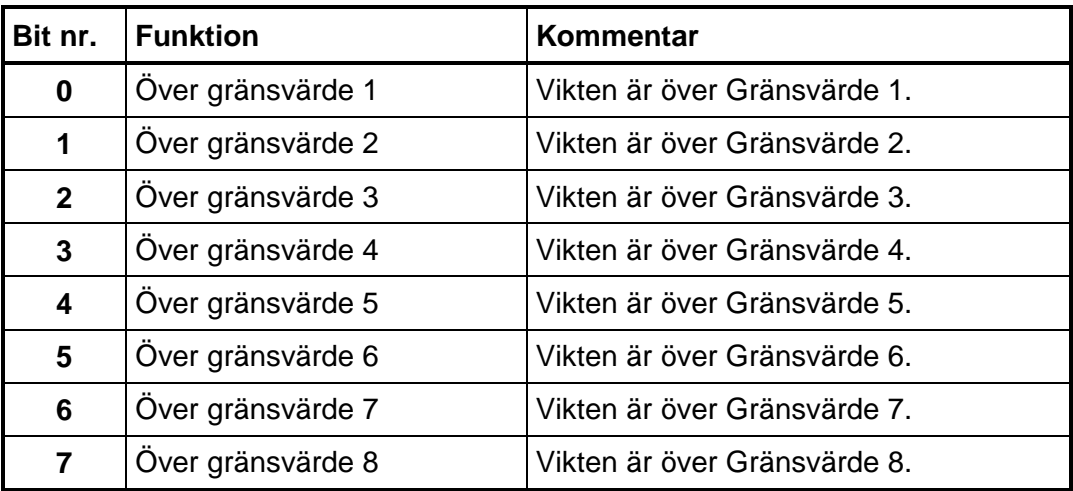

**OBS: Om bitarna i detta register läses som flyttal, se beskrivning av Datarepresentation.** 

### **Status för externa ingångar 31-48**

Bitar satta till 1 i detta register har följande betydelse:

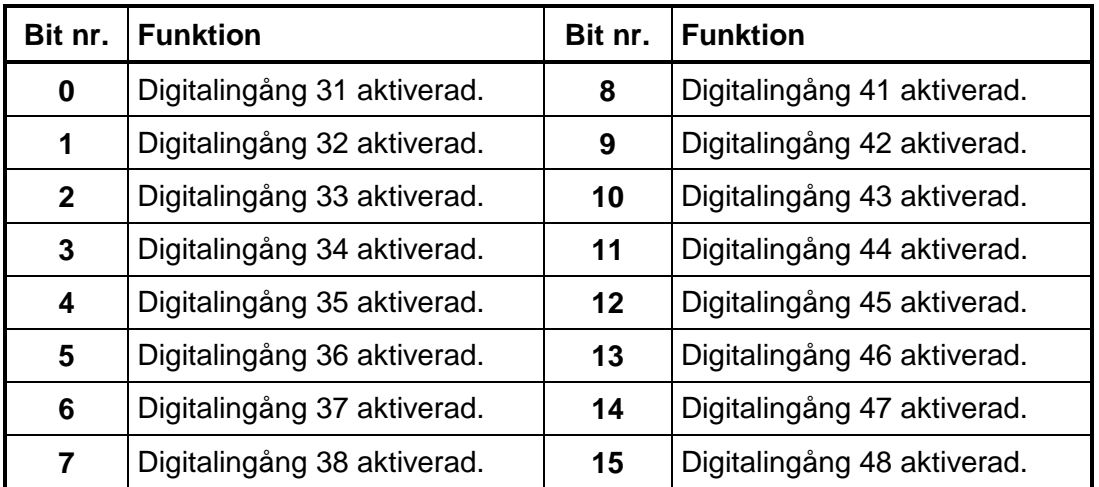

**OBS: Om bitarna i detta register läses som flyttal, se beskrivning av Datarepresentation.** 

#### **Status för externa utgångar 31-48**

Bitar satta till 1 i detta register har följande betydelse:

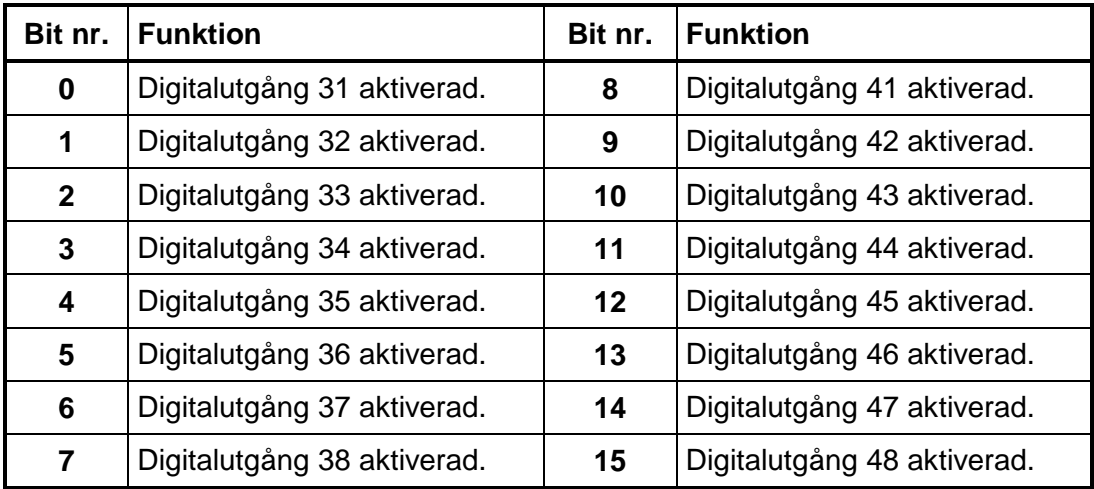

**OBS: Om bitarna i detta register läses som flyttal, se beskrivning av Datarepresentation.** 

#### **Klocka**

Dessa register används för att läsa och skriva datum och tid i TAD 3.

#### **Gränsvärde 1 ... Gränsvärde 8**

Dessa register används för att läsa och skriva gränsvärden som övervakas av TAD 3.

#### **Fast tara**

Detta register används för att läsa och skriva fast tara.

#### **Börvärde 1, Börvärde 2**

Dessa register används för att läsa och skriva börvärden. Se beskrivning av börvärdesfunktionen.

## **Uppsättningsregister**

**OBS: Normalt används Windowsprogrammet batchCOM från Nobel Weighing Systems, för att ändra parametrar via styrenheten, och därför är denna information meningsfull endast för den som gör sitt eget uppsättningsprogram.**

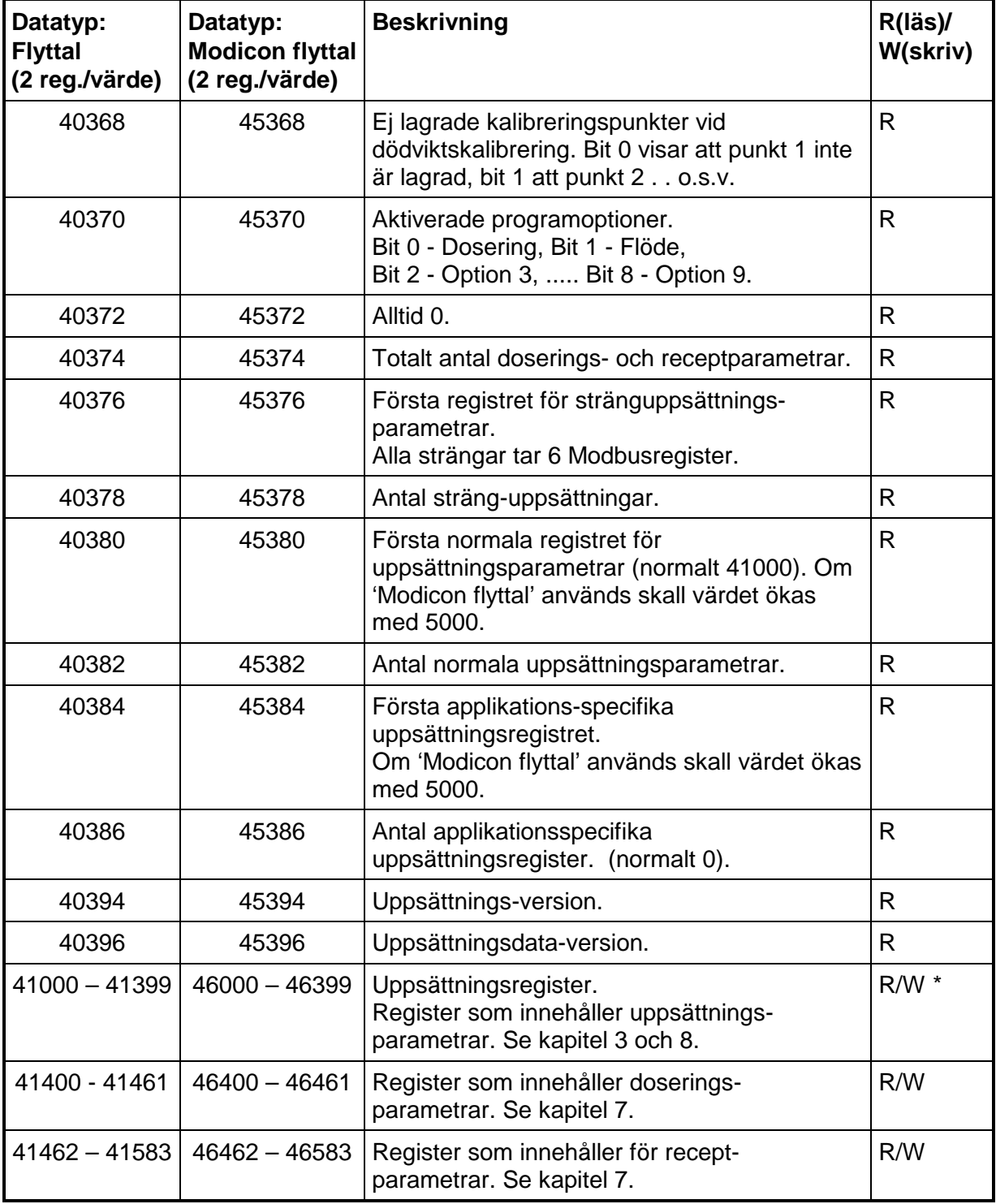

\*/ Skrivning möjlig endast i läge 'Fjärruppsättning'!

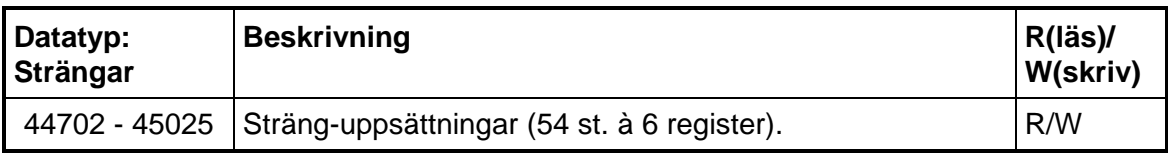

#### **Att ändra i uppsättningsregister**

Exempel: Ändra Upplösning till 0.2.

Börja med att sätta coil 100 (eller kommando 100) 'Starta fjärruppsättning'.

Sök upp parametern Upplösning i kapitel 3. Det ger Modbus-register 41030.

Sätt Upplösning till '0.2' genom att sända '7' till Modbus register 41030.

Fortsätt med ändring av alla parametrar som skall ändras.

Avsluta genom att sätta coil 102 (eller kommando 102) 'Avsluta fjärruppsättning / fjärråterladdning och spara ändringar'.

TAD 3 gör reset och ändringarna blir aktiva.

Se kapitel 3 och andra delar som beskriver uppsättning för att få mera information.

## **I/O bitar (Coil)**

TAD 3 simulerar ett antal I/O bitar som styrenheten kan skriva till med hjälp av Modbus-funktion 05 eller 15.

Var och en av dessa I/O-bitar är kopplad till en händelse i TAD 3, som har beskrivits tidigare i denna handbok.

Sätt I/O-biten med samma nummer som det kommando som skall utföras.

Händelsen aktiveras om styrenheten sätter I/O-biten på 'TILL'.

Om styrenheten sätter I/O-biten på 'FRÅN' accepteras det, men ingen händelse aktiveras.

Alla I/O bitar är 'WRITE ONLY'. Det betyder att styrenheten inte kan läsa I/O-bitarna utan bara skriva till dem.

**OBS:** Om styrenheten försöker skriva till mer än en I/O-bit (Modbus-funktion 15) kommer TAD 3 endast att reagera på det lägsta I/O-bitnumret.

## **Datarepresentation**

Data som sänds till och från TAD 3 använder 'holding'-register med 16 bitar (40XXX) och kan använda olika format för att ge flexibilitet.

#### **Heltal**

#### **'Unsigned integer' (1 modbusregister)**

Värden sparas i ett modbusregister som heltal utan tecken (16-bit heltal utan decimaler).

#### **'Scaled integer' (2 modbusregister + 1 modbusregister = 3 modbusregister)**

Värden sparas i ett speciellt format med 3 register. De två första registren används som ett 32 bitars heltalsvärde (med tecken) och det tredje registret anger antalet decimaler för värdet.

Exempel: 12345678 (tal med 32 bitar) i de två första registren och 3 i det tredje registret ger värdet: 12345.678.

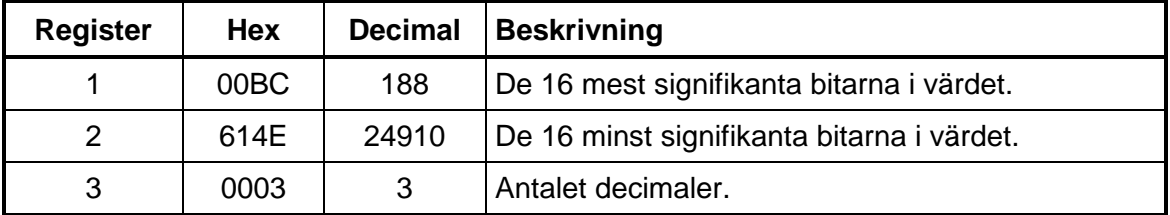

Beräkningar i decimaltal:

Multiplicera först det mest signifikanta registret med 216 (65536) och addera det minst signifikanta registret till det värdet.

#### **188 \* 216 + 24910 = 12345678**

Dividera sedan talet för att få rätt antal decimaler. Decimalregistret var satt till 3 i detta exempel, vilket ger värdet  $10^3$  = 1000 att dividera med.

#### **12345678 / 1000 = 12345.678**

**OBS:** Om ert PLC-system inte kan hantera värden med 32 bitar, kan det andra registret användas som ett 16-bits register med det antal decimaler som anges i det tredje registret. Detta begränsar talområdet till mellan -32768 och +32767. Man måste ta hänsyn till detta vid kalibrering av instrumentet. Flaggor i Statusregister 1 visar när vikterna är större än 16 bitars heltal. Dessa flaggor

kan kontrolleras för att garantera att viktvärdena får plats i bara ett register.

### **Flyttal, Modicon flyttal**

Värden sparas som standard IEEE 32-bitars flyttal. Varje värde är knutet till två register. För att läsa/skriva ett flyttal måste varje gång ett jämnt antal modbusregister, med början på en jämn adress, läsas/skrivas.

Flyttalsvärdena sparas i två olika flyttalsformat. Vissa system överför värdena med de högsta bitarna i det första registret och de lägsta bitarna i det andra registret. Andra system använder registren i omvänd ordning.

**Modicon flyttal:** Använd dessa registerområden för äkta Modicon PLC.

**Flyttal:** Många andra styrenheter som arbetar med Modiconprotokollet använder

ett flyttalsformat där alla 'byte' skrivs i följd till ett 32-bitars register (i motsats till Modicon flyttal som använder två 16-bitars register i följd). Använd dessa registerområden för denna typ av styrenheter.

*Vid läsning av flyttalsregister som representerar bitar returneras de satta bitarna som ett flyttal.* 

*Exempel: Om bit 4 är satt returneras värdet 16,0 som ett flyttal, och om både bit 0 och bit 4 är satta returneras värdet 17,0 som ett flyttal. För att använda värdet är det lämpligt att omvandla det till ett heltal utan tecken där bitarna kan jämföras.* 

#### **Strängar**

Varje modbusregister innehåller två 8-bitars ASCII-tecken. Varje sträng består av 12 tecken.

#### **Att skriva strängar:**

Skrivningen måste börja på en giltig startadress för strängar.

Alla data i strängen (1 – 6 register) måste skrivas i ett kommando.

Oanvända tecken upp till position 12 fylls automatiskt med mellanslag.

#### **Att läsa strängar:**

Börja läsningen vid valfri position i strängen.

Inga avslutningstecken (null-tecken) läggs till på slutet av strängen.

Icke använda tecken returneras som mellanslag.

Exempel: Instrumentnamn (NOBEL ): 44696

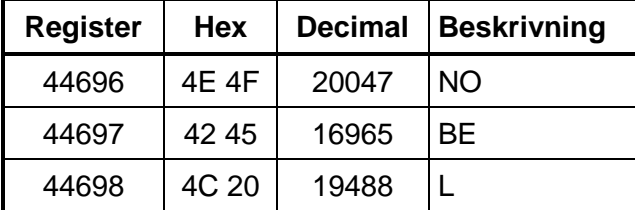

## **'Exception responses'**

När styrenheten sänder en förfrågan till en slavenhet väntar den sig ett normalt svar (som beskrivits tidigare). Någon av de tre följande händelserna inträffar efter en förfrågan från styrenheten.

#### **1. Normalt svar.**

Slavenheten har tagit emot förfrågan utan kommunikationsfel och kan hantera den normalt. Slavenheten sänder tillbaka ett normalt svar.

#### **2. Kommunikationsfel.**

Om slavenheten inte tar emot förfrågan på grund av kommunikationsfel, eller upptäcker något kommunikationsfel (paritetsfel eller checksummefel), sänds **inget** svar tillbaka. Styrenheten skall vänta en tid (timeout) innan den sänder nästa förfrågan.

#### **3. Kommandofel.**

Om slavenheten tar emot ett kommando utan kommunikationsfel, men inte kan hantera det, t.ex. om kommandot inte är giltigt, det begärda registernumret är ogiltigt eller TAD 3 är i ett läge där kommandot inte är tillåtet, så svarar slavenheten med ett 'exception response' som beskriver feltypen.

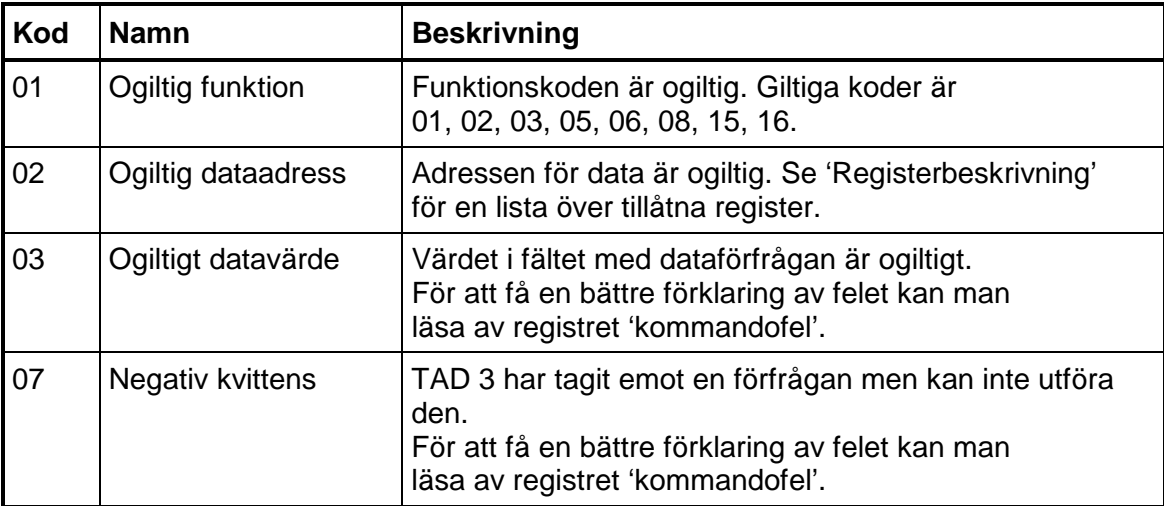

Följande 'exception'-koder kan förekomma.

## **Understödda Modbusfunktioner**

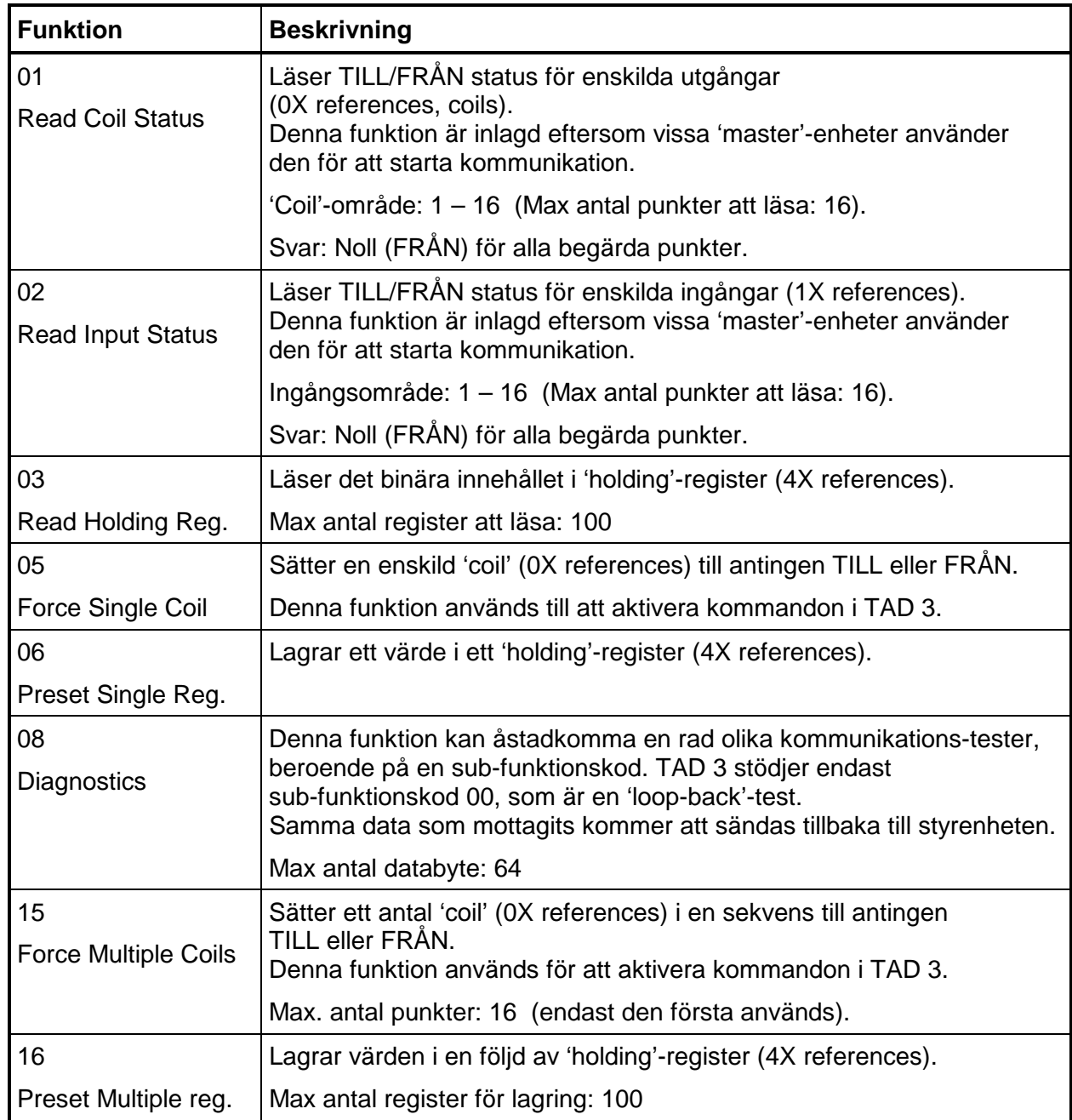

**OBS:** Meddelanden till alla (broadcast) är inte tillåtna.

Det är möjligt att sända eller hämta valfritt antal register (max 100) eller I/O-bitar (max 16). Om styrenheten försöker läsa fler register än de som är tillgängliga kommer TAD 3-modulen att sända 'dummy'-värden för de register som inte finns.

## **Fjärrdisplay**

## **Allmänt**

Det överförda värdet är anpassat för fjärrdisplayer med 4, 5, 6 eller 7 siffror från Newport / London och för 'Intrinsic safety' indikatorn MTL 643 med 32 tecken.

## **Uppsättning av fjärrdisplay**

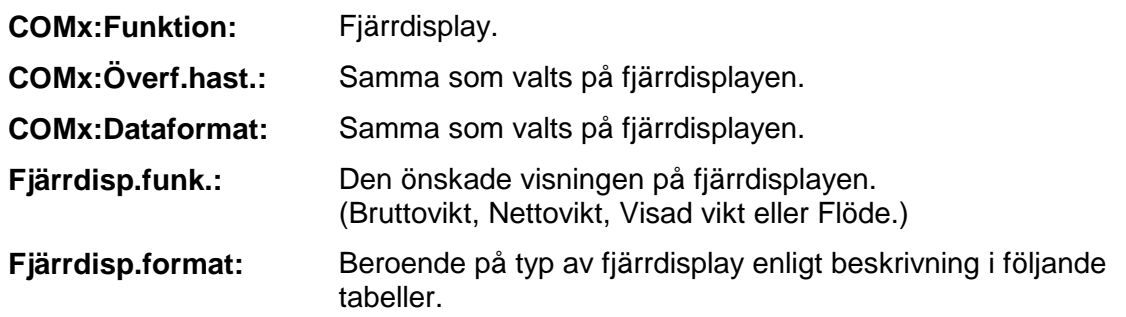

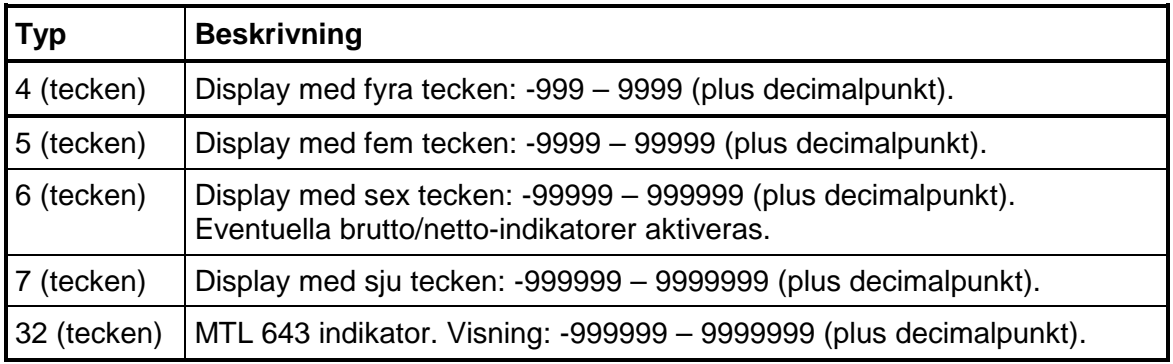

## **Fjärrdisplay med 4 till 7 tecken**

Fjärrdisplayen visar normalt aktuell vikt/flöde, men i följande fall visas endast streck (-----):

antalet siffror i det överförda vikt/flödes-värdet ligger utanför displayens område.

instrumentet är inte i normalläge eller det föreligger ett viktfel.

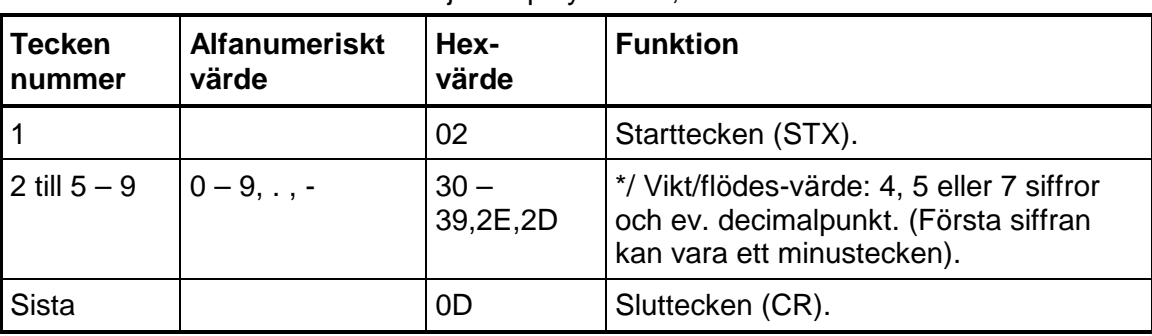

Definition av vikt/flödes-värde till fjärrdisplay med 4, 5 eller 7 tecken:

Definition av vikt/flödes-värde till fjärrdisplay med 6 tecken.

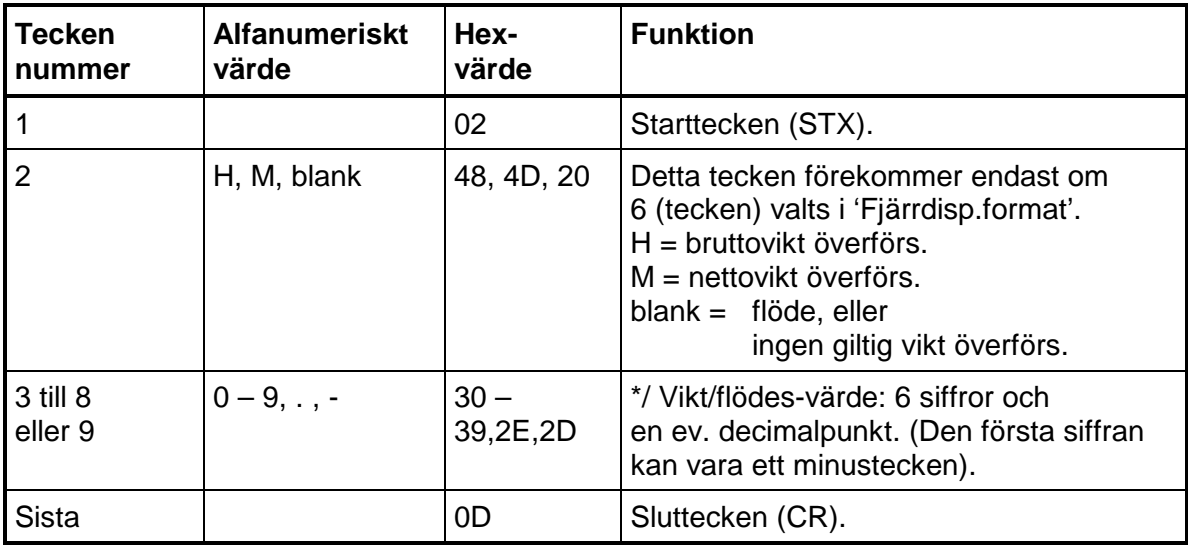

**OBS:** \*/ Antalet siffror i värdet (inklusive eventuellt minustecken) blir lika med det antal tecken som valts i 'Fjärrdisp.format'. Inledande nollor läggs till för att fylla det valda antalet tecken. Decimalpunkten upptar inte någon teckenposition.

### **Fjärrdisplay MTL 643**

Denna fjärrdisplay kan hantera både siffror och bokstäver och har därför vissa extrafunktioner. Värdet visas alltid med den valda mätenheten och när ett fel uppträder visar displayen 'error' istället för bara '- - - -'. Felmeddelandet visas när det finns ett internt fel i TAD 3 eller när antalet tecken i det överförda värdet överstiger området för displayen.

En tidsövervakning i MTL 643 är inställd på 10 sekunder, vilket innebär att vid exempelvis ett kommunikationsfel kommer 'TIMEOUT' att blinka på MTL 643 när övervakningstiden har gått.

Exempel på vikt som visas av MTL 643.

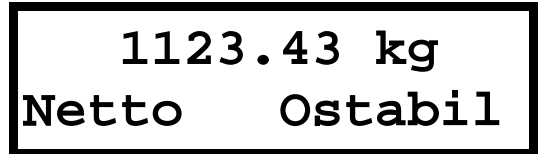

'Brutto' och 'Netto' kommer att ersätta varandra.

'Ostabil' och 'God nolla' kommer att ersätta varandra.

När ett flödesvärde visas ersätts dessa texter med 'Flode'.

Knapp 1 på MTL är avsedd för: TARERA

Knapp 2 på MTL är avsedd för: Brutto/Netto

Knapp 3 på MTL är avsedd för: UTSKRIFT

## **Utskrift**

Utskriftsfunktionen är avsedd att arbeta bäst med skrivare för 40-tecken.

### **Utskriftstyper**

Följande utskriftstyper kan erhållas:

Utskrift av visad vikt (flöde).

Utskrift av ackumulerad vikt.

Utskrift av fast taravärde.

Utskrift av gränsvärdesnivåer och börvärden.

Utskrift av uppsättningslista.

Doseringsutskrifter.

### **Skrivaruppsättning**

#### **COMx:Funktion: Skrivare eller Skrivare 850**

Skrivare: ASCII-tecken (1-127 dec.). med internationella teckenkoder enligt nedanstående tabell.

Skrivare 850: Flerspråkig teckenuppsättning, känd som 'Code Page 850' (1-255 dec.)

Skrivare använder olika teckenkoder för de internationella tecken som används i svenska, tyska och franska. Beroende på om 'Printer' eller 'Printer 850' har valts, och beroende på vilket språk som valts i instrumentet, kommer olika teckenkoder att användas.

När 'Printer' är valt skall skrivaren om möjligt ställas in på samma språk som används i TAD 3.

Tabellen visar teckenkoder som används för olika inställningar på 'COMx:Funktion' och 'Språk' i TAD 3.

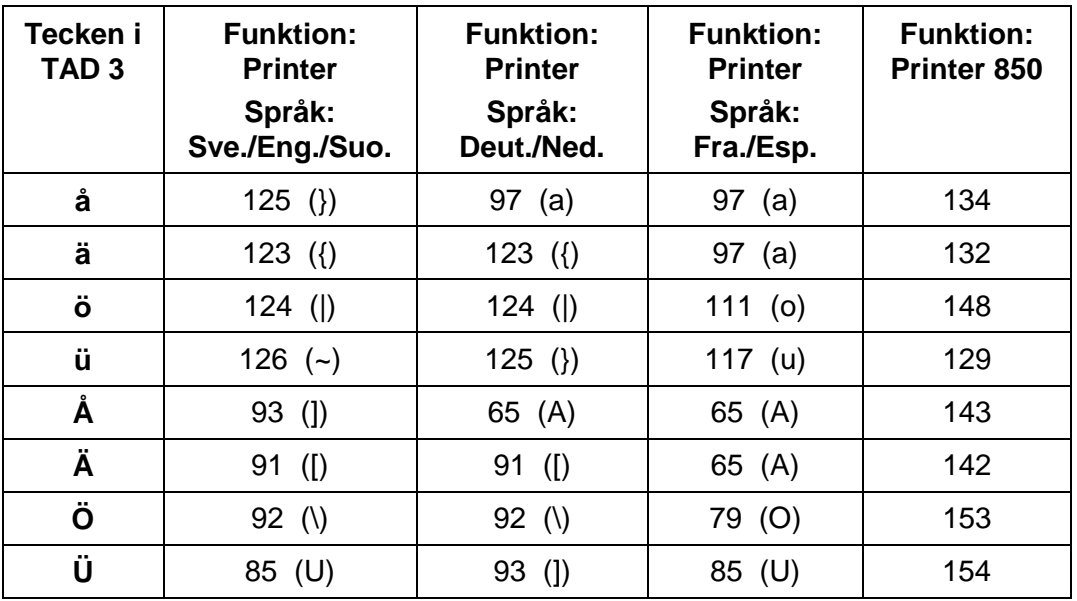

Alla nummer angivna i decimalform

(fortsättning)

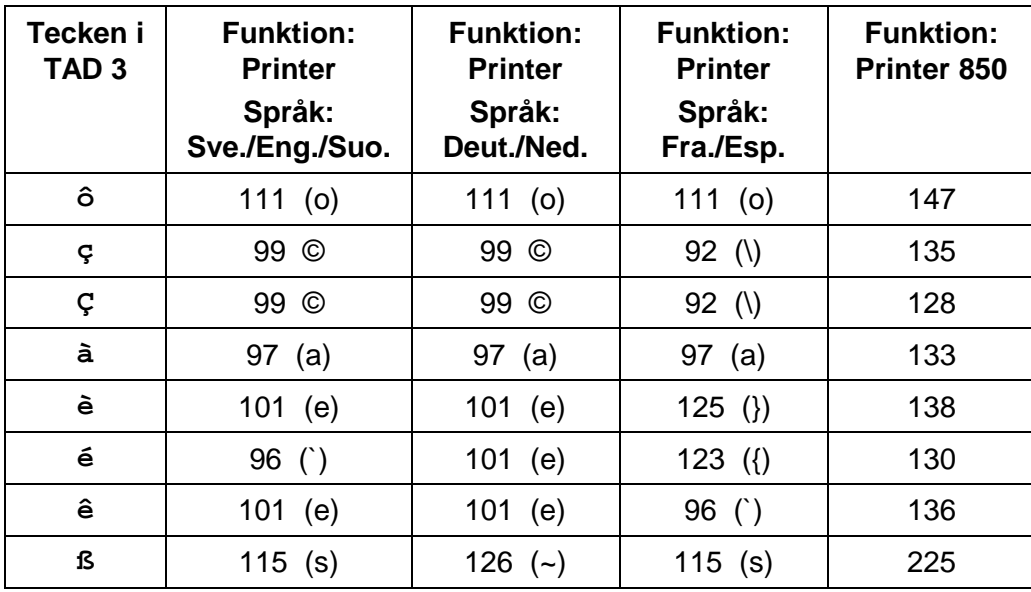

(fortsättning)

**COMx:Överf.hast.:** Samma som valts på skrivaren.

**COMx:Dataformat:** Samma som valts på skrivaren.

**Skrivare pos.1 – 4:** För att ge flexibilitet är det möjligt att välja fyra olika fält på utskriften med 20 tecken i varje. Fälten kan vara: 'Används ej', 'Visad vikt', 'Datum/Tid', 'Instr.namn' eller 'Fast tara'. Denna form av utskrift används endast när den visade vikten skrivs ut via tangent 'UTSKRIFT'.

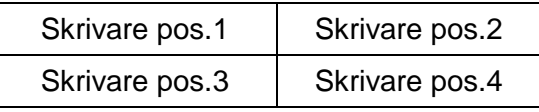

Placering av fälten på utskriften.

Om båda positionerna på en rad är 'Används ej' kommer den raden inte att skrivas ut.

**Skrivare radmatn:** Efter varje utskrift av visad vikt, som gjorts via tangent UTSKRIFT, lägger skrivaren till det antal radmatningar som anges av denna parameter.

### **Utskriftsexempel**

#### **Utskrift av visad vikt/flöde (via tangent UTSKRIFT)**

Skrivare pos.3 = Används ej Skrivare pos.4 = Visad vikt Skrivare radmatn =  $0$  Instrumentnamn= Glass

Skrivare pos.1 = Datum/Tid Skrivare pos.2 = Instr. namn

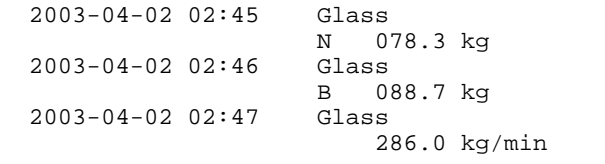

(nettovikt visas) (bruttovikt visas) (flöde visas)

#### **Utskrift av ackumulerade vikter för recept**

```
- - - - - - - - - - - - - - - - - -<br>2003-04-02 02:49 Glass
 2003-04-02 02:49 Ackumulerad vikt, recept 
 R01:Vaniljglass 324.500kg 
 R02:Hallonglass 209.000kg 
 R04:Chokladglass 68.200kg 
 . . . . . 
- - - - - - - - - - - - - - - - - - - -
```
#### **Utskrift av fast tara**

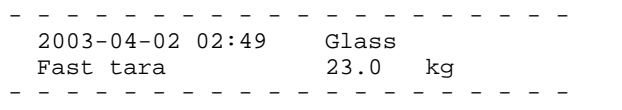

#### **Utskrift av använda gränsvärden och börvärden**

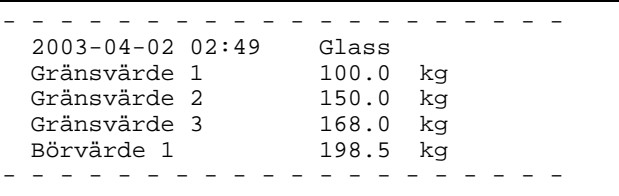

#### **Utskrift av uppsättningslista**

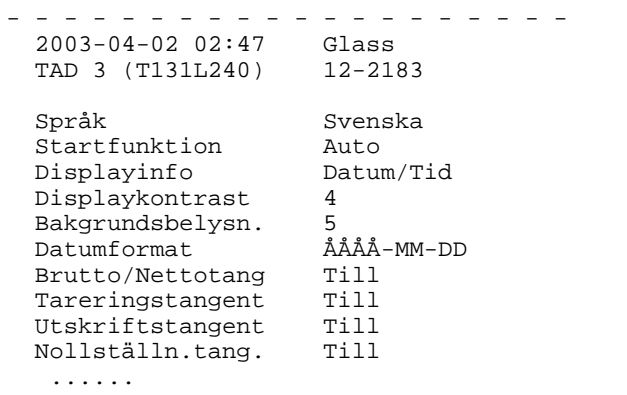

#### **Utskrift av RECEPT**

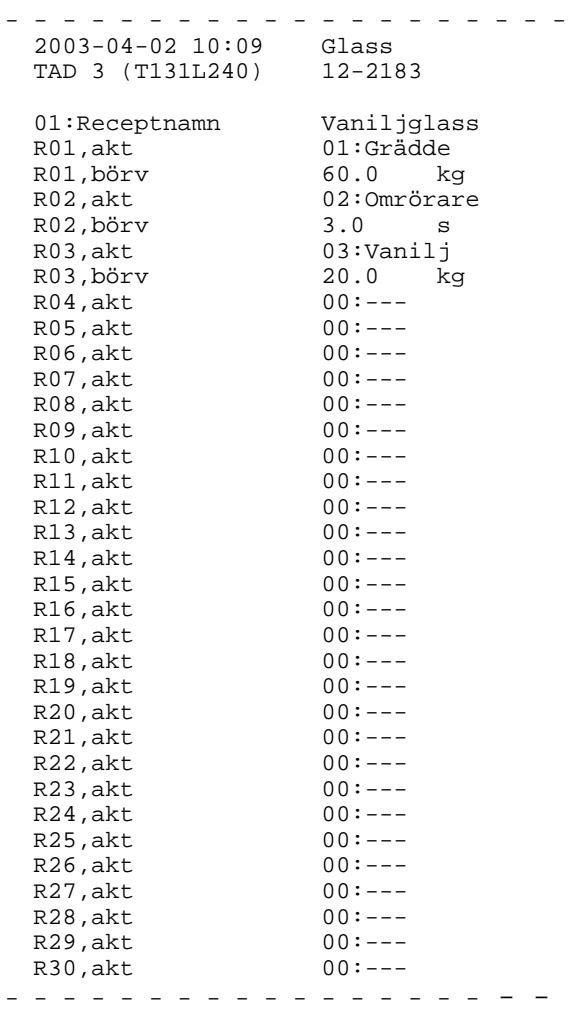

#### **Utskrift av DOSERINGSDATA**

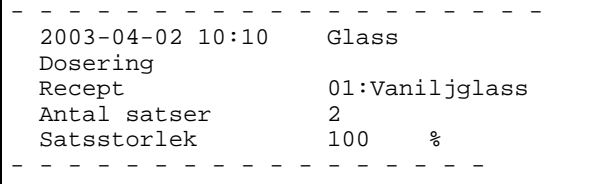

#### **Utskrift av ENDAST LARMRAPPORT**

- - - - - - - - - - - - - - - - - - - - 2003-04-02 Glass SATS:000001 10:10 R01,A01:\*BÖRVÄRDESLARM\* - - - - - - - - - - - - - - - - - - - -

#### **Utskrift av FULL.RAPPORT**

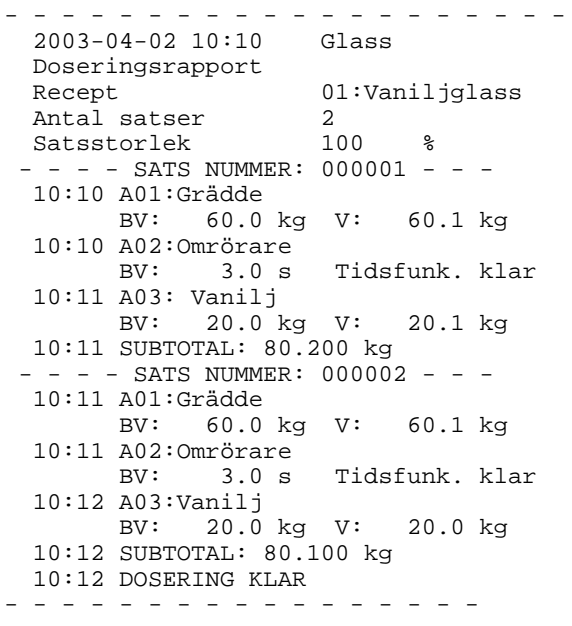

#### **Utskrift av BEGR.RAPPORT**

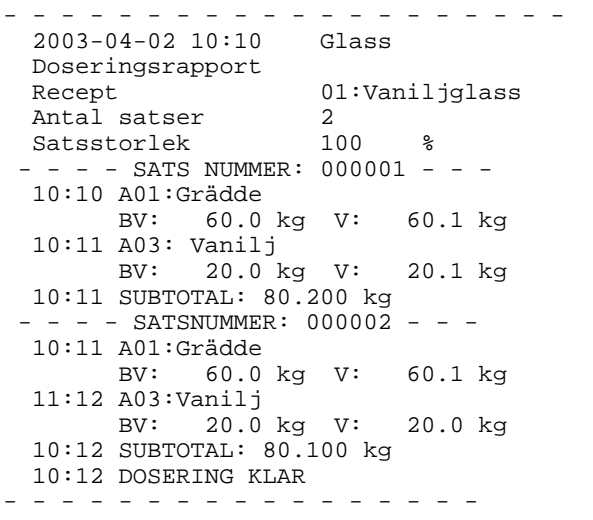

*Teknisk handbok* 

## **7. Receptdosering (programoption)**

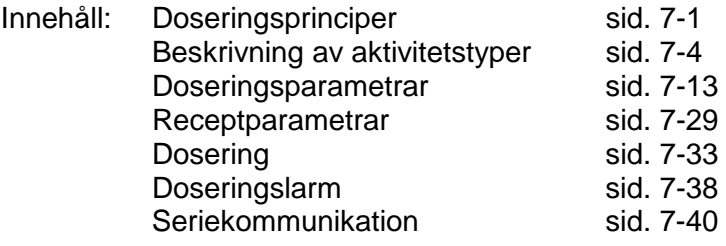

## **Allmänt**

Viktindikator TAD 3 med programnamn T131L240 innehåller en option för receptdosering. Optionen kan aktiveras med en individuell kod för varje instrument. Koden kan beställas från Nobel Weighing Systems och skall skrivas in via meny 'Programoptioner' i

'Ändra uppsättning' under instrumentets Huvudmeny. Se instruktioner på sidan 3-34 i denna handbok.

Vid dosering kan antalet ingångar och utgångar behöva utökas. Inkoppling av en till fyra tillsatsenheter DIO 3 gör att TAD 3 får maximalt 34 digitala ingångar och 34 digitala utgångar. Se kapitel 9.

## **Frontpanel**

När TAD 3 är i normal drift och 'Receptdosering' är aktiverad visas texterna 'DOSERA' och 'RECEPT' vid funktionstangenterna längst till vänster.

Två av paneltangenterna får särskilda doseringsfunktioner:

tangent **–** (minus, med en grön start-symbol): starta dosering.

tangent **.** (punkt, med en röd stopp-symbol): stoppa dosering.

## **Doseringsprinciper**

Receptdosering med TAD 3 ger tillgång till 30 recept, vart och ett med 30 rader där definierade aktiviteter och tillhörande börvärden kan skrivas in.

Upp till 24 aktiviteter kan definieras, och genom anslutning av yttre tillsatsenheter typ DIO 3R kan TAD 3 förses med upp till 32 extra ingångar och utgångar.

Vid doseringen utför TAD 3 aktiviteterna i det valda receptet som en sekvens. Doseringssekvensen kan upprepas ett önskat antal gånger.

Medan doseringen pågår övervakas instrumentets funktion och eventuella larm kommer att visas på displayen. Utskrift av larm och doserade vikter kan erhållas på en ansluten skrivare.

Genom att aktivera 'Receptkontroll' kan man låta instrumentet börja doseringen med att utföra en simulering av receptet.

Under doseringen kommer signalerna 'Dos. pågår' (dosering pågår), 'Dos. stoppad' (dosering stoppad) och 'Dos. larm' (doseringslarm) att påverka digitala utgångar hos TAD 3, enligt inställningen i meny 'Ändra uppsättning' / 'Utgångar'. Utgången 'Dos. pågår' kommer att vara aktiv under hela doseringen.

### **Doseringsaktiviteter**

Upp till 24 aktiviteter kan definieras och ändras utan restriktioner. Varje aktivitet definieras, utgående från en vald aktivitetstyp, med ett antal parametrar vilka fritt kan ändras.

Följande aktivitetstyper kan ingå i receptens doseringssekvenser:

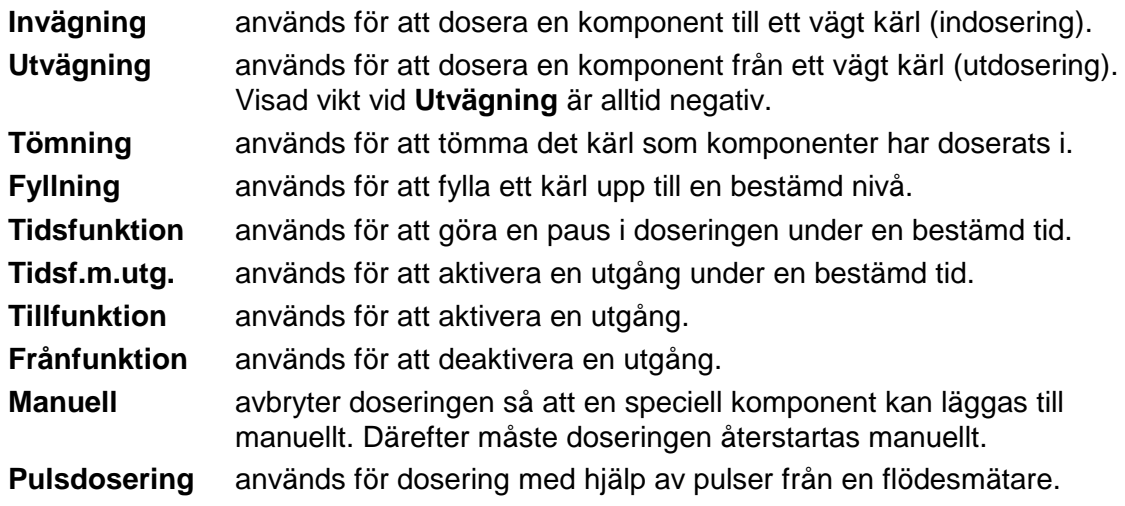

#### **Recept**

Upp till 30 recept kan skapas och ändras utan restriktioner. Varje recept kan innehålla upp till 30 receptrader, som vid dosering kommer att utföras i nummerordning. På varje använd receptrad anges någon av de definierade doseringsaktiviteterna. För aktiviteter av typ **Invägning, Utvägning, Tidsfunktion, Tidsf.m.utg., Manuell** och **Pulsdosering** måste även ett börvärde anges. Om börvärdet sätts till 0 hoppar doseringssekvensen över den aktiviteten.

Parametrarna för det recept som för tillfället doseras kan inte ändras. Däremot kan parametrarna för instrumentets övriga recept ändras under pågående dosering.

Alla börvärden ingår i receptens data och kan visas och ändras via menyn 'Recept'. Man öppnar menyn 'Recept' från instrumentets normala viktvisning genom att trycka på tangenten under 'RECEPT'. Menyn 'Recept' kan skyddas med ett lösenord.

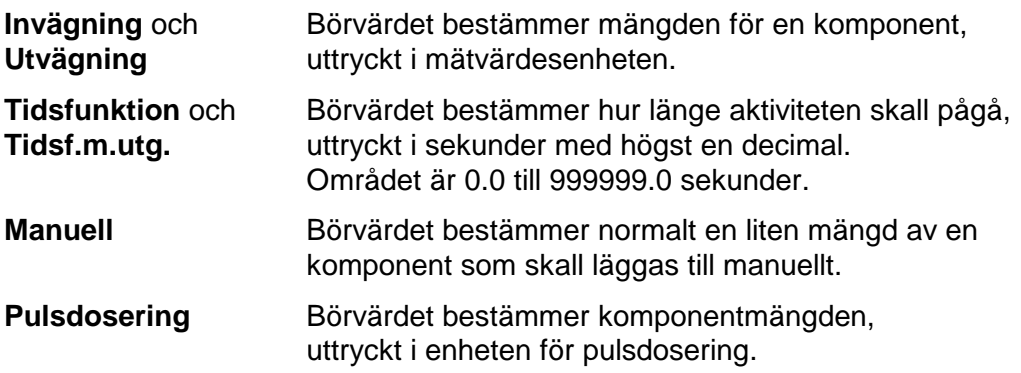

Aktiviteter av typ **Tömning, Fyllning, Tillfunktion** och **Frånfunktion** kräver inga börvärden.

### **Receptkontroll**

Programoptionen Receptdosering innehåller funktionen Receptkontroll. När den funktionen är aktiverad kommer varje dosering att inledas med att instrumentet gör en simulering av receptet. TAD 3 kommer då att ge larm om dosering av satsen inte kan utföras, på grund av exempelvis materialbrist eller otillräcklig vågkapacitet. Funktionen aktiveras genom att parametern 'Receptkontroll', som återfinns under instrumentets 'Huvudmeny' / 'Doseringsparameterar', sätts till 'Ja'.

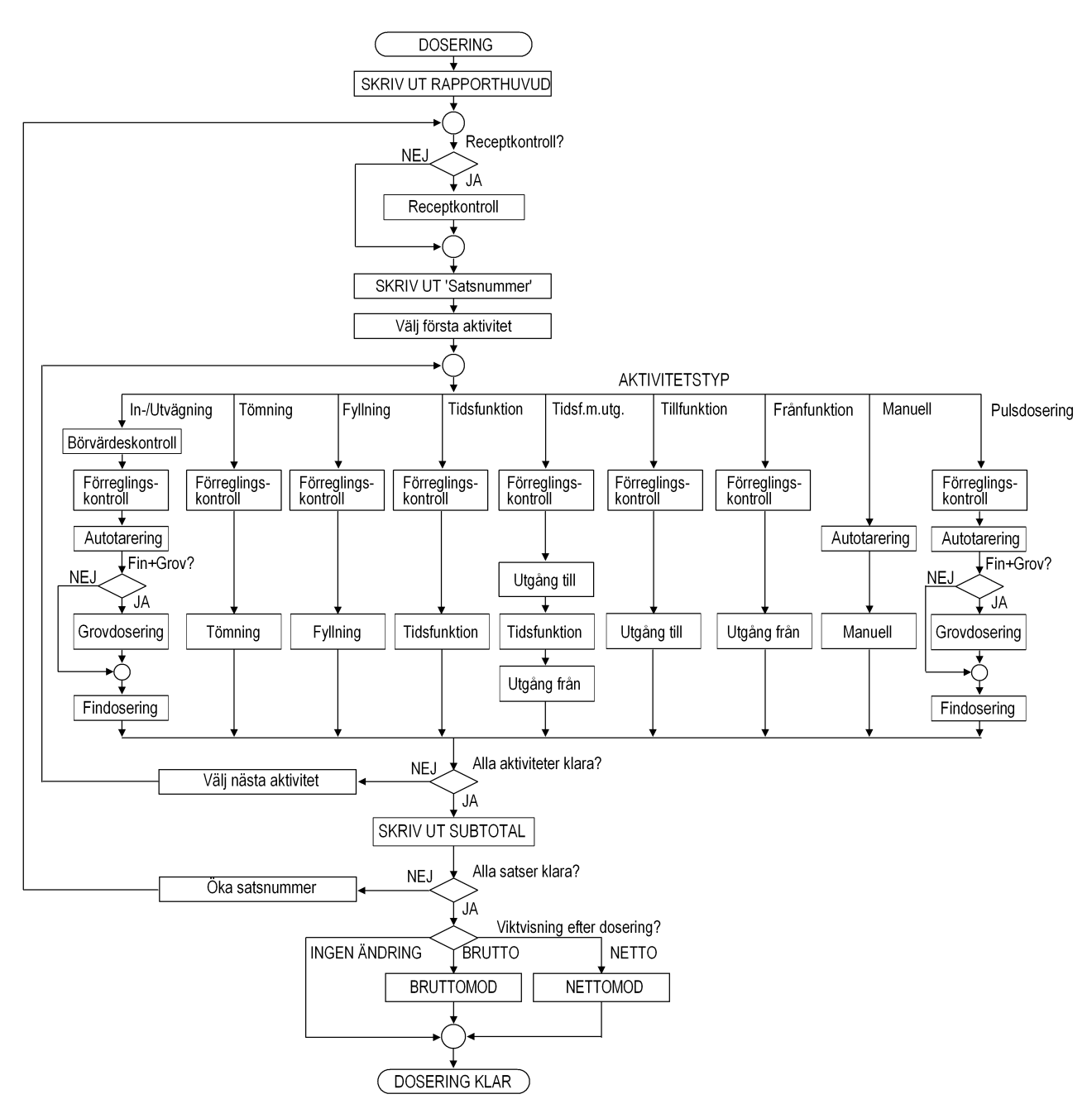

*Figur 16. Principer för hur dosering utförs. En doseringssekvens utgörs av ett recept som kan innehålla upp till 30 aktiviteter. 30 sådana recept kan lagras i TAD 3.* 

## **Beskrivning av aktivitetstyper**

### **Invägning**

När en invägningsaktivitet startas, kontrolleras börvärdet för att fastställa om den mottagande behållaren har tillräcklig kapacitet för den inställda mängden material. Innebörden av denna kontroll är att aktuell Bruttovikt + Börvärde måste vara mindre än vågens **Kapacitet**.

Om den tillgängliga vågkapaciteten inte skulle vara tillräcklig kommer ett larmmeddelande att visas och skrivas ut, doseringssekvensen kommer att stoppas och alla doseringsutgångar kommer att brytas. När orsaken till larmet har åtgärdats kan larmet återställas och doseringen återstartas.

När Börvärdet har blivit kontrollerat och accepterat kommer förreglingen att kontrolleras (utom när **Förreglingsfunk.** är **Ingen test**).

En felaktig signal kommer att utlösa ett larm (om **Förreglingsfunk.** är **Vid start** eller **Kontinuerlig**), och om **Förreglingsfunk.** är **Vänta** eller **Vänta+kont.** kommer instrumentet att vänta (utan att ge larm) tills korrekt förreglingssignal har mottagits. När förreglingssignalen är korrekt fortsätter doseringssekvensen.

Instrumentet väntar tills vikten är stabil innan Autotarering utförs (om **Stab.kontroll** är **Till**). Larm initieras aldrig av ostabil vikt i samband med start av doseringsaktivitet. När instrumentet är tarerat kopplas det om till nettovikt och visar viktvärdet noll.

Om **Doseringssätt** är **Fin+Grov** aktiveras nu grovutgången (och även finutgången om **F. till under G.** är **Ja**). Instrumentet visar ökande vikt. När vikten når 'grovnivå' deaktiveras grovutgången ('grovnivå' = Börvärde – **Finvärde** – **Efterrinning**).

Finutgången, eller om **Doseringssätt** är **En fas**, den utgång som definieras av parameter **Utgång nr**, aktiveras därefter (om den inte har aktiverats tidigare). När den ökande vikten når 'efterrinningsnivå' deaktiveras utgången ('efterrinningsnivå' = Börvärde – **Efterrinning**). Värdet **Efterrinning** justeras automatiskt efter varje doseringssekvens om parametern **Efterrinn. komp.** är ställd högre än noll.

Instrumentet väntar motsvarande inställd **Väntetid**. Denna måste ställas in så att allt material verkligen är stabilt på vågen innan väntetiden har gått ut.

Följande funktioner utförs också:

Kontroll av stabilitet och tolerans.

Utskrift av doserad vikt.

Addition av doserad vikt till registret för ackumulerad vikt.

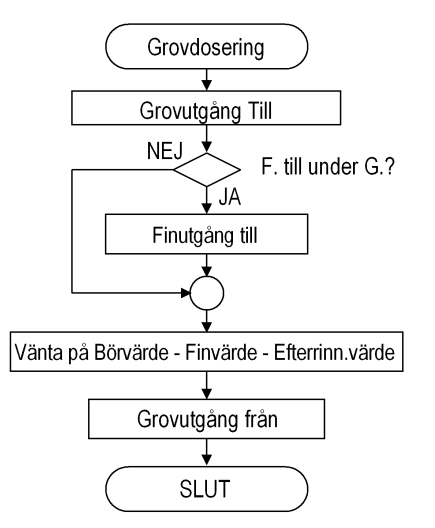

*Figur 17. Flödesschema för "Grovdosering".*
Den totala doseringstiden för aktiviteten övervakas och ett larm utlöses om tiden överstiger den inställda **Max.doseringstid**. Tidräkningen kommer att börja när förreglingssignalen tas emot och stoppas under eventuella avbrott i doseringen.

Tidräkningen börjar om från början igen när ett tidslarm har återställts och doseringen har återstartats.

#### **Stabilitet och toleranskontroll**

Efter avslutad dosering med aktivitet Invägning (eller Utvägning), (och Väntetid), utförs en stabilitetskontroll om **Stab.kontroll** är **Till** (stabilitetskontroll utförs aldrig vid aktivitet Pulsdosering).

Ostabil vikt utlöser ett larm. Ytterligare en stabilitetskontroll utförs vid återstart, vilket innebär att vikten MÅSTE vara stabil för att instrumentet ska fortsätta doseringssekvensen. Om stabil vikt inte kan uppnås måste doseringen avbrytas eller också måste den pågående aktiviteten lämnas.

Den doserade vikten kontrolleras alltid mot de inställda toleransgränserna. En parameter definierar Minustolerans (vikt under Börvärdet) och den andra definierar Plustolerans (vikt över Börvärdet).

Inställningsområdet är 0.00 – 100.00 %

100.00 % betyder att toleranskontroll inte utförs (alla vikter godkända).

5.00 % betyder att den doserade vikten får avvika från Börvärdet med 5.00 % av Börvärdet.

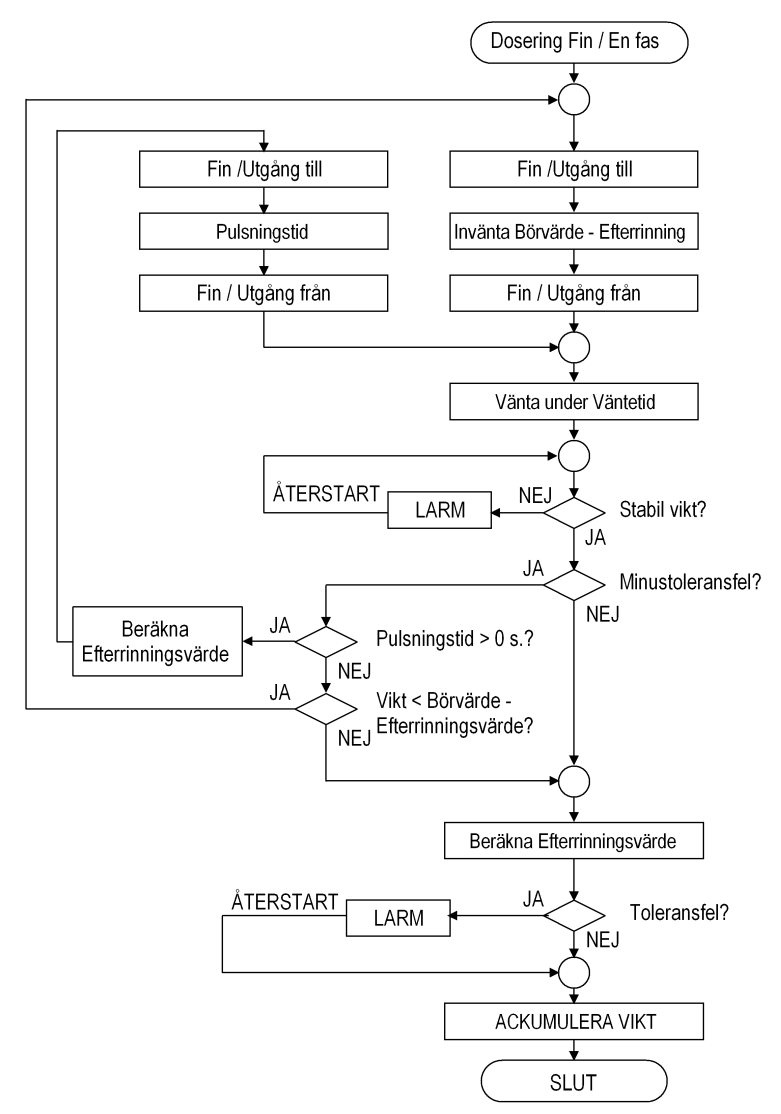

*Figur 18. Flödesschema för "Findosering" och "Enfasdosering".* 

#### *Teknisk handbok*

Om vikten är under gränsen **Minustolerans** och **Pulsningstid** är ställd högre än noll kommer finutgången att aktiveras igen under den tid som definieras av parameter **Pulsningstid**. Efter **Väntetid** utförs en ny toleranskontroll. Om viktvärdet fortfarande är under gränsen **Minustolerans** kommer pulsning med finutgången att utföras gång på gång tills viktvärdet är över gränsen **Minustolerans**. Val av en **Pulsningstid** skild från noll gör det möjligt att försäkra sig om att de erhållna satsvikterna aldrig kommer att vara under gränsen **Minustolerans**.

Om **Pulsningstid** är noll och viktvärdet är under gränsen **Minustolerans** kommer doseringen att börja om i finfas om återstående vikten upp till Börvärdet är större än värdet **Efterrinning**.

I annat fall utlöses ett larm. Ett larm utlöses alltid om vikten överstiger gränsen **Plustolerans**.

Operatören kan kringgå dessa toleranslarm genom att återställa larmet och återstarta doseringssekvensen. Antingen kan den felaktiga vikten accepteras eller så kan andra manuella justeringar göras innan doseringen återstartas. Vid återstart efter ett toleranslarm kommer *inte* någon ny toleranskontroll att utföras, utan den aktuella vikten används vid ackumulering och utskrift.

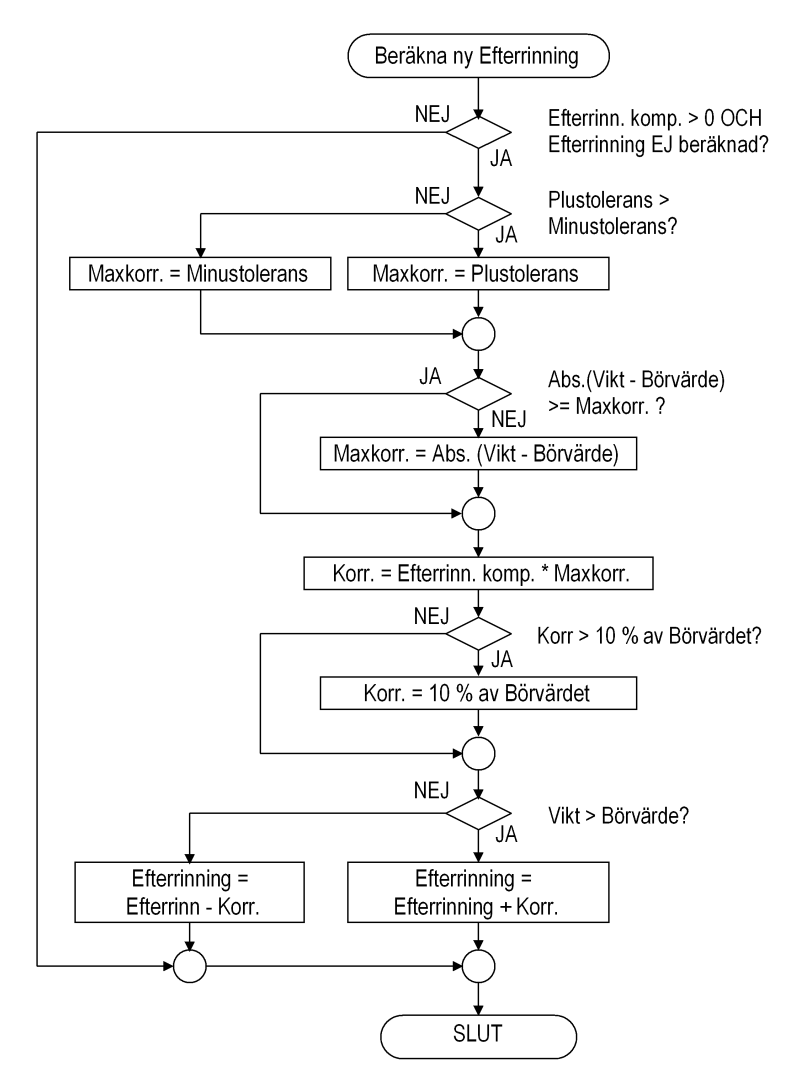

*Figur 19. Automatisk justering av värdet på Efterrinning.* 

#### **Automatisk efterrinningskompensation**

Automatisk efterrinningskompensation är i funktion när **Efterrinn. komp.** har ett värde större än noll. Den används för att justera värdet av **Efterrinning** efter varje aktivitet så att den doserade vikten blir så nära Börvärde som möjligt.

Automatisk efterrinningskompensation för en aktivitet utförs enligt: Nytt värde **Efterrinning** = föregående värde på **Efterrinning** + (doserad vikt – Börvärde) x **Efterrinn. komp.**.

Området för **Efterrinn. komp.** är 0 - 100 % (0 % ger ingen kompensation). En **Efterrinn. komp.** på 50 % justerar värdet Efterrinning med 50 % av skillnaden mellan doserad vikt och Börvärde.

Figur 18 visar var i sekvensen värdet **Efterrinning** beräknas. (Observera att beräkningen utförs före eventuell pulsning).

Figur 19 visar hur värdet **Efterrinning** justeras. Normalt är skillnaden mellan doserad vikt och Börvärde utgångspunkten för ändringarna.

Skillnaden mellan doserad vikt och Börvärde är begränsad till det största värdet av Börvärde × **Plustolerans** och Börvärde × **Minustolerans**. Begränsningen gör att korrigeringen (till exempel vid toleransfel) inte kommer att bli helt orimlig. Korrigeringen av värdet **Efterrinning** är alltid begränsad till 10 % av Börvärdet.

### **Utvägning**

**Utvägning** är mycket lik Invägning, men doseringen görs från en fylld behållare. Den enda skillnaden är att Börvärdet kontrolleras för att fastställa att tillräcklig mängd material finns i behållaren. Kravet är att bruttovikten måste vara större än Börvärdet + 20 × **Upplösning**. Om detta krav inte uppfylls utlöses larm.

Viktvisningen under denna typ av dosering är alltid negativ.

### **Pulsdosering**

Aktiviteten **Pulsdosering** är mycket lik aktiviteterna Invägning och Utvägning, men vid **Pulsdosering** används inte det uppmätta viktvärdet för doseringen. Istället räknas pulser (normalt från en flödesmätare) vilka skalas till vikt, volym eller någon annan mätenhet. En annan skillnad är att inga stabilitets- och börvärdeskontroller ingår i sekvensen vid **Pulsdosering.** 

Det finns ytterligare fyra parametrar i denna aktivitet, vilka definierar ingången för pulserna (**Pulsingång nr**), antalet decimaler vid pulsdosering (**Antal decimaler**), enheten för pulsdosering (**Enhet**) och antalet pulser/enhet (**Skalfaktor**).

OBS! Vid aktiviteten pulsdosering skall ordet **vikt** i denna handbok läsas som: Antal pulser  $\times$  'Skalfaktor'.

### **Tömning**

Med denna aktivitet utförs endast tömning av den behållare som komponenterna har doserats i.

Förreglingssignalen kommer att kontrolleras (utom när **Förreglingsfunk.** är **Ingen test**). En felaktig signal kommer att utlösa ett larm

(om **Förreglingsfunk.** är **Vid start** eller **Kontinuerlig**), och om **Förreglingsfunk.** är **Vänta** eller **Vänta+kont.** kommer instrumentet att vänta (utan att ge larm) tills korrekt förreglingssignal har mottagits. När ett larm har blivit utlöst krävs Larmåterställning och Återstart. När förreglingssignalen är korrekt övergår instrumentet till att visa bruttovikt.

Tömningsutgången (definierad av parameter **Utgång nr**) aktiveras. När bruttovikten har sjunkit till **Lågnivå** startar en **Väntetid. Lågnivå** är ett lågt viktvärde som används för att ha ett värde nära noll som kan läsas av.

Efter att tiden **Väntetid** har gått deaktiveras tömningsutgången. **Väntetid** måste väljas tillräckligt lång för att allt material som är kvar vid **Lågnivå** skall hinna lämna behållaren.

Den totala tömningstiden övervakas och ett larm utlöses om tiden överskrider inställd **Väntetid.** Tidräkningen startar när förreglingssignalen tas emot och kommer att stoppa vid eventuella uppehåll i tömningen.

Tidräkningen börjar om från början igen när ett tidslarm har återställts och tömningen har återstartats.

## **Fyllning**

Denna aktivitet används för att fylla en behållare med material.

Förreglingssignalen kommer att kontrolleras (utom när **Förreglingsfunk.** är **Ingen test**). En felaktig signal kommer att utlösa ett larm (om **Förreglingsfunk.** är **Vid start** eller **Kontinuerlig**), och om **Förreglingsfunk.** är **Vänta** eller **Vänta+kont.** kommer instrumentet att

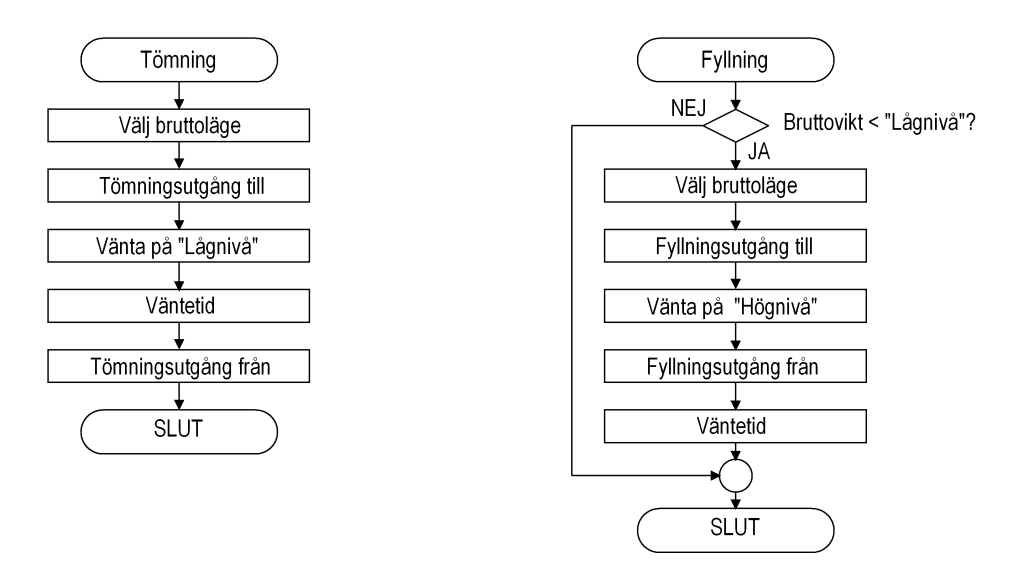

*Figur 20. Flödesschemor för "Tömning" och "Fyllning".* 

vänta (utan att ge larm) tills korrekt förreglings-signal har mottagits. När ett larm har blivit utlöst krävs Larmåterställning och Återstart. När förreglingssignalen är korrekt kontrolleras bruttovikten.

Om bruttovikten är lägre än **Lågnivå** kopplar instrumentet om till visning av bruttovikt och aktiverar Fyllningsutgången (definierad av parameter **Utgång nr**). I annat fall händer inget mer i aktiviteten.

När bruttovikten har stigit till **Högnivå** deaktiveras utgången.

Instrumentet väntar under en **Väntetid**. Väntetiden måste ställas in så att allt material verkligen finns på vågen innan väntetiden har gått ut.

Den totala fyllningstiden övervakas och ett larm utlöses om tiden överskrider inställd **Väntetid.** Tidräkningen startar när förreglingssignalen tas emot och kommer att stoppa vid eventuella uppehåll i fyllningen.

Tidräkningen börjar om från början igen när ett tidslarm har återställts och fyllningen har återstartats.

### **Tidsfunktion och Tidsf.m.utg.**

Tidsfunktioner används för att ge en utsignal under den inställda tiden eller för att ge en 'paus' (utan någon utsignal).

Förreglingssignalen kommer att kontrolleras (utom när **Förreglingsfunk.** är **Ingen test**). En felaktig signal kommer att utlösa ett larm (om **Förreglingsfunk.** är **Vid start** eller **Kontinuerlig**), och om **Förreglingsfunk.** är **Vänta** eller **Vänta+kont.** kommer instrumentet att vänta (utan att ge larm) tills korrekt förreglingssignal har mottagits. När ett larm har blivit utlöst krävs Larmåterställning och Återstart.

När förreglingssignalen är korrekt aktiveras tidsfunktionens utgång (definierad av parameter **Utgång nr**) om **Aktivitetstyp** är **Tidsf.m.utg.**

Instrumentet räknar ned tiden som motsvarar Börvärdet (nedräkningen kan iakttas på displayen). Om doseringen återstartas efter ett tillfälligt uppehåll (till exempel på grund av ett larm) fortsätter tidräkningen där den stoppades.

När tiden är slut deaktiveras utgången (om den var aktiverad).

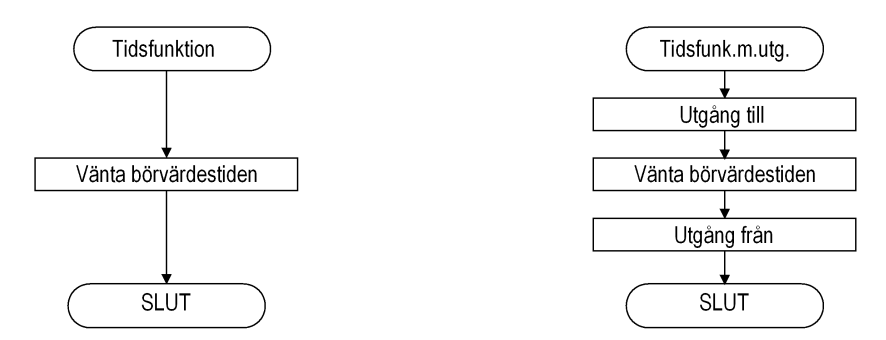

*Figur 21. Flödesschemor för aktiviteterna Tidsfunktion och Tidsfunktion med utgång.* 

### **Tillfunktion**

Tillfunktion används för att aktivera en utgångssignal.

Förreglingssignalen kommer att kontrolleras (utom när **Förreglingsfunk.** är **Ingen test**).

En felaktig signal kommer att utlösa ett larm (om **Förreglingsfunk.** är **Vid start** eller **Kontinuerlig**).

Om **Förreglingsfunk.** är **Vänta** eller **Vänta+kont.** kommer instrumentet att vänta (utan att ge larm) tills korrekt förreglings-signal har mottagits.

När ett larm har blivit utlöst krävs Larmåterställning och Återstart.

När förreglingssignalen är korrekt aktiveras utgången.

Parametern **Aktiv under stop** bestämmer om utgången skall stängas av under tillfälliga stopp, eller inte.

### **Frånfunktion**

Frånfunktionen används för att deaktivera en utgångssignal.

Förreglingssignalen kommer att kontrolleras (utom när **Förreglingsfunk.** är **Ingen test**).

En felaktig signal kommer att utlösa ett larm (om **Förreglingsfunk.** är **Vid start** eller **Kontinuerlig**).

Om **Förreglingsfunk.** är **Vänta** eller **Vänta+kont.** kommer instrumentet att vänta (utan att ge larm) tills korrekt förreglingssignal har mottagits.

När ett larm har blivit utlöst krävs Larmåterställning och Återstart.

När förreglingssignalen är korrekt deaktiveras utgången.

### **Manuell aktivitet**

Aktiviteten Manuell stoppar doseringen för att speciella åtgärder som måste utföras manuellt skall kunna utföras. (Exempelvis att tillsätta små mängder material.) Innan doseringen stoppas utförs autotarering, vilket betyder att nettovikten noll visas när den manuella aktiviteten börjar.

Doseringen måste återstartas manuellt med funktionstangent Å.START.

Om **Viktutskrift** är **Ja** kommer viktvärdet (vägt på vågen eller manuellt inmatat) att adderas till de ackumulerande registren och skrivas ut.

Parametern **Viktinmatning** definierar om operatören skall ha möjlighet att mata in viktvärdet för det tillagda materialet manuellt, eller inte.

Om parametern **Viktinmatning** är **Ja** men operatören inte matar in viktvärdet manuellt så kommer viktvärdet från vågen att användas.

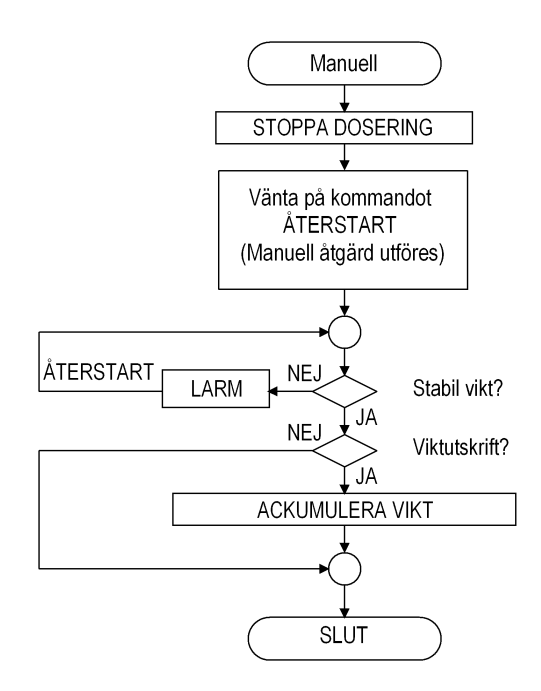

*Figur 22. Flödesschema för "Manuell".* 

## **Översikt Doseringsparametrar**

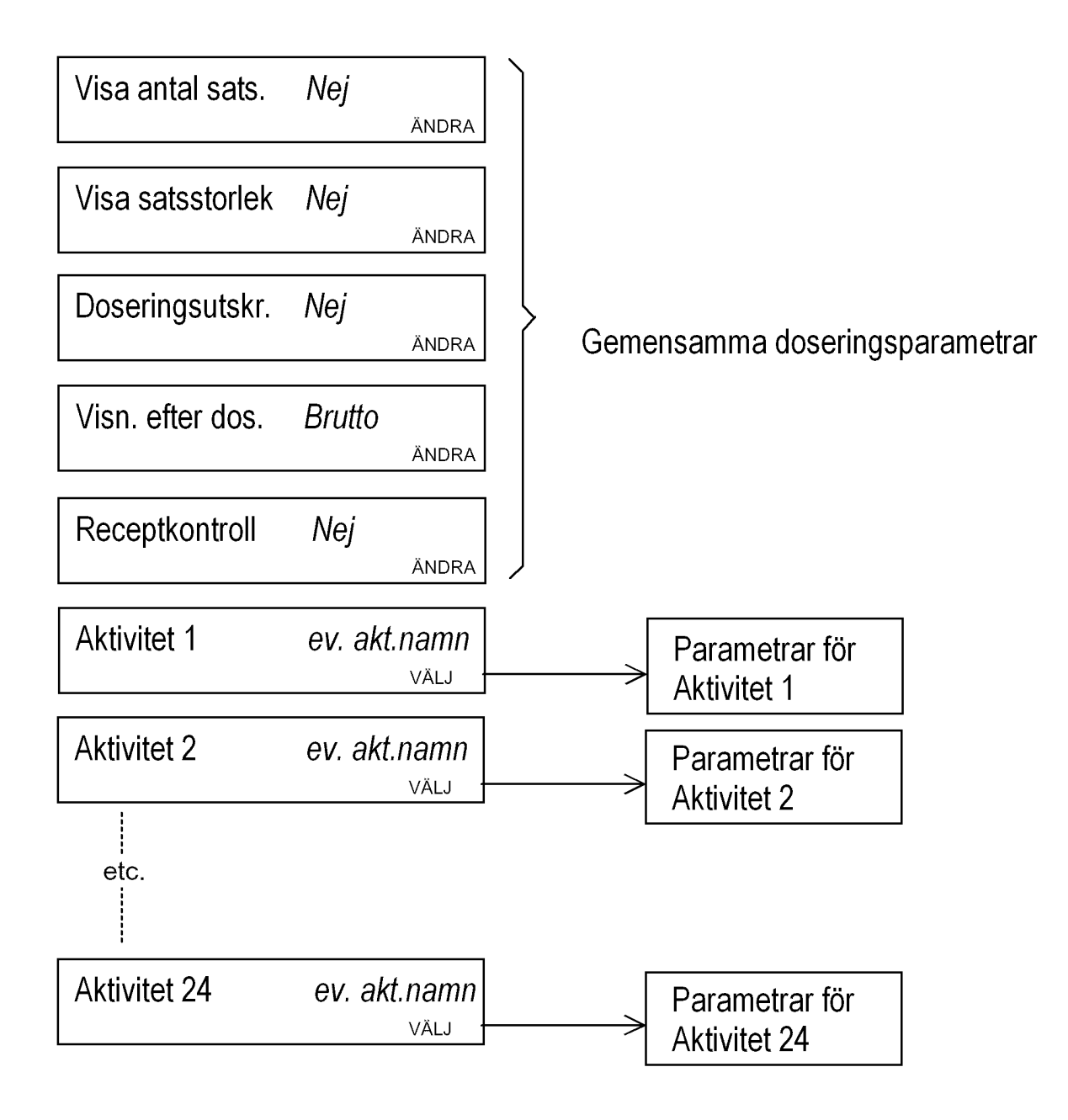

# **Doseringsparametrar**

### **Ändring och lagring**

Uppgifter som matas in för doseringsparametrarna lagras permanent i instrumentets minne. Lagrade uppgifter kommer inte att gå förlorade om instrumentet stängs av.

Vissa parametrar för aktiviteterna är villkorliga, d.v.s. de visas endast om någon annan parameter har ett visst värde. Sådana villkor anges i den förklarande texten för de aktuella parametrarna.

Parameterändringar kan utföras i menyn 'Doseringsparametrar', antingen via tangenterna på panelen eller via seriekommunikation.

Menyn 'Doseringsparametrar' är vid normal mätfunktion tillgänglig i instrumentets Huvudmeny, som öppnas då i -tangenten trycks in.

När den normala mätfunktionen är stoppad är menyn 'Doseringsparametrar' också tillgänglig som undermeny till 'Ändra uppsättning'.

Vissa parametrar, märkta med \* kan ändras också vid pågående dosering.

Utskrift (eller anteckning för hand) av alla parameterinställningar efter ändringar rekommenderas. Sådana utskrifter är av stort värde om instrumentet måste bytas.

Utskrift av parametrar kan utföras på en ansluten skrivare.

Ett bättre sätt att säkerhetskopiera alla inställningar i instrumentet till en fil är att använda PC-programmet batchCOM från Nobel Weighing Systems. För att kunna göra en säkerhetskopiering måste man köpa "Full Product"-versionen av programmet.

### **Parametrar**

På de följande sidorna presenteras en översikt över alla doseringsparametrar. Doseringsparametrarna för aktiviteter är indelade i grupper efter vilken aktivitetstyp som används.

På den första raden anges, med **fetstil,** parameterns namn och de Modbus-adresser som används vid uppsättning via seriekommunikation. Parametrarna sparas i två olika flyttalsformat och därför också i två skilda minnesregister.

För val-parametrar visas en lista över de alternativ som kan väljas. Vid varje alternativ anges, inom [ ], ett index som används vid uppsättning via seriekommunikation.

För numeriska parametrar anges området för tillåtna värden.

Sist i tabellen anges grundvärdet för parametern inom < >.

Till höger i tabellen återfinns en kort beskrivning av parametern, och med *kursiv stil,* resultaten för de olika alternativen.

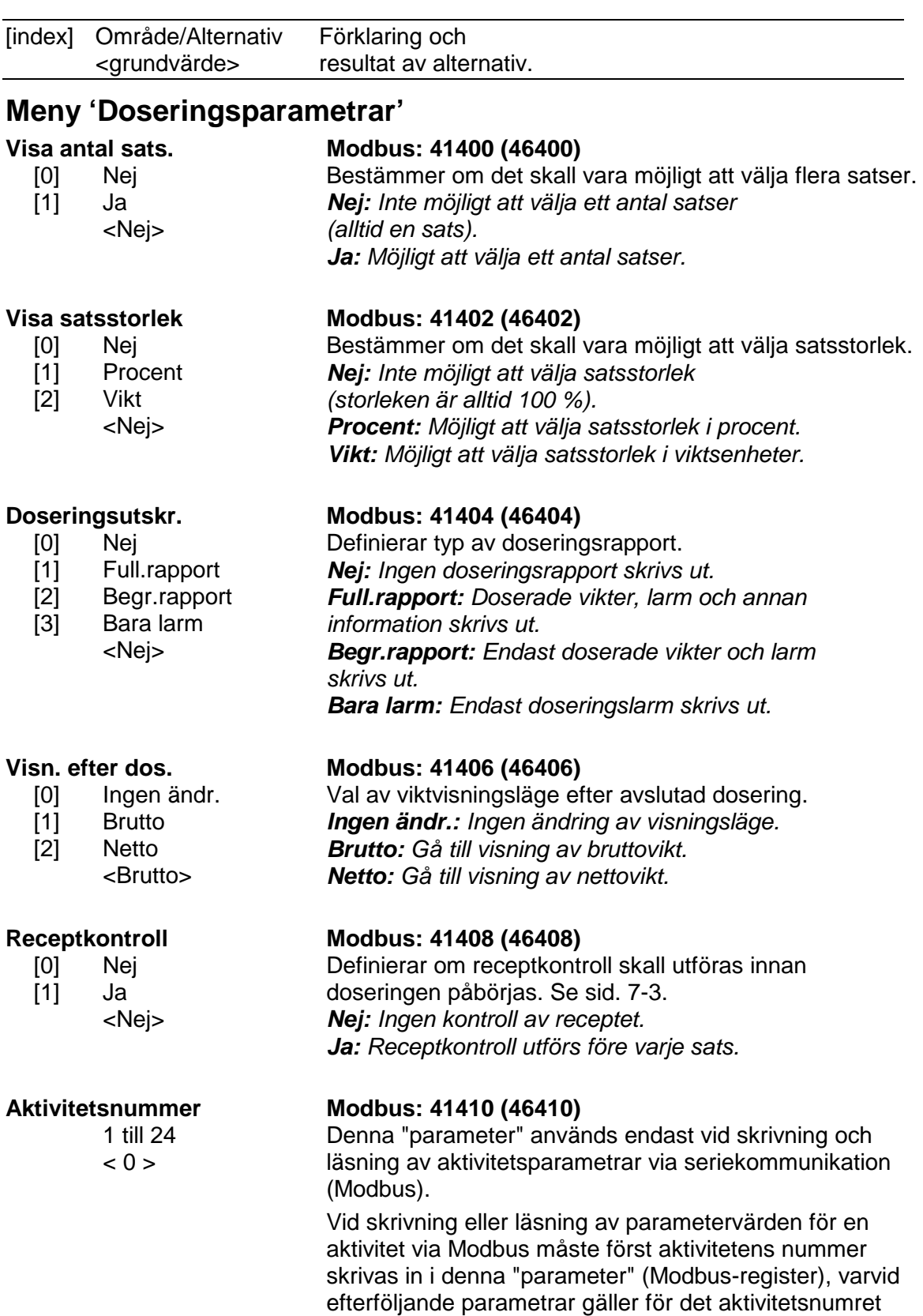

Vid uppsättning via instrumentpanelen visas på displayen en lista med 'Aktivitet 1' till och med 'Aktivitet 24'. Med funktionstangenterna kan man välja en aktivitet och sedan sätta parametervärden för den aktiviteten.

(förutom aktivitetsnamnet som behandlas separat).

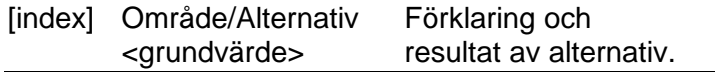

**I instrumentet finns plats för 24 uppsättningar av nedanstående parametrar (en uppsättning för varje aktivitet).** 

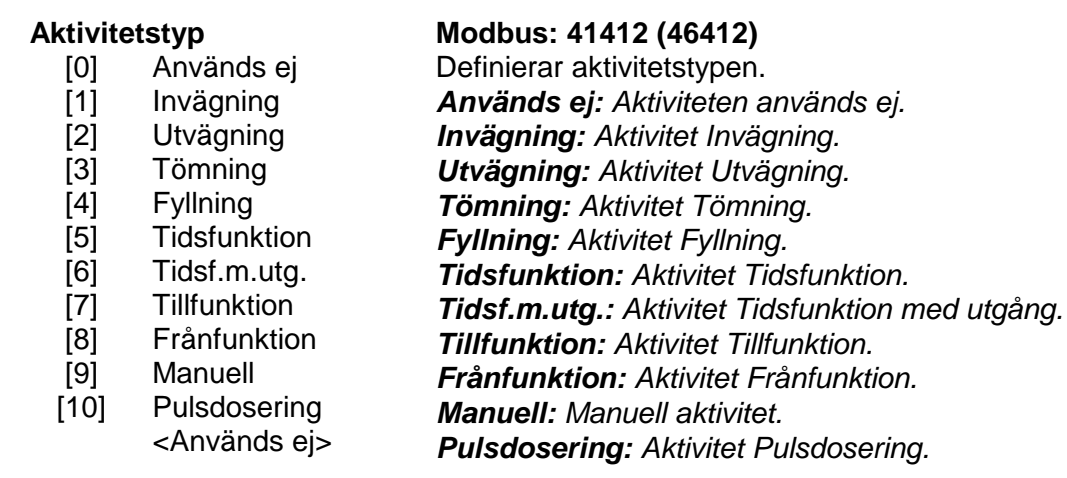

#### **Aktivitetsnamn Modbus: Se tabell nedan**

Aktivitetsnamn (sträng med 12 tecken) för var och en av de 24 aktiviteterna. Dataformatet för sträng förklaras under Datarepresentation i kapitel Kommunikation. Modbus-adresserna framgår av nedanstående tabell. Aktivitetsnamnet används för att identifiera aktiviteten i instrumentet och i utskrifter.

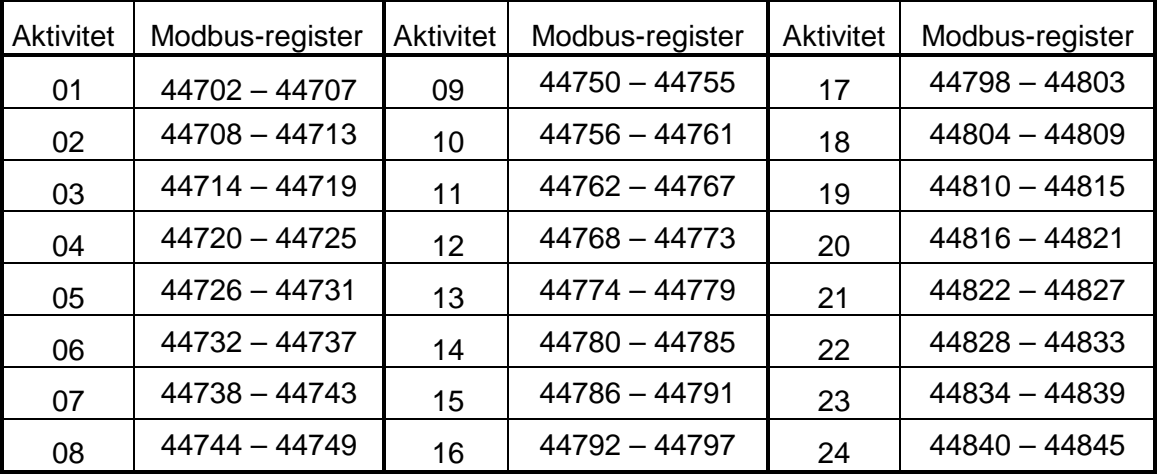

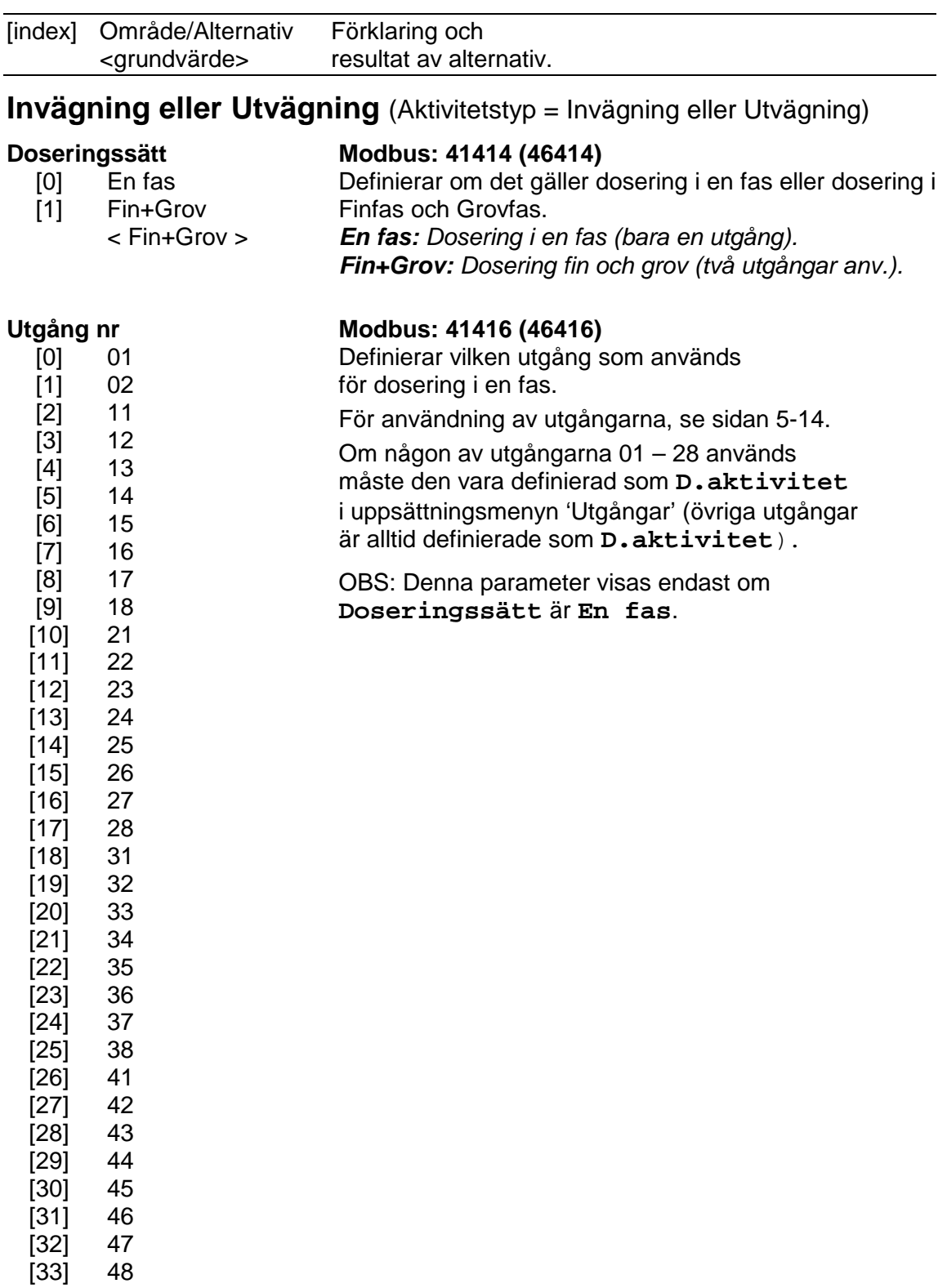

<01>

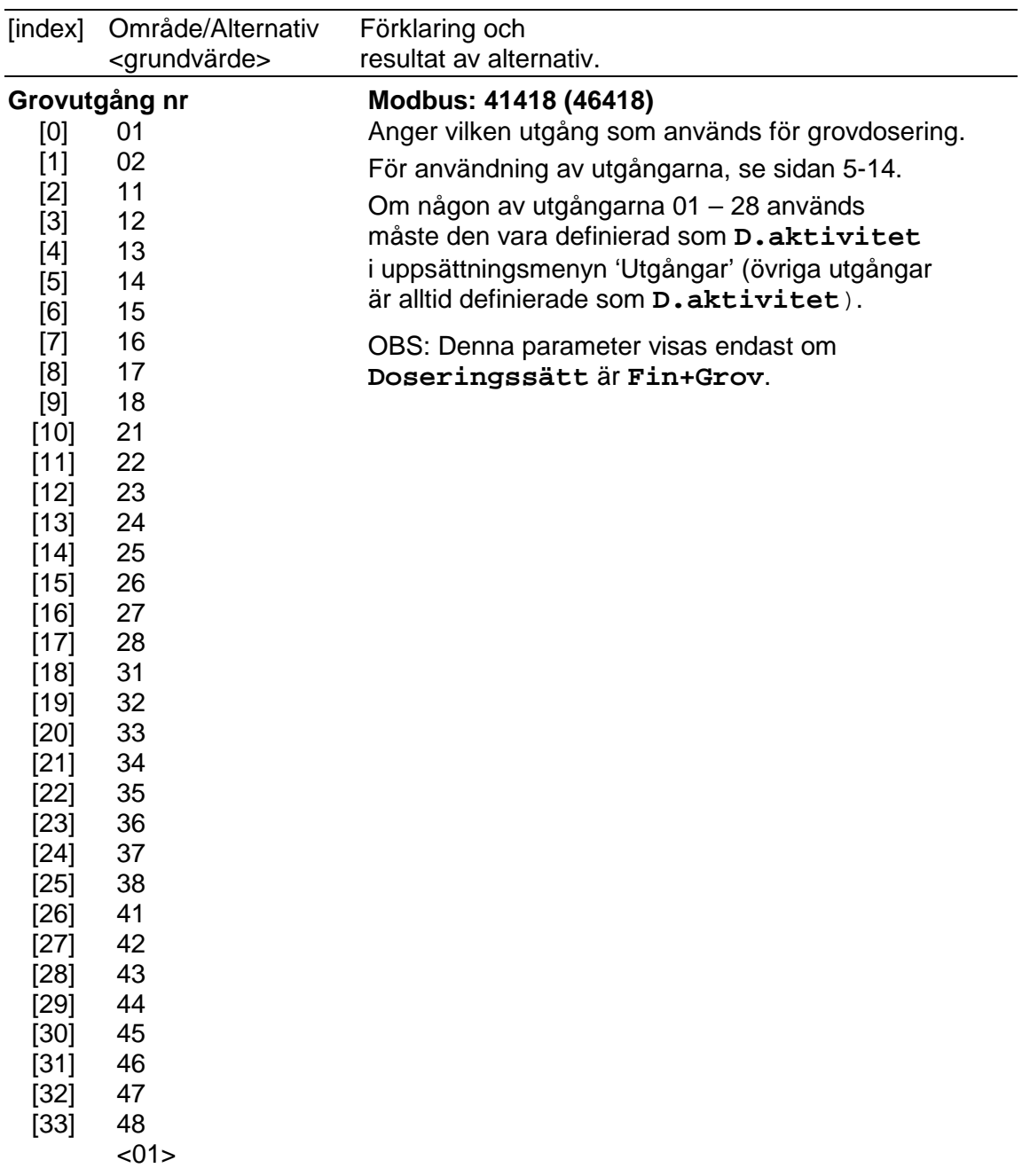

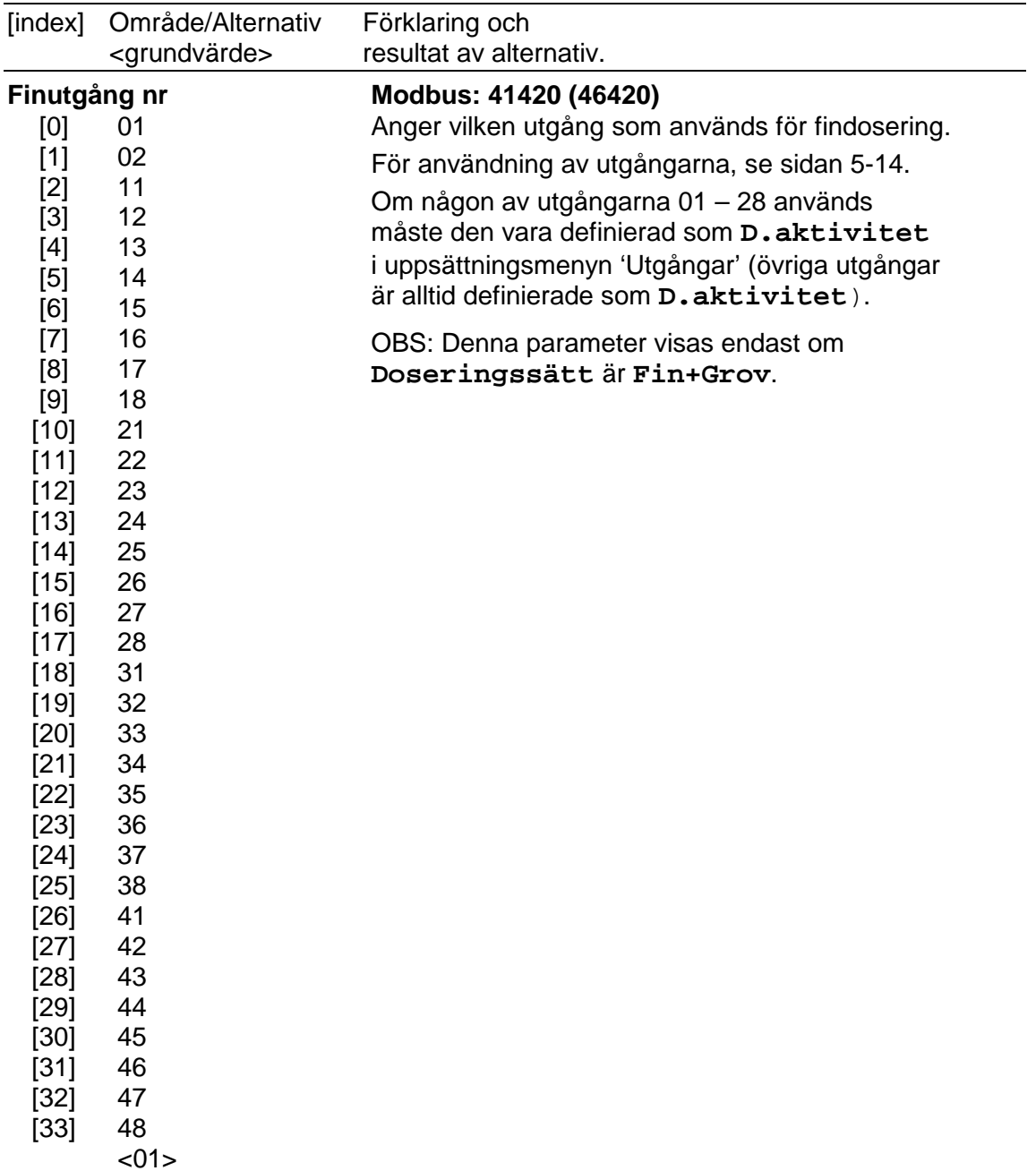

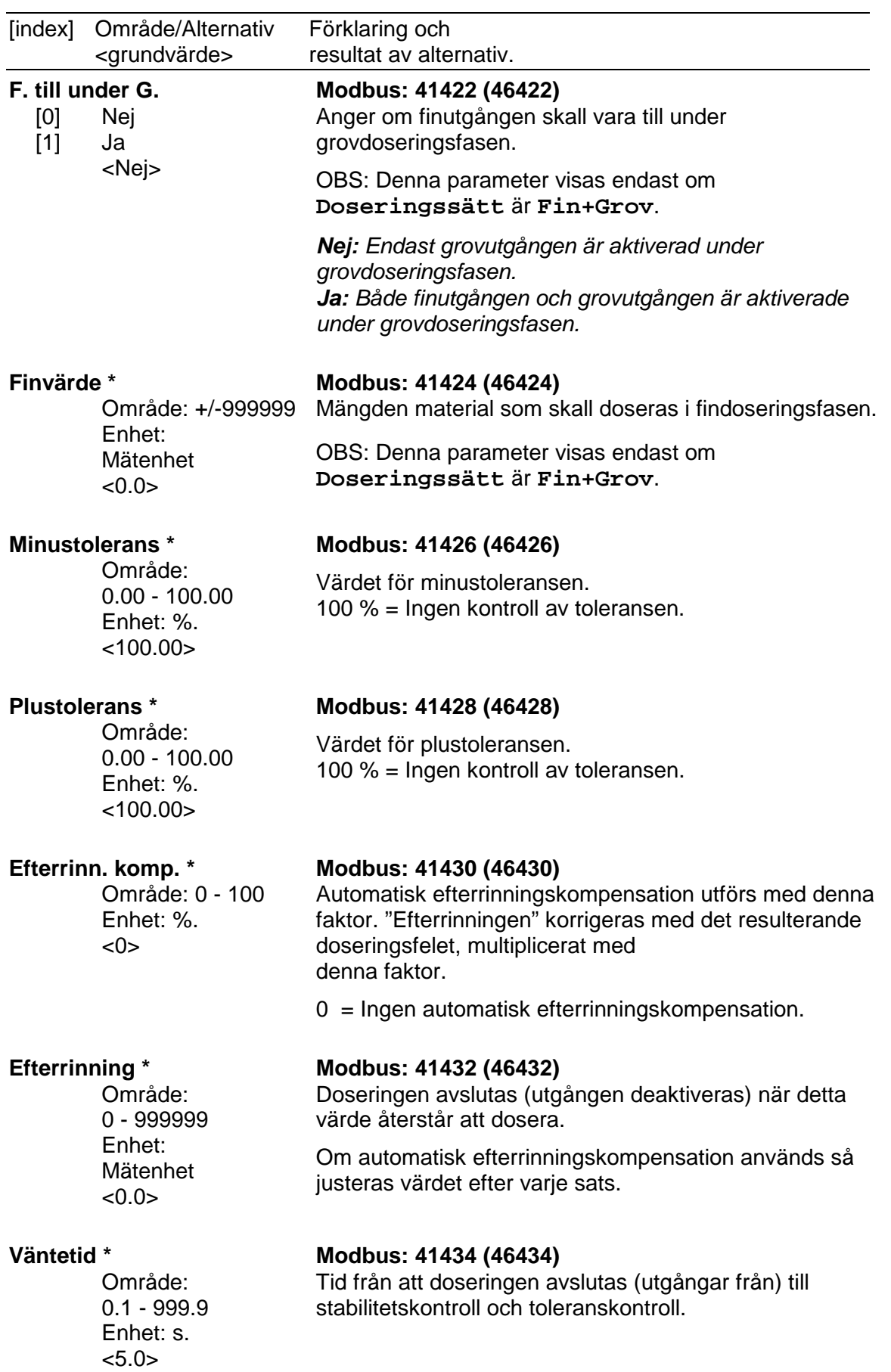

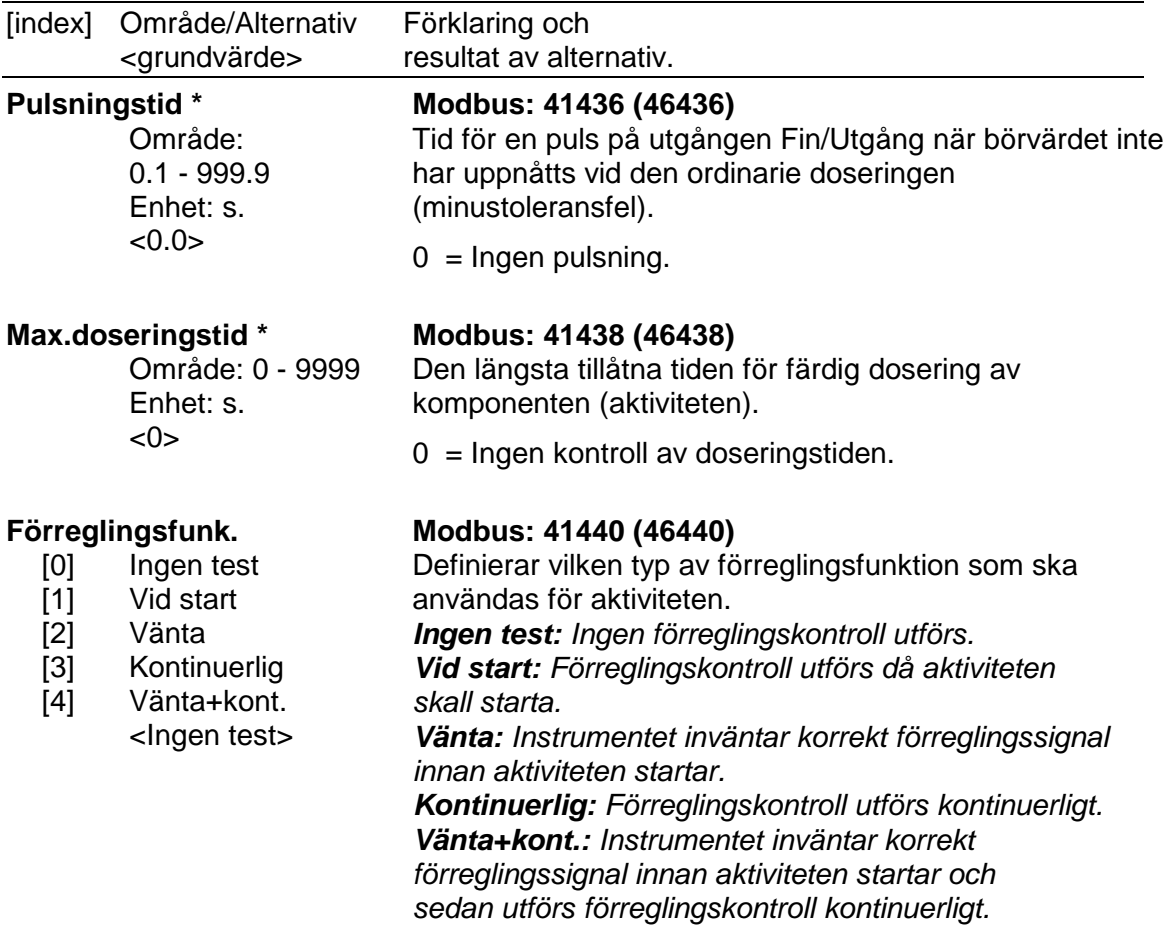

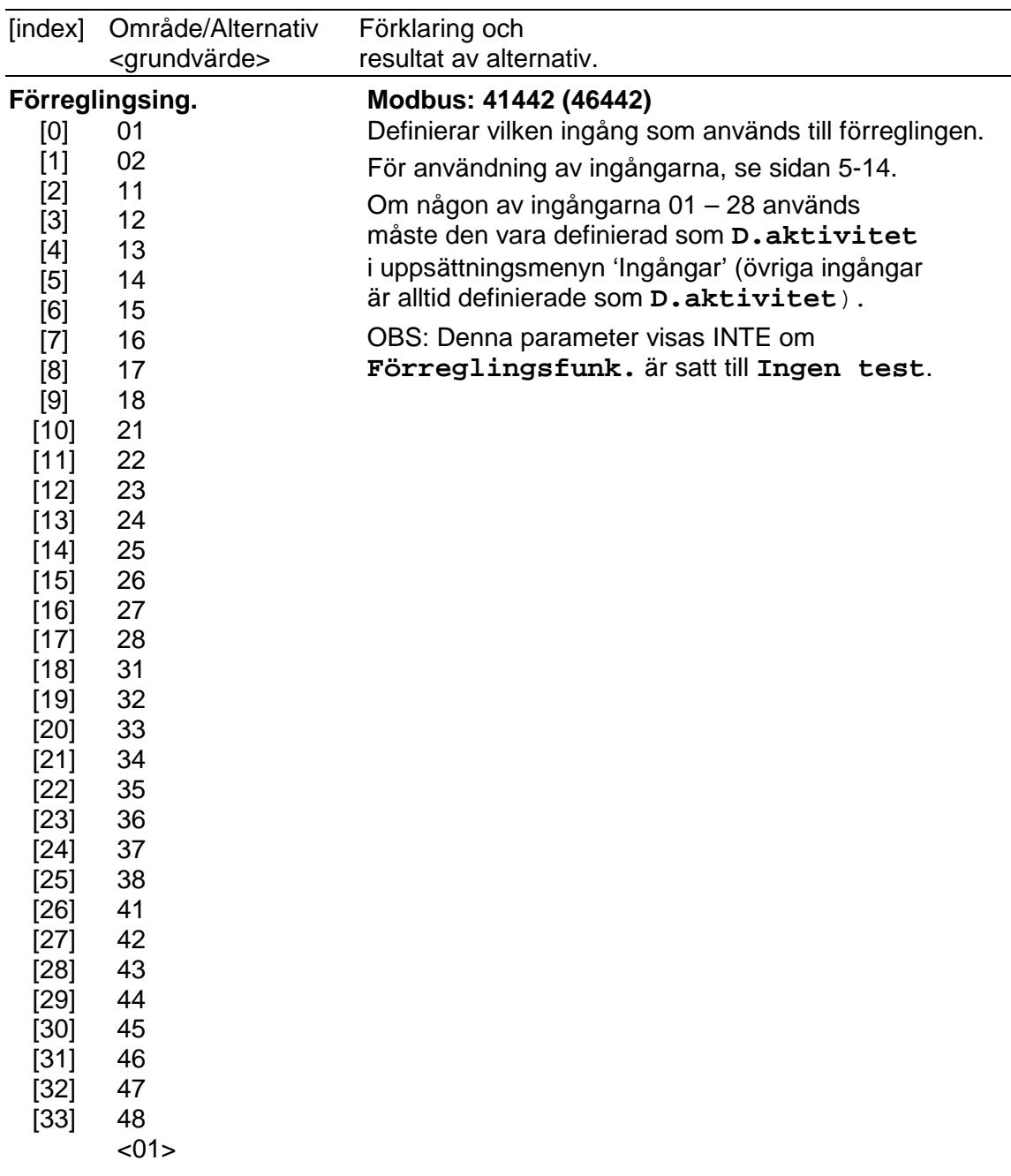

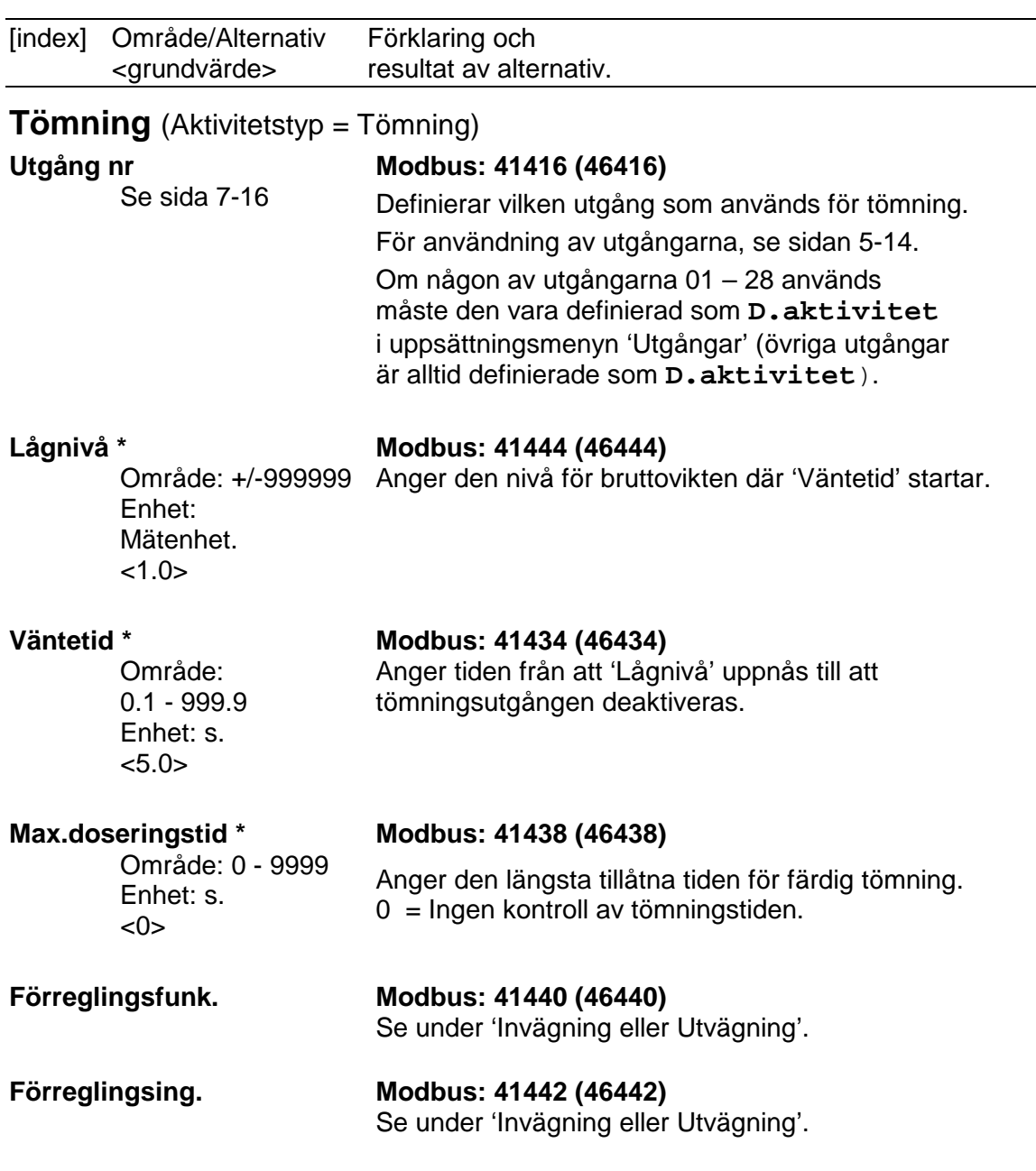

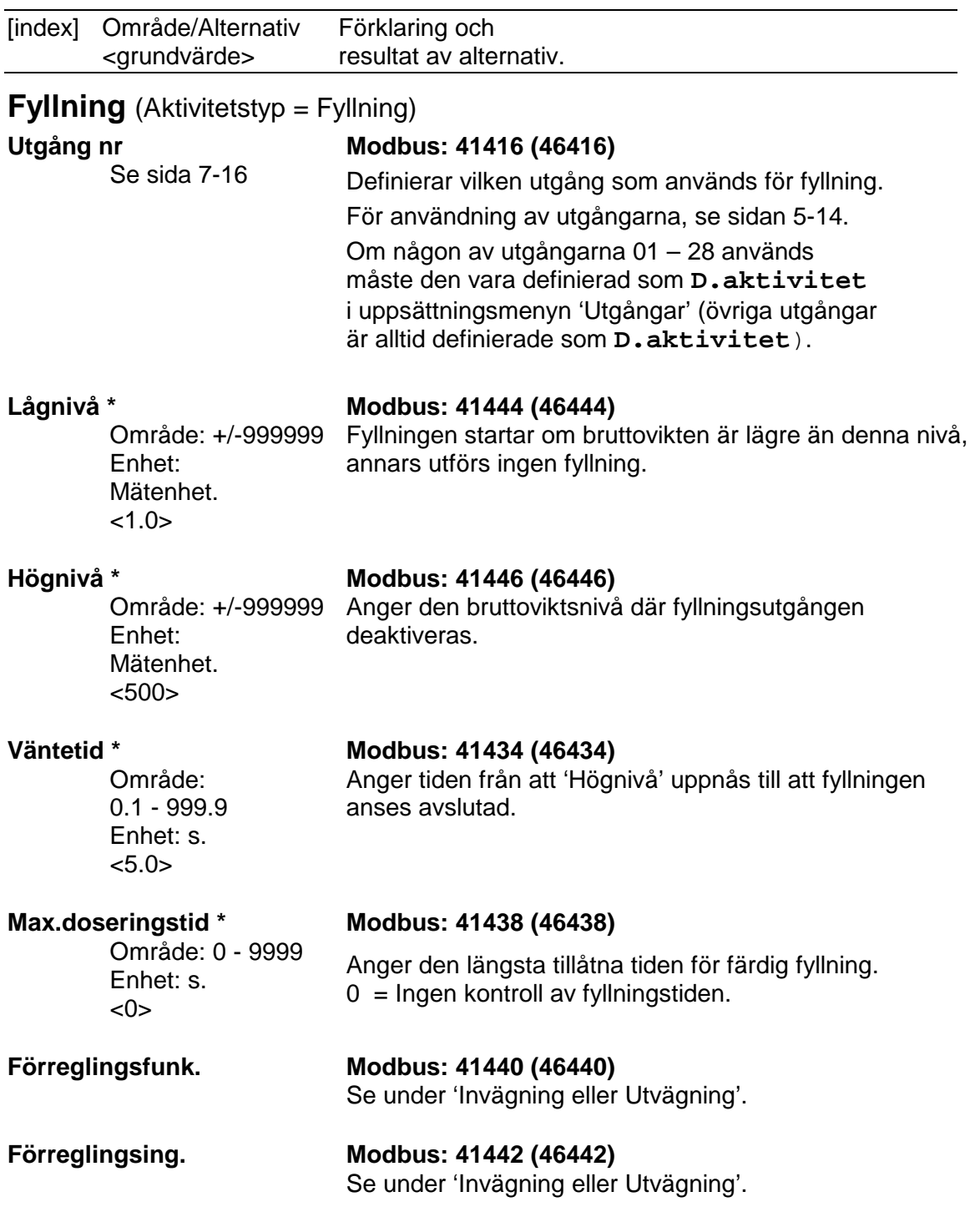

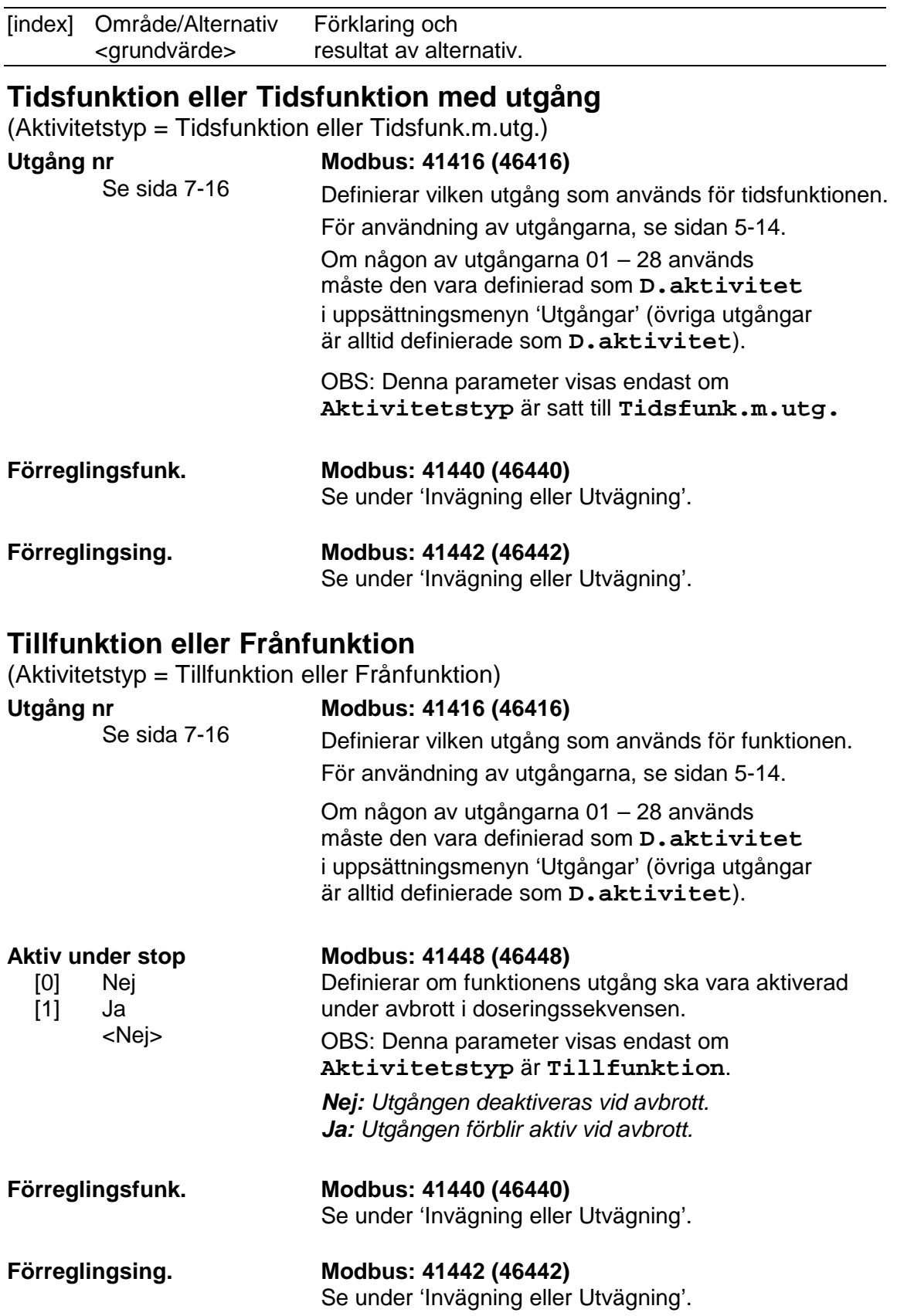

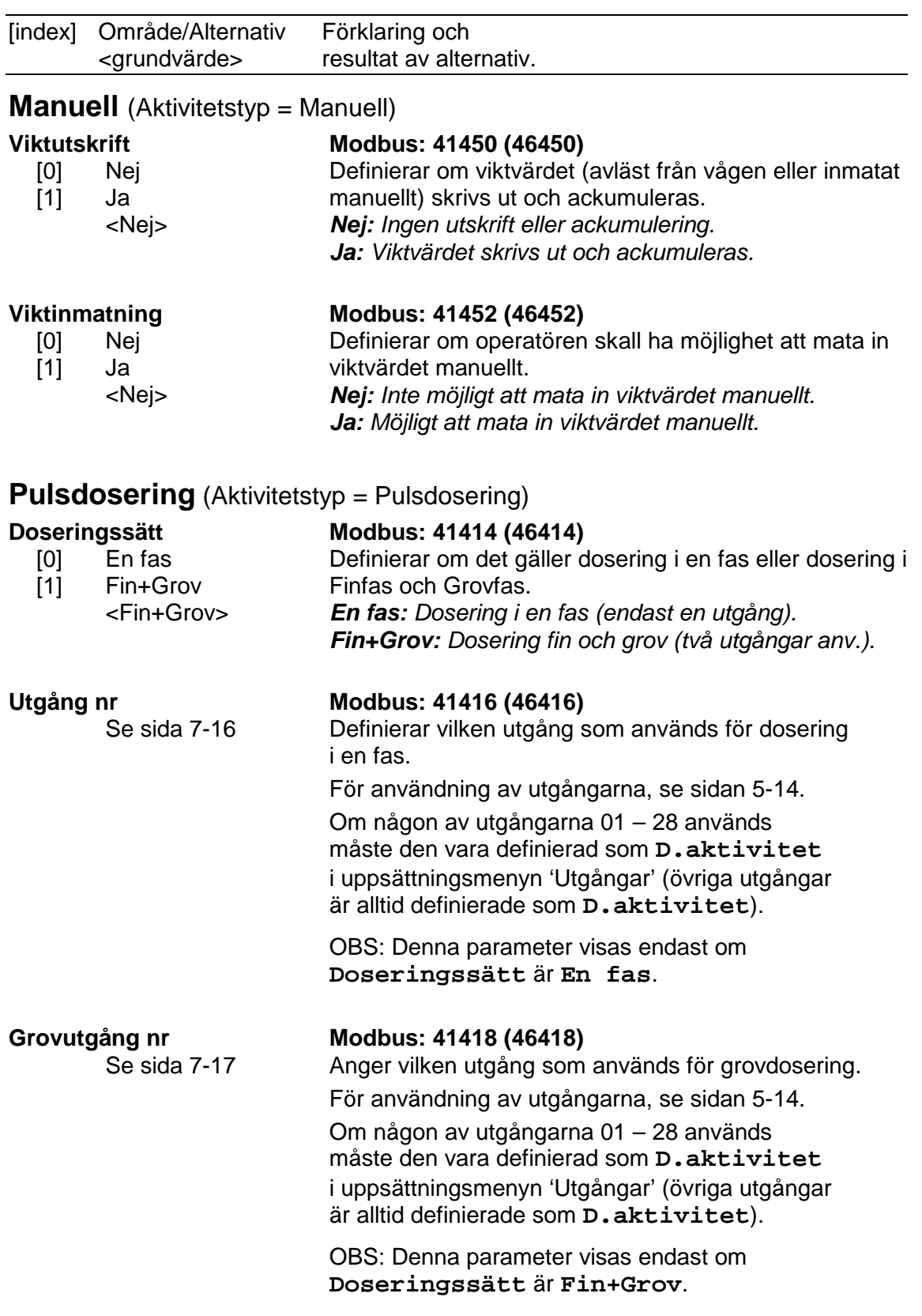

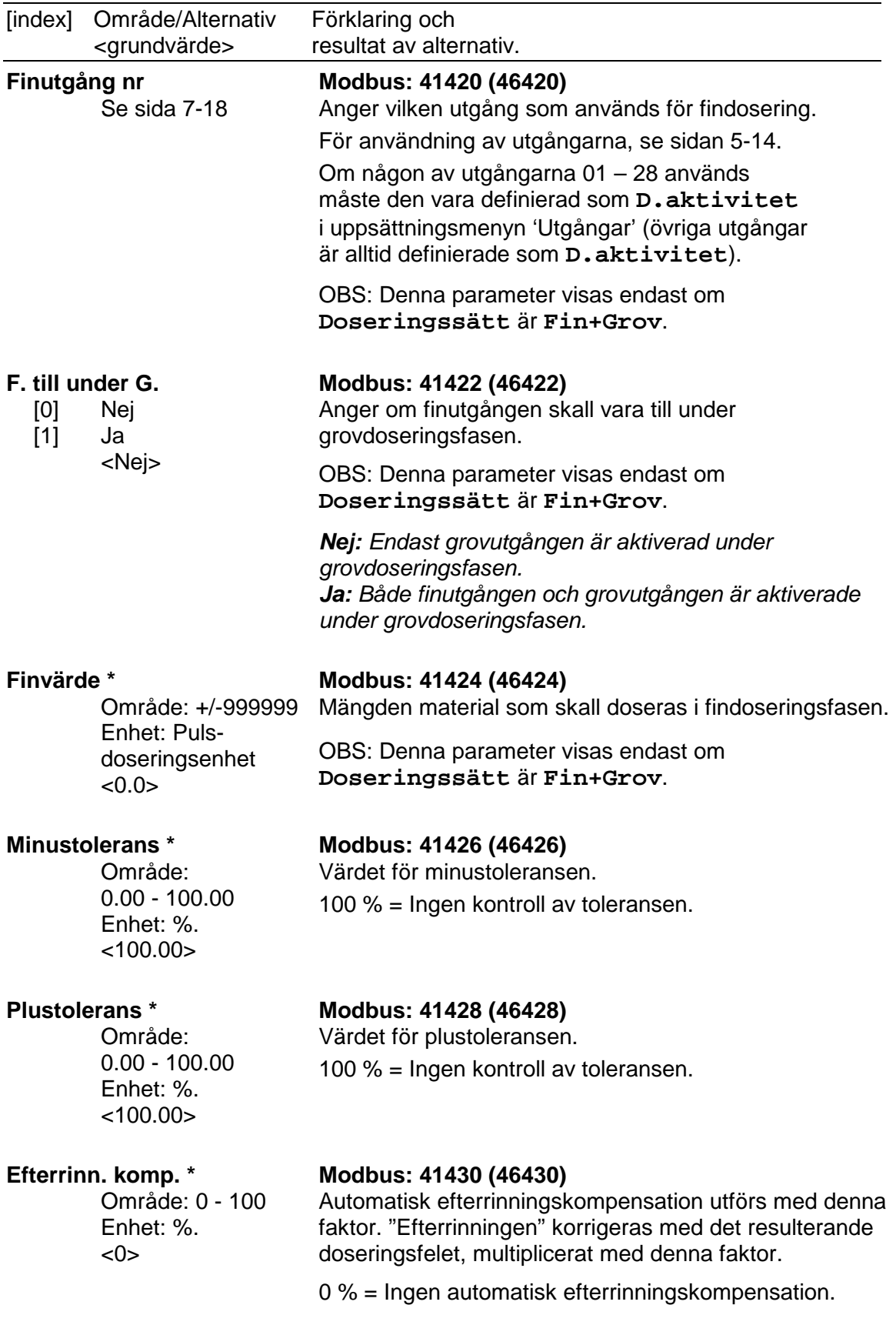

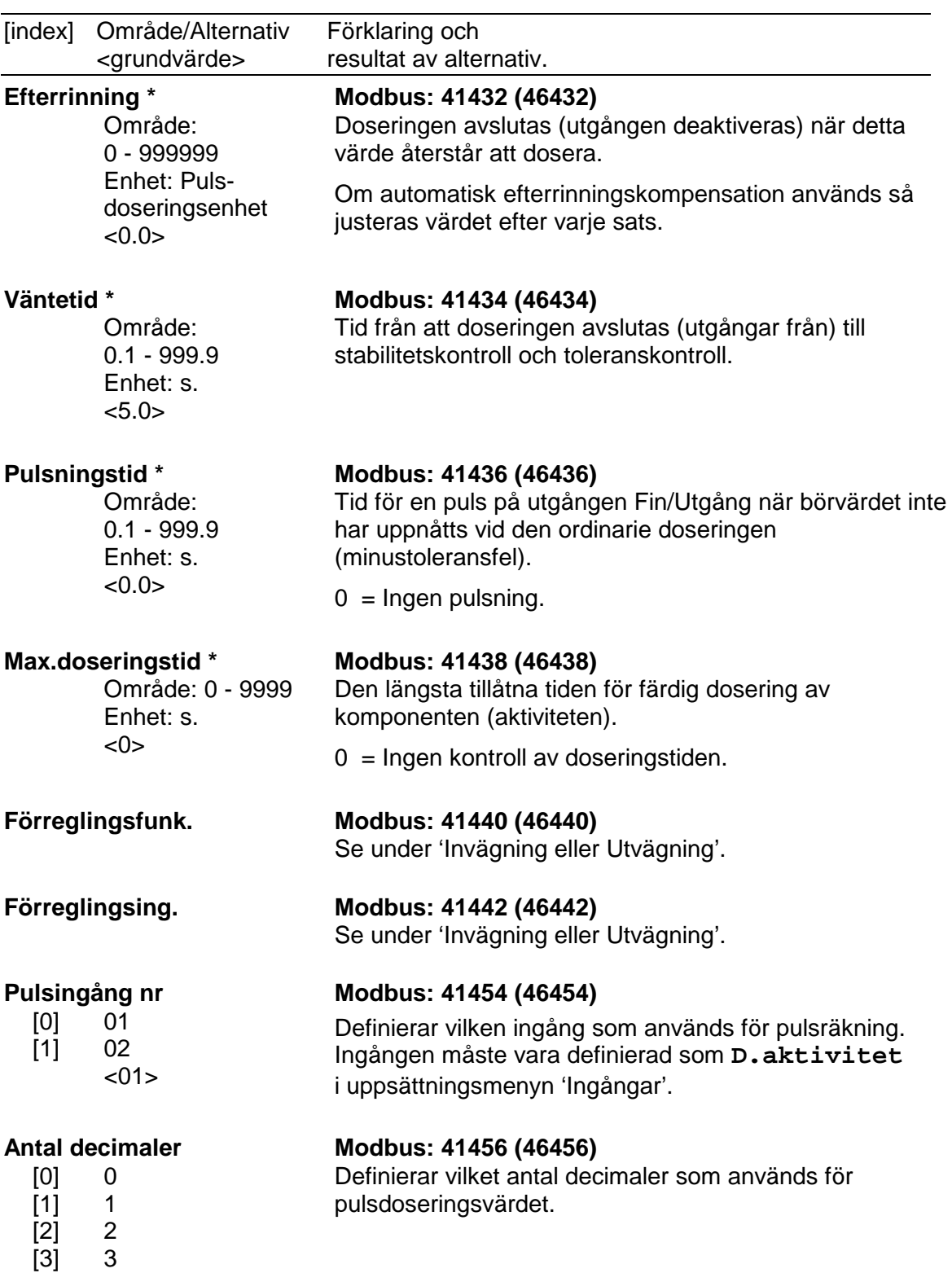

<0>

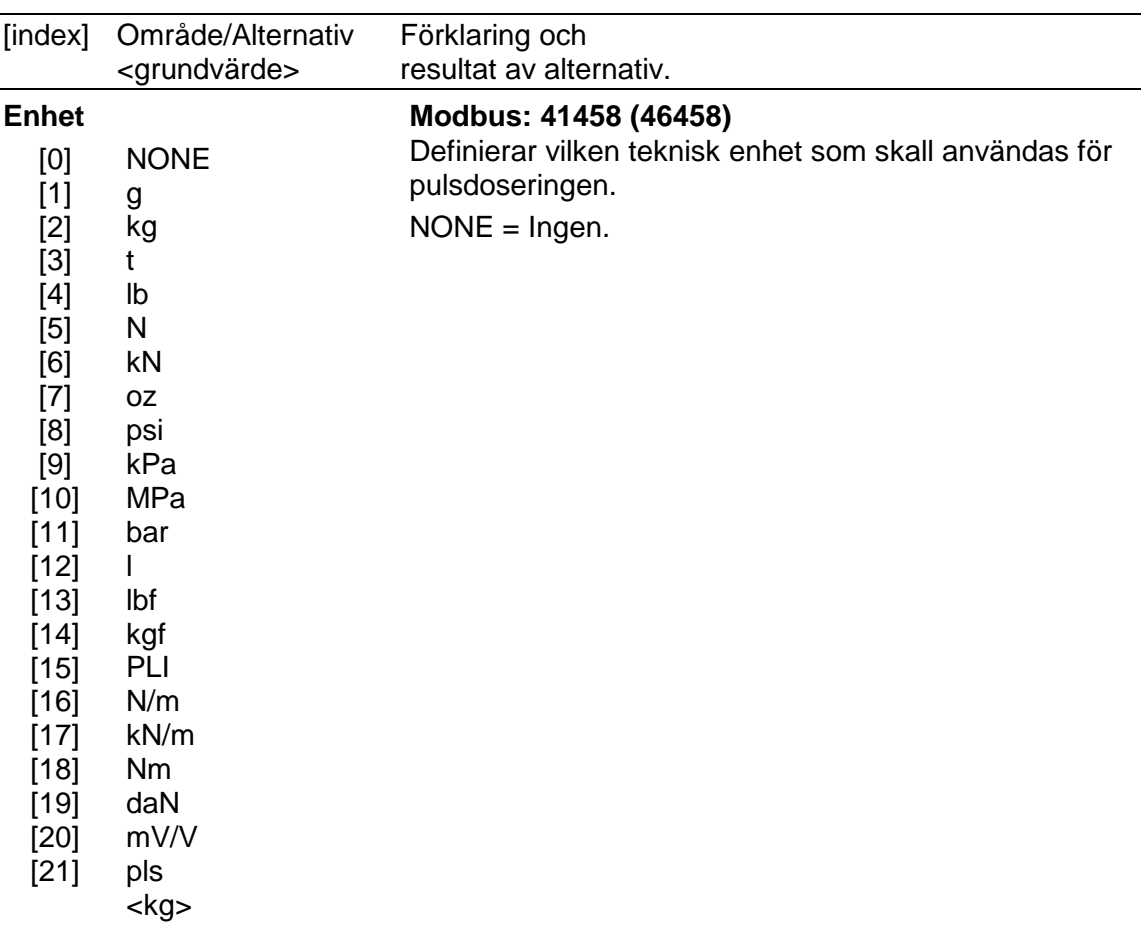

# Område:

0.001 – 999999.0

Enhet: –  $< 1.000$ 

#### **Skalfaktor Modbus: 41460 (46460)**

Anger antalet räknade pulser/Enhet.

# **Receptparametrar**

Efter att ett receptnummer har valts får man tillgång till 30 rader för receptets aktiviteter.

För varje använd rad väljs en av de aktiviteter som har definierats. Se sid. 7-14 till 7-28 för definition av aktiviteter.

Om den aktivitet som valts för raden är av typ Invägning, Utvägning, Tidsfunktion, Tidsfunktion med utgång, Manuell eller Pulsdosering måste också ett börvärde anges.

Om den aktivitet som valts för raden är av typ Tömning, Fyllning, Tillfunktion och Frånfunktion används inget börvärde, och parametern 'Rad XX, börvärde' kommer inte att visas.

Modbus-adresser för samtliga receptrader framgår av tabellen på sidan 7-32.

### **Ändring och lagring**

Uppgifter som matas in för receptparametrarna lagras permanent i instrumentets minne. Lagrade uppgifter kommer inte att gå förlorade om instrumentet stängs av.

Vissa receptparametrar är villkorliga, d.v.s. de visas endast om någon annan parameter har ett visst värde. Sådana villkor anges i den förklarande texten för parametrarna.

Parameterändringar kan utföras i menyn 'Recept', antingen via tangenterna på panelen eller via seriekommunikation.

Menyn 'Recept' är tillgänglig även under pågående dosering.

Utskrift (eller anteckning för hand) av alla parameterinställningar efter ändringar rekommenderas. Sådana utskrifter är av stort värde om instrumentet måste bytas.

Utskrift av parametrar kan utföras på en ansluten skrivare.

Ett bättre sätt att säkerhetskopiera alla inställningar i instrumentet till en fil är att använda PC-programmet batchCOM från Nobel Weighing Systems. För att kunna göra en säkerhetskopiering måste man köpa "Full Product"-versionen av programmet.

### **Parametrar**

På de följande sidorna presenteras en översikt över alla receptparametrar.

På den första raden anges, med **fetstil,** parameterns namn och de Modbus-adresser som används vid uppsättning via seriekommunikation. Parametrarna sparas i två olika flyttalsformat och därför också i två skilda minnesregister.

För val-parametrar visas en lista över de alternativ som kan väljas. Vid varje alternativ anges, inom [ ], ett index som används vid uppsättning via seriekommunikation.

För numeriska parametrar anges området för tillåtna värden.

Sist i tabellen anges grundvärdet för parametern inom < >.

Till höger i tabellen återfinns en kort beskrivning av parametern, och med *kursiv stil,* resultaten för de olika alternativen.

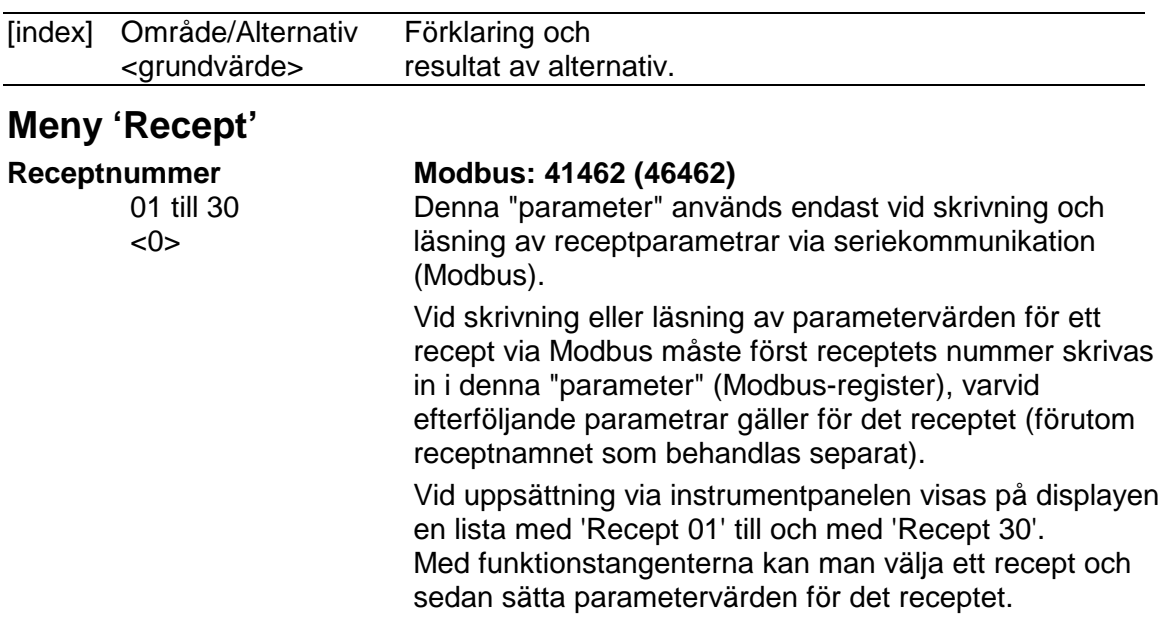

#### **I instrumentet finns plats för 30 uppsättningar av nedanstående parametrar (en uppsättning för varje recept).**

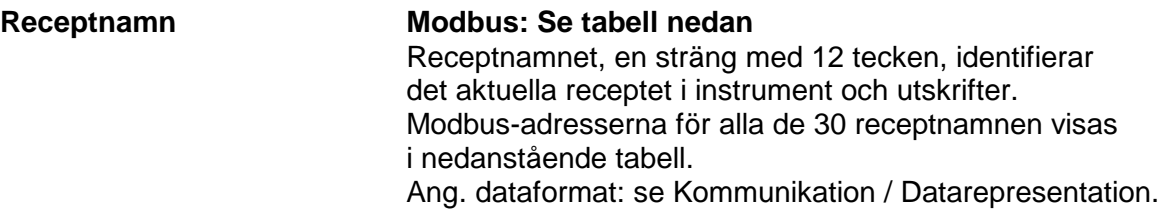

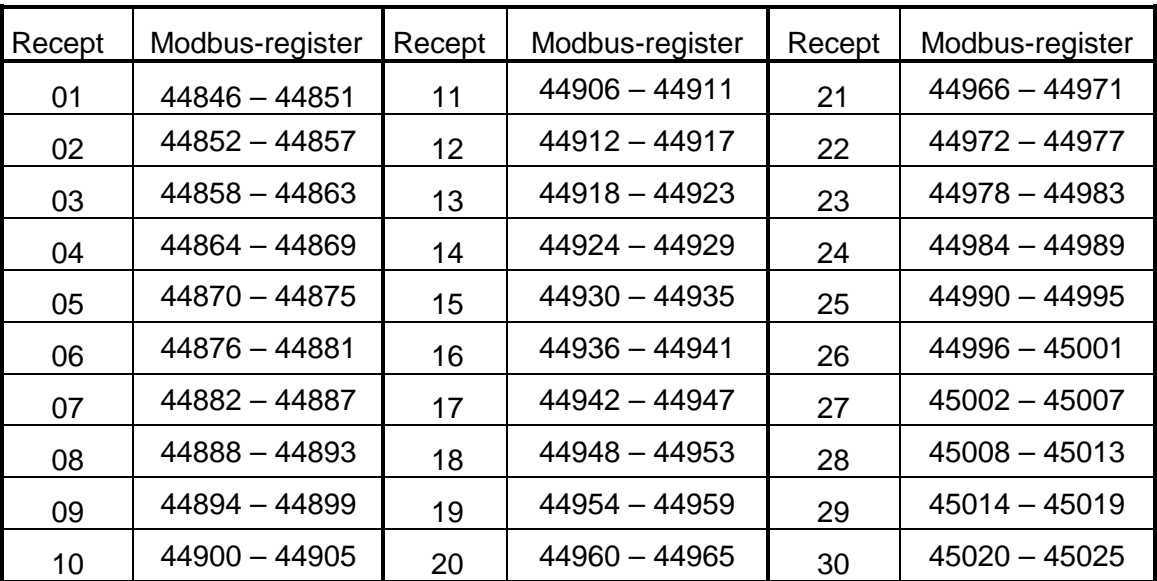

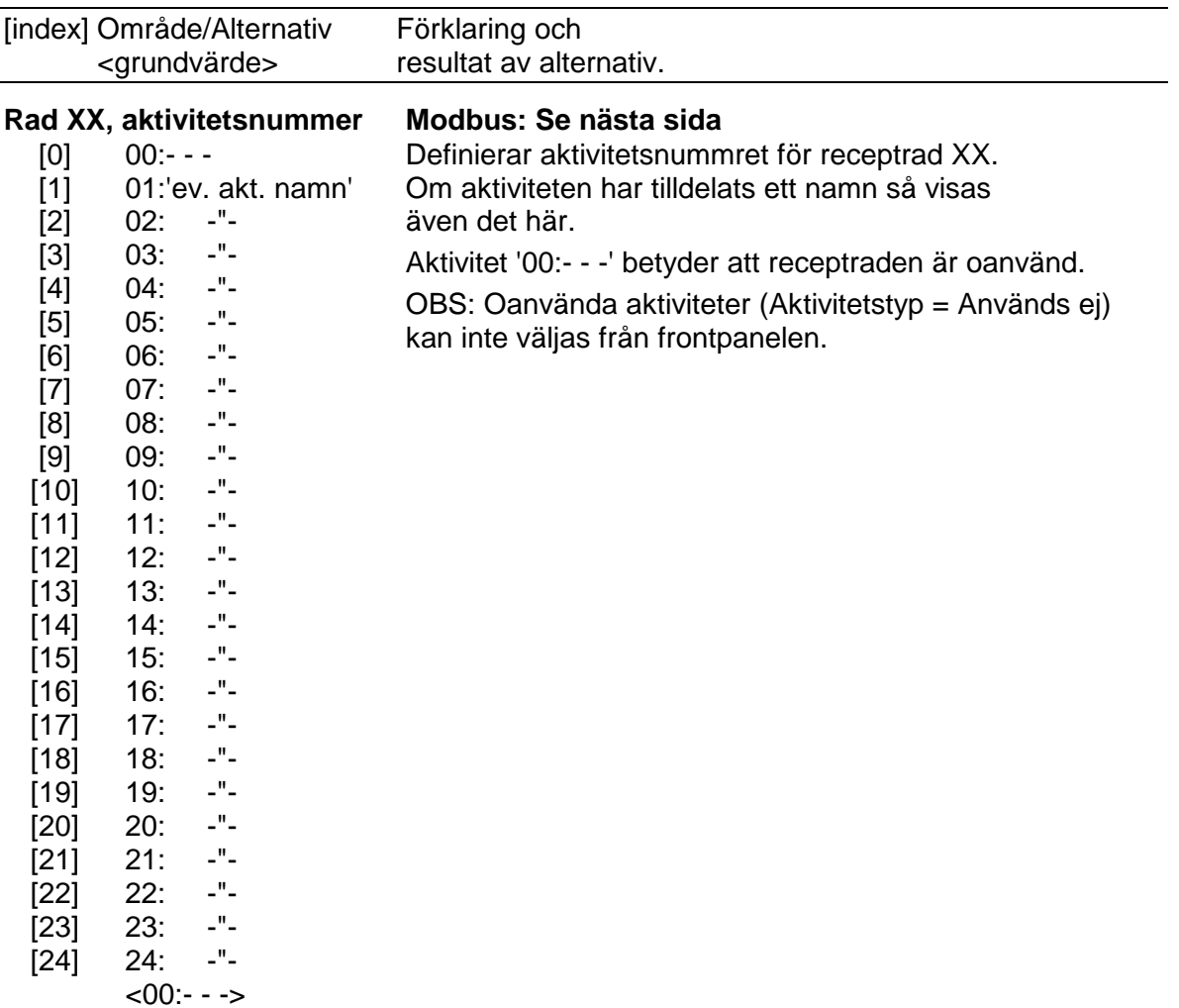

0 – 999999 Enhet: Beroende på aktivitetstyp  $\approx 0$ 

#### **Rad XX, börvärde Modbus: Se nästa sida**

Denna parameter visas endast om receptradens aktivitet kräver ett börvärde.

**Modbus-register för information på receptraderna** 

| Receptrad              | <b>Modbus</b> | Receptrad              | Modbus        |
|------------------------|---------------|------------------------|---------------|
| R01, akt               | 41464 (46464) | R <sub>16</sub> , akt  | 41524 (46524) |
| R01, börv              | 41466 (46466) | R <sub>16</sub> , börv | 41526 (46526) |
| R02, akt               | 41468 (46468) | R <sub>17</sub> , akt  | 41528 (46528) |
| R02, börv              | 41470 (46470) | R17, börv              | 41530 (46530) |
| R03, akt               | 41472 (46472) | R <sub>18</sub> , akt  | 41532 (46532) |
| R03, börv              | 41474 (46474) | R18, börv              | 41534 (46534) |
| R04, akt               | 41476 (46476) | R <sub>19</sub> , akt  | 41536 (46536) |
| R04, börv              | 41478 (46478) | R <sub>19</sub> , börv | 41538 (46538) |
| R05, akt               | 41480 (46480) | R <sub>20</sub> , akt  | 41540 (46540) |
| R05, börv              | 41482 (46482) | R20, börv              | 41542 (46542) |
| R06, akt               | 41484 (46484) | R21, akt               | 41544 (46544) |
| R06, börv              | 41486 (46486) | R21, börv              | 41546 (46546) |
| R07, akt               | 41488 (46488) | R22, akt               | 41548 (46548) |
| R07, börv              | 41490 (46490) | R22, börv              | 41550 (46550) |
| R08, akt               | 41492 (46492) | R <sub>23</sub> , akt  | 41552 (46552) |
| R08, börv              | 41494 (46494) | R23, börv              | 41554 (46554) |
| R09, akt               | 41496 (46496) | R <sub>24</sub> , akt  | 41556 (46556) |
| R09, börv              | 41498 (46498) | R24, börv              | 41558 (46558) |
| R10, akt               | 41500 (46500) | R <sub>25</sub> , akt  | 41560 (46560) |
| R <sub>10</sub> , börv | 41502 (46502) | R25, börv              | 41562 (46562) |
| R <sub>11</sub> , akt  | 41504 (46504) | R <sub>26</sub> , akt  | 41564 (46564) |
| R11, börv              | 41506 (46506) | R26, börv              | 41566 (46566) |
| R12, akt               | 41508 (46508) | R27, akt               | 41568 (46568) |
| R12, börv              | 41510 (46510) | R27, börv              | 41570 (46570) |
| R13, akt               | 41512 (46512) | R28, akt               | 41572 (46572) |
| R13, börv              | 41514 (46514) | R28, börv              | 41574 (46574) |
| R <sub>14</sub> , akt  | 41516 (46516) | R29, akt               | 41760 (46760) |
| R <sub>14</sub> , börv | 41518 (46518) | R29, börv              | 41578 (46578) |
| R15, akt               | 41520 (46520) | R30, akt               | 41580 (46580) |
| R <sub>15</sub> , börv | 41522 (46522) | R30, börv              | 41582 (46582) |

# **Dosering**

### **Drift**

När TAD 3 är i normal drift, visar viktvärdet och har receptdoseringsoptionen aktiverad indikeras detta av att texterna DOSERA och RECEPT visas vid funktionstangenterna längst till vänster.

### **Menyn Recept**

Då tangenten under RECEPT trycks in öppnas menyn Recept.

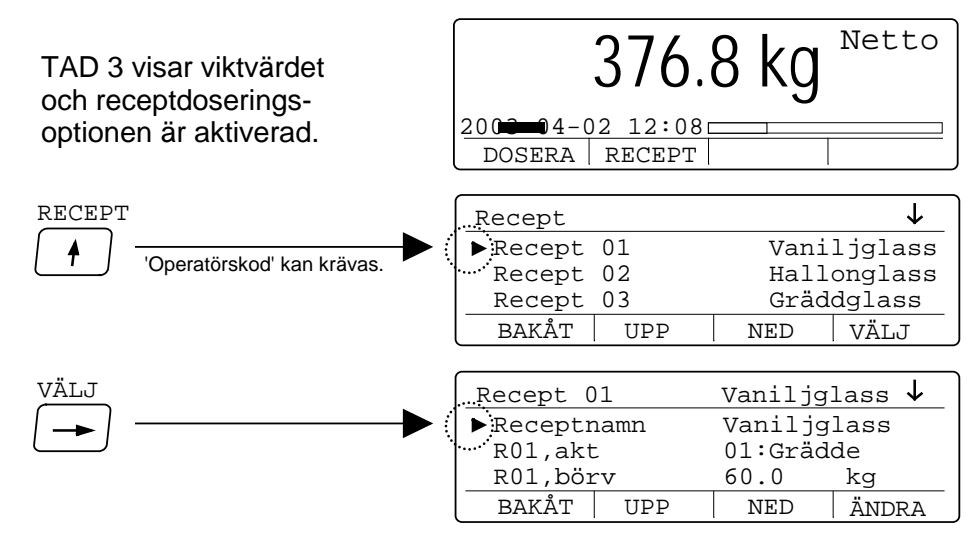

Menyn Recept visar en lista över de 30 möjliga recepten. Längst till vänster finns en markör som kan flyttas med tangenterna under UPP och NED.

Då tangenten under VÄLJ trycks in visas, för det markerade receptet, en lista med receptnamnet och receptraderna R01 till R30.

Varje använd receptrad anger en aktivitet och, vid behov, det börvärde som gäller. Oanvända receptrader visar texten '00: – – –'.

Aktiviteterna visas med både aktivitetsnummer och aktivitetsnamn enligt uppsättning.

Genom att placera markören vid önskad receptrad och trycka in tangenten under ÄNDRA får man möjlighet att:

välja en av de definierade aktiviteterna med tangent FÖREG. eller NÄSTA eller

ändra börvärdet med siffertangenterna.

Om börvärdet för en aktivitet sätts till 0 kommer den aktiviteten att bli överhoppad vid doseringen.

Avsluta varje ändring med att trycka på enter-tangenten ( $\left(\frac{1}{n}\right)$ ).

### **Menyn Dosering**

Då tangenten under DOSERA trycks in öppnas menyn Dosering.

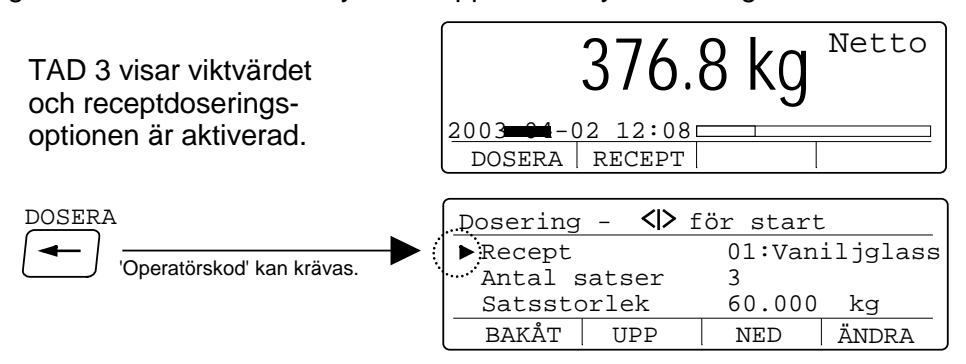

Menyn Dosering visar vilket recept som är valt och de aktuella inställningarna. Till vänster finns en markör som kan flyttas med tangenterna under UPP och NED.

Då tangenten under ÄNDRA trycks in får man:

möjlighet att välja mellan tillgängliga recept (recept med minst en körbar aktivitet) med tangent FÖREG. eller NÄSTA

eller

möjlighet att ändra antal satser eller satsstorleken med siffertangenterna.

Avsluta varje ändring med att trycka på enter-tangenten ( $\left(\leftarrow\right)$ ).

**Recept** visar vilket recept som är valt att användas för doseringen.

**Antal satser** (om den är aktiverad) visar hur många satser som skall utföras. Om denna rad inte är aktiverad kan bara en sats åt gången utföras. (Antal satser kan ändras inom området 1 till 999999.)

**Satsstorlek** (om den är aktiverad) visar storleken för en sats, i procent eller i vikt. Om denna rad inte är aktiverad är satsstorleken lika med summan av alla Börvärden utan skalning, för aktivitetstyperna 'Invägning', 'Utvägning', 'Manuell' och 'Pulsdosering'.

Om ett procenttal visas kommer alla Börvärden (utom för tidsfunktioner) att skalas med detta procenttal.

(Procenttalet för en sats kan ändras inom området 1 till 999999 %.)

Om ett viktvärde visas kommer alla Börvärden (utom för tidsfunktioner) att skalas så att satsen får den angivna vikten.

(Satsvikten kan ändras inom området 0,001 till 999999 enheter.) **OBS!** Underliga fenomen kan uppstå om 'Enhet' för en Pulsdoseringsaktivitet skiljer sig från instrumentets 'Mätenhet', eller om Invägningsoch Utvägningsaktiviteter används i samma doseringssekvens.

#### **Starta doseringen**

Efter att ha kontrollerat uppgifterna som visas i menyn Dosering kan man starta doseringen genom att trycka på tangenten med en grön start-symbol.

### **Doseringskommandon**

Nedan beskrivs hur doseringskommandon avges från frontpanelen på Viktindikator TAD 3. Dessa doseringskommandon kan också avges från en styrdator via seriekommunikation eller från yttre knappar, definierade i meny 'Ändra uppsättning' / 'Ingångar'.

#### **Starta dosering**

Dosering kan startas när menyn 'Dosering – <I> för start' visas.

Tryck på start-tangenten, d.v.s. tangent - (minus) som har en grön start-symbol.

Doseringsvyn öppnas och visar aktuellt viktvärde i det övre fältet. Raden under viktvärdet visar aktuellt doseringssteg, alternativt larmtexter.

Nästa rad visar den pågående aktivitetens nummer (och eventuellt namn), samt dess börvärde (B), eventuellt skalat för den begärda satsstorleken.

Den nedersta raden visar det aktuella receptets nummer (och eventuellt namn), numret på den receptrad som exekveras (R:) och satsens nummer (S:).

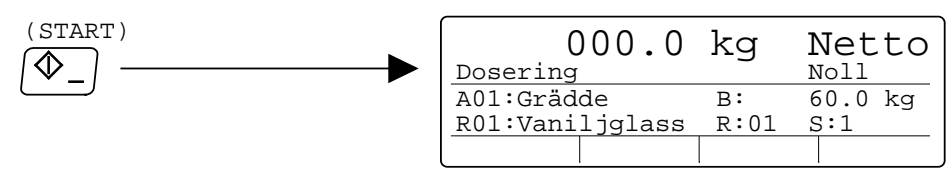

Doseringen kan också startas från någon digitalingång eller via seriekommunikation, antingen vid normal viktvisning, då menyn Dosering är öppen eller när menyn Dosering klar visas.

#### **Återställ larm**

Om ett larm uppstår stoppas doseringen och orsaken till larmet visas på displayen. Larmet kan återställas från frontpanelen med funktionstangent Å.LARM.

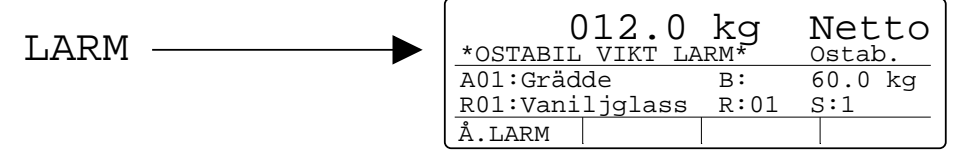

Efter att larmet har återställts kan doseringen återstartas, eller också kan den avslutas på olika sätt. Se nästa sida.

#### **Stoppa dosering**

Doseringen kan när som helst stoppas från instrumentets panel.

Tryck på stopp-tangenten, d.v.s. tangent . (punkt) som har en röd stopp-symbol.

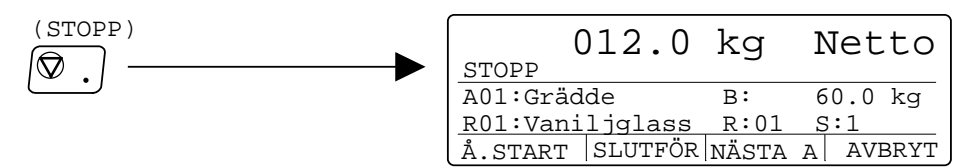

När doseringen är stoppad kan den återstartas, eller också kan den avslutas på olika sätt. Se nästa sida.

#### **Återstarta doseringen**

Då doseringen har blivit stoppad (och eventuellt larm har återställts) kan den återstartas från det läge där den stoppades med tangent Å.START på instrumentets frontpanel.

#### **Slutför doseringen**

Tangentfunktionen SLUTFÖR visas endast om en dosering med flera satser har blivit stoppad (och eventuellt larm har återställts).

Om SLUTFÖR trycks in kommer de återstående aktiviteterna i den aktuella satsen att utföras. Därefter är doseringen klar.

#### **Gå till nästa aktivitet**

Då doseringen har blivit stoppad (och eventuellt larm har återställts) kan man lämna den aktuella aktiviteten och gå till nästa med funktionstangent NÄSTA A. Detta innebär att vikten av det material som eventuellt har doserats ackumuleras och skrivas ut. Sedan fortsätter doseringen med nästa aktivitet i sekvensen.

#### **Avbryt doseringen**

Då doseringen har blivit stoppad (och eventuellt larm har återställts) kan doseringen avbrytas med funktionstangent AVBRYT. Vikten av det material som eventuellt har doserats ackumuleras och skrivas ut. Därefter är doseringen klar.

#### **Manuell aktivitet**

Aktivitetstyp Manuell stoppar doseringen för att tillåta manuella åtgärder, exempelvis att tillsätta små mängder material.

Autotarering utförs, så nettovikt noll visas då aktiviteten börjar.

Instrumentet kan vara inställt för vägning av manuellt tillsatt material.

Tillsätt material så att viktvisningen blir lika med det visade Börvärdet. Tryck därefter på tangent Å.START för att fortsätta doseringen.

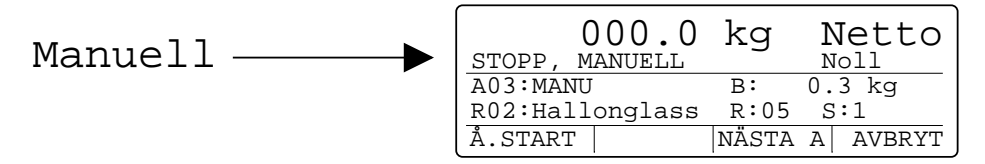

Alternativt kan instrumentet vara inställt för att tillåta inmatning av det tillsatta materialets viktvärde manuellt via siffertangenterna.

Tillsätt manuellt den mängd material som anges av Börvärdet. Tryck på tangent MANÄNDR för att kunna ändra 'Manuellt värde: '. Använd siffertangenterna för att mata in det tillsatta materialets viktvärde vid 'Manuellt värde: ' och avsluta inmatningen med tangent ↓. Tryck sedan på tangent Å.START för att fortsätta doseringen.

(Om inget viktvärde matas in kommer det uppmätta viktvärdet att användas.)

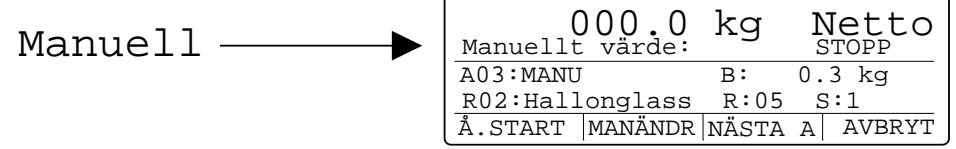

### **Ackumulerade vikter**

Ett ackumulerat viktvärde kommer att skapas för varje doseringsaktivitet av typ Invägning, Utvägning, Manuell (om **Viktutskrift** är **Ja**) och Pulsdosering.

Ett ackumulerat viktvärde kommer dessutom att skapas för varje recept. (Pulsdoseringsvikter kommer att ingå i den ackumulerade vikten för recept endast om 'Enhet' för Pulsdosering är samma som instrumentets 'Mätenhet'.)

Se sidan 5-10 för ytterligare information om ackumulerade vikter.

### **Utskrift**

Utskrift av doseringsrapporter sker automatiskt enligt inställningen av parameter 'Doseringsutskr.' i meny 'Doseringsparametrar':

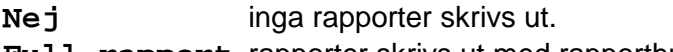

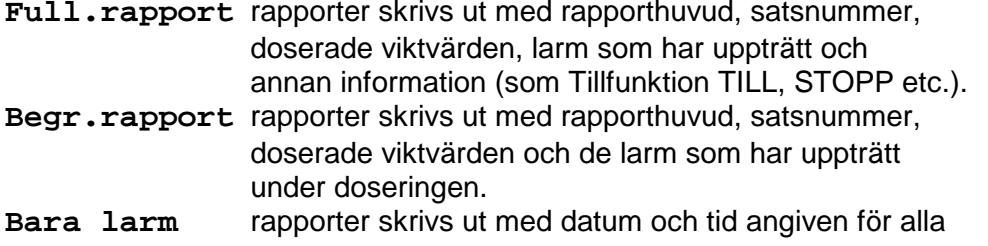

larm som har uppträtt under doseringen.

Utskrift av samtliga doseringsdata (receptnummer, receptnamn, antal satser, satsstorlek) som används vid doseringen kan startas genom att tangent UTSKRIFT trycks in då meny 'Dosering' visas.

Utskrift av de doseringsparametrar som används kan startas från meny 'Huvudmeny' / 'Doseringsparametrar' genom att tangent UTSKRIFT trycks in.

# **Doseringslarm**

### **Allmänt**

Då ett doseringslarm uppträder får det följande konsekvenser:

Doseringen stoppas och alla doseringsutgångar deaktiveras.

Utgångarna för 'Dos. larm' och 'Dos. stoppad' aktiveras.

- Ett larmmeddelande visas.
- En larmrapport skrivs ut.

Varje gång ett larm uppträder krävs återställning av larmet, och återstart (genom tryck på tangent Å.LARM respektive Å.START). Om doseringen inte kan återstartas så måste doseringen avslutas (via tangent AVBRYT) eller också måste aktiviteten lämnas (via tangent NÄSTA A). Efter återstart kommer instrumentet att fortsätta doseringssekvensen.

### **Doseringslarm**

#### **\*RECEPTLARM\***

Kan endast förekomma om Receptkontroll har valts (Doseringsparametrar / Receptkontroll = Ja). Då gör instrumentet en simulering av receptet vid start av varje sats och larmet ges om satsen inte kommer att kunna doseras på grund av exempelvis materialbrist eller otillräcklig vågkapacitet.

### **\*BÖRVÄRDESLARM\***

**Invägning:** Doseringskärlet har inte tillräcklig volym för att ta emot den önskade materialmängden (bruttovikten kommer att överstiga Kapaciteten). **Utvägning:** Innehållet i kärlet (bruttovikten) är inte tillräckligt för att dosera ut den önskade materialmängden.

#### **\*KVITTENSLARM\***

Larmet orsakas av att förreglingssignalen saknas. Resultatet beror på den valda förreglingsfunktionen (**Förreglingsfunk.**):

**Ingen test:** Larm erhålls aldrig i detta fall.

**Vid start:** Förreglingssignalen saknades vid start av aktivitet.

**Vänta:** Larm erhålls aldrig i detta fall.

**OBS!** Instrumentet väntar på korrekt förreglingssignal

hur länge som helst och visar texten 'Kontrollerar förregling'.

**Kontinuerlig:** Förreglingssignalen blev felaktig under aktiviteten eller var felaktig redan vid start.

**Vänta+Kont.:** Identisk med **Vänta** tills aktiviteten har startat, därefter identisk med **Kontinuerlig**.

#### **\*TIDSLARM\***

Aktiviteten var inte avslutad inom den maximala tiden, specificerad av parameter **Max.doseringstid**.

#### **\*MINUSTOLERANSLARM\***

Doserad vikt under minustoleransgräns.

#### **\*PLUSTOLERANSLARM\***

Doserad vikt över plustoleransgräns.

#### **\*OSTABIL VIKT LARM\***

Ostabil vikt efter Väntetid (endast om **Stab.kontroll** är **Till**).

#### **\*VIKTFELSLARM\***

Felaktig vikt (t.ex. fel på givare eller viktomvandling).

#### **\*SPÄNNINGSBORTFALLSLARM\***

Bortfall av matningsspänning har skett under pågående dosering.

# **Seriekommunikation**

### **Allmänt**

Se kapitel 6. Kommunikation i denna handbok för att få en detaljerad beskrivning av kommunikationens gränssnitt och överföringsprinciper.

Allt som kan utföras från frontpanelen kan också utföras från en styrdator via seriekommunikation, utom att styra aktiviteten Manuell.

### **Modbusregister**

Detta avsnitt behandlar endast de register som används vid dosering.

Registren visas i tabeller, och viss detaljinformation lämnas också.

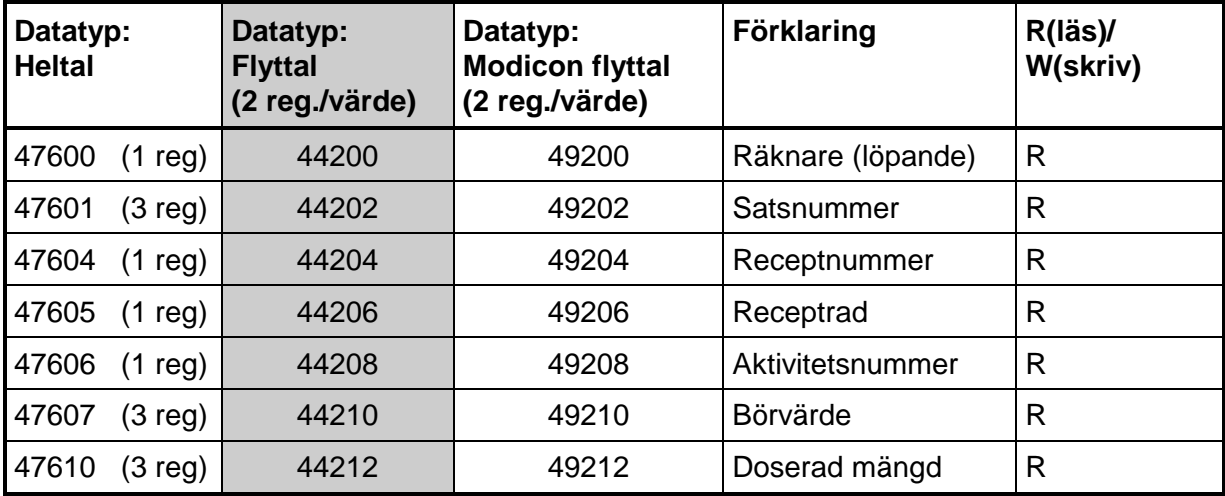

#### **Register för senaste aktivitet**

Alla dessa register uppdateras varje gång en aktivitet av typ 'Invägning', 'Utvägning', 'Manuell' och 'Pulsdosering' är klar.

Registret 'Räknare' går fram ett steg för varje uppdatering och kan användas för att få reda på när aktiviteten är klar.
## **Register för senaste sats**

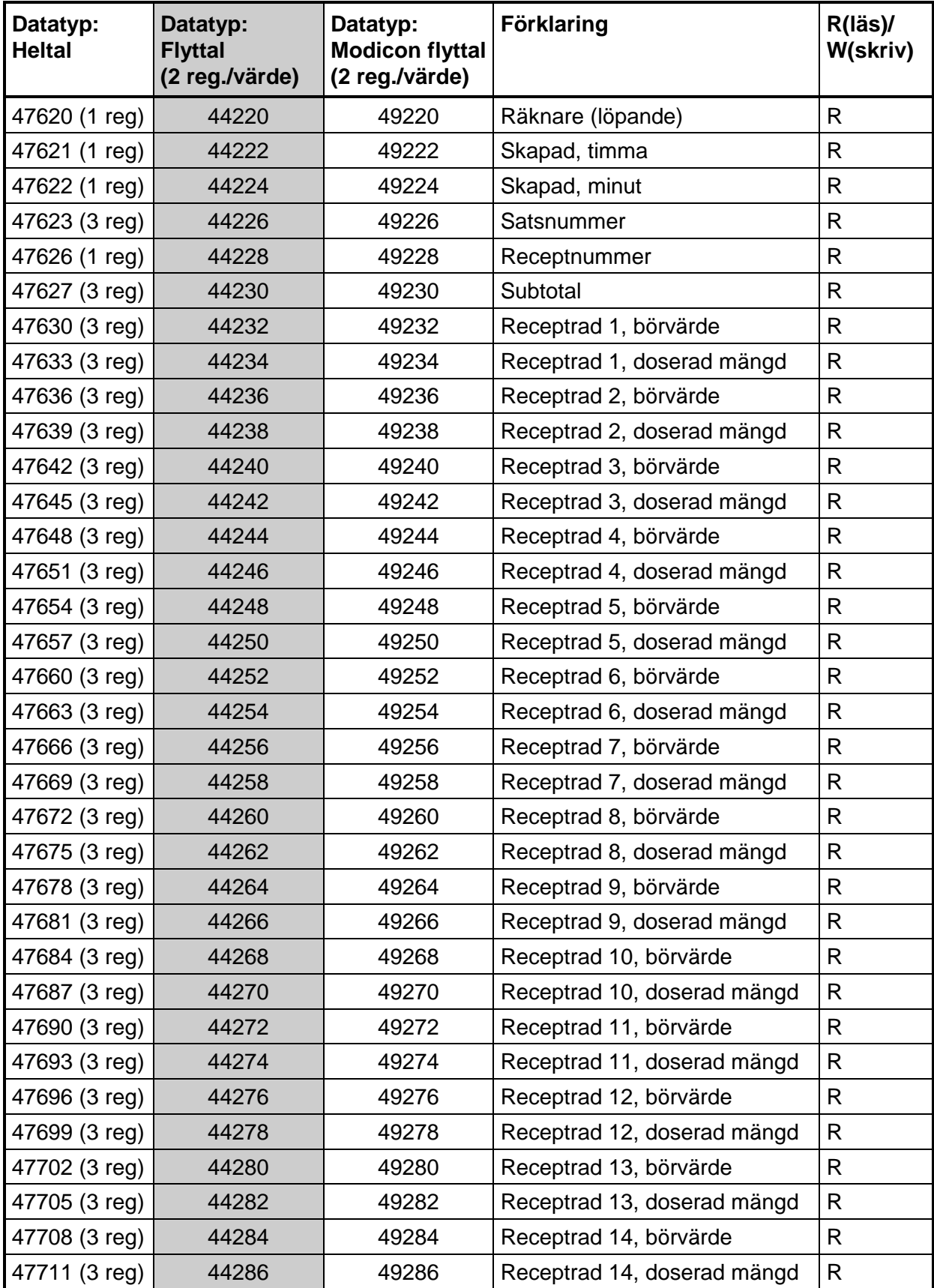

### **Register för senaste sats (forts.)**

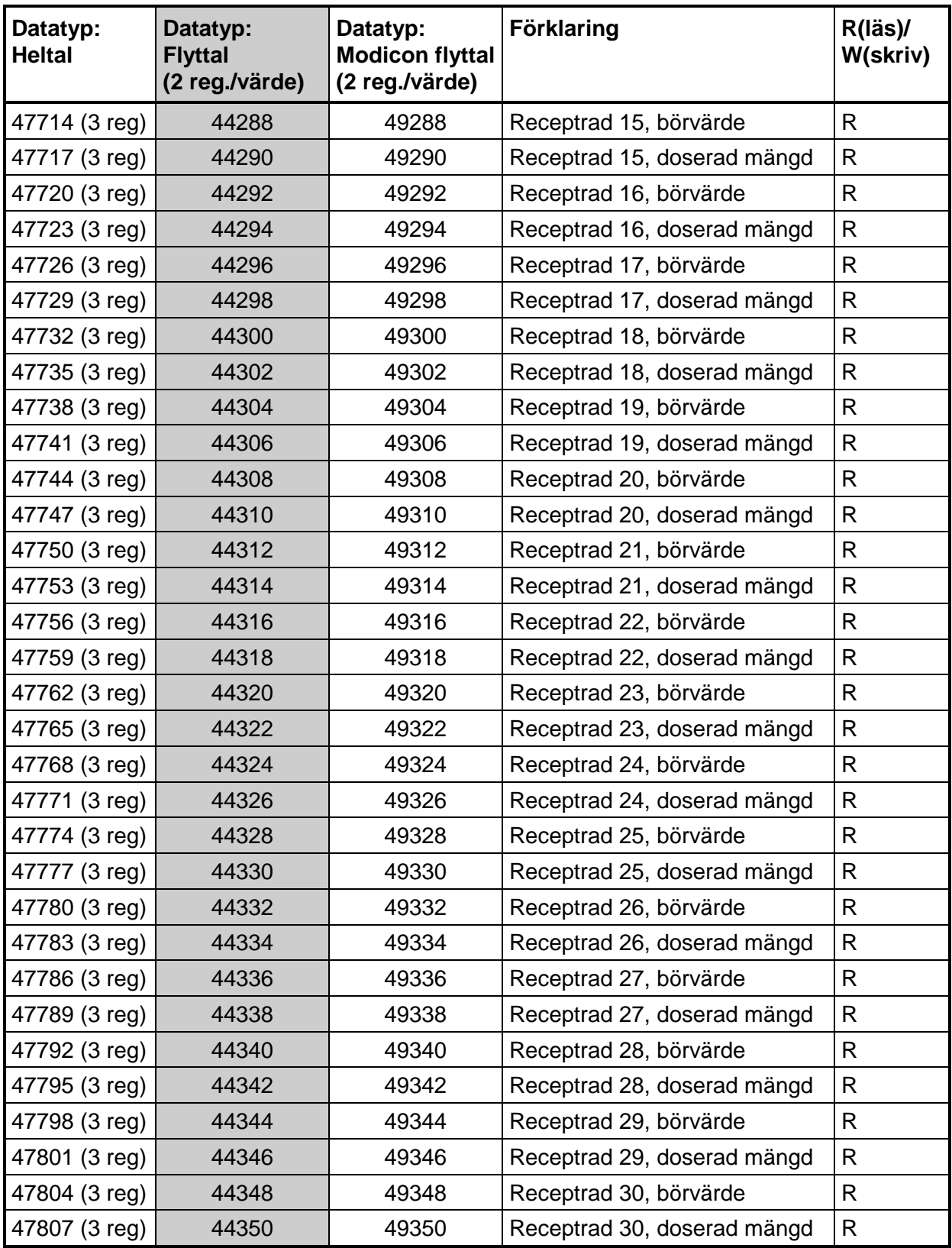

Alla dessa register uppdateras varje gång en sats är klar.

Registret 'Räknare' går fram ett steg för varje uppdatering och kan användas för att få reda på när satsen är klar.

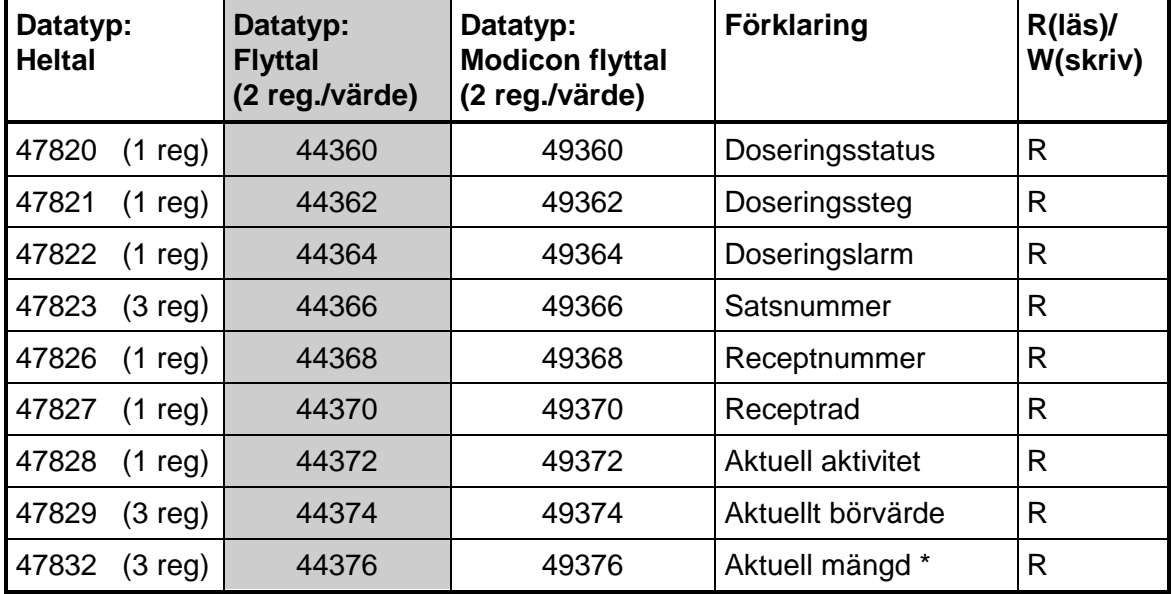

**Register för aktuell doseringsstatus** 

I registren Doseringsstatus, Doseringssteg och Doseringslarm visas statusen av koder som förklaras på sidorna 7-47 till 7-49.

\* – Visad nettovikt för aktivitet Invägning eller Utvägning.

- Visad bruttovikt för aktivitet Fyllning eller Tömning.
- Beräknad vikt (antal pulser/skalfaktor) för aktivitet Pulsdosering.
- Återstående tid för aktivitet Tidsfunktion eller Tidsfunktion med utgång.
- Noll för alla andra aktiviteter (Tillfunktion, Frånfunktion).

### **Register för doseringsdata**

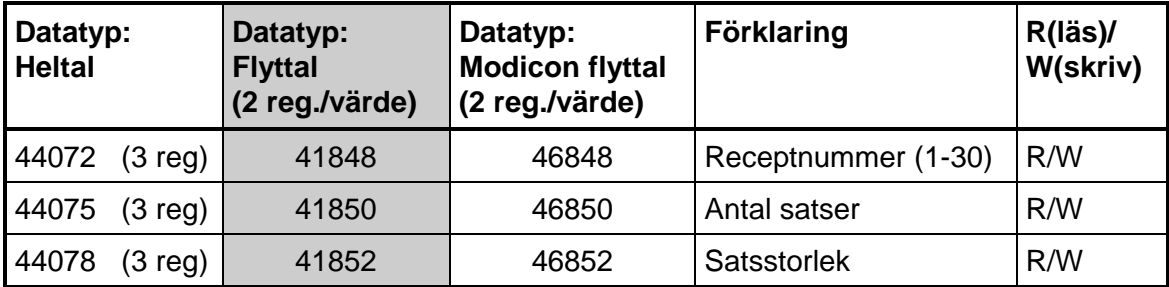

| Datatyp:<br><b>Heltal</b><br>(3 reg/värde) | Datatyp:<br><b>Flyttal</b><br>(2 reg/värde) | Datatyp:<br><b>Modicon flyttal</b><br>(2 reg/värde) | <b>Förklaring</b>           | R(läs)/<br>W(skriv) |
|--------------------------------------------|---------------------------------------------|-----------------------------------------------------|-----------------------------|---------------------|
|                                            |                                             |                                                     | <b>AKTIVITETER</b>          |                     |
| 47000                                      | 41584                                       | 46584                                               | Aktivitet 1, ack. vikt LAG  | R/W                 |
| 47003                                      | 41586                                       | 46586                                               | Aktivitet 1, ack. vikt HÖG  | R/W                 |
| 47006                                      | 41588                                       | 46588                                               | Aktivitet 2, ack. vikt LÅG  | R/W                 |
| 47009                                      | 41590                                       | 46590                                               | Aktivitet 2, ack. vikt HÖG  | R/W                 |
| 47012                                      | 41592                                       | 46592                                               | Aktivitet 3, ack. vikt LAG  | R/W                 |
| 47015                                      | 41594                                       | 46594                                               | Aktivitet 3, ack. vikt HÖG  | R/W                 |
| 47018                                      | 41596                                       | 46596                                               | Aktivitet 4, ack. vikt LÅG  | R/W                 |
| 47021                                      | 41598                                       | 46598                                               | Aktivitet 4, ack. vikt HÖG  | R/W                 |
| 47024                                      | 41600                                       | 46600                                               | Aktivitet 5, ack. vikt LÅG  | R/W                 |
| 47027                                      | 41602                                       | 46602                                               | Aktivitet 5, ack. vikt HÖG  | R/W                 |
| 47030                                      | 41604                                       | 46604                                               | Aktivitet 6, ack. vikt LÅG  | R/W                 |
| 47033                                      | 41606                                       | 46606                                               | Aktivitet 6, ack. vikt HÖG  | R/W                 |
| 47036                                      | 41608                                       | 46608                                               | Aktivitet 7, ack. vikt LAG  | R/W                 |
| 47039                                      | 41610                                       | 46610                                               | Aktivitet 7, ack. vikt HOG  | R/W                 |
| 47042                                      | 41612                                       | 46612                                               | Aktivitet 8, ack. vikt LAG  | R/W                 |
| 47045                                      | 41614                                       | 46614                                               | Aktivitet 8, ack. vikt HÖG  | R/W                 |
| 47048                                      | 41616                                       | 46616                                               | Aktivitet 9, ack. vikt LÅG  | R/W                 |
| 47051                                      | 41618                                       | 46618                                               | Aktivitet 9, ack. vikt HÖG  | R/W                 |
| 47054                                      | 41620                                       | 46620                                               | Aktivitet 10, ack. vikt LAG | R/W                 |
| 47057                                      | 41622                                       | 46622                                               | Aktivitet 10, ack. vikt HÖG | R/W                 |
| 47060                                      | 41624                                       | 46624                                               | Aktivitet 11, ack. vikt LAG | R/W                 |
| 47063                                      | 41626                                       | 46626                                               | Aktivitet 11, ack. vikt HOG | R/W                 |
| 47066                                      | 41628                                       | 46628                                               | Aktivitet 12, ack. vikt LÅG | R/W                 |
| 47069                                      | 41630                                       | 46630                                               | Aktivitet 12, ack. vikt HÖG | R/W                 |
| 47072                                      | 41632                                       | 46632                                               | Aktivitet 13, ack. vikt LÅG | R/W                 |
| 47075                                      | 41634                                       | 46634                                               | Aktivitet 13, ack. vikt HOG | R/W                 |
| 47078                                      | 41636                                       | 46636                                               | Aktivitet 14, ack. vikt LÅG | R/W                 |
| 47081                                      | 41638                                       | 46638                                               | Aktivitet 14, ack. vikt HÖG | R/W                 |
| 47084                                      | 41640                                       | 46640                                               | Aktivitet 15, ack. vikt LÅG | R/W                 |
| 47087                                      | 41642                                       | 46642                                               | Aktivitet 15, ack. vikt HOG | R/W                 |

**Register för ackumulerade doseringsvikter** 

**Register för ackumulerade doseringsvikter (forts.)**

| Datatyp:<br><b>Heltal</b><br>(3 reg/värde) | Datatyp:<br><b>Flyttal</b><br>(2 reg/värde) | Datatyp:<br><b>Modicon flyttal</b><br>(2 reg/värde) | <b>Förklaring</b>           | R(läs)/<br>W(skriv) |
|--------------------------------------------|---------------------------------------------|-----------------------------------------------------|-----------------------------|---------------------|
| 47090                                      | 41644                                       | 46644                                               | Aktivitet 16, ack. vikt LÅG | R/W                 |
| 47093                                      | 41646                                       | 46646                                               | Aktivitet 16, ack. vikt HÖG | R/W                 |
| 47096                                      | 41648                                       | 46648                                               | Aktivitet 17, ack. vikt LÅG | R/W                 |
| 47099                                      | 41650                                       | 46650                                               | Aktivitet 17, ack. vikt HÖG | R/W                 |
| 47102                                      | 41652                                       | 46652                                               | Aktivitet 18, ack. vikt LÅG | R/W                 |
| 47105                                      | 41654                                       | 46654                                               | Aktivitet 18, ack. vikt HÖG | R/W                 |
| 47108                                      | 41656                                       | 46656                                               | Aktivitet 19, ack. vikt LAG | R/W                 |
| 47111                                      | 41658                                       | 46658                                               | Aktivitet 19, ack. vikt HÖG | R/W                 |
| 47114                                      | 41660                                       | 46660                                               | Aktivitet 20, ack. vikt LÅG | R/W                 |
| 47117                                      | 41662                                       | 46662                                               | Aktivitet 20, ack. vikt HÖG | R/W                 |
| 47120                                      | 41664                                       | 46664                                               | Aktivitet 21, ack. vikt LAG | R/W                 |
| 47123                                      | 41666                                       | 46666                                               | Aktivitet 21, ack. vikt HÖG | R/W                 |
| 47126                                      | 41668                                       | 46668                                               | Aktivitet 22, ack. vikt LAG | R/W                 |
| 47129                                      | 41670                                       | 46670                                               | Aktivitet 22, ack. vikt HÖG | R/W                 |
| 47132                                      | 41672                                       | 46672                                               | Aktivitet 23, ack. vikt LAG | R/W                 |
| 47135                                      | 41674                                       | 46674                                               | Aktivitet 23, ack. vikt HÖG | R/W                 |
| 47138                                      | 41676                                       | 46676                                               | Aktivitet 24, ack. vikt LAG | R/W                 |
| 47141                                      | 41678                                       | 46678                                               | Aktivitet 24, ack. vikt HÖG | R/W                 |
|                                            |                                             |                                                     | <b>RECEPT</b>               |                     |
| 47144                                      | 41680                                       | 46680                                               | Recept 1, ack. vikt LÅG     | R/W                 |
| 47147                                      | 41682                                       | 46682                                               | Recept 1, ack. vikt HÖG     | R/W                 |
| 47150                                      | 41684                                       | 46684                                               | Recept 2, ack. vikt LÅG     | R/W                 |
| 47153                                      | 41686                                       | 46686                                               | Recept 2, ack. vikt HÖG     | R/W                 |
| 47156                                      | 41688                                       | 46688                                               | Recept 3, ack. vikt LÅG     | R/W                 |
| 47159                                      | 41690                                       | 46690                                               | Recept 3, ack. vikt HÖG     | R/W                 |
| 47162                                      | 41692                                       | 46692                                               | Recept 4, ack. vikt LÅG     | R/W                 |
| 47165                                      | 41694                                       | 46694                                               | Recept 4, ack. vikt HÖG     | R/W                 |
| 47168                                      | 41696                                       | 46696                                               | Recept 5, ack. vikt LÅG     | R/W                 |
| 47171                                      | 41698                                       | 46698                                               | Recept 5, ack. vikt HOG     | R/W                 |
| 47174                                      | 41700                                       | 46700                                               | Recept 6, ack. vikt LÅG     | R/W                 |
| 47177                                      | 41702                                       | 46702                                               | Recept 6, ack. vikt HÖG     | R/W                 |

**Register för ackumulerade doseringsvikter (forts.)** 

| 47180 | 41704 | 46704 | Recept 7, ack. vikt LAG  | R/W |
|-------|-------|-------|--------------------------|-----|
| 47183 | 41706 | 46706 | Recept 7, ack. vikt HOG  | R/W |
| 47186 | 41708 | 46708 | Recept 8, ack. vikt LAG  | R/W |
| 47189 | 41710 | 46710 | Recept 8, ack. vikt HÖG  | R/W |
| 47192 | 41712 | 46712 | Recept 9, ack. vikt LAG  | R/W |
| 47195 | 41714 | 46714 | Recept 9, ack. vikt HOG  | R/W |
| 47198 | 41716 | 46716 | Recept 10, ack. vikt LAG | R/W |
| 47201 | 41718 | 46718 | Recept 10, ack. vikt HOG | R/W |
| 47204 | 41720 | 46720 | Recept 11, ack. vikt LÅG | R/W |
| 47207 | 41722 | 46722 | Recept 11, ack. vikt HOG | R/W |
| 47210 | 41724 | 46724 | Recept 12, ack. vikt LÅG | R/W |
| 47213 | 41726 | 46726 | Recept 12, ack. vikt HOG | R/W |
| 47216 | 41728 | 46728 | Recept 13, ack. vikt LÅG | R/W |
| 47219 | 41730 | 46730 | Recept 13, ack. vikt HÖG | R/W |
| 47222 | 41732 | 46732 | Recept 14, ack. vikt LÅG | R/W |
| 47225 | 41734 | 46734 | Recept 14, ack. vikt HOG | R/W |
| 47228 | 41736 | 46736 | Recept 15, ack. vikt LÅG | R/W |
| 47231 | 41738 | 46738 | Recept 15, ack. vikt HOG | R/W |
| 47234 | 41740 | 46740 | Recept 16, ack. vikt LAG | R/W |
| 47237 | 41742 | 46742 | Recept 16, ack. vikt HOG | R/W |
| 47240 | 41744 | 46744 | Recept 17, ack. vikt LÅG | R/W |
| 47243 | 41746 | 46746 | Recept 17, ack. vikt HOG | R/W |
| 47246 | 41748 | 46748 | Recept 18, ack. vikt LAG | R/W |
| 47249 | 41750 | 46750 | Recept 18, ack. vikt HÖG | R/W |
| 47252 | 41752 | 46752 | Recept 19, ack. vikt LÅG | R/W |
| 47255 | 41754 | 46754 | Recept 19, ack. vikt HÖG | R/W |
| 47258 | 41756 | 46756 | Recept 20, ack. vikt LÅG | R/W |
| 47261 | 41758 | 46758 | Recept 20, ack. vikt HÖG | R/W |
| 47264 | 41760 | 46760 | Recept 21, ack. vikt LÅG | R/W |
| 47267 | 41762 | 46762 | Recept 21, ack. vikt HÖG | R/W |
| 47270 | 41764 | 46764 | Recept 22, ack. vikt LAG | R/W |
| 47273 | 41766 | 46766 | Recept 22, ack. vikt HOG | R/W |
| 47276 | 41768 | 46768 | Recept 23, ack. vikt LÅG | R/W |
| 47279 | 41770 | 46770 | Recept 23, ack. vikt HÖG | R/W |

| 47282 | 41772 | 46772 | Recept 24, ack. vikt LÅG | R/W |
|-------|-------|-------|--------------------------|-----|
| 47285 | 41774 | 46774 | Recept 24, ack. vikt HÖG | R/W |
| 47288 | 41776 | 46776 | Recept 25, ack. vikt LÅG | R/W |
| 47291 | 41778 | 46778 | Recept 25, ack. vikt HÖG | R/W |
| 47294 | 41780 | 46780 | Recept 26, ack. vikt LÅG | R/W |
| 47297 | 41782 | 46782 | Recept 26, ack. vikt HÖG | R/W |
| 47300 | 41784 | 46784 | Recept 27, ack. vikt LÅG | R/W |
| 47303 | 41786 | 46786 | Recept 27, ack. vikt HÖG | R/W |
| 47306 | 41788 | 46788 | Recept 28, ack. vikt LÅG | R/W |
| 47309 | 41790 | 46790 | Recept 28, ack. vikt HÖG | R/W |
| 47312 | 41792 | 46792 | Recept 29, ack. vikt LÅG | R/W |
| 47315 | 41794 | 46794 | Recept 29, ack. vikt HÖG | R/W |
| 47318 | 41796 | 46796 | Recept 30, ack. vikt LÅG | R/W |
| 47321 | 41798 | 46798 | Recept 30, ack. vikt HÖG | R/W |

**Register för ackumulerade doseringsvikter (forts.)** 

Den ackumulerade vikten representeras av två värden (HÖG, LÅG). För att räkna fram viktvärdet skall HÖG multipliceras med 10000

varefter LÅG skall adderas.

LÅG är ett tal mellan ±9999.999 med 3 decimaler.

HÖG är ett tal utan decimaler mellan ±999999.

För att nollställa det ackumulerade värdet skall 0 sändas till både HÖG och LÅG.

### **Doseringsstatus**

Detta register innehåller doseringsstatus.

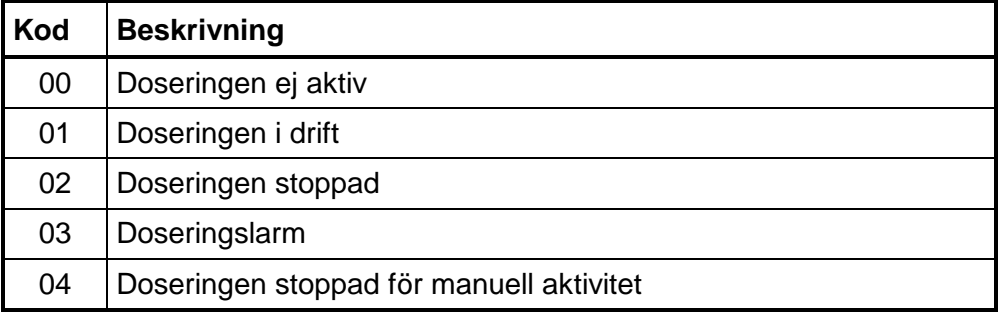

## **Doseringssteg**

Detta register innehåller doseringssteg.

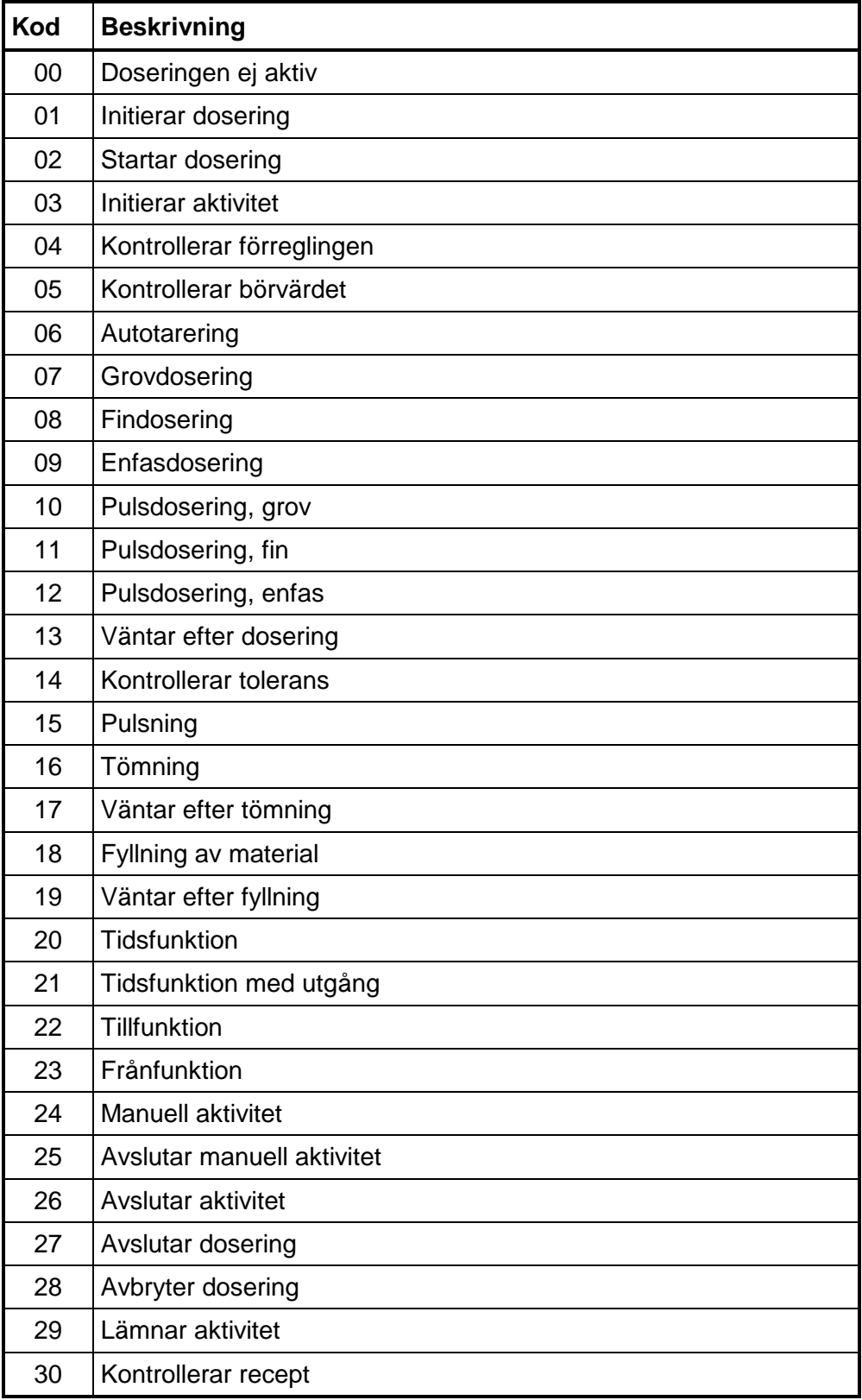

## **Doseringslarm**

Detta register innehåller aktuella doseringslarmar.

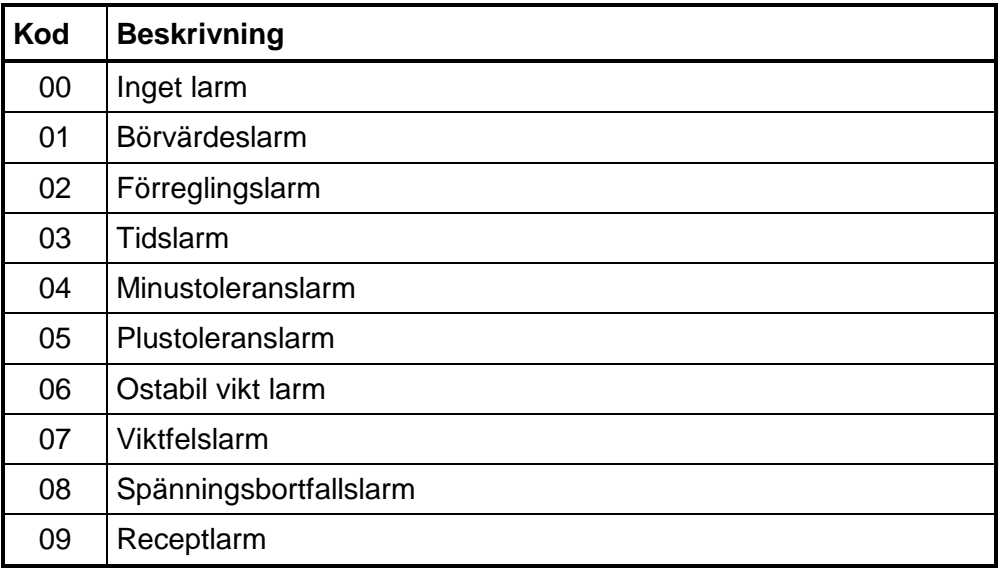

### **Doseringskommandon**

Endast de kommandon som används vid dosering visas i nedanstående tabell.

## **Kommandobeskrivning**

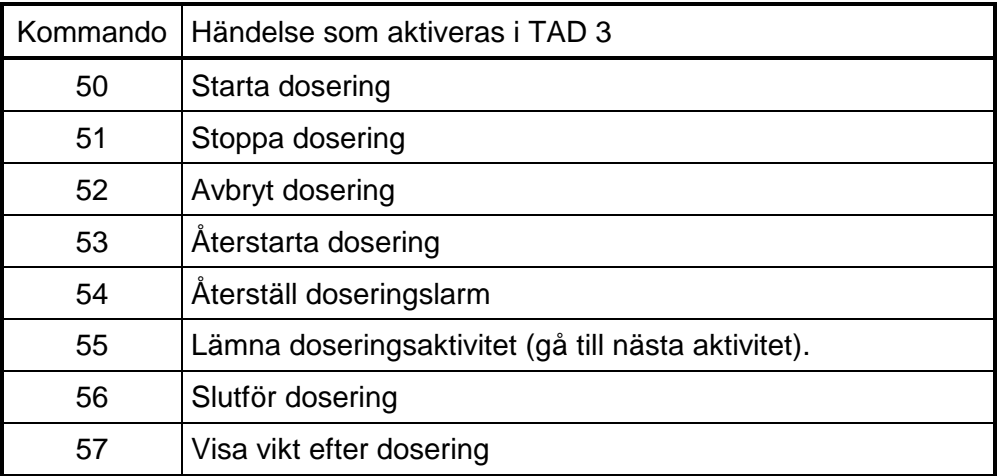

*Teknisk handbok* 

# **8. Flöde (programoption)**

## **Allmänt**

Detta program (T131AL240) innehåller en programoption för flödesmätning som kan aktiveras med en individuell kod för varje instrument. Koden beställs från Nobel Weighing Systems och skall skrivas in via meny 'Programoptioner' i 'Ändra uppsättning' under instrumentets Huvudmeny. Se sidan 3-34 i denna handbok.

När optionen 'Flöde' är aktiverad visas texten 'F/V' under normal drift vid den högra funktionstangenten på frontpanelen.

Flödesvärdet kan visas på displayen, kopplas till nivåövervakningen, sändas till en analogutgång eller extern display och det kan även hämtas via seriekommunikationen.

## **Drift**

När option 'Flöde' är aktiverad beräknar TAD 3 flödet genom att mäta upp viktförändringen under en vald deriveringstid och dividera med tiden. Flödesvärdet kan visas som viktförändring per sekund, per minut eller per timma.

Instrumentet visar antingen viktvärde eller flödesvärde och omkoppling mellan vikt och flöde görs med funktionstangenten 'F/V' eller med siffertangent 4, vilken också är märkt 'F4'. Omkopplingen kan även göras med hjälp av en digital ingång.

Medan flödesvärdet visas i det normala visningsläget kan viktvärdet visas på displayens informationsrad, och vice versa, förutsatt att uppsättningsparametern 'Display info' i Ändra uppsättning/Allmän är inställd på 'Från'.

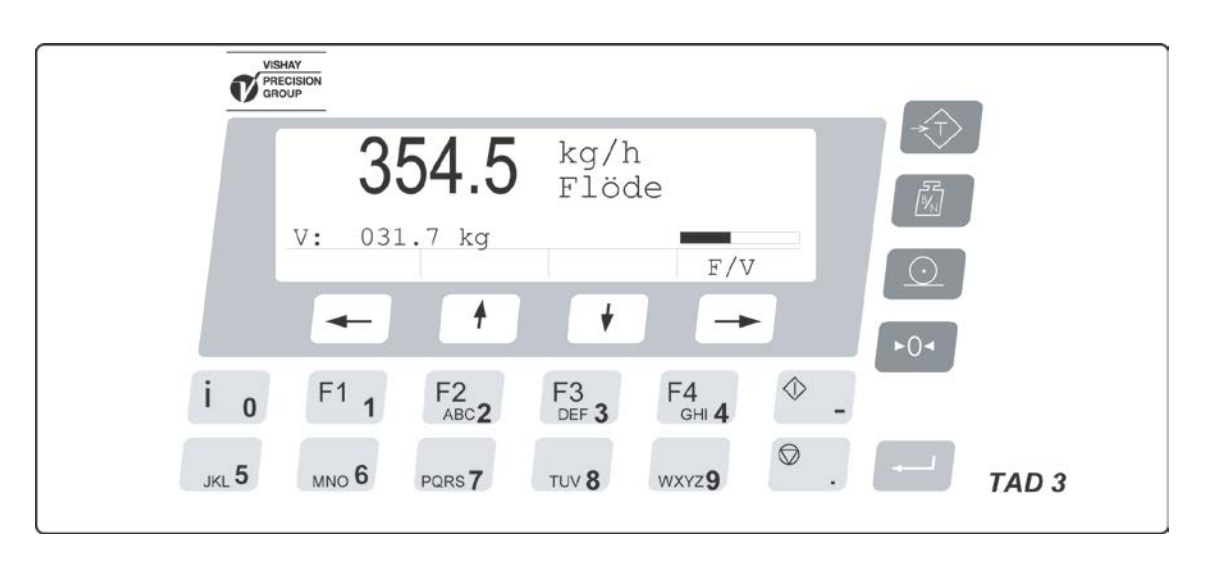

## **Flödesparametrar**

## **Ändring och lagring**

Uppgifter som matas in för flödesparametrarna lagras permanent i instrumentets minne. Lagrade uppgifter kommer inte att gå förlorade om instrumentet stängs av.

Parameterändringar kan utföras i meny 'Flöde', via tangenter på panelen eller via seriekommunikation. Menyn är tillgänglig under 'Ändra uppsättning', förutsatt att den normala mätfunktionen har blivit stoppad.

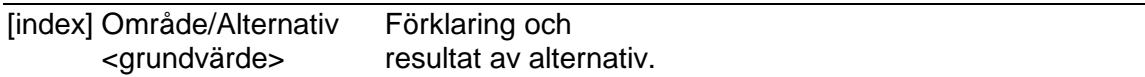

## **Meny 'Flöde' (Programoption)**

### **Flödesupplösning Modbus: 41312 (46312)**

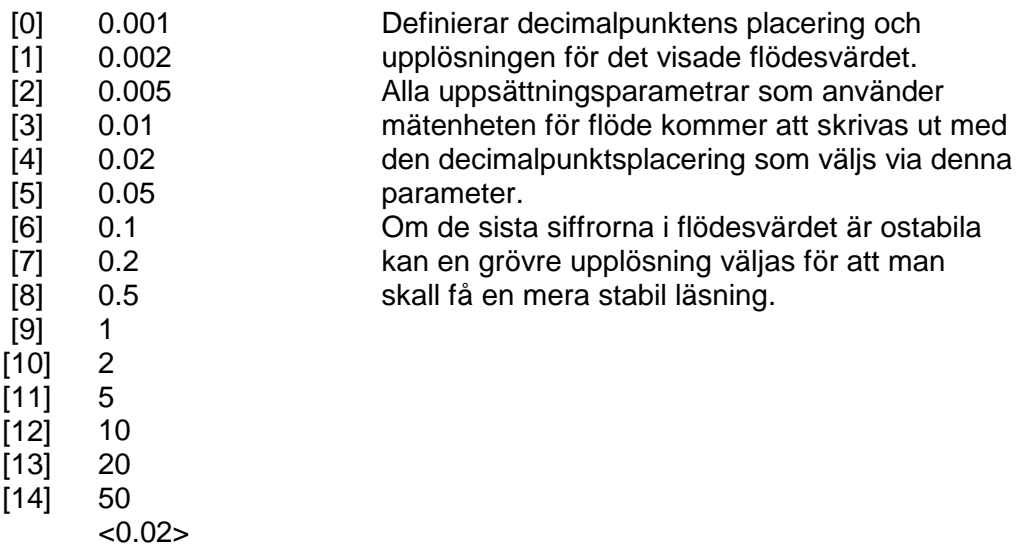

### **Flödesenhet Modbus: 41314 (46314)**

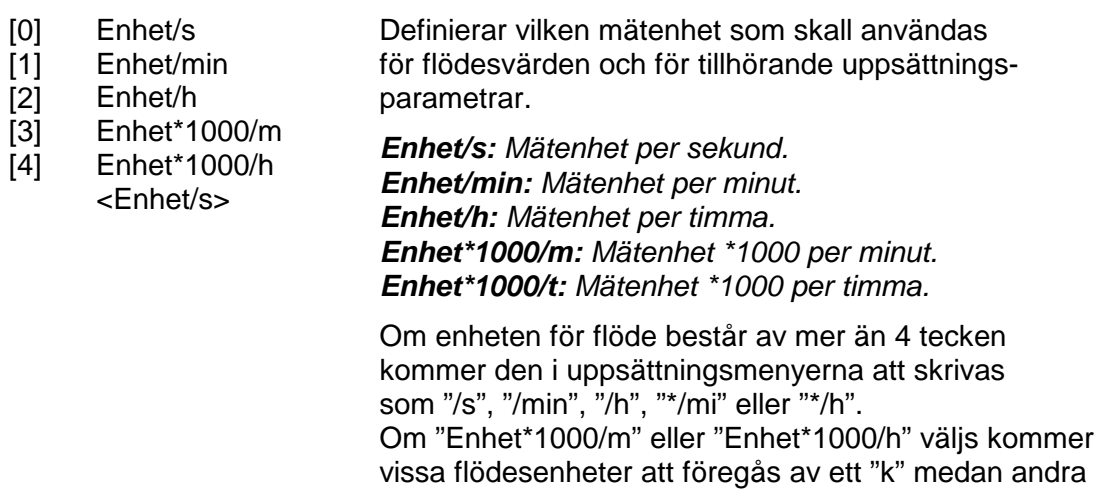

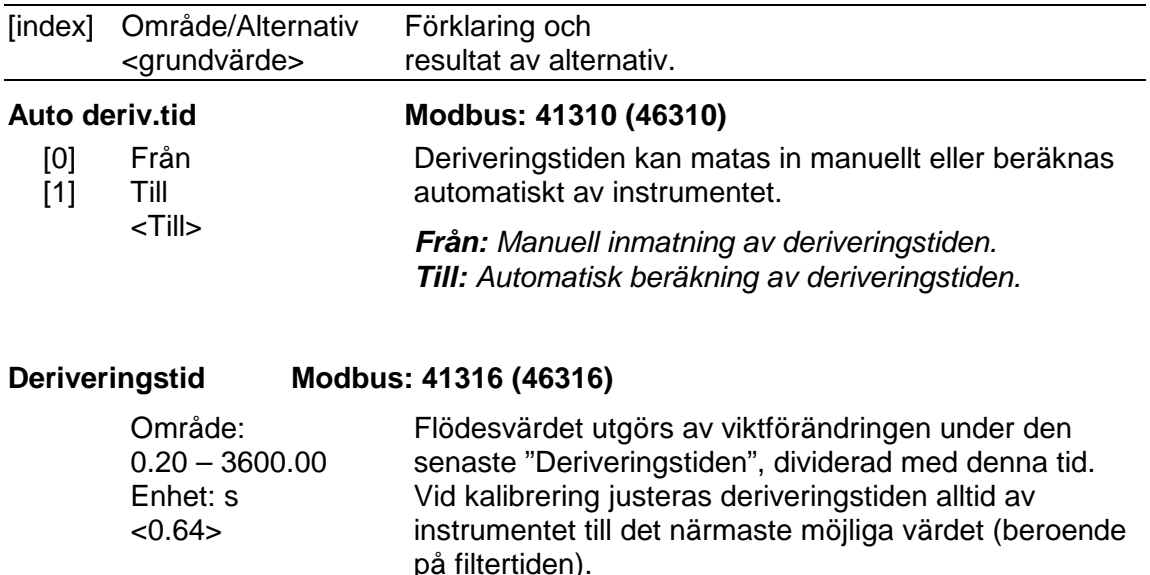

## **Inställning av 'Flödesupplösning'**

Parametern 'Flödesupplösning' definierar decimalpunktens placering och upplösningen för flödesvärdet. Alla uppsättningsparametrar som använder flödesvärden kommer att visas med den decimalpunktsplacering som väljs i denna meny. Om de sista siffrorna i flödesvärdet inte är stabila kan en grövre upplösning väljas för att ge stabil avläsning. En grövre upplösning kommer också att ge kortare deriveringstid (om 'Auto deriv.tid' är 'Till').

### **Inställning av 'Flödesenhet'**

Parametern 'Flödesenhet' definierar vilken mätenhet som skall användas för flödesvärdet och för tillhörande uppsättningsparametrar.

Om enheten för flöde består av mer än 4 tecken kommer den i uppsättningsmenyerna att skrivas som "/s", "/min", "/h", "\*/mi" eller "\*/h".

Om "Enhet\*1000/m" eller "Enhet\*1000/h" väljs kommer vissa flödesenheter att föregås av ett "k".

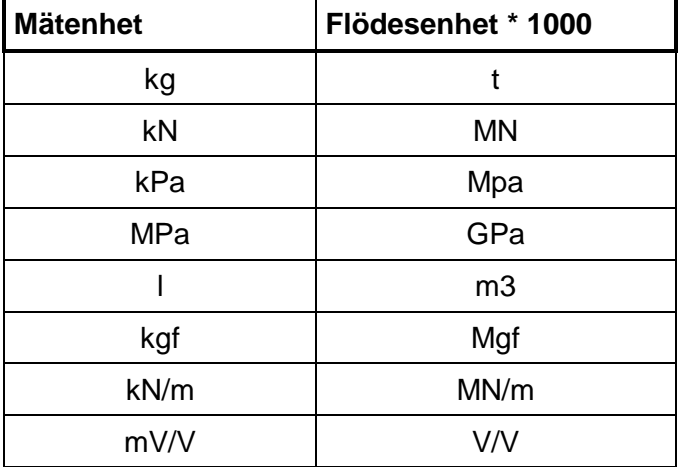

Andra flödesenheter kommer att bytas enligt nedanstående tabell.

## **Inställning av deriveringstid för flöde**

För att instrumentet skall ge korrekta värden vid flödesmätning måste en deriveringstid väljas som ger den önskade noggrannheten.

Om 'Auto deriv.tid' är 'Till' så kommer instrumentet att beräkna en deriveringstid baserad på den aktuella kalibreringen (inklusive filterparametrar), parametrarna 'Flödesupplösning' och 'Flödesenhet'. Instrumentet försöker beräkna en deriveringstid som ger ett stabilt och noggrant flödesvärde med de aktuella inställningarna (förutsatt att viktvärdet är stabilt).

En längre filtertid och/eller en grövre 'Flödesupplösning' kommer att ge kortare deriveringstider. Den automatiskt beräknade deriveringstiden är begränsad inom sina definierade max- och minvärden.

Om 'Auto deriv.tid' är 'Från' så måste deriveringstiden matas in manuellt. Instrumentet accepterar vilken deriveringstid som helst (inom de definierade max- och mingränserna) och det är installatören som väljer lämplig deriveringstid för den aktuella tillämpningen.

Vid kalibrering justeras deriveringstiden alltid av instrumentet till det närmast möjliga värdet (beroende på filtertiden).

### **Uppdateringstid för flödesvärdet**

Flödesvärdet uppdateras vid varje viktberäkning om antalet viktberäkningar är färre än 64 under deriveringstiden. I andra fall uppdateras flödet 64 gånger under deriveringstiden. Vid uppstart uppnår flödesvärdet inte full noggrannhet förrän efter en hel deriveringsperiod.

## **Flödesvärde till analogutgång**

Flödesvärdet kan presenteras på en ansluten analogutgång. Inställningarna för analogutgången visas vid meny 'Analogutgångar' i kapitel 3. Uppsättning i denna handbok.

### **Nivåövervakning av flödesvärdet**

Man kan övervaka flödesvärdets nivå och använda börvärdesfunktionen för flödesvärdet.

Inställningarna för nivåövervakning och börvärdesfunktion visas vid meny 'Nivåövervakning' i kapitel 3. Uppsättning i denna handbok.

### **Seriekommunikation**

Flödesvärdet kan läsas från ett register via seriekommunikation. Man kan också styra om flödesvärde eller viktvärde skall visas på displayen.

## **Tips och exempel**

För att få hög upplösning och noggrannhet är det för det första viktigt att ha en bra vägningsanordning där givarna används på ett bra sätt. Lång filtertid i TAD 3 kan användas för att få hög upplösning och noggrannhet.

För att undvika brus är det viktigt att använda så hög signalnivå som möjligt från givarna.

### **Exempel:**

Vi antar att vågen kan kalibreras för att ge stabil viktvisning med upplösning 0,2 kg (använd längre filtertid om det behövs).

Flödesfunktionen mäter viktförändringen under en deriveringsperiod och vi antar att vi kan få ett viktfel på mindre än en skaldel.

En deriveringstid på 10 sekunder ger ett flödesfel på: 0,2 / 10 = 0,02 kg/s (72 kg/h)

En deriveringstid på 100 sekunder ger ett flödesfel på:  $0,2 / 100 = 0,002$  kg/s  $(7,2$  kg/h)

I en applikation där nominella flödet är 1500 kg/tim blir felet då: 72 / 1500 = 4,8 % vid en deriveringstid på 10 sekunder och 7,2 / 1500 = 0,48 % vid en deriveringstid på 100 sekunder i detta exempel.

Om det är möjligt att kalibrera vågen med högre upplösning (man måste fortfarande ha en stabil viktvisning) kan man uppnå bättre noggrannhet på flödesvärdet och/eller kortare deriveringstid.

### OBS!

Uträkningen av flödesvärdet är inte beroende av den viktupplösning som slutligen väljs.

*Teknisk handbok* 

# **9. Tillsatsenheter**

## **Allmänt**

Tillsatsenheter kan anslutas till serieport Com 2 på TAD 3 via I/O-bussen. Två typer av tillsatsenheter finns, DIO 3R och ANA 3. Högst fyra DIO 3R-enheter och två ANA 3-enheter kan vara anslutna samtidigt.

I/O-bussen är ett Modbusprotokoll på RS-485 som kan överföras på 2-tråd eller 4-tråd i en skärmad kabel med tvinnade par. Den totala kabellängden för I/O-bussen får inte överstiga 50 m.

Om ANA 3 är ansluten till I/O-bussen får överföringshastigheten vara högst 115200 och 'pull down'-motstånd skall monteras enligt nedanstående scheman. Avslutningsmotstånd för I/O-bussens kabelimpedans skall INTE användas.

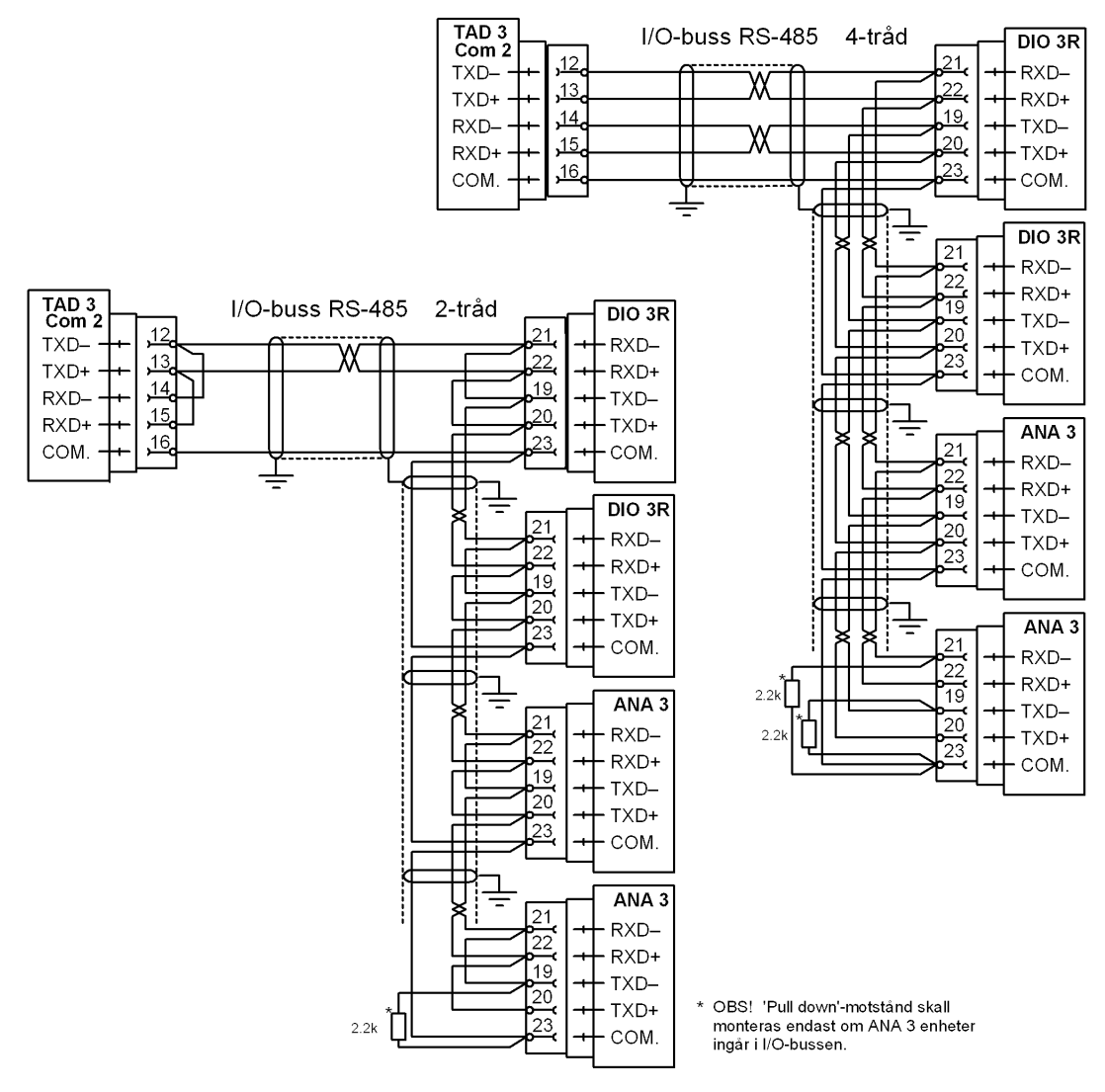

*Figur 23. Inkopplingsexempel med två DIO 3R-enheter och två ANA 3-enheter, anslutna till TAD 3 via I/O-buss med 4-tråd respektive 2-tråd.* 

## **DIO 3R. Digital in-/utgångsenhet**

DIO 3R används till att utöka antalet ingångar och utgångar för TAD 3. Den har åtta digitala ingångar i två separata grupper och åtta separata reläutgångar, var och en med indikator på frontpanelen, och en serieport för anslutning av extern utrustning.

Enheten kommunicerar med TAD 3 via en serieport för I/O-bussen.

För tekniska data, se kapitel 1. Inledning i denna handbok.

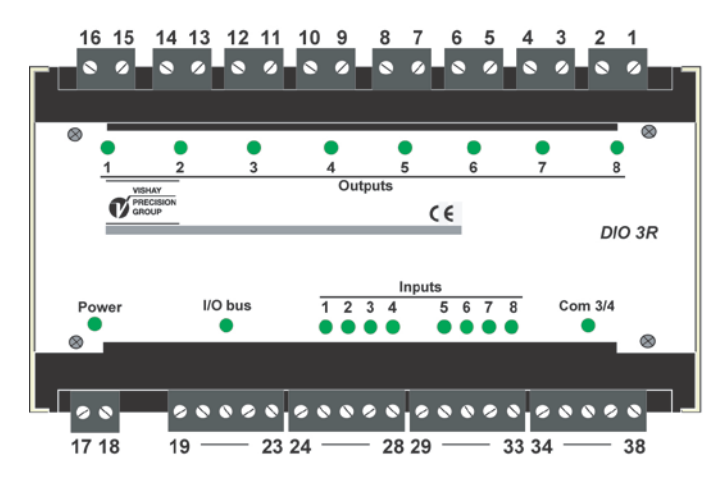

*Figur 24. Frontpanel och plintblock på DIO 3R.* 

### **Mekanisk installation**

DIO 3R är inbyggd i ett skyddande plasthölje som kan snäppas fast på en 35 mm bred DIN-skena eller fästas med skruvar på en plan yta.

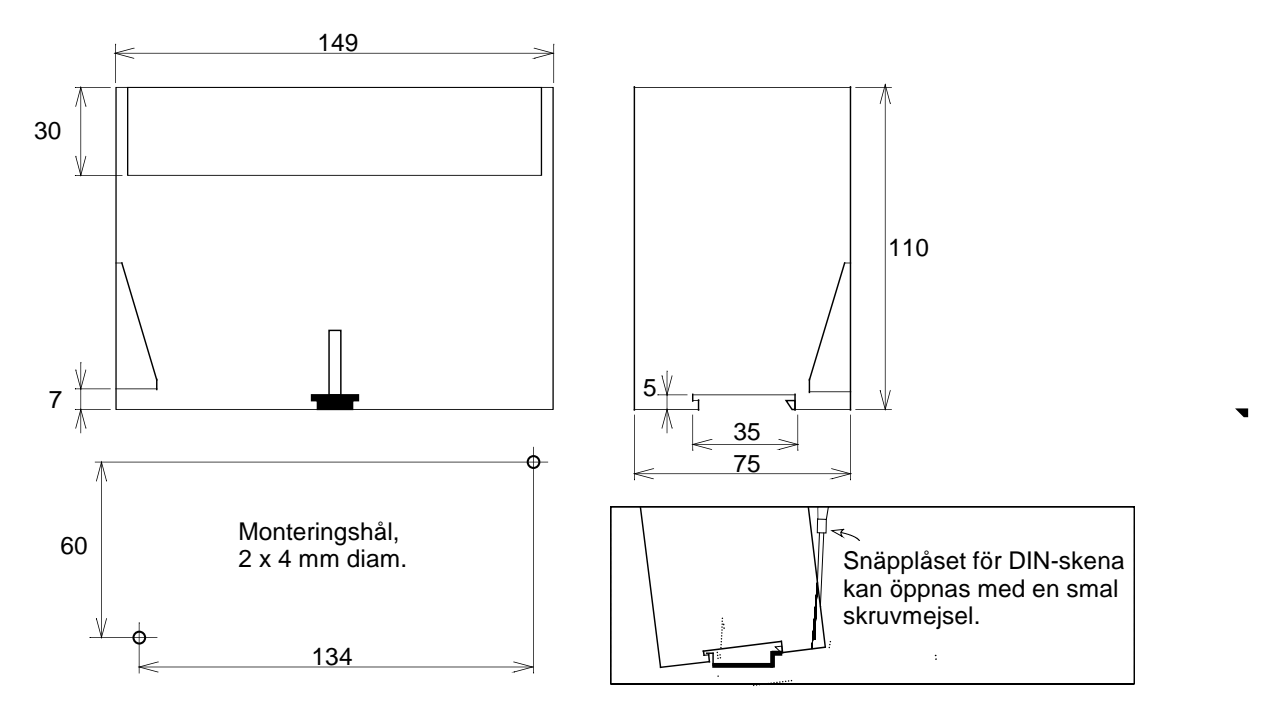

*Figur 25. Mekaniska dimensioner för DIO 3R.* 

## **Elektrisk installation**

Alla elektriska anslutningar till DIO 3R görs via delbara plintblock. Skärmade kablar krävs, utom för spänningsmatningen. Alla kablar skall placeras minst 200 mm från kraftkablar så att elektromagnetiska störningar undviks. Inkopplingen visas nedan.

### **Matningsspänning**

Plint 17, 18. DIO 3R skall matas med 20 – 28 V DC, se Tekniska data, inkopplad enligt schemat. Nobel Weighing Systems tillhandahåller ett antal nätmatade spänningsaggregat.

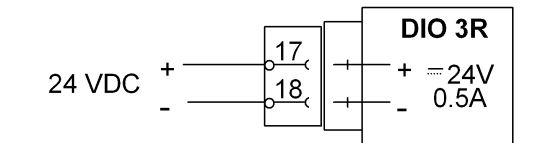

### **Seriekommunikation, I/O-buss till TAD 3**

Plint 19 till 23.

Enhet DIO 3R skall anslutas till Com 2 på TAD 3 via I/O-bussen.

Skärmad kabel med tvinnade par skall användas, och den totala kabellängden får vara högst 50 m. Avslutningsmotstånd för kabelimpedansen skall INTE anslutas. Kabelskärmen skall kopplas till jord nära enhet DIO 3R.

Parametern COM2:Funktion i meny 'Ändra uppsättning / Kommunikation' måste sättas till 'I/O-buss'.

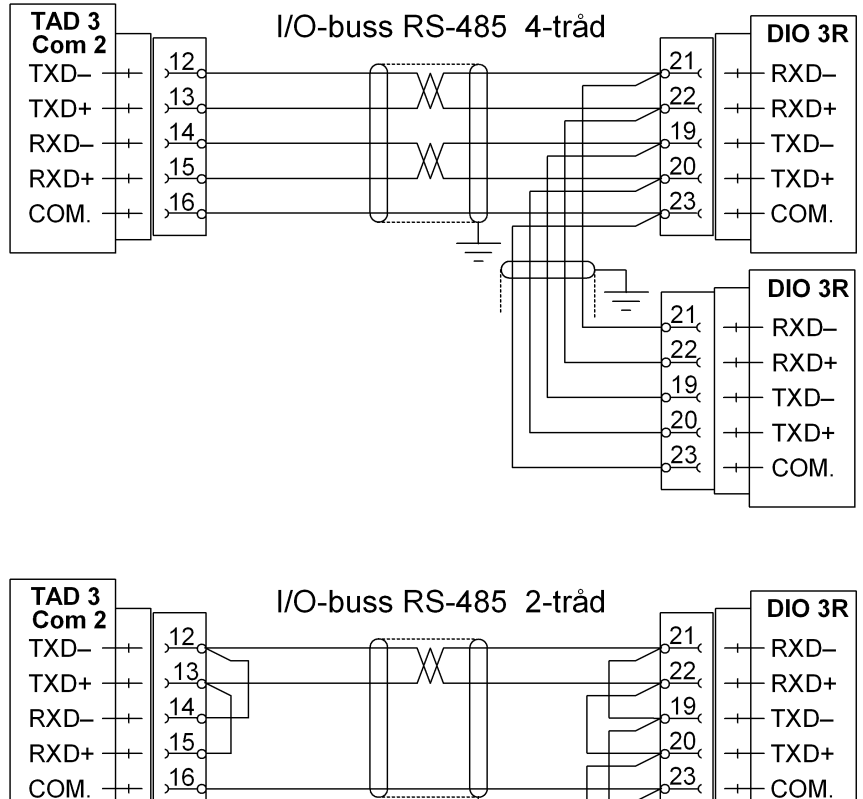

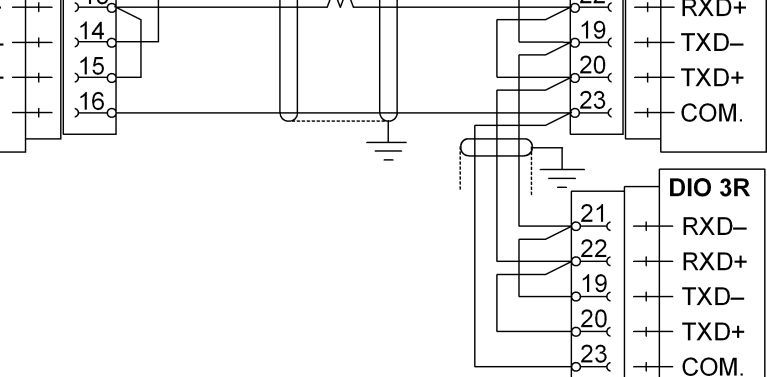

### **DIO 3R-enhetens nummer**

Två omkopplare mellan plintarna 18 och 19 bestämmer DIO 3R-enhetens nummer. Två typer av omkopplare kan förekomma.

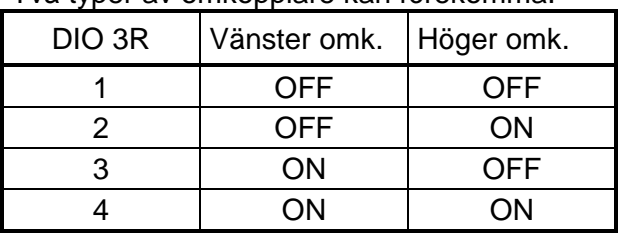

DIO 3R nr. 1 har digitala in/utgångar nr. 11 – 18. DIO 3R nr. 2 har digitala in/utgångar nr. 21 – 28.

DIO 3R nr. 3 har digitala in/utgångar nr. 31 – 38.

DIO 3R nr. 4 har digitala in/utgångar nr. 41 – 48.

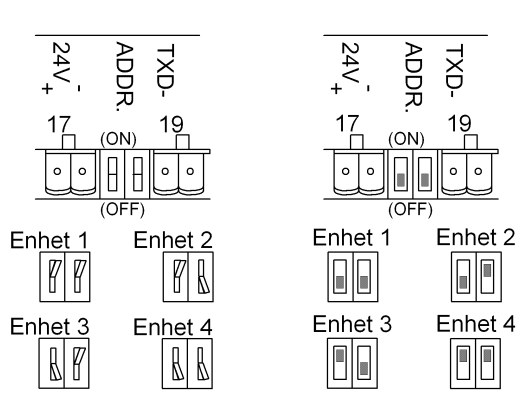

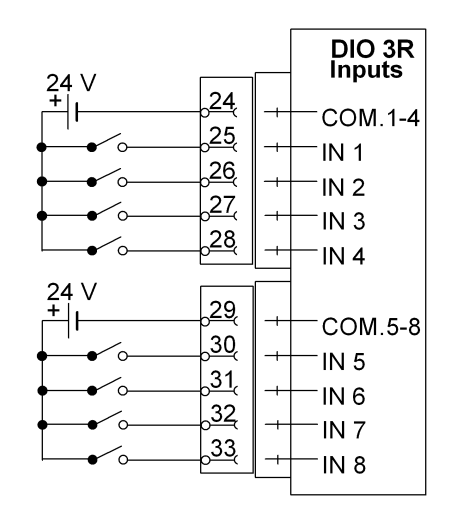

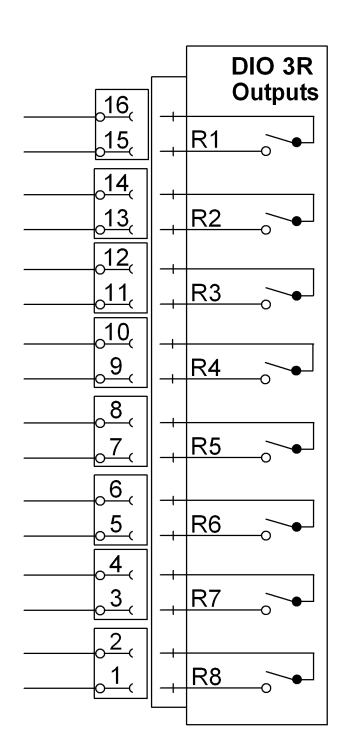

### **Digitalingångar**

Plint 24 till 28. och 29 till 33. Åtta digitalingångar i två grupper, varje grupp med gemensam referenspunkt. De två grupperna är galvaniskt isolerade från varandra.

En ingång aktiveras då +24 V ansluts till plinten.

Ingångarnas funktion måste definieras i meny 'Ändra uppsättning / Ingångar'.

### **Digitalutgångar**

Plint 1 till 16. Åtta digitalutgångar (slutande reläkontakter), galvaniskt isolerade från varandra.

En aktiverad utgång har kontakten sluten.

Utgångarnas funktion måste definieras i meny 'Ändra uppsättning / Utgångar'.

### **Seriekommunikation via Com 3 eller Com 4.**

Plint 34 till 38.

På DIO 3R nummer 1 och 2 kan serieport Com 3/4 definieras som Com 3 eller Com 4 till TAD 3 i meny 'Ändra uppsättning' / 'Kommunikation'. Denna serieport, avsedd för RS-485 på 2-tråd eller 4-tråd med gemensam signaljord (COM.), skall användas för anslutning av extern utrustning till TAD 3.

Skärmad kabel med tvinnade par skall användas, och kabelskärmen skall kopplas till jord nära enhet DIO 3R.

Överföringsledningen måste avslutas korrekt i båda ändarna. Då DIO 3R utgör ledningens ena ändpunkt skall en avslutningsomkopplare vara i läge ON vid 2-trådskommunikation, båda omkopplarna skall vara i läge ON vid 4-trådskommunikation.

(Då DIO 3R inte utgör ledningens ändpunkt skall båda omkopplarna vara i läge OFF).

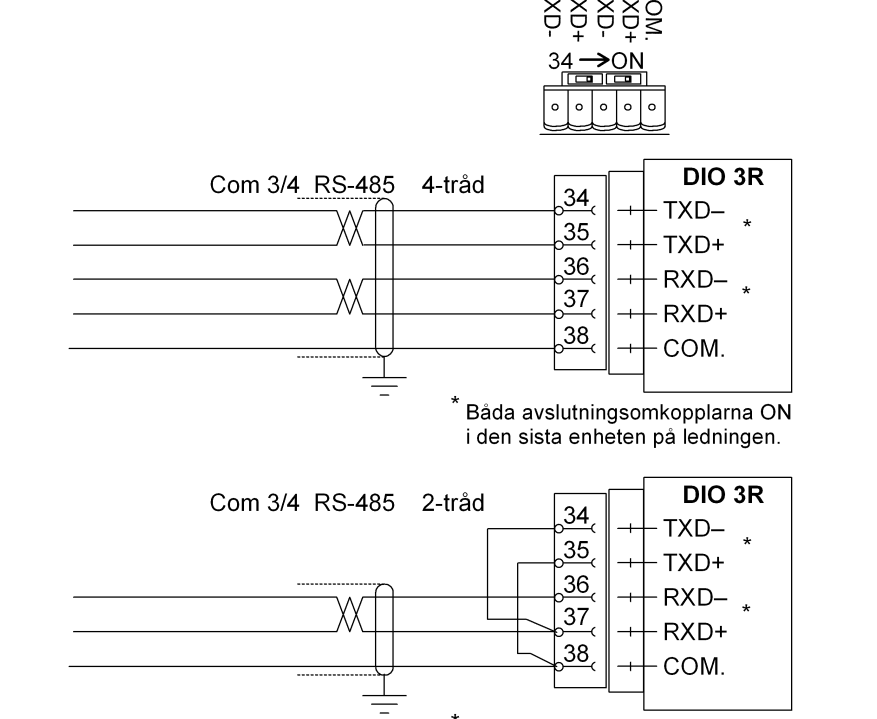

En avslutningsomkopplare ON i den sista enheten på ledningen.

## **ANA 3. Analog utgångsenhet**

ANA 3 är en kraftfull enhet som utgör en analogutgång för Viktindikatorn TAD 3. Alla data för utgången ställs in med parametrar i TAD 3. En eller två ANA 3-enheter kan anslutas till TAD 3 och kommunicerar via I/O-bussen och serieport Com 2.

Enheten installeras enkelt på DIN-skena eller på plant underlag.

För tekniska data, se kapitel 1. Inledning i denna handbok.

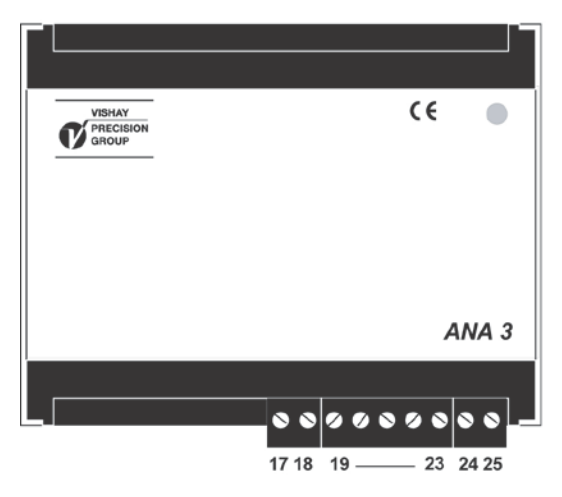

*Figur 26. Frontpanel och plintblock på ANA 3.* 

## **Mekanisk installation**

ANA 3 är inbyggd i ett skyddande plasthölje som kan snäppas fast på en 35 mm bred DIN-skena eller fästas med skruvar på en plan yta.

Monterade moduler skall ha minst 10 mm fritt utrymme på vardera sidan.

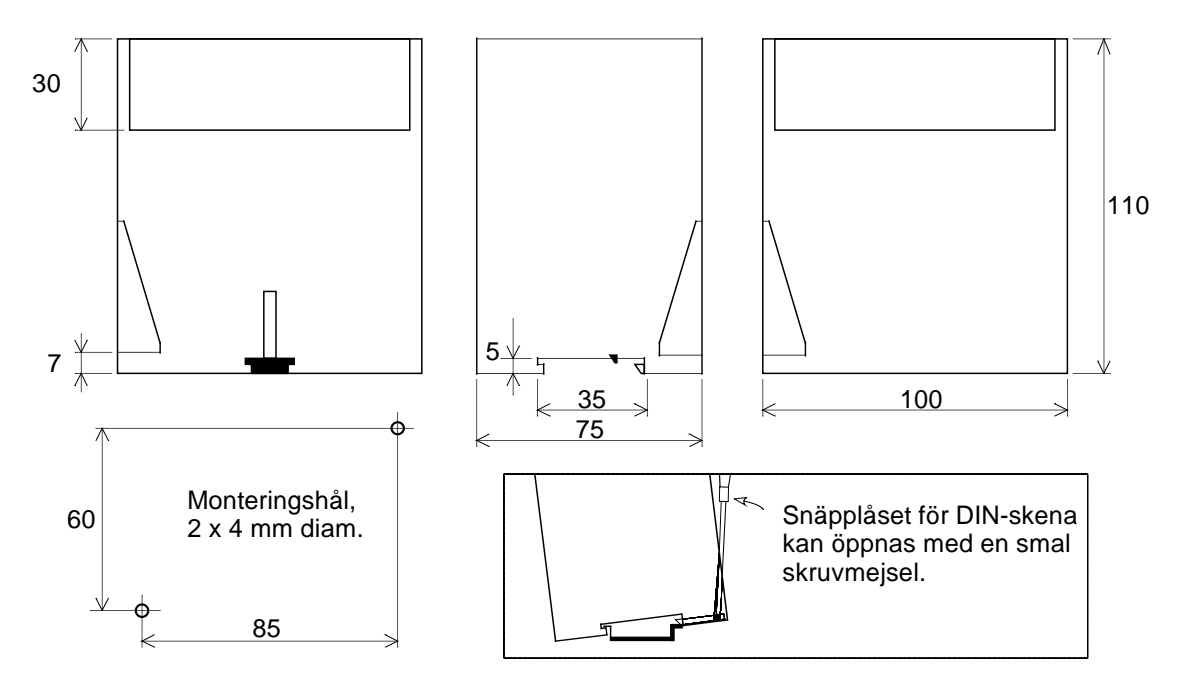

*Figur 27. Mekaniska dimensioner för ANA 3.* 

## **Elektrisk installation**

Alla elektriska anslutningar till ANA 3 görs via delbara plintblock. Skärmade kablar krävs, utom för spänningsmatningen. Alla kablar skall placeras minst 200 mm från kraftkablar så att elektromagnatiska störningar undviks. Kabelinkopplingen visas nedan.

**Spänningsmatning** 

Plint 17, 18.

ANA 3 skall matas med 20 – 28 V DC, se Tekniska data, inkopplad enligt schemat. Nobel Weighing Systems tillhandahåller ett antal nätmatade spänningsaggregat.

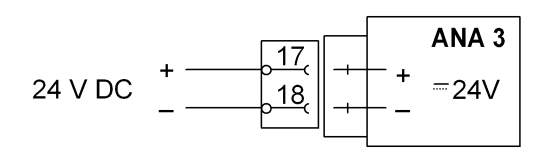

### **Seriekommunikation, I/O-buss till TAD 3**

Plint 19 – 23.

ANA 3 skall anslutas till Com 2 på TAD 3 via I/O-bussen. Bussens negativa ledningar (RXD-, TXD-) måste kopplas till COM via 2,2 kohms motstånd som placeras på separata plintar vid den sista enheten enligt nedanstående schemor.

Skärmad kabel med tvinnade par skall användas, och den totala kabellängden får vara högst 50 m. Avslutningsmotstånd för kabelimpedansen skall INTE anslutas. Kabelskärmen skall kopplas till jord nära ANA 3.

Parametern COM2:Funktion i meny 'Ändra uppsättning / Kommunikation' måste sättas till 'I/O-buss'.

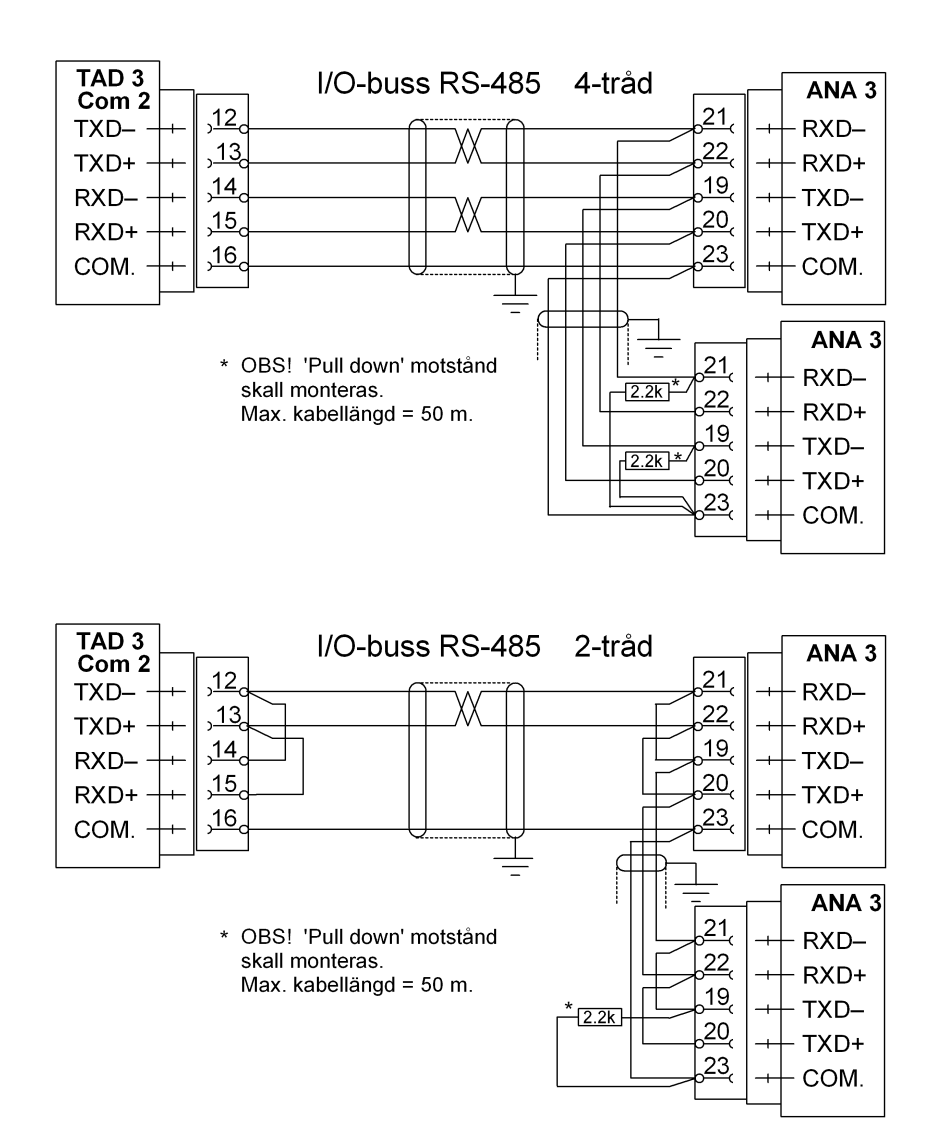

### **ANA 3-enhetens nummer**

En bygel i enhet ANA 3 används för att definiera enhetens nummer.

'Analogutgång 1' bygeln inkopplad i det läge som visas nedan. (fabriksinställning)

'Analogutgång 2' bygeln ej inkopplad.

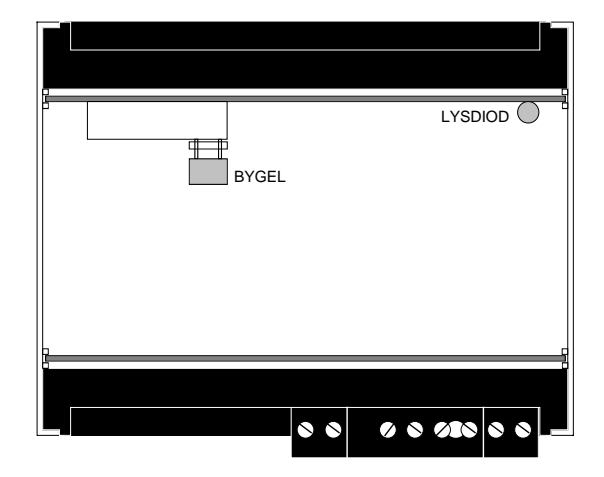

*Figur 28. Med bygeln monterad enligt figuren är ANA 3 enheten 'Analogutgång 1' för TAD 3.* 

### **Analogutgång**

Plint 24, 25. Ett uppmätt värde kommer att visas som strömeller spänningssignal, enligt val i TAD 3, meny 'Analogutgångar'. Kabelskärmen skall kopplas till jord nära enhet ANA 3.

Analogutgångens funktion måste definieras i meny Ändra uppsättning / Analogutgångar.

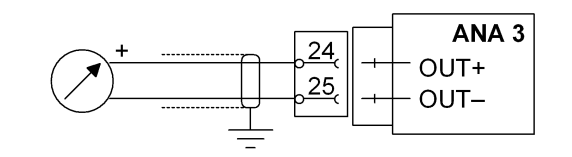

# **10. Felsökning**

## **Allmänt**

Vid installation eller underhåll av TAD 3-instrumentet kan Diagnostik, en undermeny till menyn 'Ändra uppsättning', vara användbar för att lösa eventuella problem, särskilt om yttre enheter används.

TAD 3 har en funktion för automatisk felkontroll. Detta underlättar felsökning och garanterar att instrumentet alltid fungerar på bästa sätt.

När ett fel uppträder avbryts mätfunktionerna, alla utgångar slås från, analogutgångar ställs på 0 V eller 0 mA och en felkod visas.

## **Diagnostik**

'Diagnostik'-menyn är användbar vid felsökning för att kontrollera instrumentets funktioner och anslutningarna mellan TAD 3 och externa enheter.

De digitala ingångarnas status kan läsas av, digitala och analoga utgångar kan ställas in och instrumentets kalibrering kan kontrolleras.

När 'Diagnostik' används är menyn 'Ändra uppsättning' öppen, så de normala mätfunktionerna är avbrutna.

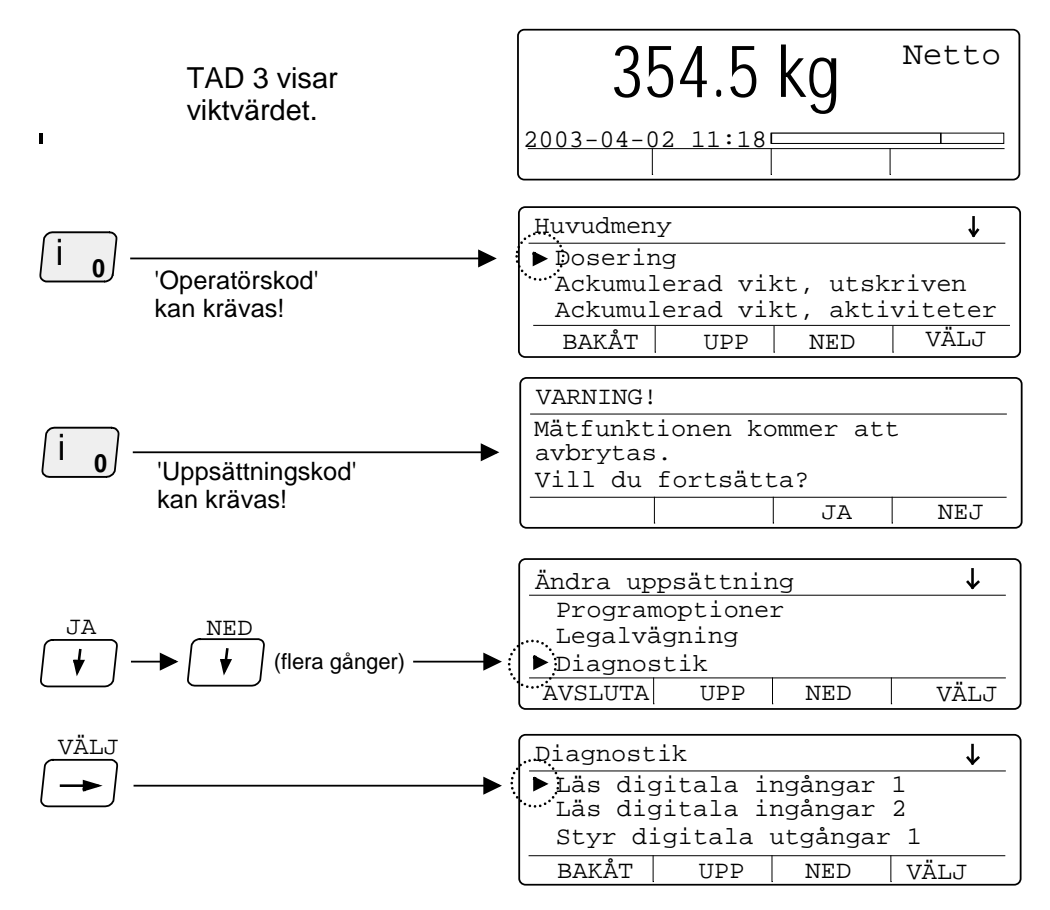

I 'Diagnostik' kan markören placeras vid något av namnen på undermenyer. Genom att trycka på funktionstangent VÄLJ öppnas den valda undermenyn.

### **Läs digitala ingångar, meny 1 och 2.**

I dessa menyer kan läget övervakas för alla digitala ingångar till TAD 3, både interna och via tillsatsenheter.

Läget för de digitala ingångarna kan inte ändras via dessa menyer.

Placera markören vid 'Läs digitala ingångar 1' och tryck på VÄLJ.

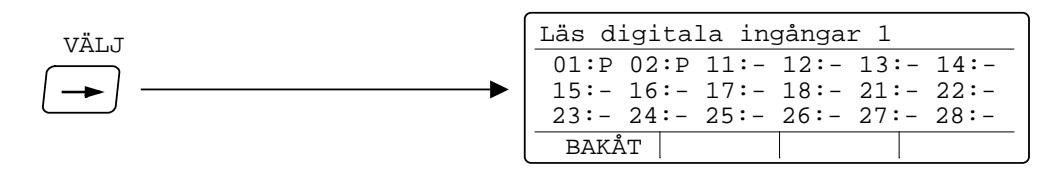

01 och 02 är interna ingångar i TAD 3,

11 - 18 är ingångar via tillsatsenhet DIO 3R, nummer 1,

21 - 28 är ingångar via tillsatsenhet DIO 3R, nummer 2.

Eller placera markören vid 'Läs digitala ingångar 2' och tryck på VÄLJ.

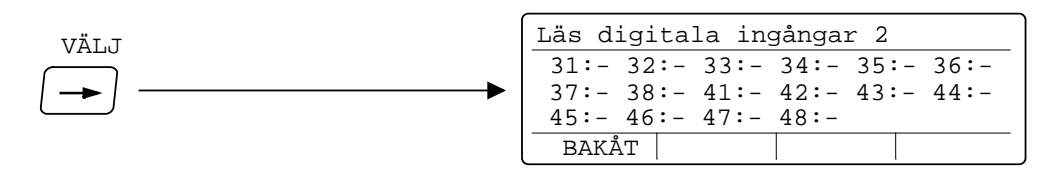

31 - 38 är ingångar via tillsatsenhet DIO 3R, nummer 3,

41 - 48 är ingångar via tillsatsenhet DIO 3R, nummer 4.

Ingångar som inte är tillgängliga (eller inte existerar) markeras med minus ( – ). Tillgängliga ingångar markeras 'A' som aktiva, 'P' som passiva.

### **Styr digitala utgångar, meny 1 och 2.**

I dessa menyer kan läget för alla digitala (relä)utgångar från TAD 3, både interna och via tillsatsenheter, övervakas och styras.

Placera markören vid 'Styr digitala utgångar 1' och tryck på VÄLJ.

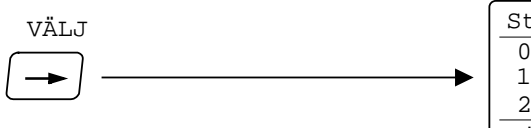

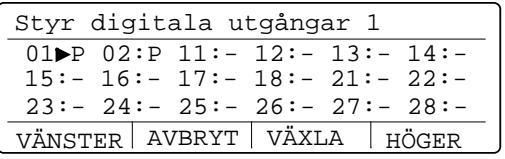

01 och 02 är interna utgångar i TAD 3,

11 - 18 är utgångar via tillsatsenhet DIO 3R, nummer 1,

21 - 28 är utgångar via tillsatsenhet DIO 3R, nummer 2.

Eller placera markören vid 'Styr digitala utgångar 2' och tryck på VÄLJ.

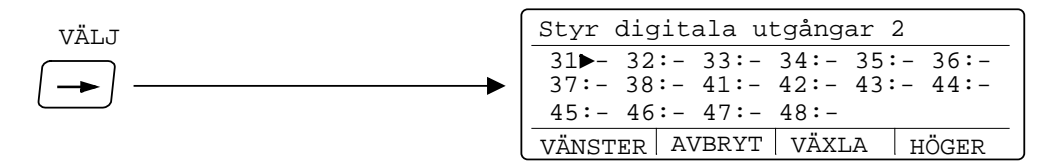

31 - 38 är utgångar via tillsatsenhet DIO 3R, nummer 3,

41 - 48 är utgångar via tillsatsenhet DIO 3R, nummer 4.

Utgångar som inte är tillgängliga (eller inte existerar) markeras med minus ( – ). Tillgängliga utgångar markeras 'A' som aktiva, 'P' som passiva.

Först är alla utgångar märkta '–' eller 'P' eftersom alla utgångar sätts passiva då meny 'Ändra uppsättning' öppnas och de normala mätfunktionerna avbryts.

Placera markören vid en tillgänglig utgång, märkt 'A' eller 'P'. Då tangent VÄXLA trycks in kommer den markerade utgångens status att ändras.

### **Styr analoga utgångar.**

Placera markören vid 'Styr analoga utgångar' i meny Diagnostik och tryck på VÄLJ.

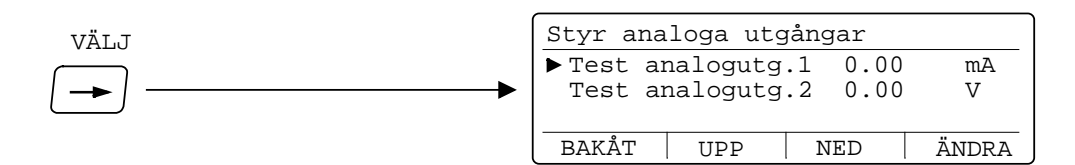

Denna meny kan öppnas om åtminstone en av parametrarna 'x:Utgångskälla' i meny Analogutgångar är inställd på någonting annat än 'Används ej'.

Om värdet 'Test analogutg.' för en utgång är ersatt av '– – – – – – –' betyder det att analogutgången inte är tillgänglig och att värdet inte kan ändras.

När 'Diagnostik' används är de normala mätfunktionerna för TAD 3 avbrutna och analogutgångarna inställda på noll, så först kommer värdet för de tillgängliga utgångarna att vara 0,00 (V eller mA).

För att ändra utsignalen, placera markören vid den önskade raden och tryck på ÄNDRA.

Markören flyttar till analogutgångens signalvärde, vilket ersätts av en linje där ett nytt värde kan skrivas in via siffertangenterna.

## **Kontroll av kalibrering**

Vid kontroll av kalibrering ansluts ett internt kalibreringsmotstånd till givarna, förutsatt plint 7 och 8 är sammankopplade. Ett kalibreringsvärde kommer att visas som skall vara lika med den inställda kapaciteten för vågen.

Följande krav måste vara uppfyllda för att kalibreringsvärdet skall kunna betraktas som korrekt:

Installationen måste vara komplett och korrekt utförd enligt separata instruktioner.

Ett värde på 'Givarsign. shunt' måste ha sparats vid kalibrering.

Kalibreringsvärdet skall läsas av med samma last på vågen som när värdet för 'Givarsign. shunt' blev sparat (vanligen olastad våg).

### **Utförande.**

Kalibreringskontroll skall göras så fort man misstänker felfunktion, eller åtminstone en gång om året. Den innebär en kontroll av hela vägningskretsen (viktindikator, kablar och givare).

Placera markören vid 'Kontroll av kalibrering' i meny Diagnostik och tryck på VÄLJ.

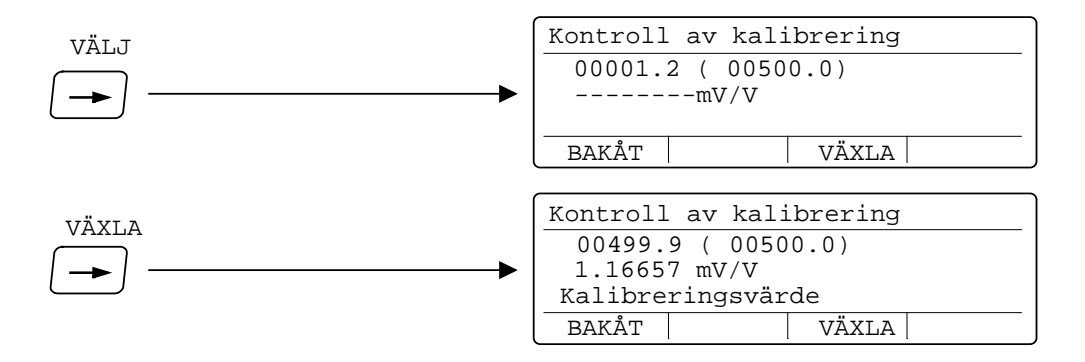

Menyn 'Kontroll av kalibrering' öppnas och visar aktuell bruttovikt och, inom parentes, vågens kapacitet.

Tryck på VÄXLA för att genomföra en kontroll av kalibreringen, dvs. ansluta det interna shuntmotståndet till givaren (plintarna 7 och 8 måste vara sammankopplade).

När kalibreringskontrollen är färdig visas på den första raden, före parentesen, ett kalibreringsvärde (vågens 'Kapacitet').

Den procentuella avvikelsen för kalibreringsvärdet från värdet i parentesen kan betraktas som ett möjligt felbidrag hos viktvärdet.

Avvikelsen för kalibreringsvärdet skall vara mindre än 0,02 % av kapaciteten. Men en avvikelse på +/-1 enhet av upplösningen skall alltid accepteras.

Andra raden visar givarsignalens förändring som en följd av att shuntmotståndet är anslutet till givaren.

## **Felkoder**

Då ett fel upptäcks, eller då meny 'Ändra uppsättning' öppnas, deaktiveras alla digitala utgångar och de analoga utgångarna sätts till 0 V eller 0 mA.

Detta avsnitt förklarar hur fel och störningar kan avhjälpas.

Vissa fel visas på TAD 3 med en beskrivning av felet och felkoden.

Felkoderna kan också hämtas via Modbuskommunikation från registren 'Instrumentfel' och 'Kommandofel' (se kapitel 6. Kommunikation).

Felkoderna är indelade i fyra grupper beroende på felorsakerna:

- **Viktfel**, uppstår när givarsignaler eller viktvärden går utanför sina angivna områden.
- **Uppstart fel**, uppträder endast i samband med uppstart.
- **Allmänna fel**, uppträder vanligen på grund av felaktiga inmatningar från frontpanelen, alternativt ogiltiga data eller otillåtna kommandon från styrenheten.
- **Uppsättningsfel**, kan endast förekomma vid uppsättning av instrumentet (från frontpanelen eller via seriekommunikation).

På följande sidor visas en sammanställning av alla felkoder (observera att kod 000 alltid betyder 'inget fel').

### **Viktfel**

Indikeringen är antingen tillfällig eller kvarstående tills felet är avhjälpt.

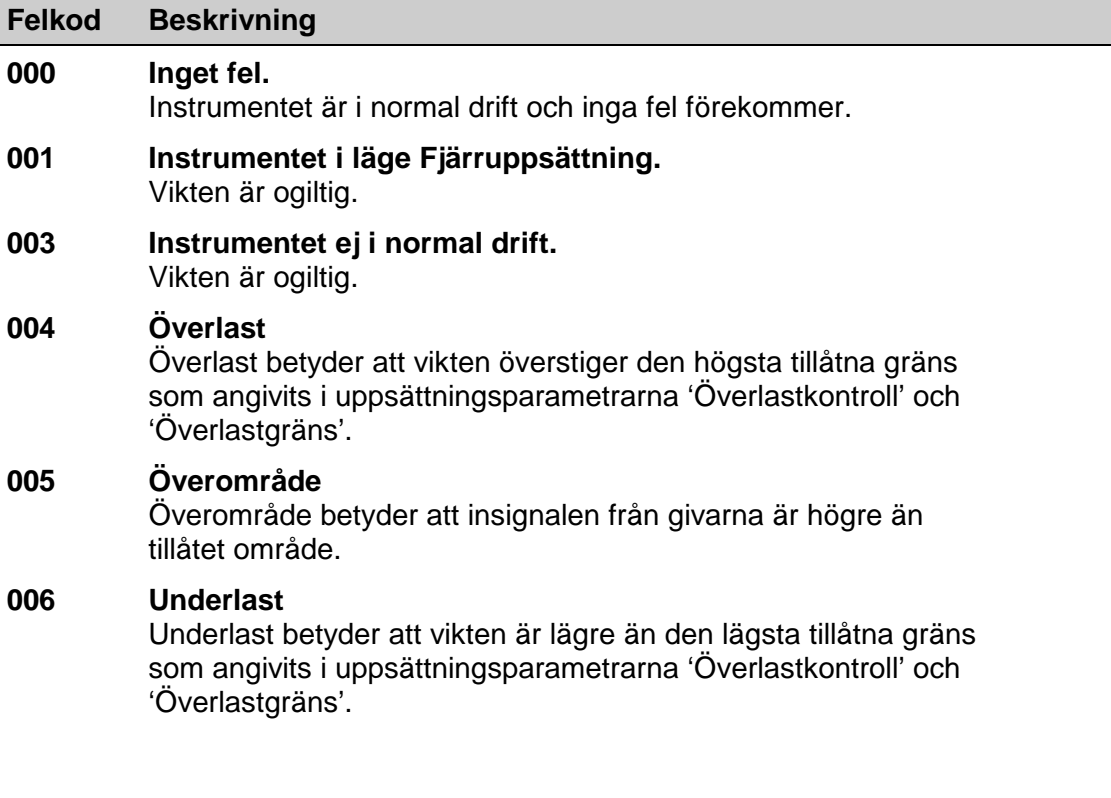

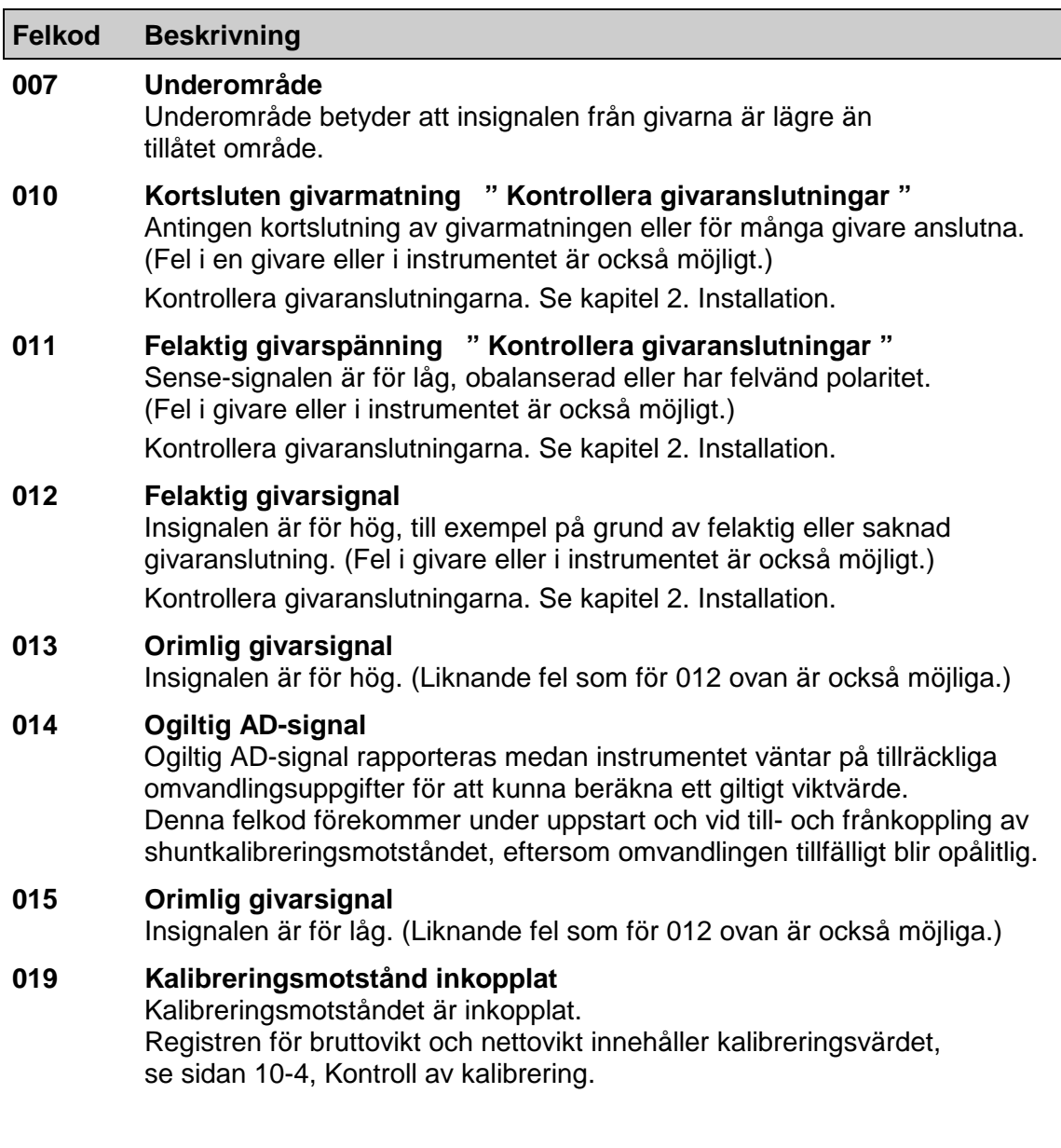

 $\Box$ 

### **Uppstart-fel**

Dessa felkoder kan endast uppträda i samband med uppstart.

### **Felkod Beskrivning**

### **080 Felaktig uppsättningsver.**

Detta fel uppträder vanligen vid första uppstart efter en uppgradering av programmet. Befintliga inställningar har ersatts med grundvärden. Gå in i uppsättningsläge, gör erforderliga ändringar och spara de nya parameterinställningarna.

### **081 Felaktig uppsättning.**

Felaktig checksumma för uppsättning. Befintliga inställningar har ersatts med grundvärden. Gå in i uppsättningsläge, gör erforderliga ändringar och spara de nya parameterinställningarna.

### **082 Felaktiga viktdata.**

Denna felkod kan uppträda vid återstart efter ett matningsfel, etc. Den tyder på ett eller flera fel bland lagrade data för autotara, fast tara, nollställning och brutto/netto-läge. Den visar också att instrumentet använder grundvärden (0 för autotara, fast tara och nollställning, och brutto/netto står på brutto).

Operatören måste sända ett reset-kommando från styrenheten eller koppla från och till matningsspänningen för att återfå normal drift.

#### **083- Felaktig grundkalibrering.**

**085** Felaktig grundkalibrering är ett allvarligt fel. Det visar att den områdeskonstant som lagrats i EEPROM-minnet vid tillverkningen har blivit skadad. Särskild servicepersonal måste anlitas. Kontakta Er distributör.

### **086 Felaktiga doseringsparametrar.**

Fel i checksumman för doseringsparametrarna. De aktuella inställningarna har ersatts av grundvärden. Gå till uppsättningsläge, utför nödvändiga ändringar och spara de ny parameterinställningarna.

#### **096 FRAM-fel.**

Fel på FRAM-minnet är ett allvarligt fel. Det tyder på fel i utrustningen som måste åtgärdas av speciell servicepersonal. Kontakta Er distributör.

#### **097 RAM-fel.**

Fel på RAM-minnet är ett allvarligt fel. Det tyder på fel i utrustningen som måste åtgärdas av speciell servicepersonal. Kontakta Er distributör.

#### **098 FLASH-fel.**

Fel på FLASH-minnet är ett allvarligt fel. Det tyder på fel i utrustningen som måste åtgärdas av speciell servicepersonal. Kontakta Er distributör.

#### **099 Watchdog-fel.**

Om ett 'watchdog-fel' inträffar kommer systemet att startas om. Operatören måste sedan sända ett reset-kommando från styrenheten, eller koppla från matningsspänningen och sedan koppla till den igen, för att kunna återgå till normal drift. Programmet sänder regelbundet pulser till en speciell 'watchdog'-krets för att verifiera att kretsar och program fungerar på rätt sätt. Om dessa pulser av någon anledning uteblir resulterar det i watchdog-fel.

#### **230 Felaktiga receptparametrar.**

Fel i checksumman för receptparametrarna. De aktuella inställningarna har ersatts av grundvärden. Gå till uppsättningsläge, utför nödvändiga ändringar och spara de ny parameterinställningarna.

### **Allmänna fel**

Dessa fel uppträder vanligen på grund av felaktiga inmatningar från frontpanelen, alternativt ogiltiga data eller otillåtna kommandon från styrenheten.

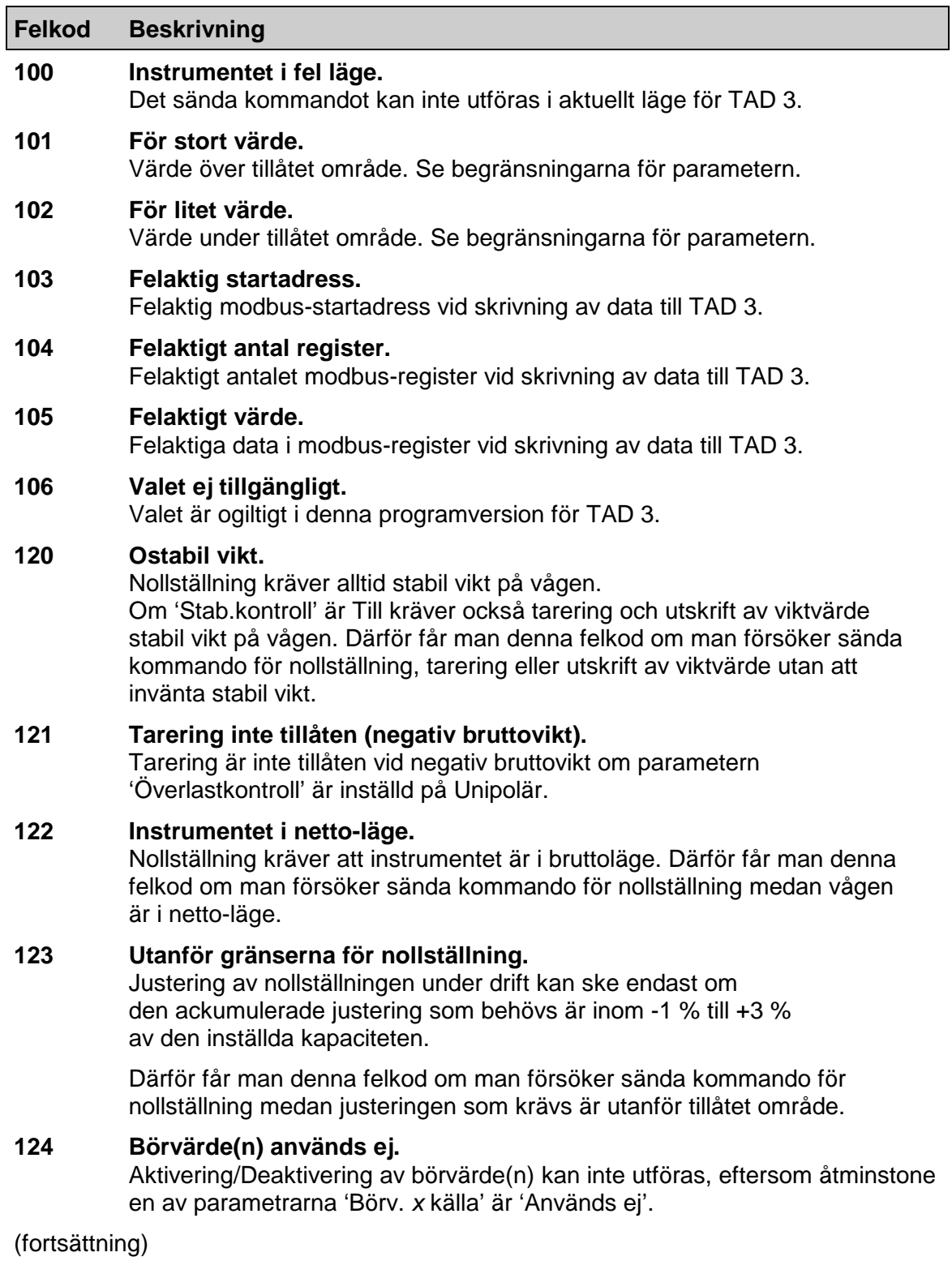

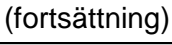

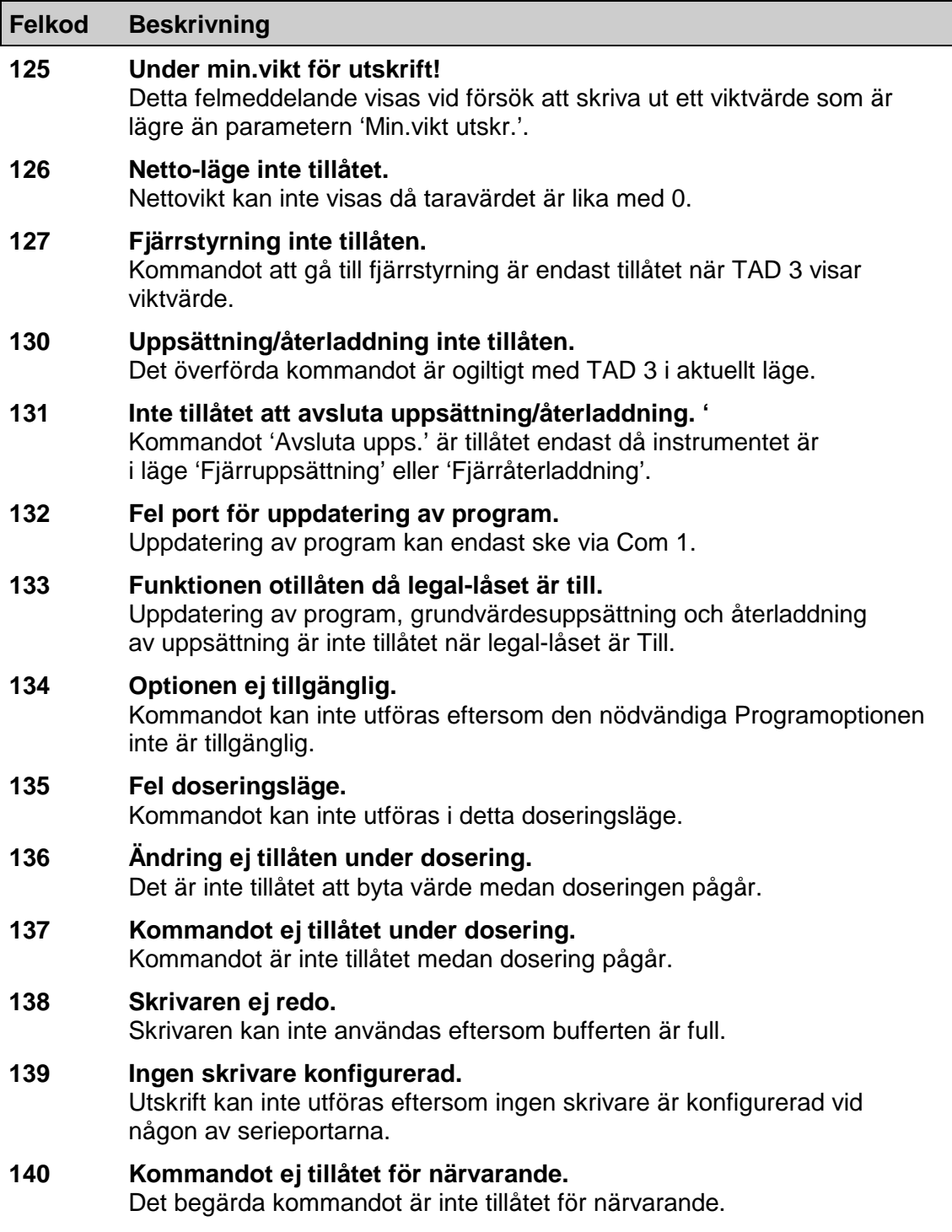

### **Uppsättningsfel**

Dessa fel förekommer endast vid uppsättning av instrumentet, från frontpanelen eller via seriekommunikation.

Vissa fel beror på mer än en uppsättningsparameter och operatören måste finna och korrigera alla felaktiga uppsättningsparametrar.

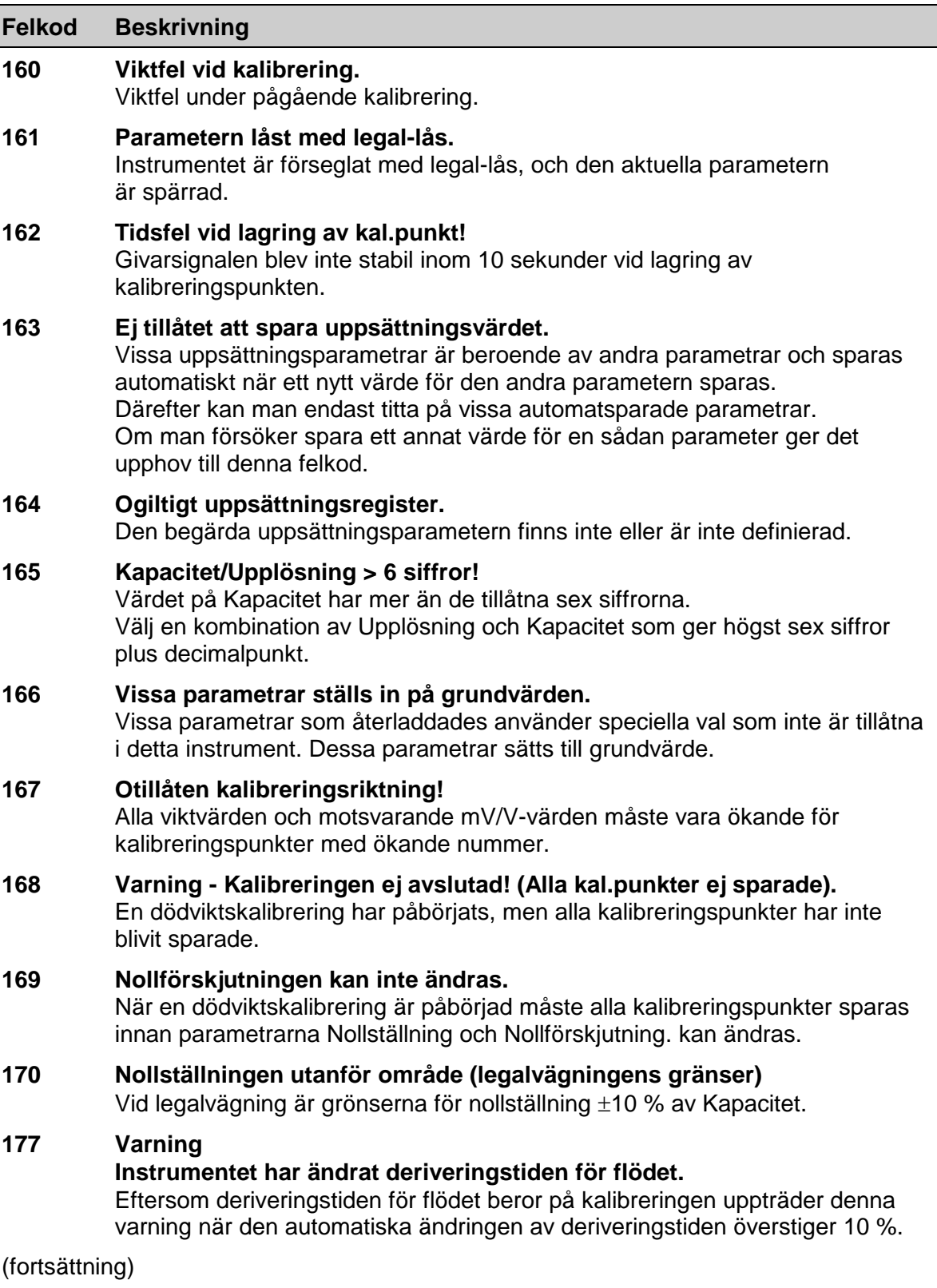

(fortsättning)

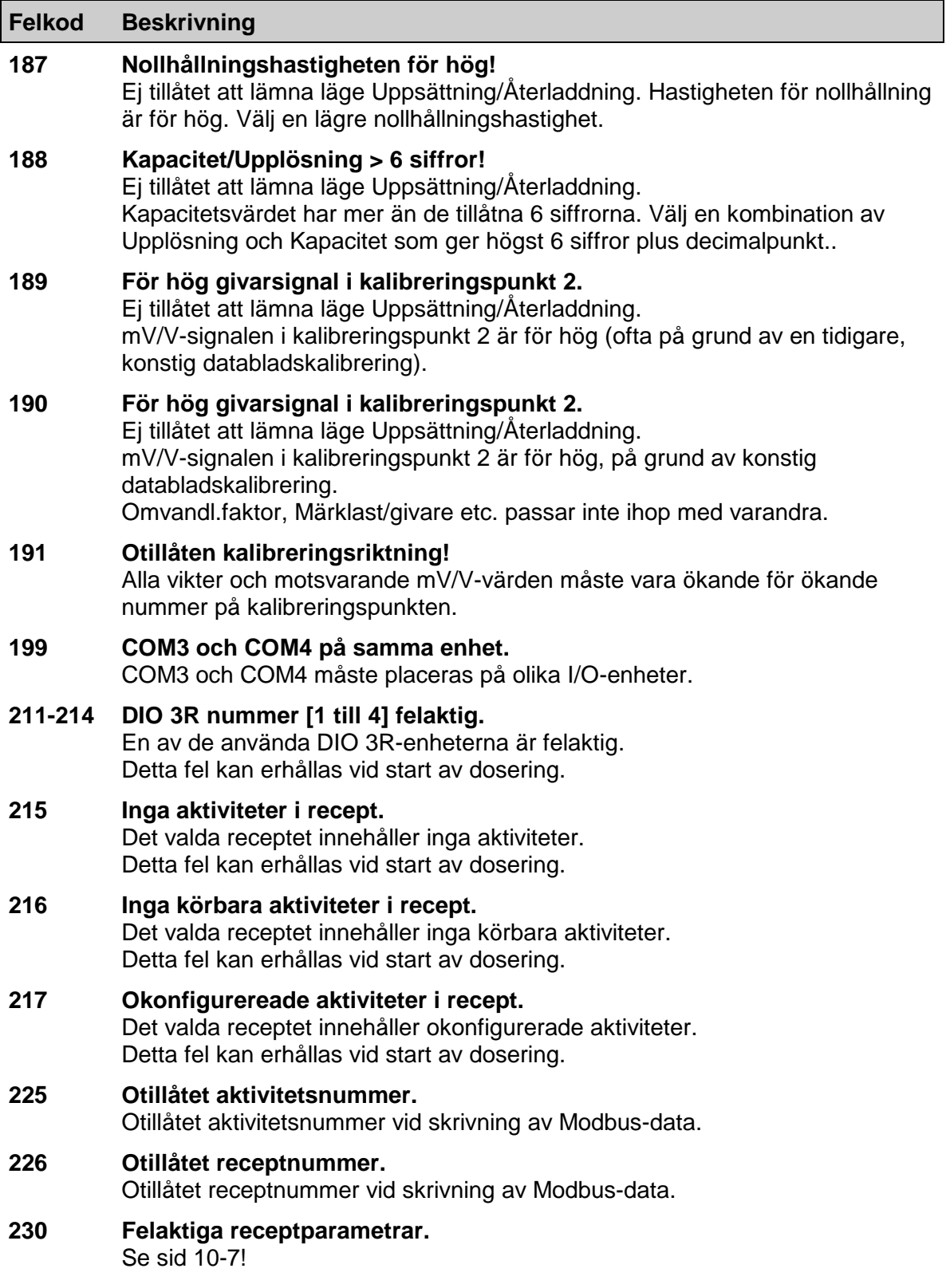

(fortsättning)

### (fortsättning)

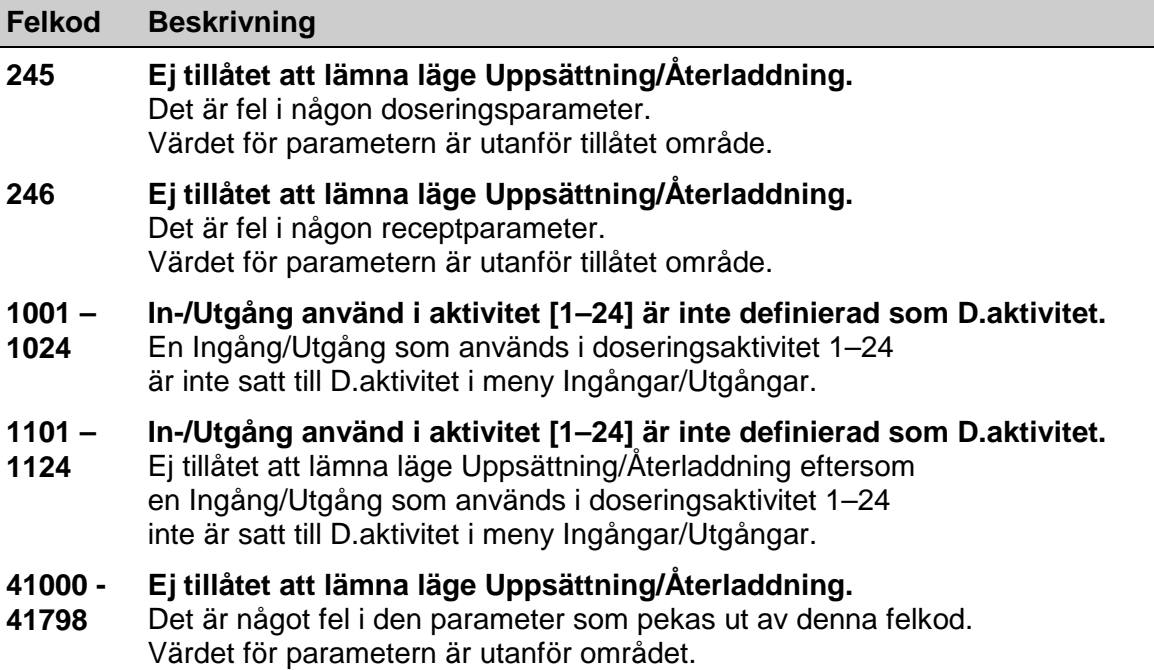
# **Uppsättningslista för TAD 3 Adress: ........**

Placering/Anteckningar:

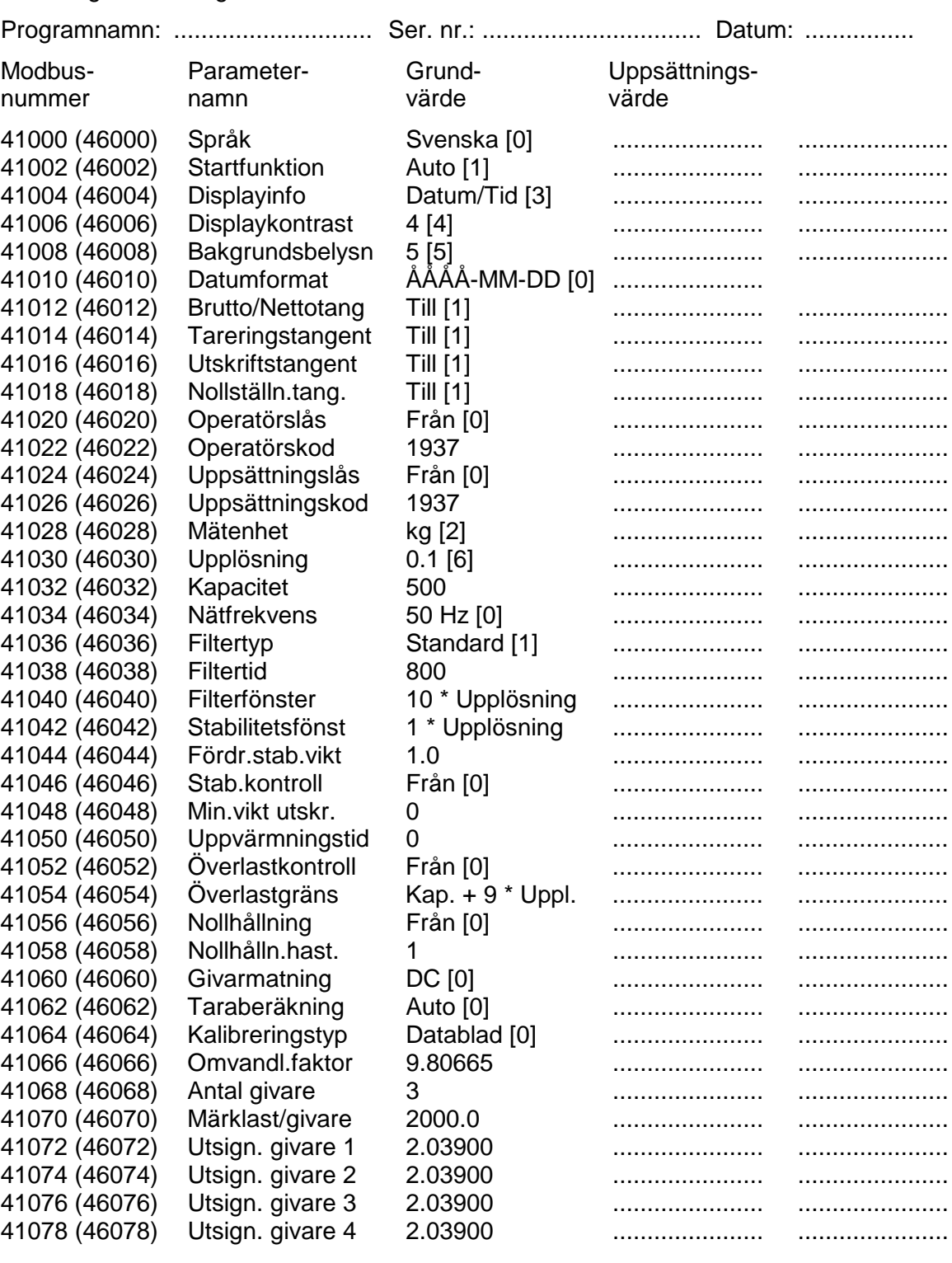

# **Uppsättningslista för TAD 3 Adress: .......**

Placering/Anteckningar:

Programnamn: ............................. Ser. nr.: ............................... Datum: ................ Modbus- Parameter- Grund- Uppsättningsnummer namn värde värde 41080 (46080) Antal kal.p. 2 ...................... ...................... 41082 (46082) Värde kal.p.1 0 ...................... ...................... 41084 (46084) Värde kal.p.2 500 ...................... ...................... 41086 (46086) Värde kal.p.3 0 ...................... ...................... 41088 (46088) Värde kal.p.4 0 ...................... ...................... 41090 (46090) Värde kal.p.5 0 ...................... ...................... 41092 (46092) Värde kal.p.6 0 ...................... ...................... 41094 (46094) Givarsign. p.1 0.00000 ...................... ...................... 41096 (46096) Givarsign. p.2 1.66631 ...................... ...................... 41098 (46098) Givarsign. p.3 2.03900 ...................... ...................... 41100 (46100) Givarsign. p.4 2.03900 ...................... ...................... 41102 (46102) Givarsign. p.5 2.03900 ...................... ...................... 41104 (46104) Givarsign. p.6 2.03900 ...................... ...................... 41106 (46106) Shuntkal.kraft 2138.0 ...................... ...................... 41108 (46108) Givarsign. shunt 2.03900 ...................... ...................... 41110 (46110) Nollställning ...................... ...................... 41112 (46112) Nollförskjutning 0 ...................... ...................... 41114 (46114) Instrum.adress 1 ...................... ...................... 41116 (46116) COM1:Funktion Modbus auto [2] ...................... ...................... 41118 (46118) COM1:Överf.hast. 9600 [5] ...................... ...................... 41120 (46120) COM1:Dataformat 8-ingen-1 [5] ...................... ...................... 41122 (46122) COM2:Funktion I/O-buss [7] ...................... ...................... 41124 (46124) COM2:Överf.hast 115200 [9] ...................... ...................... 41126 (46126) COM2:Dataformat 8-ingen-1 [5] ...................... ...................... 41128 (46128) COM3:Funktion Används ej [0] ...................... ...................... 41130 (46130) COM3:Överf.hast 9600 [5] ...................... ...................... 41132 (46132) COM3:Dataformat 8-ingen-1 [5] ...................... ...................... 41134 (46134) COM3:Placering Dig.I/O 1 [2] ...................... ...................... 41136 (46136) COM4:Funktion Används ej [0] ...................... ...................... 41138 (46138) COM4:Överf.hast 9600 [5] ...................... ...................... 41140 (46140) COM4:Dataformat 8-ingen-1 [5] ...................... ...................... 41142 (46142) COM4:Placering Dig.I/O 2 [3] ...................... ...................... 41144 (46144) Fjärrdisp.funk. Bruttovikt [0] ...................... ...................... 41146 (46146) Fjärrdisp.format 6 [2] ...................... ...................... 41148 (46148) Skrivare pos.1 Visad vikt [1] ...................... ...................... 41150 (46150) Skrivare pos.2 Används ej [0] ...................... ...................... 41152 (46152) Skrivare pos.3 Används ej [0] ...................... ...................... 41154 (46154) Skrivare pos.4 Används ej [0] ...................... ...................... 41156 (46156) Skrivare radmatn 0 [0] ...................... ...................... 41158 (46158) Gränsv.1 källa Används ej [0] ...................... ...................... 41160 (46160) Gränsv.1 utgång Aktiv över [0] ...................... ...................... 41162 (46162) Gränsv.1 hyst. 0.2 ...................... ......................

### **Bilaga 1.**

Uppsättningslista, sid.2.

# **Uppsättningslista för TAD 3 Adress: ........**

Placering/Anteckningar:

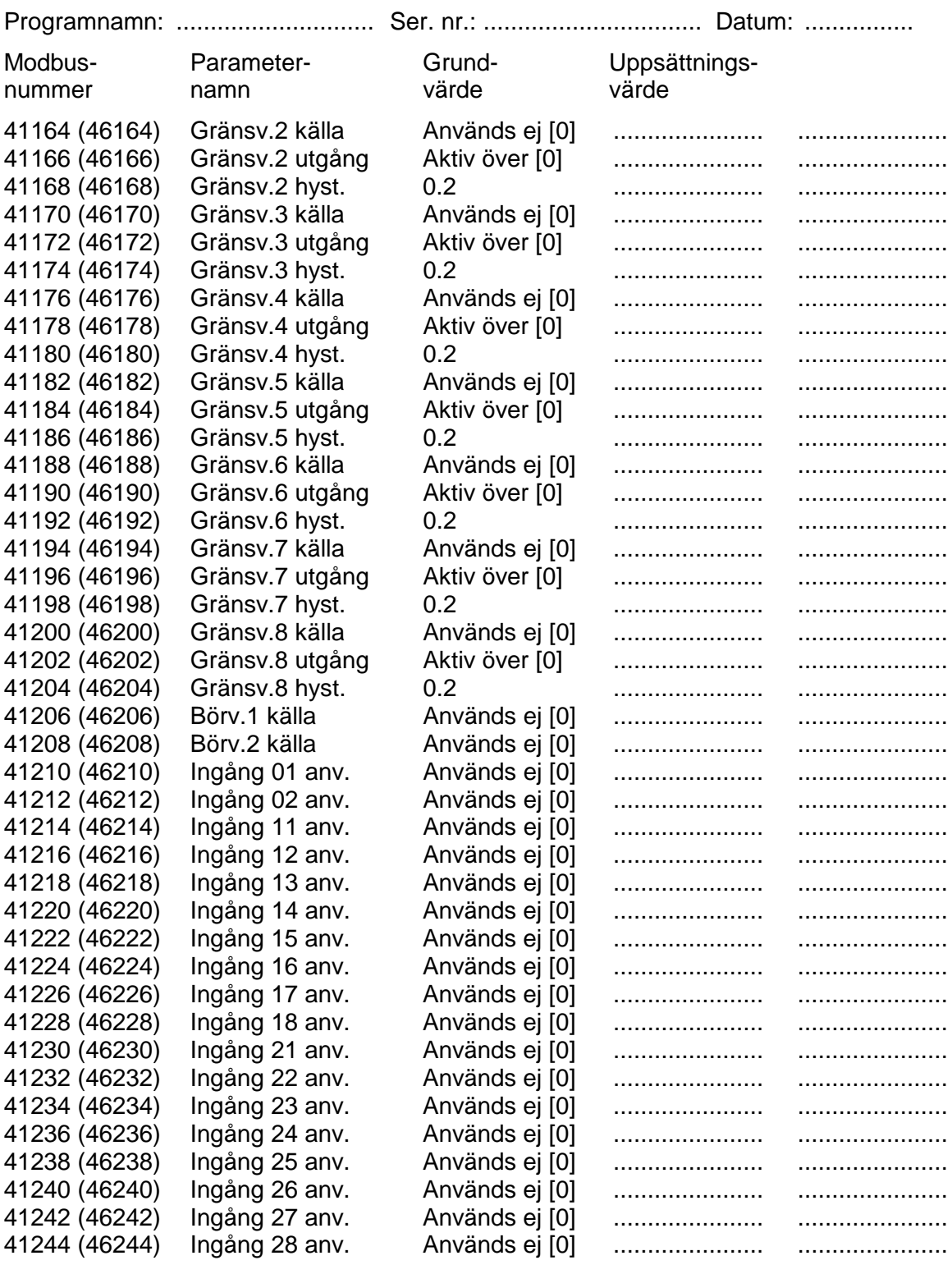

# **Uppsättningslista för TAD 3 Adress: .......**

Placering/Anteckningar:

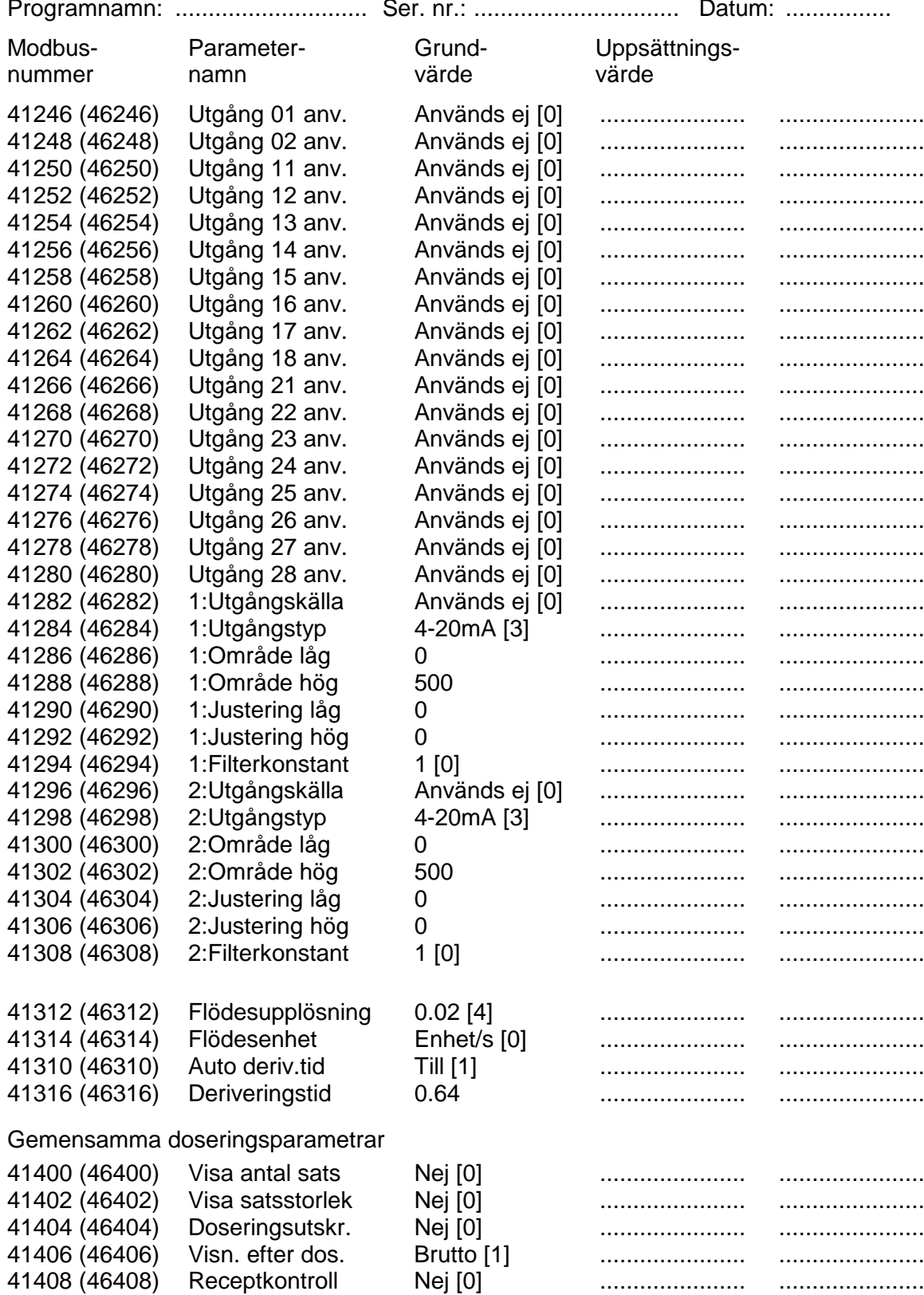

### **Bilaga 1.**

Uppsättningslista, sid.4.

# **Doseringsparametrar för TAD 3 Adress: ..........**

Placering/Anteckningar: .......................................................................................................

Programnamn: ...................................... Ser. nr.: ................................ Datum: ................

#### **Aktivitetsnummer.: A ..... Aktivitetsnamn: ...................................................**

- Aktivitetstyp: [0] Används ej [3] Tömning [6] Tidsf.m.utg. [9] Manuell<br>[1] Invägning [4] Fyllning [7] Tillfunktion [10] Pulsdosering
- -
	- [2] Utvägning [5] Tidsfunktion [8] Frånfunktion
- 
- [1] Invägning [4] Fyllning [7] Tillfunktion [10] Pulsdosering
- **Invägning / Utvägning (7-12 – 7-15)**

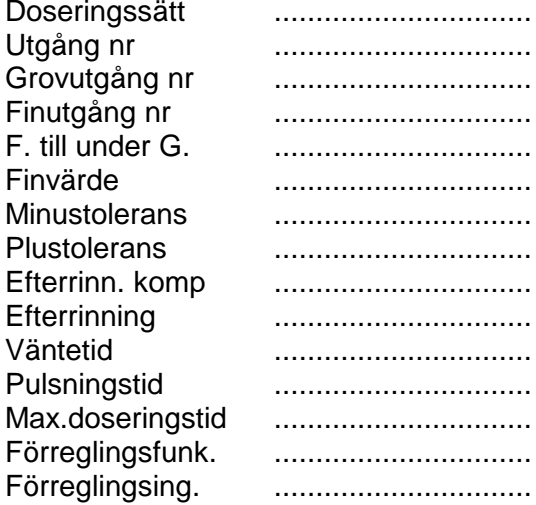

#### **Tömning (7-16)**

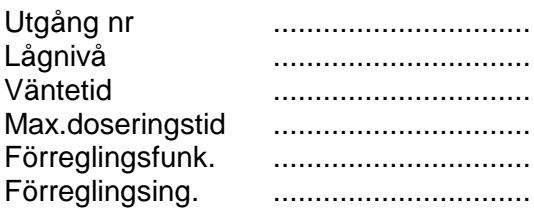

### **Fyllning (7-17)**

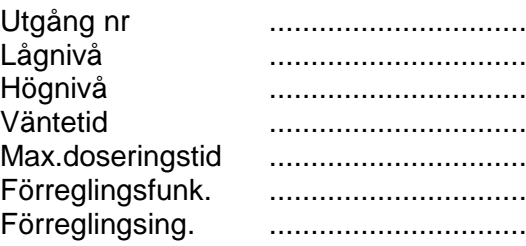

#### **Tidsfunktion / Tidsfunktion med utgång (7-18)**

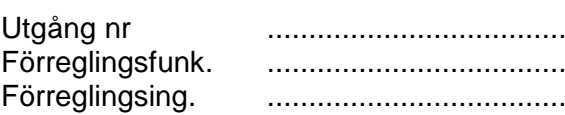

### **Tillfunktion / Frånfunktion (7-19)**

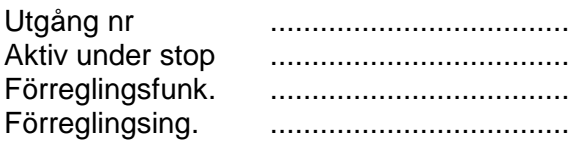

#### **Manuell (7-19)**

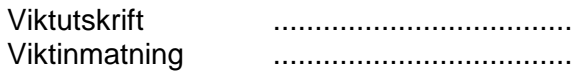

### **Pulsdosering (7-20 – 7-23)**

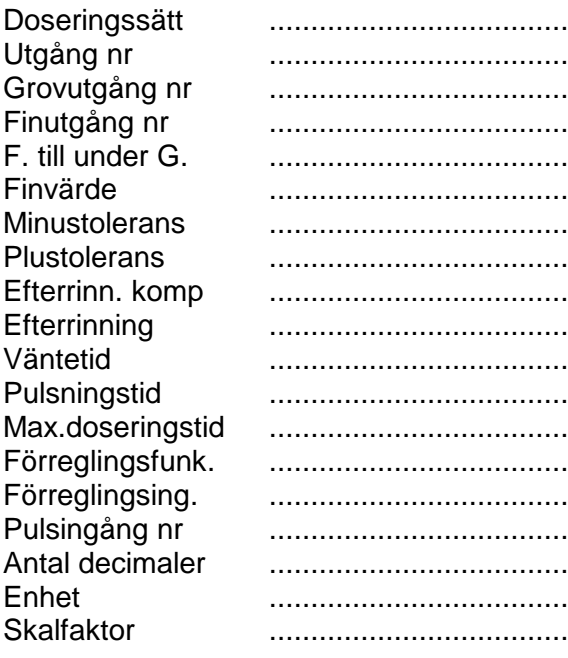

*Teknisk handbok* 

#### Receptparametrar för TAD 3 **Adress: .........**

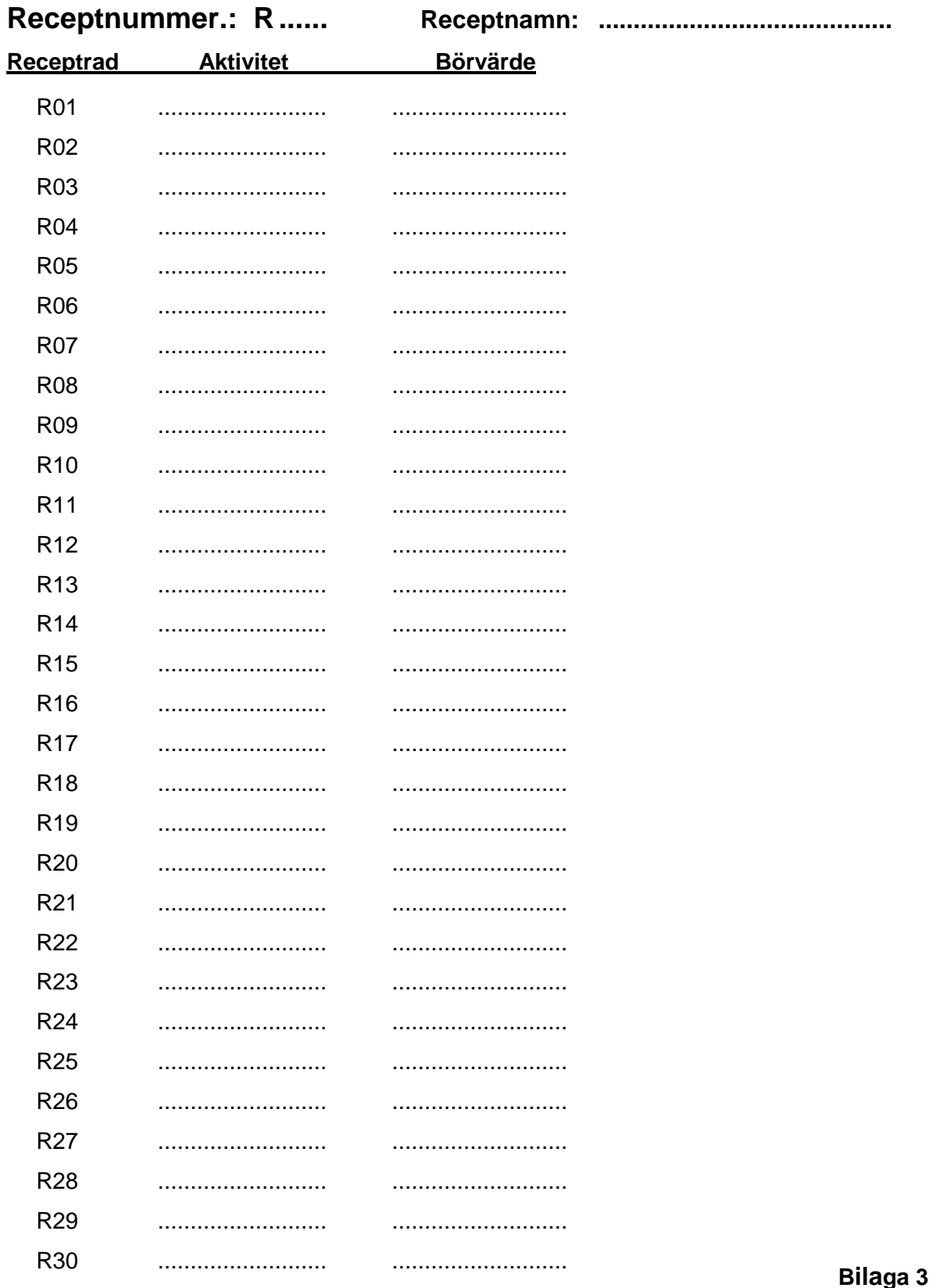

Receptparametrar. Manuskriptformulär.

*Teknisk handbok* 

## **Declaration of Conformity**

We Nobel Elektronik AB Box 423, S-691 27 KARLSKOGA **SWEDEN** 

declare under our sole responsibility that the product

#### **Weight Processor TAD 3**

to which this declaration relates is in conformity with the following standards or other normative documents

#### EMC:

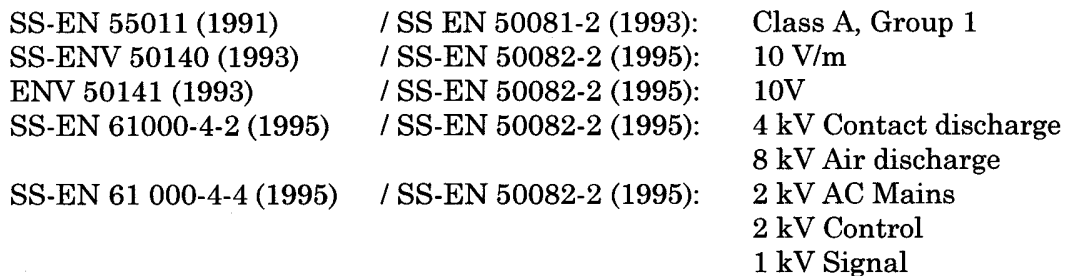

The product to which this declaration relates is in conformity with the essential requirements in the EMC Directive 89/336/EEC with amend. 92/31/EEC and 93/68/EEC

KARLSKOGA April 13 1999

. . . . . . . . . . . .

Bengt-Åke Sjögren, Managing Director

*Teknisk handbok* 

Dokumentnr. 35213 Artikelnr. 600 683 R3 © Vishay Nobel AB, 2012-01-04 *Reservation för ändringar.*

Vishay Nobel AB Box 423, SE-691 27 Karlskoga, Sweden Phone +46 586 63000 · Fax +46 586 63099 pw.se@vishaypg.com www.weighingsolutions.com